ระบบควบคุมสําหรับเคร องเจียระไนพลอยจุฬาแบบอัตโนมัติ ื่

นายปรัชญา พิพัฒนานนท

วิทยานิพนธ์นี้เป็นส่วนหนึ่งของการศึกษาตามหลักสูตรปริญญาวิศวกรรมศาสตรมหาบัณฑิต สาขาวิชาวิศวกรรมเครื่องกล ภาควิชาวิศวกรรมเครื่องกล ื่ ื่ คณะวิศวกรรมศาสตร จุฬาลงกรณมหาวิทยาลัย ปการศึกษา 2552 ลิขสิทธิ์ของจุฬาลงกรณ์มหาวิทยาลัย ิ์

### A CONTROL SYSTEM FOR THE CHULA AUTOMATIC FACETING MACHINE

Mr. Prachya Pipattananont

A Thesis Submitted in Partial Fulfillment of the Requirements for the Degree of Master of Engineering Program in Mechanical Engineering Department of Mechanical Engineering Faculty of Engineering Chulalongkorn University Academic Year 2009 Copyright of Chulalongkorn University

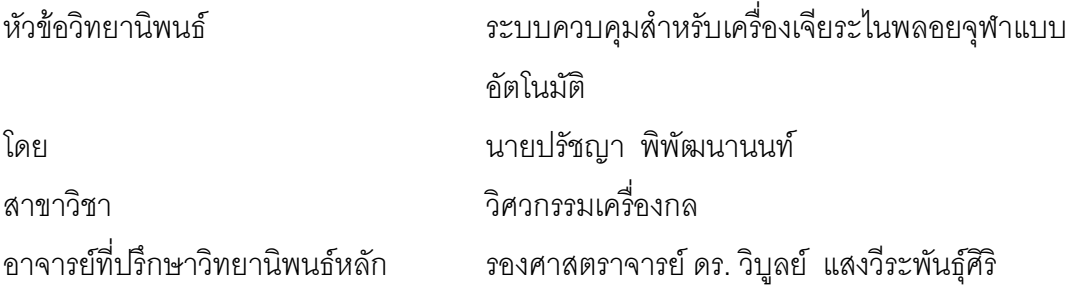

ิ คณะวิศวกรรมศาสตร์ จุฬาลงกรณ์มหาวิทยาลัย อนุมัติให้นับวิทยานิพนธ์ฉบับนี้เป็น ส่วนหนึ่งของการศึกษาตามหลักสูตรปริญญามหาบัณฑิต

………………………………………….. คณบดีคณะวิศวกรรมศาสตร

(รองศาสตราจารย์ ดร.บุญสม เลิศหิรัญวงศ์)

คณะกรรมการสอบวิทยานพนธ ิ

…………………………………………… ประธานกรรมการ

(รองศาสตราจารย์ ดร. รัชทิน จันทร์เจริญ)

…………………………………………... อาจารยที่ปรึกษาวทยาน ิ พนธ ิ หลัก

(รองศาสตราจารย์ ดร. วิบูลย์ แสงวีระพันธุ์ศิริ)

…………………………………………… กรรมการ

(รองศาสตราจารย์ ดร. ชัยโรจน์ คุณพนิชกิจ)

…………………………………………… กรรมการภายนอกมหาวิทยาลัย

(รองศาสตราจารย์ ดำรงศักดิ์ มลิลา)

ปรัชญา พิพัฒนานนท์ :ระบบควบคุมสำหรับเครื่องเจียระไนพลอยจุฬาแบบอัตโนมัติ. **่** (A CONTROL SYSTEM FOR THE CHULA AUTOMATIC FACETING MACHINE) ้ อ.ที่ปรึกษาวิทยานิพนธ์หลัก :รศ. ดร. วิบูลย์ แสงวีระพันธุ์ศิริ, 141หน้า.

งานวิจัยน ี้เปนการศึกษาออกแบบ และสรางระบบควบคุม สําหรับควบคุมการทํางานของ เคร องเจียระไนพลอยจุฬาแบบอัตโนมัติในงานเจียระไนพลอยแบบอัตโนมัติ เคร องเจียระไน ื่ **่** พลอยจุฬาแบบอัตโนมัติประกอบด้วยการเคลื่อนแบบควบคุมตำแหน่ง 4แกน และการควบคุม แบบ ปด-เปด 2แกน โดยเปนการควบคุมการปด-เปด และสายเขา-ออกของจานเจียระไน โดยที่ สามารถเจียระไนพลอยได้หลากหลายรูปแบบ นอกจากนี้ขนาดและรูปร่างของพลอยที่ได้จะมี ขนาดและคุณภาพที่เทากัน

ในงานวิจัยนี้ใช้คอมพิวเตอร์สร้างโปรแกรมควบคุมการทำงานของเครื่องเจียระไนพลอย ื่ จุฬาแบบอัตโนมัติแล้วส่งสัญญาณควบคุมออกไปสั่งการให้เครื่องเจียระไนทำงาน ผ่านทางชุด อุปกรณ์แปลงสัญญาณที่ใช้เชื่อมต่อ โปรแกรมควบคุมแบ่งออกเป็น 2ส่วน ได้แก่ ส่วนการสร้างตัว ื่ ้ ควบคุม และส่วนของหน้าต่างแสดงผลโปรแกรมเพื่อความสะดวกในการใช้งาน การควบคุม ตำแหน่งของการเคลื่อนที่ ใช้หลักการควบคุมแบบป้อนกลับ โดยใช้ตัวควบคุมแบบพีไอดี ื่ โปรแกรมที่สร้างขึ้นมาทำงานบนระบบปฏิบัติการวินโดว์ มีหน้าต่างคุมการเคลื่อนที่ในแต่ละแกน ึ้ ของเครื่องเจียระไนพลอย แสดงตำแหน่งของการเคลื่อนที่แต่ละแกน รวมไปถึงมีหน้าต่างสำหรับ ื่ ื่ การเจียระไนแบบอัตโนมัติตามโปรแกรมซึ่งผู้ใช้สามารถป้อนค่าพารามิเตอร์ที่กำหนดรูปร่าง และ ขนาดของพลอยที่ต้องการลงในโปรแกรม แล้วสั่งให้เครื่องเจียระไนทำงานตามโปรแกรมที่ตั้งไว้จน **่** เสร็จการทำงาน โดยสามารถเจียระไนได้ทั้งพลอยที่เป็นลักษณะเหลี่ยมสมมาตร และไม่สมมาตร ี่ ตาบต้องการ

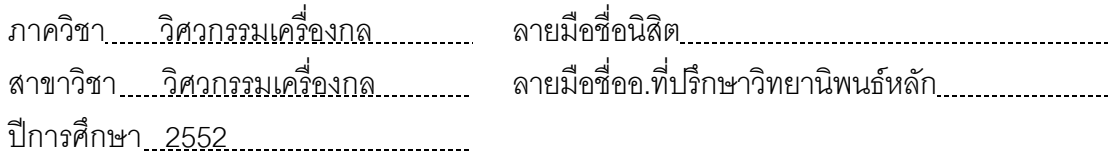

##4970430621 : MAJOR MECHANICAL ENGINEERING KEYWORDS : THE CHULA AUTOMATIC FACETING MACHINE / FEEDBACK CONTROL THEORY / PID CONTROLLER

PRACHYA PIPATTANANONT:A CONTROL SYSTEM FOR THE CHULA AUTOMATIC FACETING MACHINE. THESIS ADVISOR : ASSOC. PROF. VIBOON SANGVERAPHUNSIRI, Ph.D., 141 pp.

 This research work covers a novel design of the controller system, for precision grinding of small-size gem stones, used in the Chula Automatic Faceting machine. The Chula Automatic Faceting Machine has 4-axis high precision motion control and the other 2-axis for spindle and disc swinging. Various style or form of gem stones can be obtained from this faceting machine with uniform size and quality.

In this work, a microcomputer with developed software is used to control the machine. The grinding parameters, according to desired form or shape of gem stones, are input to the developed control software. The whole grinding operations are performed automatically by the software through the microcomputer equipped with the faceting machine interface. The software is basically separated in 2 parts; the controller part and the display part. Feedback control theory is used to design the controller system using PID controller. The display system is operated based on Windows operating system. User can either input directly the position and feed-rate of each axis in the program to control the motion of the grinding process, or input the standard parameters of a gem's shape in the automatic faceting window to automatic faceting process. The machine can facet both symmetry and asymmetry shapes depending on parameters input to the software.

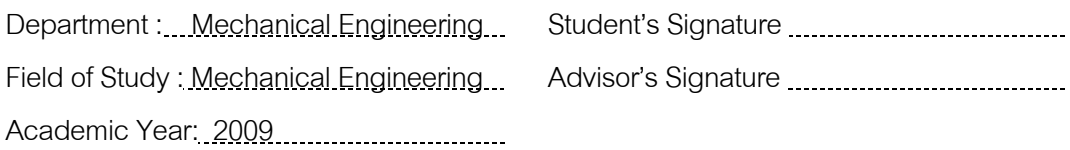

### **กิตติกรรมประกาศ**

้วิทยานิพนธ์ฉบับนี้สำเร็จลุล่วงไปได้ ด้วยความช่วยเหลืออย่างดียิ่งของ รอง ศาสตราจารย์ ดร.วิบูลย์ แสงวีระพันธุ์ศิริ อาจารย์ที่ปรึกษาวิทยานิพนธ์ ซึ่งได้ให้คำแนะนำและ ข้อคิดเห็นต่างๆที่มีประโยชน์ในการทำวิจัยครั้งนี้ พร้อมทั้งคอยสนับสนุนทางด้านอุปกรณ์ และ ั้ ั้ สถานที่ในการทำวิจัยด้วยดีตลอดระยะเวลาทำการวิจัย จึงใคร่ขอบพระคุณมา ณ ที่นี้ ขอบคุณ คณะนิสิตระดับปริญญาโท และปริญญาเอก ทุกท่านในห้องปฏิบัติการวิจัยการผลิตขั้นสูงที่ได้ให้ ั้ คำแนะนำ และข้อคิดเห็นที่เป็นประโยชน์ในการทำการวิจัยตลอดมา

ทายนี้ผูวิจัยขอขอบพระคุณภาควิชาวิศวกรรมเคร องกล จุฬาลงกรณ **่** มหาวิทยาลัย ที่ไดใหความชวยเหลือดานอุปกรณสําหรับปฏิบัติการ เงินทุนสนับสนุนการศึกษา และความรูตางๆอีกมากมาย

## สารบัญ

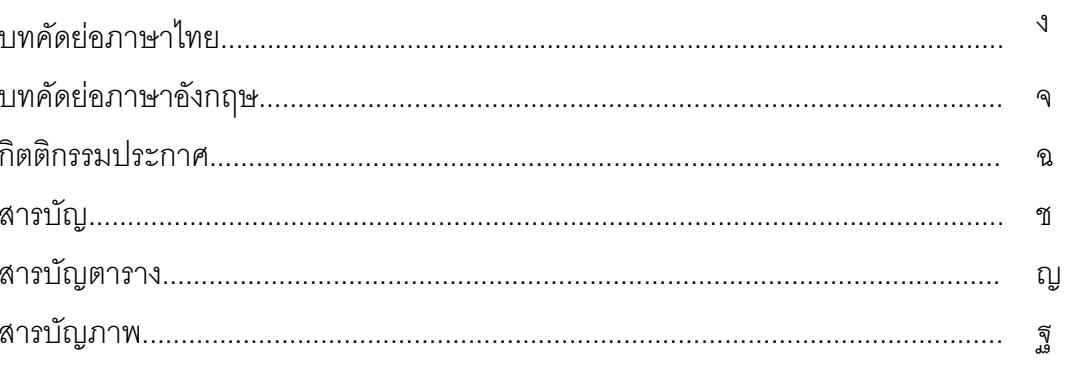

# บทที่

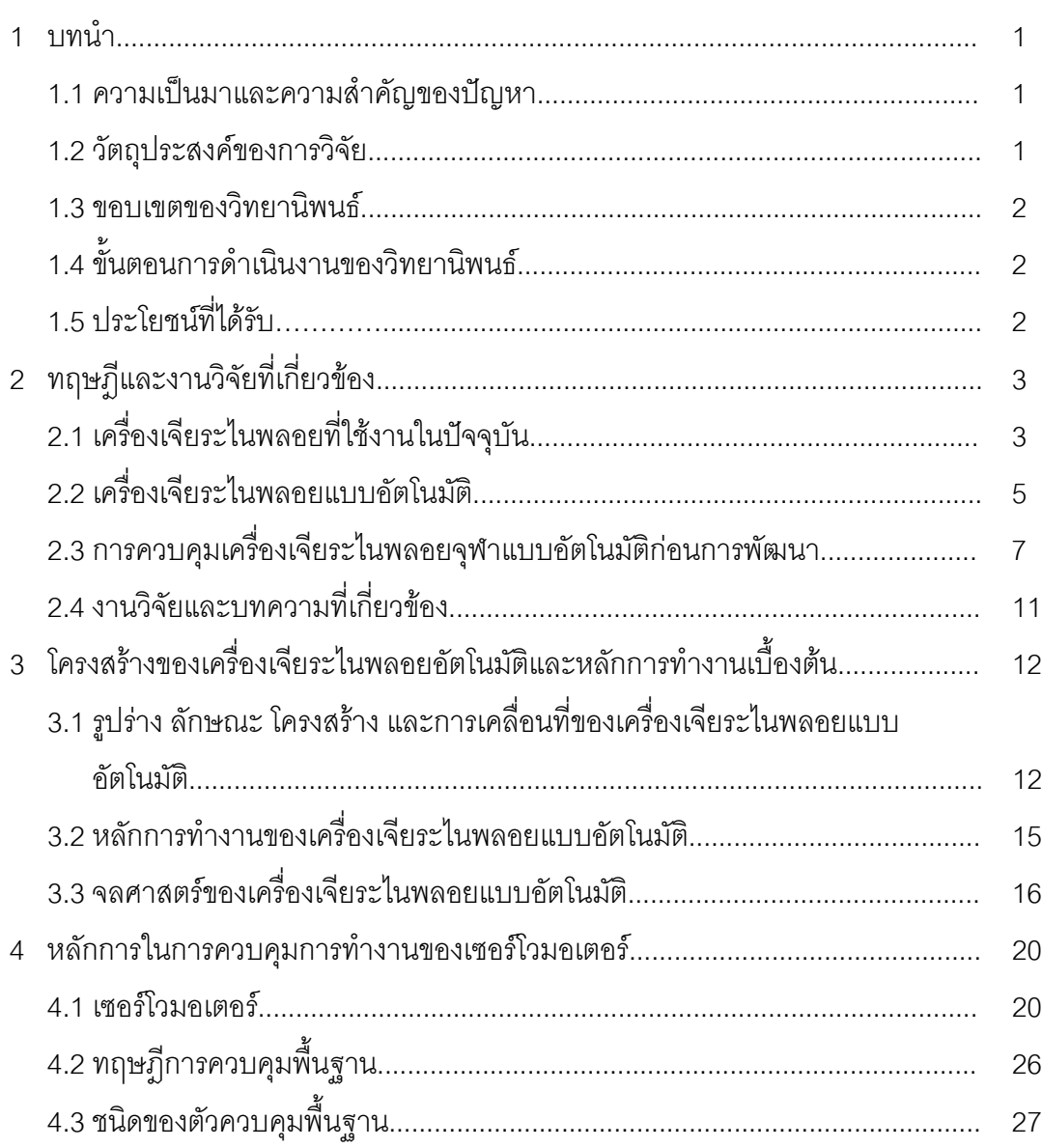

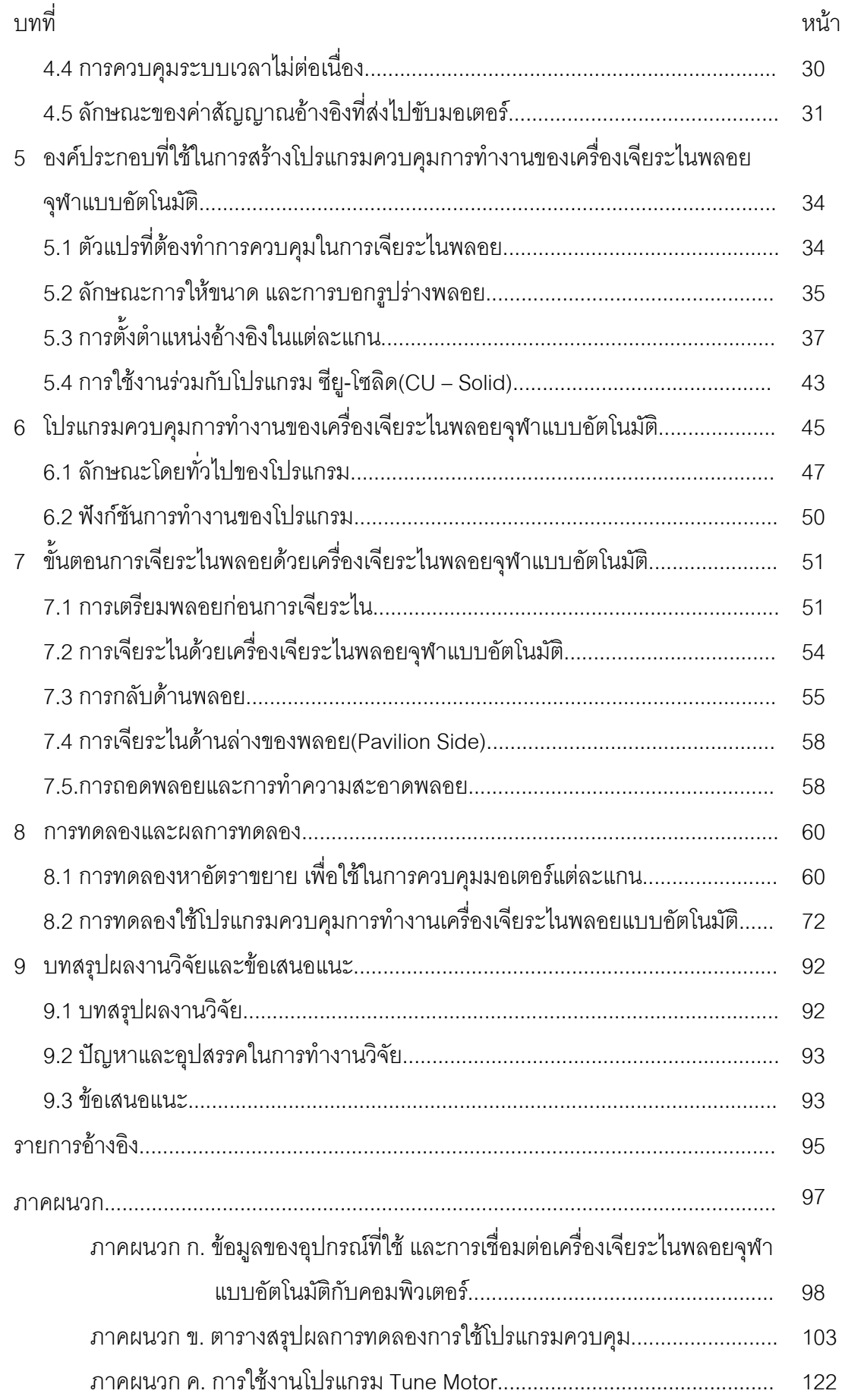

ซ

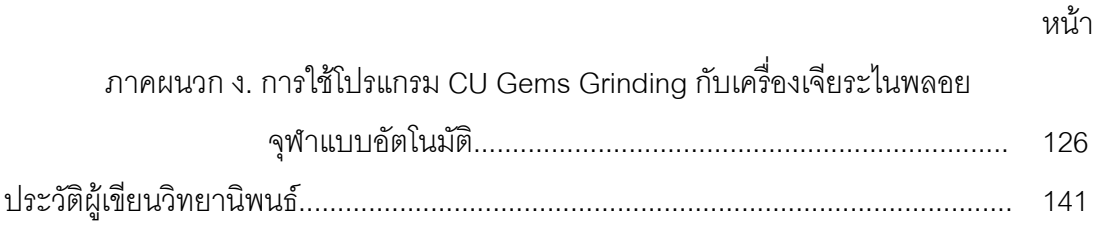

ฌ

## **สารบัญตาราง**

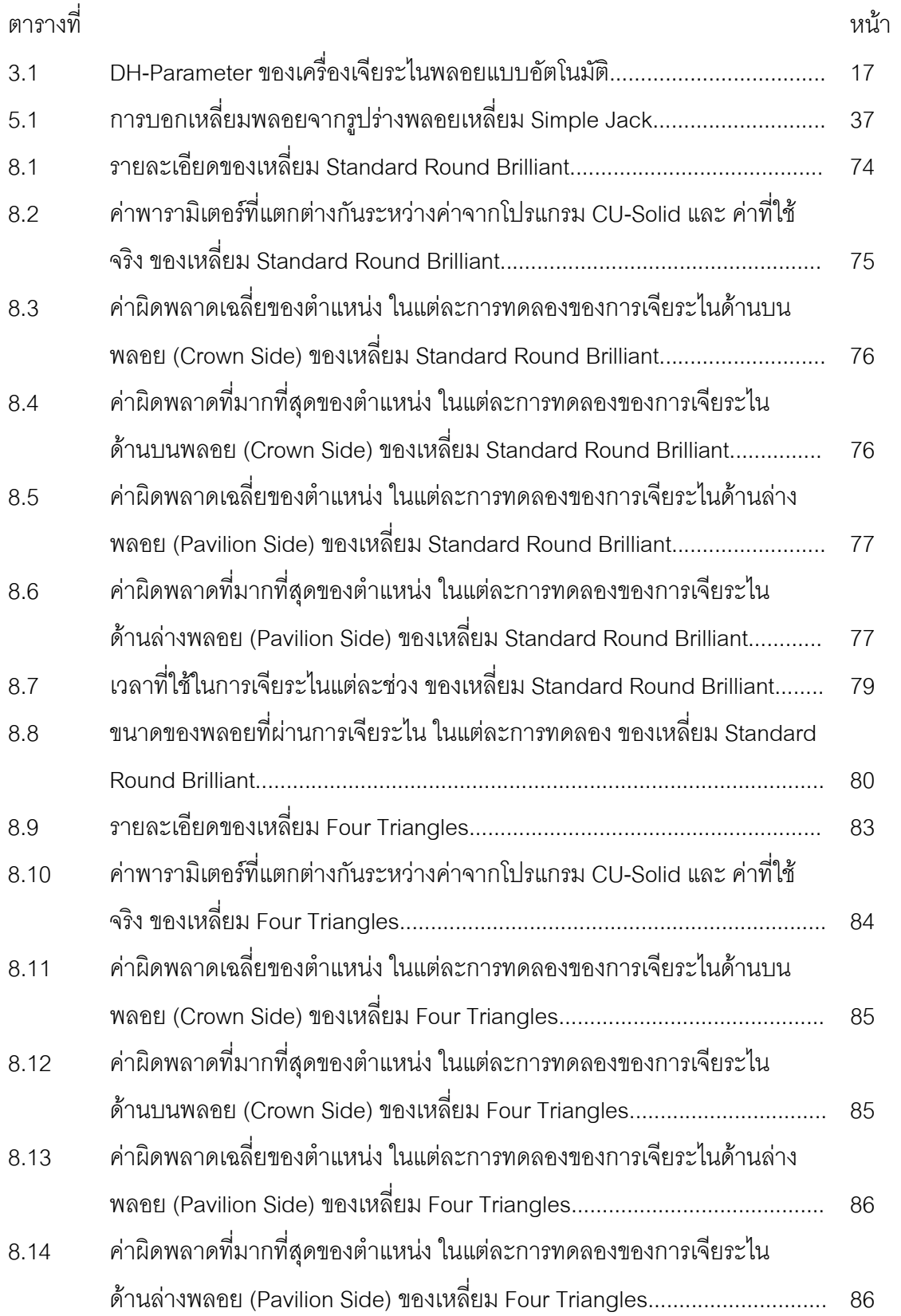

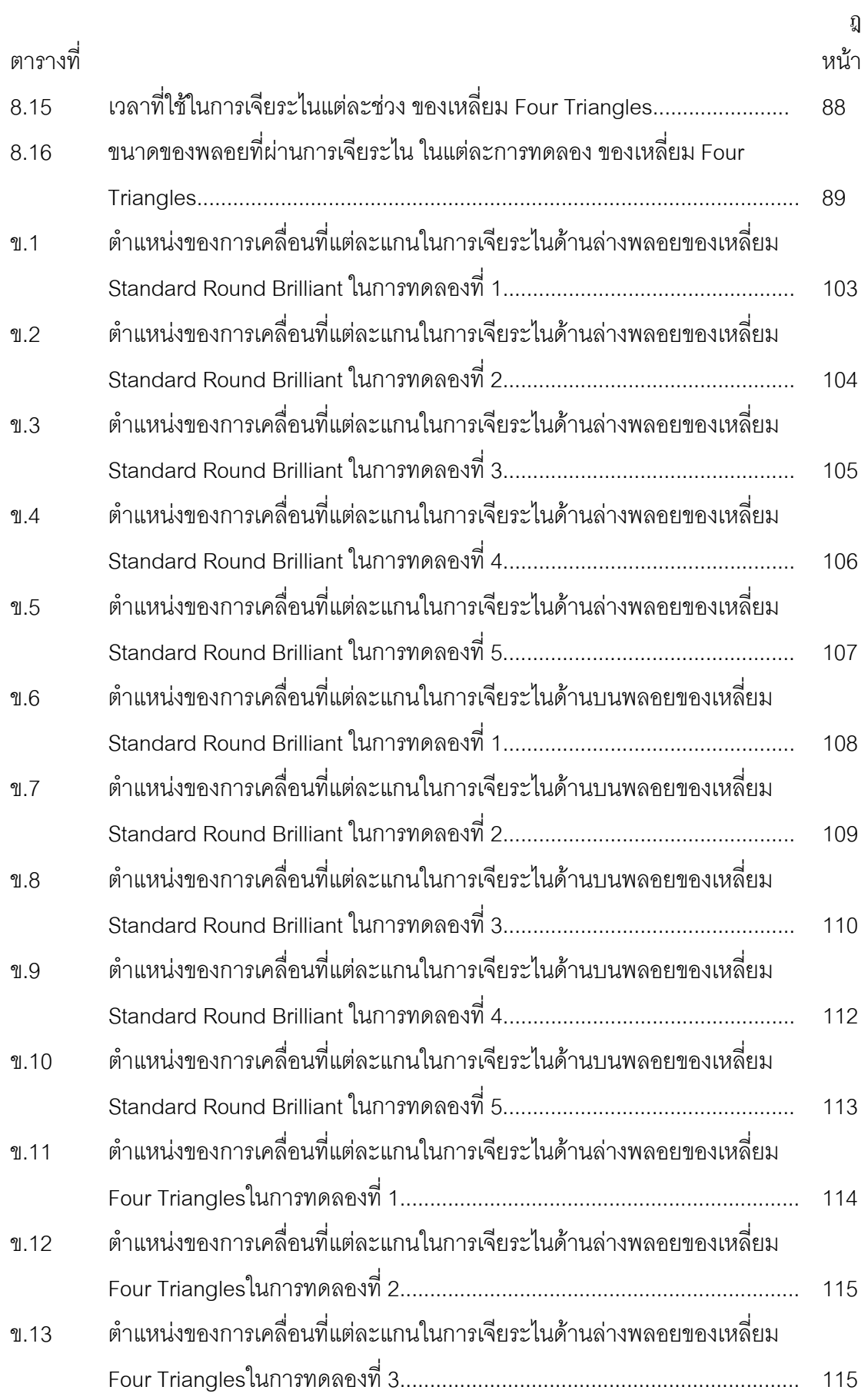

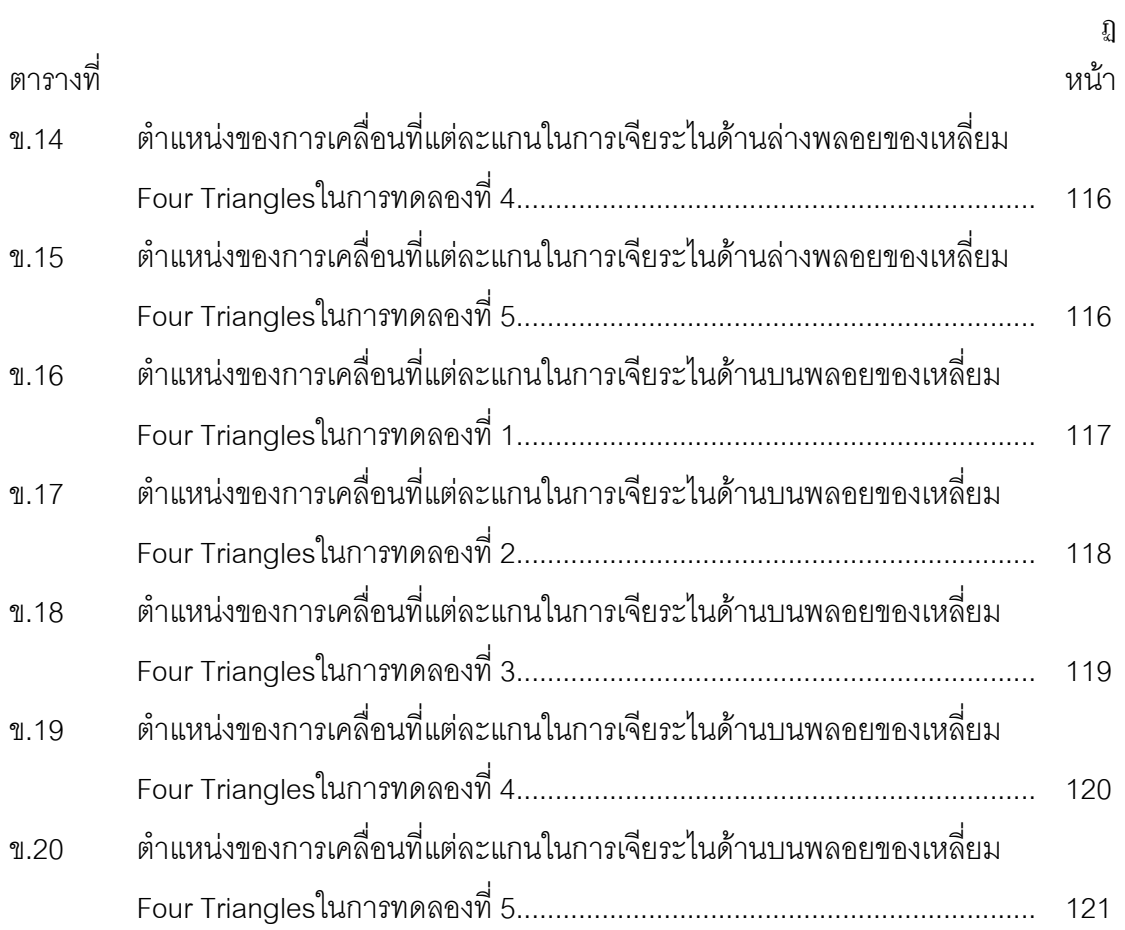

## **สารบัญภาพ**

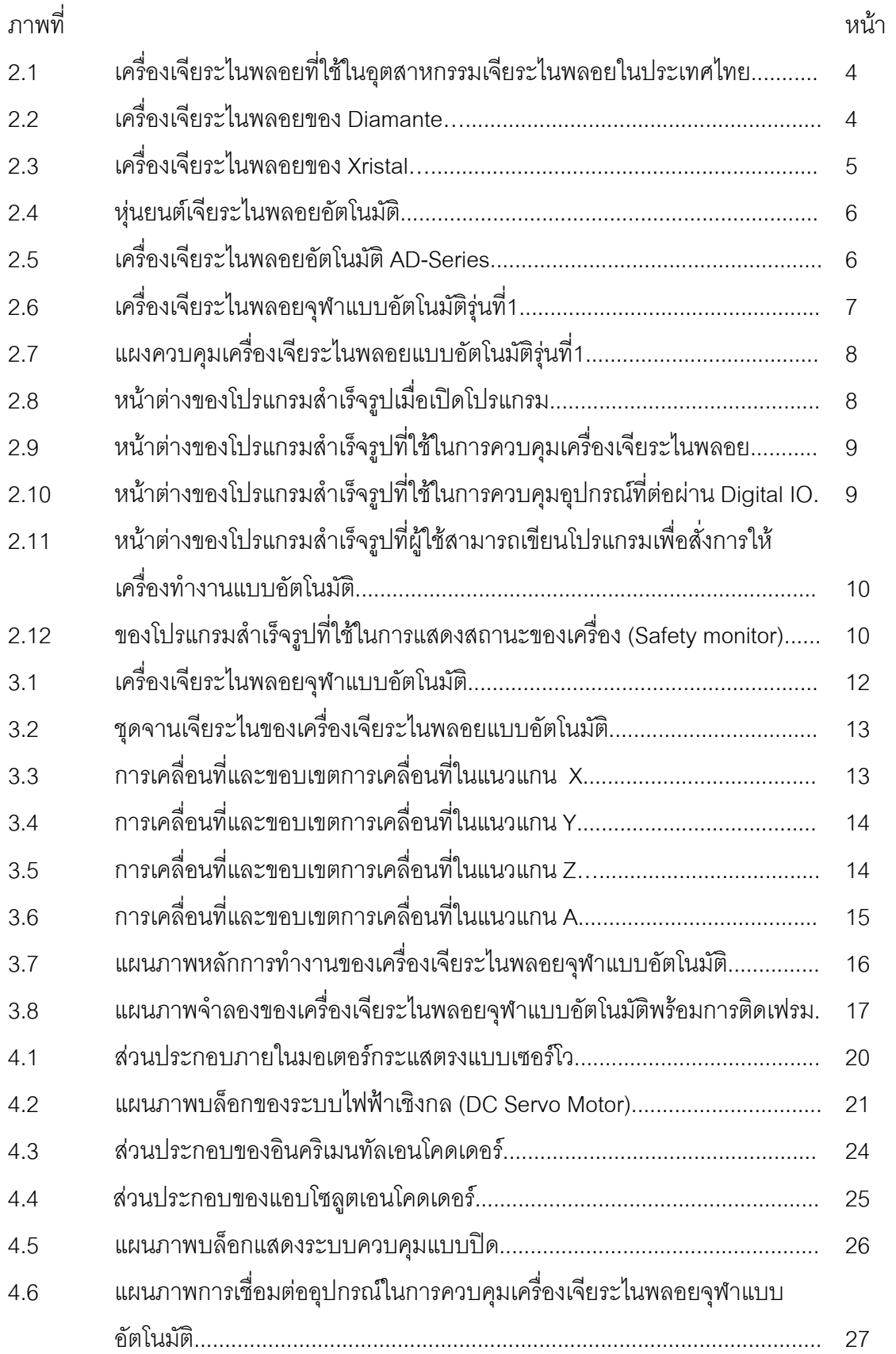

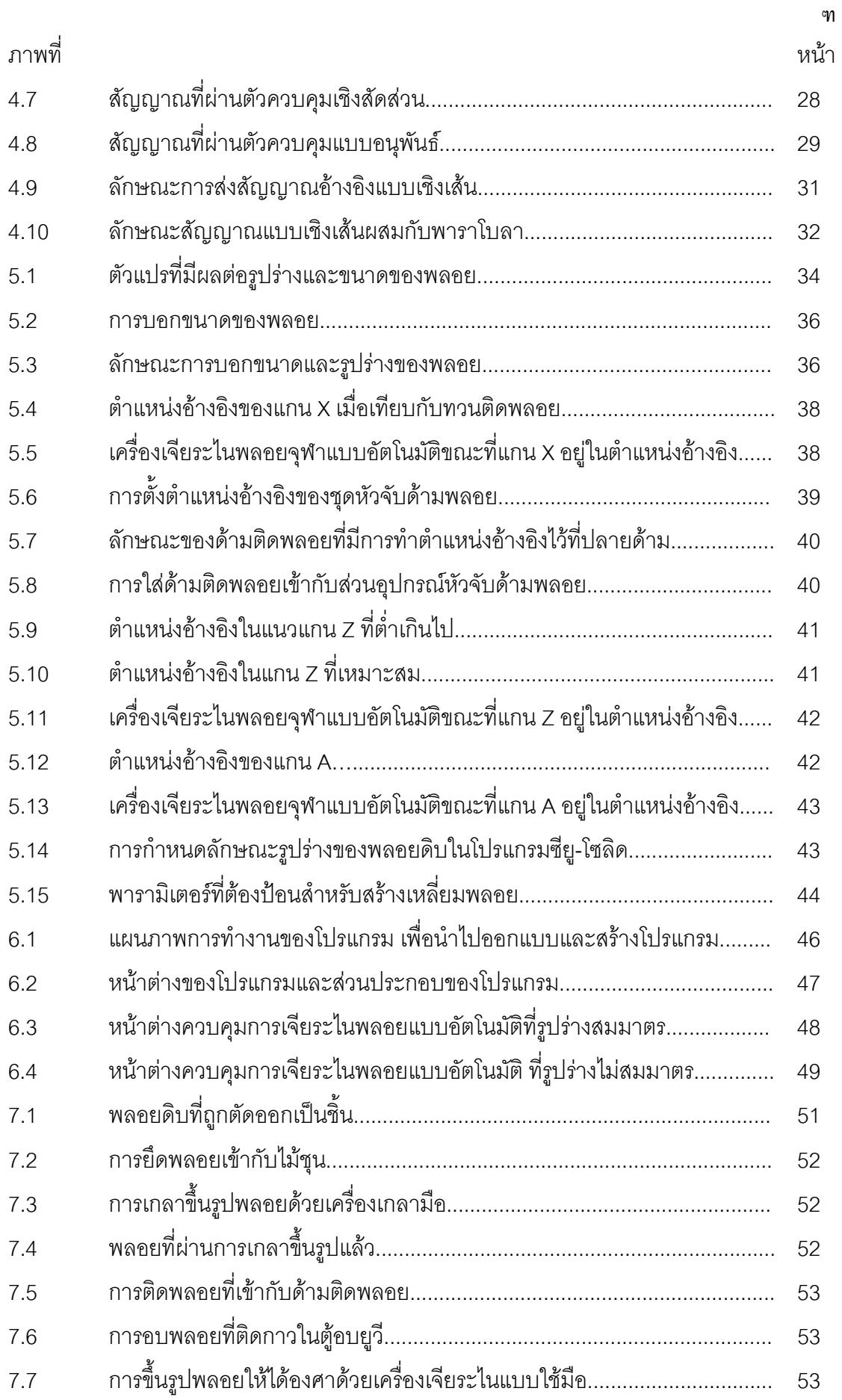

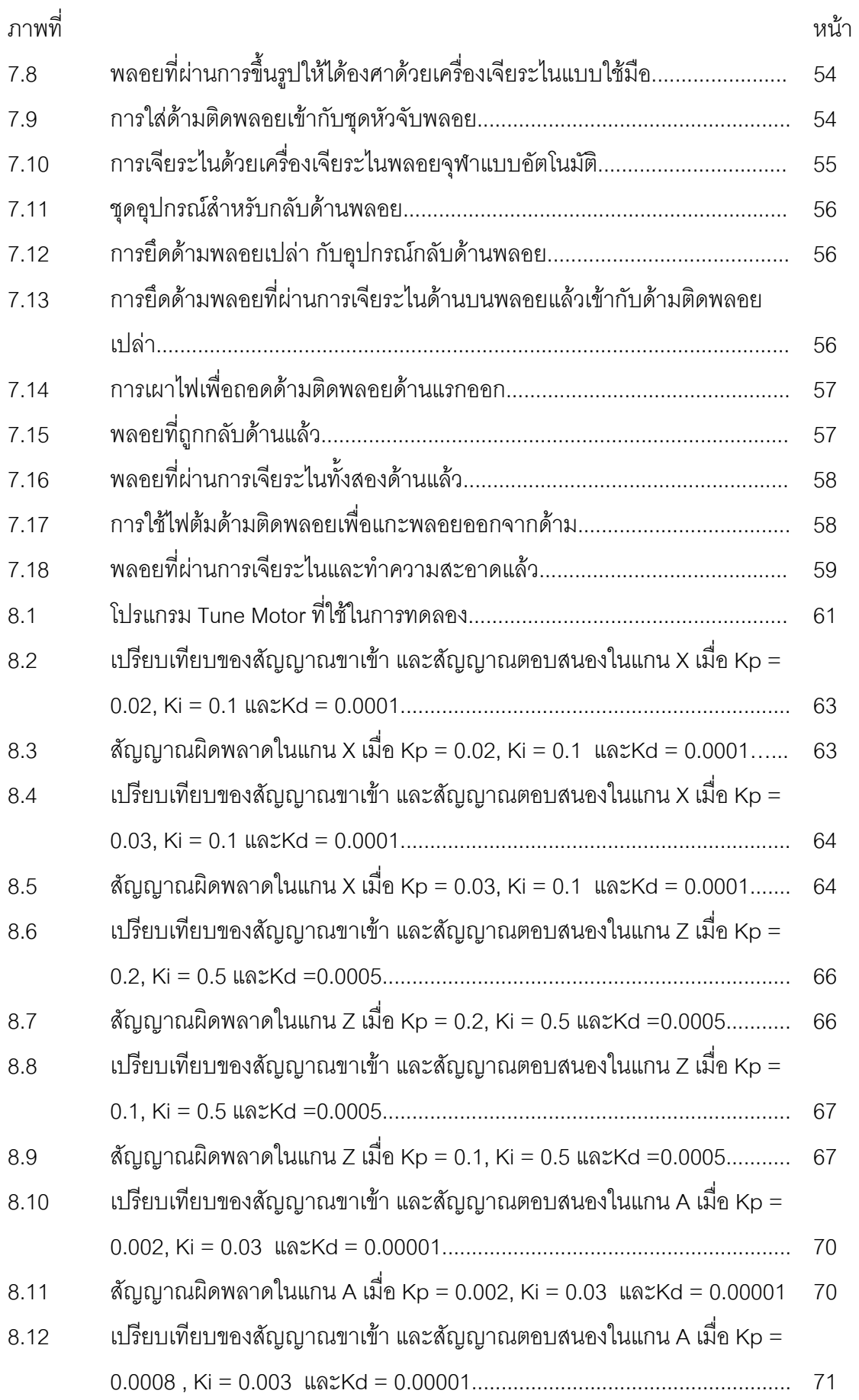

ฒ

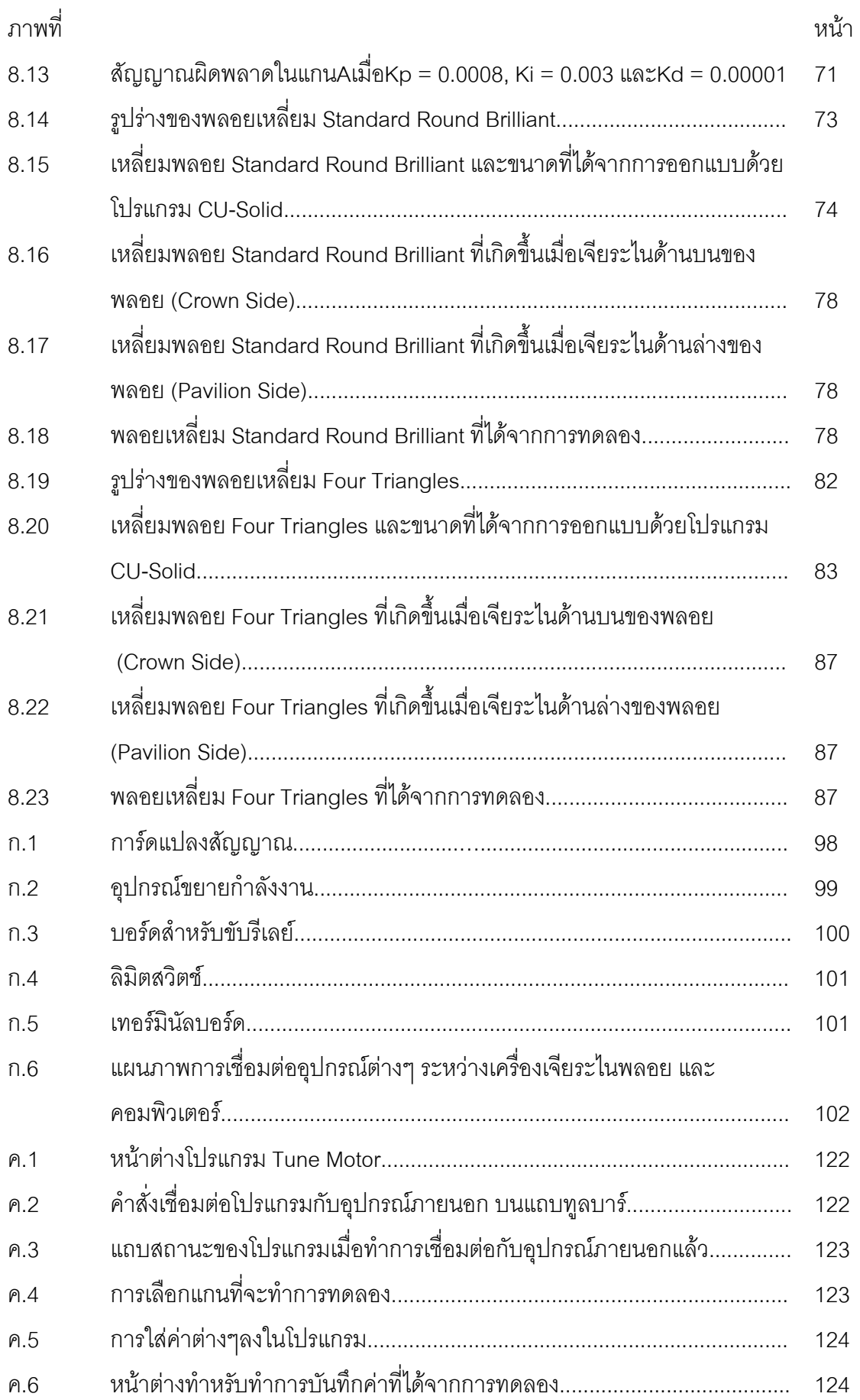

ณ

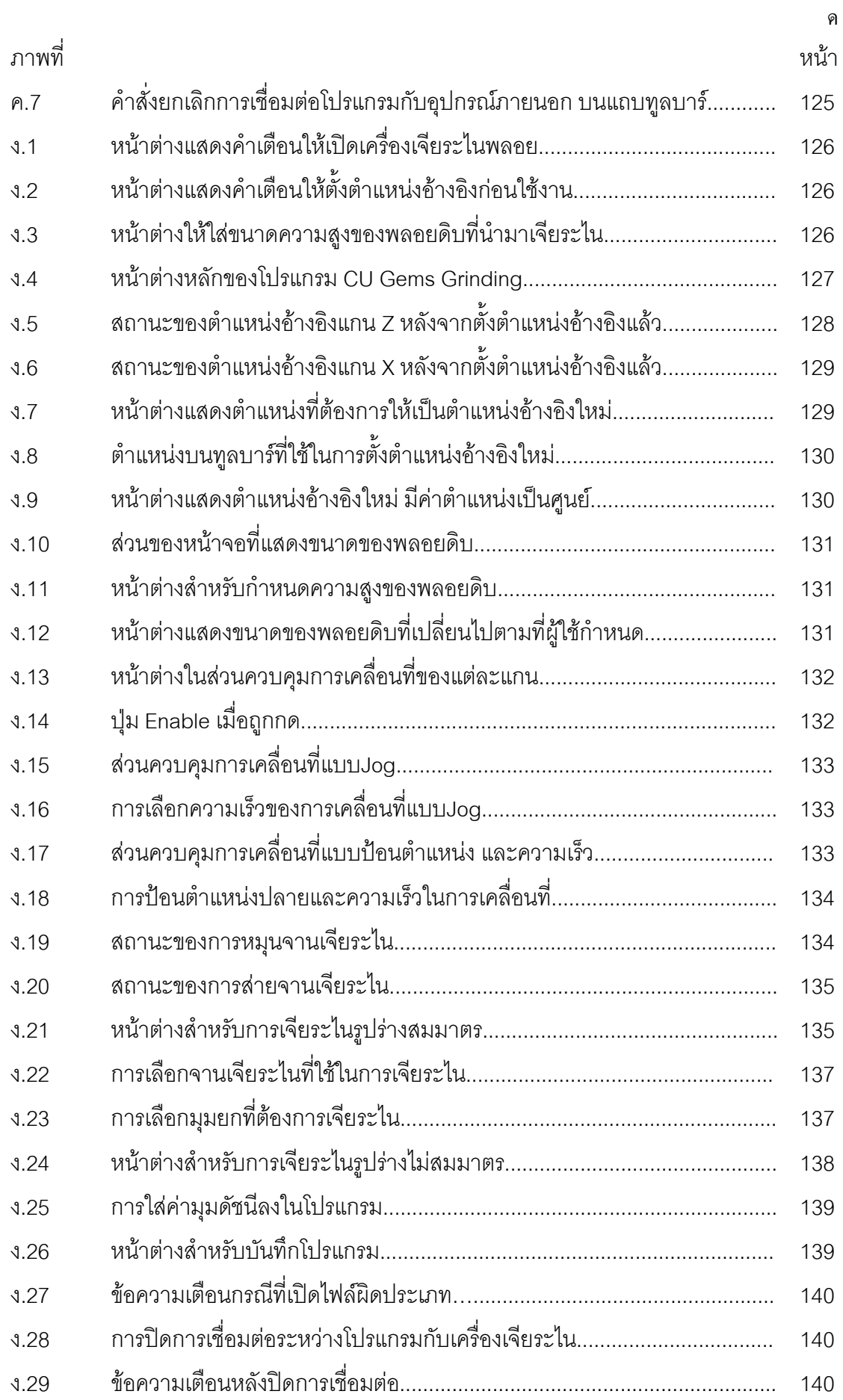

**บทที่ 1** 

### **บทนํา**

### **1.1 ความเปนมา และความสาคํ ัญของปญหา**

้อุตสาหกรรมอัญมณี ถือเป็นอุตสาหกรรมที่ทำรายได้เข้าประเทศเป็นเงินจำนวนมาก โดย เปนอุตสาหกรรมที่มีการสงออกสูงมาก มูลคาการสงออกของป 2550 มีมูลคาสูงเกือบ 1.7 แสน ล้านบาท และมีแนวโน้มสูงขึ้นทุกๆปี สำหรับอุตสาหกรรมอัญมณีมิใช่ว่า เมื่อพบอัญมณีแล้วจะ ึ้ ื่ สามารถนำมาขายทำเงินได้ทันที หากแต่อัญมณีที่ขุดพบจะต้องถูกนำมาผ่านกรรมวิธีที่เรียกว่าการ เจียระไนเสียก่อน เพื่อให้อัญมณีที่ได้มีความสวยงาม แวววาว เป็นประกาย ดังนั้นอุตสาหกรรม ั้ หน งที่ถือวาสําคัญมากๆในบรรดาอุตสาหกรรมอัญมณีนั่นคืออุตสาหกรรมเจียระไนพลอยสี ึ่

อุตสาหกรรมเจียระไนพลอยสำหรับอุตสาหกรรมเครื่องประดับยังไม่เพียงพอต่อความ ต้องการ และปัญหาเรื่องคุณภาพ ซึ่งแรงงานมนุษย์ไม่สามารถที่จะทำได้ตามปริมาณที่ตลาด ี่ ต้องการ ทางห้องปฏิบัติการวิจัยระบบการผลิตขั้นสูง จึงได้ทำการวิจัย ออกแบบ และสร้างเครื่อง ั้ **่** เจียระไนพลอยแบบอัตโนมัติต้นแบบ เพื่อนำมาใช้ในอุตสาหกรรมการเจียระไนพลอยให้ได้ ื่ คุณภาพและปริมาณเพิ่มขึ้น เครื่องจักรดังกล่าว สามารถทำงานได้แบบอัตโนมัติ โดยสั่งการ ทำงานและประมวลผลด้วยโปรแกรมคอมพิวเตอร์ สามารถทำงานได้เร็วกว่ามนุษย์ อีกทั้งการ ั้ ควบคุมคุณภาพก็สามารถทำได้ดีกว่า แต่ต้นทุนในการสร้างชิ้นส่วน รวมไปถึงชุดอุปกรณ์ควบคุม ิ้ และโปรแกรมควบคุม มีราคาสูง จึงได้มีความคิดที่จะพัฒนาปรับปรุงโครงสร้างของเครื่อง ชุด ื่ อุปกรณ์ควบคุม รวมไปถึงโปรแกรมควบคุมการทำงานของเครื่องเพื่อลดต้นทุนให้ต่ำลง และเพิ่ม ้<br>. ื่ ประสิทธิภาพในการทำงานของเครื่องเจียระไนพลอยแบบอัตโนมัติให้สูงขึ้น ื่

สำหรับวิทยานิพนธ์ฉบับนี้ จะครอบคลุมในส่วนของการเลือกใช้อุปกรณ์ควบคุม และการ ออกแบบโปรแกรมควบคุมการทำงานของเครื่องเจียระไนพลอยแบบอัตโนมัติ ให้สามารถทำงานได้ ้<br>. อยางมีประสิทธิภาพมากขึ้น

### **1.2 วัตถุประสงคของการวิจัย**

พัฒนาระบบควบคุม การทำงานของเครื่องเจียระไนพลอยแบบอัตโนมัติให้เป็นไปตาม **่** กระบวนการเจียระไนพลอยแบบอัตโนมัติที่พัฒนาขึ้นที่ห้องปฏิบัติการวิจัยระบบการผลิตขั้นสูง ั้ ภาควิชาวิศวกรรมเคร องกลจุฬาลงกรณมหาวิทยาลัยื่

### **1.3 ขอบเขตของวิทยานพนธ ิ**

- 1. ออกแบบ พัฒนา และสร้างเครื่องเจียระไนพลอยแบบอัตโนมัติ โดยอาศัยพื้นฐานจาก ื่ ์<br>เ เครื่องเจียระไนแบบอัตโนมัติต้นแบบที่พัฒนาขึ้นที่ห้องปฏิบัติการวิจัยระบบการผลิต ื่ ึ้ ขั้นสูงจุฬาลงกรณมหาวิทยาลัย
- 2. ออกแบบ และพัฒนาระบบควบคุม เพื่อใช้ในการควบคุมการเคลื่อนที่ในแต่ละแกน ของเครื่องเจียระไนพลอยแบบอัตโนมัติ ที่สร้างขึ้น ื่
- 3. ออกแบบส่วนโปรแกรม (User Interface) สำหรับผู้ใช้เพื่อใช้ในการควบคุมเครื่อง ื่ เจียระไนพลอยแบบอัตโนมัติใหทํางานตามกระบวนการเจียระไนที่กําหนด
- 4. ศึกษา และหาวิธีเจียระไนเพื่อทำให้พลอยที่ผ่านการเจียระไน จากเครื่องเจียระไน **่** พลอยแบบอัตโนมัติมีความสวยงาม

### **1.4 ขั้นตอนการดําเนินงานของวิทยานิพนธ**

- 1. ศึกษาขั้นตอนการทำงาน และทดลองใช้งานเครื่องเจียระไนพลอยแบบอัตโนมัติ ั้ ื่ ต้นแบบที่พัฒนาขึ้นที่ห้องปฏิบัติการวิจัยระบบการผลิตขั้นสูง จุฬาลงกรณ์ ั้ มหาวิทยาลัย
- 2. วิเคราะห์ข้อควรปรับปรุงของเครื่องต้นแบบ เพื่อนำมาออกแบบและสร้างเครื่อง ื่ **่** เจียระไนพลอยแบบอัตโนมัติเครื่องใหม่ โดยอิงพื้นฐานจากเครื่องเดิม ื้ **่**
- 3. พิจารณาออกแบบระบบควบคุมที่เหมาะสม เพื่อใช้ในการควบคุมการทำงานของ เครื่องเจียระไนพลอยแบบอัตโนมัติในแต่ละแกนการเคลื่อนที่ ื่ ื่
- 4. ออกแบบโปรแกรมสำหรับผู้ใช้งาน (User Interface) เพื่อให้ผู้ใช้งานสามารถใช้งานได้ สะดวกที่สุด
- 5. ทดสอบโปรแกรมที่สร้างขึ้นมากับเครื่องเจียระไนแบบอัตโนมัติ ึ้ ื่
- 6. วิเคราะหปญหาและแกไขปรับปรุง
- 7. วิเคราะหและสรุปผลการดําเนินงาน

### **1.5 ประโยชนที่ไดรับ**

- 1. ได้เครื่องเจียระไนพลอยแบบอัตโนมัติที่มีประสิทธิภาพสูงขึ้นในการใช้งานจริงกับ ภาคอุตสาหกรรม
- 2. ได้โปรแกรมต้นแบบสำหรับสนับสนุนการทำงานเพื่อให้ผู้ใช้สามารถสั่งงานและ ั่ ควบคุมการทำงานของเครื่องเจียระไนพลอยแบบอัตโนมัติได้ง่ายและสะดวกขึ้น ื่
- 3. ไดพลอยที่ผานการเจียระไนที่มีคุณภาพมากขึ้น

### **บทที่ 2**

## **ทฤษฎีและงานวิจัยท เก ยวของ**

เนื่องจากปัจจุบันอุตสาหกรรมเจียระไนพลอยเติบโตอย่างมาก และการผลิตไม่เพียงพอต่อ ความต้องการของตลาด เนื่องจากแรงงานคนมีขีดจำกัดในการทำงาน ดังนั้นจึงได้มีความคิดที่จะ ื่ ั้ พัฒนาเครื่องเจียระไนพลอยแบบอัตโนมัติเพื่อเข้ามาช่วยในการผลิตของอุตสาหกรรมการเจียระไน ื่ ื่ พลอย โดยที่เครื่องจักรดังกล่าวจะต้องสามารถทำการเจียระไนได้ครั้งละปริมาณมาก และสามารถ **.** เจียระไนได้รวดเร็ว และผลผลิตที่ได้มีคุณภาพใกล้เคียงหรือสูงกว่าแรงงานมนุษย์

ในบทนี้จะได้กล่าวถึงแนวคิดเบื้องต้นที่ใช้ในการประดิษฐ์และพัฒนาเครื่องเจียระไนพลอย ื้ ื่ จุฬาแบบอัตโนมัติ เพื่อนำมาใช้งานในอุตสาหกรรมเจียระไนพลอย ื่

#### **2.1 เคร องเจยระไนพลอยท ี ี่ใชงานในปจจ ุบัน ื่**

สําหรับอุตสาหกรรมเจียระไนพลอยภายในประเทศไทยยังอาศัยแรงงานมนุษยเปนหลัก การควบคุมมาตรฐานทำได้ค่อนข้างยากและยังไม่มีการศึกษาพัฒนาเครื่องจักรสำหรับช่วยในการ ื่ เจียระไนโดยมีการพัฒนาเฉพาะในตางประเทศเทานั้น ทั้งๆท ี่ประเทศไทยมียอดการสงออกอัญมณี ในระดับที่ค่อนข้างสูงมาก ทำให้ความสามารถในการแข่งขันทางด้านอุตสาหกรรมอัญมณีของ ประเทศไทยไม่สามารถแข่งขันได้ เนื่องจากไม่สามารถผลิตได้ปริมาณและ คุณภาพตามที่ลูกค้า ด้องการ

เครื่องเจียระไนที่ใช้ในประเทศเป็นเครื่องที่ใช้มือในการควบคุมโดยมีอุปกรณ์ช่วยในการ ื่ ื่ ปรับมุมดรรชนีเท่านั้น ในขณะที่ความลึกในการเจียระไนและมุมที่ใช้ในการเจียระไนต้องใช้ความ ชำนาญของช่างในการเจียระไนเป็นอย่างสูง ซึ่งพบว่าหากตั้งมุมผิดเพียงเล็กน้อยจะมีผลทำให้ ั้ พลอยที่ได้เสียคุณภาพไป และโอกาสที่จะเกิดความผิดพลาดก็มีสูง โดยเครื่องเจียระไนดังกล่าว แสดงไว้ดังรูปที่ 2.1 จะเห็นได้ว่าเครื่องเจียระไนชนิดนี้นอกจากจะใช้แรงงานมนุษย์แล้ว ยังต้องเป็น **่** แรงงานมนุษย์ที่มีความชำนาญอย่างมากอีกด้วย ซึ่งในปัจจุบันแรงงานดังกล่าวมีปริมาณไม่ เพียงพอ ในขณะที่ต่างประเทศก็ได้มีการพัฒนาเครื่องเจียระไนพลอยแบบใช้แรงงานมนุษย์ในการ ื่ ทํางานออกสูตลาดเชนกัน ดังแสดงในรูปที่ 2.2 และรูปที่ 2.3

โดยในรูปที่ 2.2 เปนเคร องเจียระไนพลอยของบริษัท Diamante โดยเครื่ องของบริษัท ื่ Diamante เป็นเครื่องเจียระไนพลอยแบบกึ่งอัตโนมัติ ซึ่งมีมอเตอร์ช่วยในการส่ายเม็ดพลอยไปมา ื่

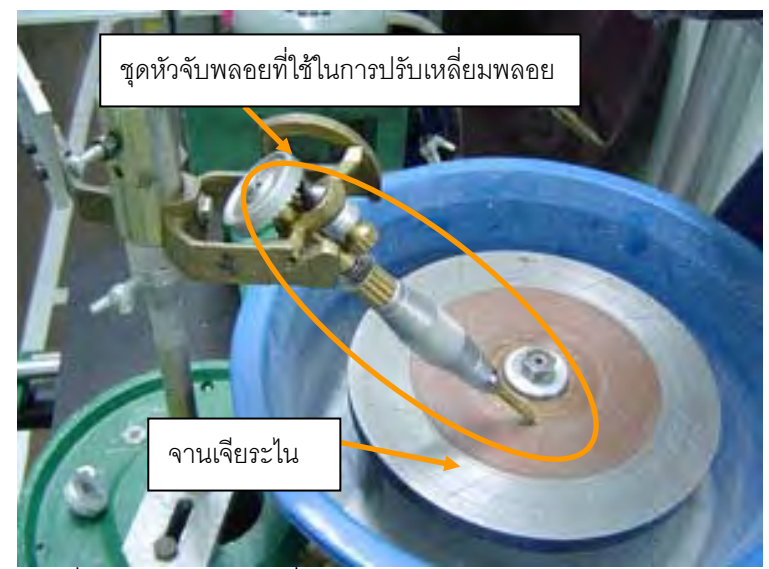

รูปที่ 2.1 เครื่องเจียระไนพลอยที่ใช้ในอุตสาหกรรมเจียระไนพลอยในประเทศไทย ื่

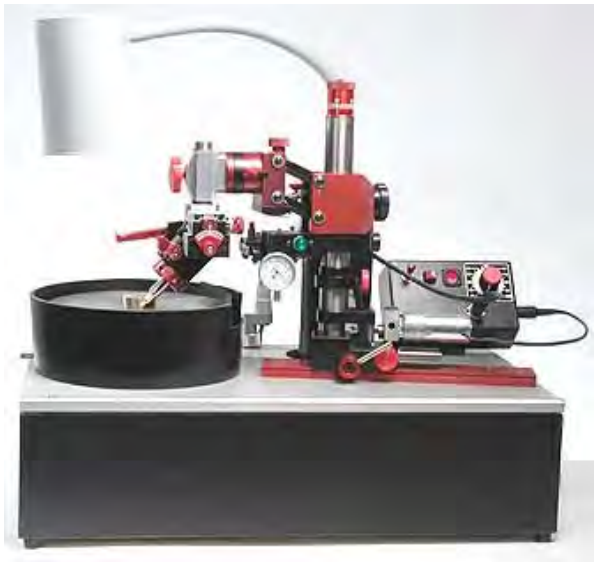

รูปที่ 2.2 เคร องเจียระไนพลอยของ Diamante **[5]** ื่

ขณะที่ทำการเจียระไนจนกระทั่งถึงระยะที่กำหนดก็จะหยุดส่าย แล้วจึงทำการเปลี่ยนมุมดรรชนีให้ เป็นเหลี่ยมต่อๆไป การกำหนดมุมต่างๆของการเจียระไนทำได้แม่นยำและมีตัวยึดที่มั่นคงในขณะ ี่ ทํางาน

ในขณะที่รูป 2.3 เป็นเครื่องเจียระไนของบริษัท Xristal สำหรับเครื่องของบริษัท Xristal ื่ **่** เป็นเครื่องเจียระไนแบบที่ต้องใช้มือในการควบคุมเช่นเดียวกัน โดยการแสดงผลการควบคุมมุมใน ื่ การเจียระไนมีการแสดงผลในรูปแบบดิจิตอล แตการแสดงผลของความลึกในการเจียระไนเปนการ ปรับแบบไมโครเมตร

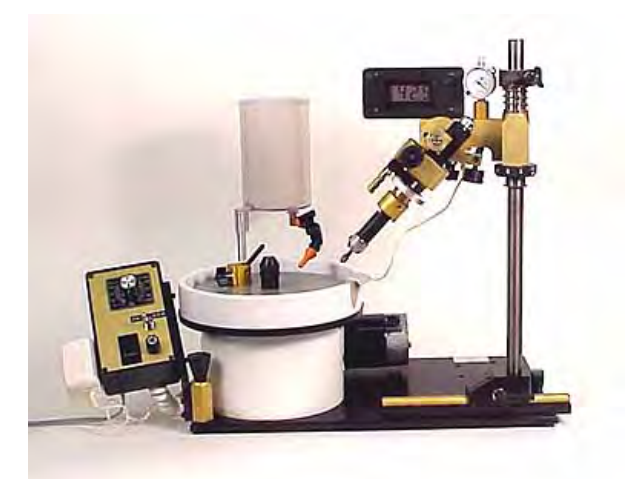

รูปที่ 2.3 เคร องเจียระไนพลอยของ Xristal **[5]** ื่

สำหรับเครื่องมือต่างๆข้างต้นที่กล่าวมา จะเห็นว่าเครื่องมือที่ใช้อยู่ภายในประเทศไทยต้อง ื่ ี่ ื่ ใช้แรงงานและความชำนาญของมนุษย์ทั้งหมด ในขณะที่เครื่องของต่างประเทศเป็นเครื่องมือที่ ้<br>. ื่ เรียกว่ากึ่งอัตโนมัติ คือยังคงต้องใช้มนุษย์ในการทำงานแต่ละขั้นตอนของการเจียระไนอยู่ดี อีกทั้ง ึ่ ั้ ในการเจียระไนแต่ละครั้งยังได้ปริมาณเพียงครั้งละ 1 เม็ด และมีราคาค่อนข้างสูง เมื่อเทียบราคา ั้ ั้ ต้นทุนต่อผลผลิตแล้วพบว่าไม่คุ้มค่า จึงได้มีความคิดที่จะพัฒนาเครื่องเจียระไนพลอยให้เป็น ื่ เครื่องจักรอัตโนมัติ เช่นเดียวกับเครื่องจักรในอุตสาหกรรมอื่นๆ ดังจะได้กล่าวถึงในหัวข้อถัดไป ื่ **่** 

#### **2.2 เคร องเจยระไนพลอยแบบอ ี ัตโนมัติ ื่**

ปัจจุบันได้มีความพยามในการพัฒนาเครื่องเจียระไนพลอยแบบอัตโนมัติขึ้นมาเพื่อ ื่ นำไปใช้ในงานอุตสาหกรรมเจียระไนพลอย โดยแต่ละบริษัท แต่ละหน่วยงานวิจัยก็ได้มีการ ออกแบบเครื่องเจียระไนที่มีรูปร่างแตกต่างกันออกไป โดยในที่นี้จะยกตัวอย่างดังนี้ ื่ ี้

**2.2.1 หุนยนตเจียระไนพลอยอัตโนมัติ (Automatic Gems Faceting Robot) [7]**  เครื่องเจียระไนนี้ดำเนินการวิจัยโดยบริษัทสปาเจมส์ มีลักษณะรูปร่างเป็นหุ่นยนต์แบบ อนุกรม (Serial Robot) ดังรูปที่ 2.4 สามารถเจียระไนพลอยได้ 3 รูปแบบ คือ แบบ 8 เหลี่ยม แบบ 16 เหลี่ยม และแบบ star โดยทำงานแบบอัตโนมัติซึ่งควบคุมด้วยโปรแกรมที่ออกแบบมาเพื่อใช้ ี่ งานกับหุ่นยนต์ให้สามารถทำงานได้อย่างต่อเนื่อง โดยสามารถเจียระไนพลอยได้ปริมาณอยู่ที่ ื่ 500-800 เม็ดตอวัน

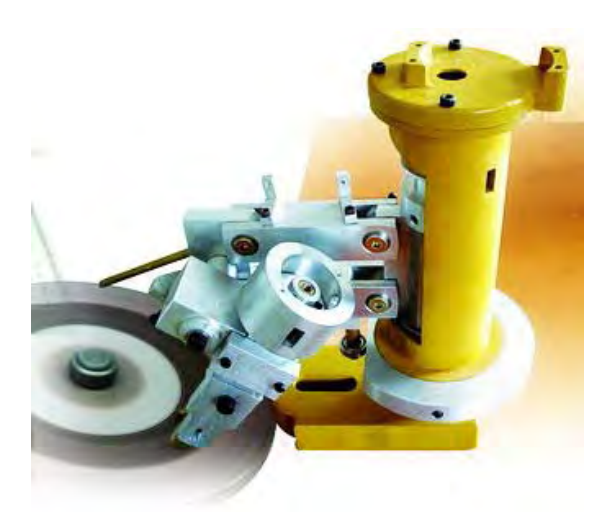

รูปที่ 2.4 หุนยนตเจียระไนพลอยอัตโนมัติ

**2.2.2 All Automatic Gem Faceting Machine (AD-Series) [8]**  เป็นเครื่องเจียระไนพลอยแบบอัตโนมัติที่ผลิตและคิดค้นโดยบริษัท Nogix Co.,Ltd ของ ื่ ประเทศเกาหลีใต้ มีลักษณะดังรูปที่ 2.5

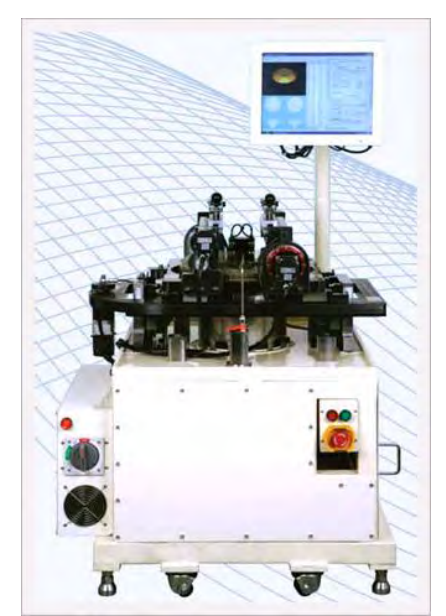

รูปที่ 2.5 เคร องเจียระไนพลอยอัตโนมัติ AD-Series **.** 

เครื่องเจียระไนตัวนี้มีขนาด 1เมตร x 1เมตร x 1.5เมตร หนัก 350 กิโลกรัม สามารถทำงานได้แบบ ื่ อัตโนมัติโดยสั่งการผ่านหน้าจอควบคุมที่ติดอยู่ที่เครื่อง จานเจียระไนมีความเร็ว 5000 รอบต่อ ั่ ื่ นาที เจียระไนได้หลากหลายรูปร่าง โดยสามารถเจียระไนได้ถึงครั้งละ 100 เม็ดพร้อมกัน ั้

#### **2.2.3 เคร องเจียระไนพลอยจุฬาแบบอตโนม ั ัติรุนท ี่1 [5] ื่**

เป็นเครื่องเจียระไนพลอยที่พัฒนาขึ้นที่ห้องปฏิบัติการวิจัยระบบการผลิตขั้นสูง ื่ ั้ จุฬาลงกรณ์มหาวิทยาลัย เครื่องมีลักษณะดังรูปที่ 2.6 ื่

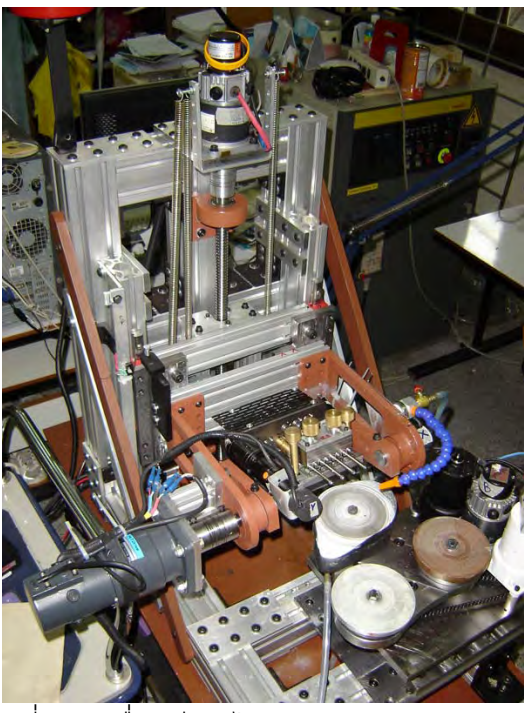

รูปที่ 2.6 เครื่องเจียระไนพลอยจุฬาแบบอัตโนมัติ ื่

ตัวเครื่องประกอบไปด้วยจานเจียระไน 3 จาน แบ่งเป็นจานขึ้นรูป จานขัดหยาบ และจาน ึ้ ขัดเงา สามารถเจียระไนได้ครั้งละ 4 เม็ดพร้อมกัน มีแกนการเคลื่อนที่ 4 แกน คือ X, Y, Z และ A ั้ แต่ละแกนทำหน้าที่ควบคุมพารามิเตอร์แต่ละตัวในการเจียระไนพลอย โดยควบคุมผ่านโปรแกรม คอมพิวเตอรแบบสําเร็จรูป สามารถเจียระไนแบบอัตโนมัติไดตั้งแตตนจนจบกระบวนการ ซึ่ง ปัจจุบันได้มีการพัฒนามาเป็นเครื่องเจียระไนพลอยจุฬาแบบอัตโนมัติรุ่นใหม่ โดยมีเป้าหมายเพื่อ ื่ ลดต้นทุนในการผลิตเครื่อง และเพิ่มปริมาณพลอยในการเจียระไนแต่ละครั้ง ซึ่งงานวิทยานิพนธ์ ื่ ฉบับนี้เป็นส่วนหนึ่งของการพัฒนาเครื่องเจียระไนพลอยจุฬาแบบอัตโนมัติรุ่นใหม่ดังกล่าว โดย ึ่ ื่ เปนสวนของการออกแบบระบบควบคุมเคร องเจียระไน ื่

#### **2.3 การควบคุมเคร องเจียระไนพลอยจุฬาแบบอัตโนมัติกอนการพัฒนา [5] ื่**

เครื่องเจียระไนพลอยจุฬาแบบอัตโนมัติรุ่นที่1ถูกควบคุมด้วยชุดอุปกรณ์ควบคุมที่มีราคา ื่ สูง เนื่องจากการ์ดแปลงสัญญาณมีราคาสูง ซึ่งการ์ดแปลงสัญญาณจะใช้สำหรับส่งค่าจากผู้ใช้ ื่ ผ่านทางคอมพิวเตอร์ไปยังเครื่องเจียระไน และรับค่าจากอุปกรณ์ตรวจวัด (Sensor) จากเครื่อง ื่ ื่ เจียระไนเพื่อป้อนกลับมายังคอมพิวเตอร์เพื่อประมวลผล

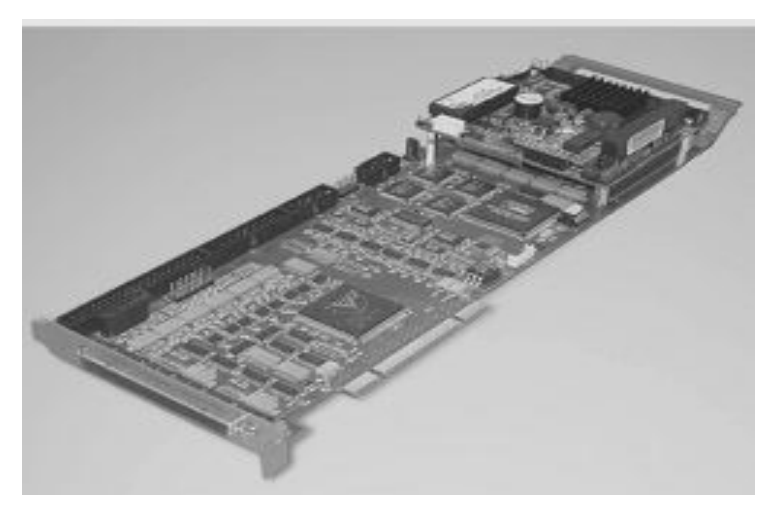

รูปที่ 2.7 การ์ดแปลงสัญญาณที่ใช้ควบคุมเครื่องเจียระไนรุ่นที่ 1

การดแปลงสัญญาณชุดดังกลาวมีโปรแกรมสําหรับใชควบคุมการทํางานของมอเตอรของ เคร องเจียระไนพลอยอัตโนมัติที่ตอเขากับแผงวงจร ซึ่งตัวควบคุมการทํางานของมอเตอรมี ลักษณะเป็นตัวควบคุมแบบพีไอดี (PID-Controller) ผู้ใช้เพียงแค่ปรับตั้งค่าอัตราขยายก็สามารถ ั้ ควบคุมการทำงานของมอเตอร์ผ่านทางโปรแกรมสำเร็จรูปได้ หากผู้ใช้ต้องการสั่งให้เครื่อง **่** เจียระไนแบบอัตโนมัติทำงานเป็นขั้นตอนแบบอัตโนมัติก็สามารถเขียนโปรแกรมควบคุมการ ั้ ้ทำงานได้โดยใช้ภาษาเฉพาะ ซึ่งสามารถศึกษาได้จากคู่มือการใช้งาน สำหรับโปรแกรมสำเร็จรูป ดังกล่าวมีลักษณะ และการใช้งาน ดังนี้

รูปที่ 2.8 เป็นหน้าต่างแรกของโปรแกรมเมื่อเปิดขึ้นมา ก่อนที่จะใช้โปรแกรมควบคุมเครื่อง ึ้ ื่ เจียระไนได้ จะต้องทำการเชื่อมต่อ คอมพิวเตอร์กับเครื่องเจียระไนก่อน ผ่านทางโปรแกรม ื่ ้<br>.

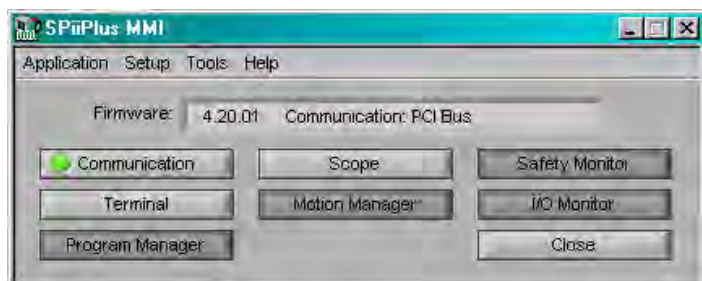

รูปที่ 2.8 หน้าต่างของโปรแกรมสำเร็จรูปเมื่อเปิดโปรแกรม

| <b>Motion</b>                      | fanager - SPiiPlus MMI   |                                     |                     |            | $ \Box$ x           |
|------------------------------------|--------------------------|-------------------------------------|---------------------|------------|---------------------|
|                                    | Number of Axes           | $\overline{4}$<br><b>CONTRACTOR</b> |                     |            |                     |
| Move to Target<br>Start X          | Axis                     | ।⊽<br>X                             | $\blacksquare$<br>Ÿ | $Z \nabla$ | wГ<br>$\mathcal{A}$ |
|                                    | <b>Target Position</b>   | $-2500.00$                          | 0.00                | 70000.00   | 0.00                |
| Move Increment                     | Velocity (VEL)           | 300                                 | 80000               | 15000      | 500000              |
| 10000.00                           | Acceleration (ACC)       | 400                                 | 100000              | 50000      | 800000              |
| ×                                  | Deceleration (DEC)       | 400                                 | 100000              | 50000      | 800000              |
| ĸ                                  | Jerk (JERK)              | 2.00000E+6                          | 2.00000E+6          | 2.00000E+6 | 2.00000E+7          |
| $\rightarrow$<br>$\leftarrow$      | Kill Deceleration (KDEC) | 1000                                | 1.00000E+6          | 100000     | 2.00000E+6          |
|                                    | Dwell                    | n                                   | lo.                 | la.        | O                   |
| Reciprocated                       | Feedback Position (FPOS  | 0.0000                              | 0.0000              | 0.0000     | 0.0000              |
|                                    | Position Error (PE)      | 0.0000                              | 0.0000              | 0.0000     | 0.0000              |
| Jog                                | Moving                   |                                     |                     |            |                     |
| x<br>libri                         | Accelerating             |                                     |                     |            |                     |
| 丙<br>$\rightarrow$<br>$\leftarrow$ | In Position              |                                     |                     |            |                     |
| a,<br>48.<br>ш                     | Motor Enabled            |                                     |                     |            |                     |
|                                    |                          | Enable                              | Enable              | Enable     | Enable              |
| Run While Held                     |                          |                                     |                     |            |                     |
|                                    | Zero Feedback Position   |                                     |                     |            |                     |

รูปที่ 2.9 หน้าต่างของโปรแกรมสำเร็จรูปที่ใช้ในการควบคุมเครื่องเจียระไนพลอย ื่

รูปที่ 2.9 เป็นส่วนที่ผู้ใช้สามารถเคลื่อนตำแหน่งของเครื่องเจียระไนตามแกนต่างๆได้โดย ื่ ื่ การเลือกแกนที่จะเคลื่อนที่แล้วกด Jog ให้เคลื่อน หรืออาจสั่งตำแหน่งแล้วให้เครื่องเคลื่อนไปเอง ี่ ื่ ั่ ื่ โดยการกำหนดความเร็วของการเคลื่อนที่ สำหรับเครื่องเจียระไนพลอยแบบอัตโนมัติ มีอุปกรณ์ ื่ บางตัวที่ไม่จำเป็นต้องควบคุมการเคลื่อนที่ โดยจะควบคุมในลักษณะของการเปิดและปิด ได้แก่ มอเตอร์ขับจานหมุน ปั้มน้ำยาหล่อเย็น และไฟแสดงสถานะ ซึ่งส่วนนี้จะสั่งเปิด-ปิด ได้โดยผ่าน ้ํ ี้ ทาง I/O Monitor ดังรูปที่ 2.10

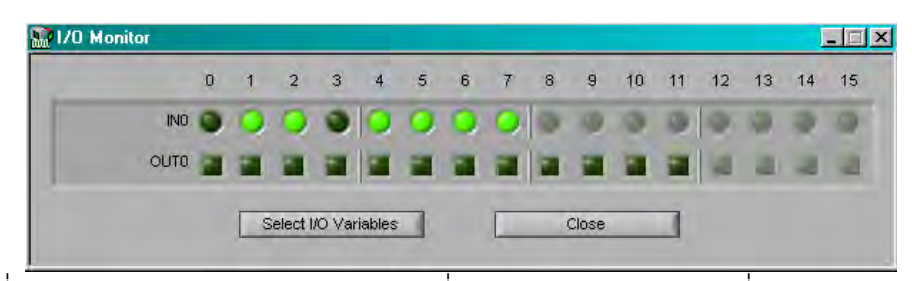

รูปที่ 2.10 หน้าต่างของโปรแกรมสำเร็จรูปที่ใช้ในการควบคุมอุปกรณ์ที่ต่อผ่าน Digital IO

หากผู้ใช้ต้องการเขียนโปรแกรมเพื่อสั่งการให้เครื่องเจียระไนอัตโนมัติทำงานตาม ้<br>. โปรแกรมสามารถทำได้โดยการเรียกหน้าโปรแกรมขึ้นมาดังรูปที่ 2.11 จากนั้นเขียนโปรแกรมและ ั้ สั่งให้โปรแกรมทำงาน ขณะที่เครื่องเจียระไนทำงานผู้ใช้สามารถสังเกตสถานะของการเคลื่อนที่ใน ื่ แตละแกนของเครื่องเจียระไนไดโดยดูจากหนาตางแสดงสถานะ ดังรูปที่ 2.12

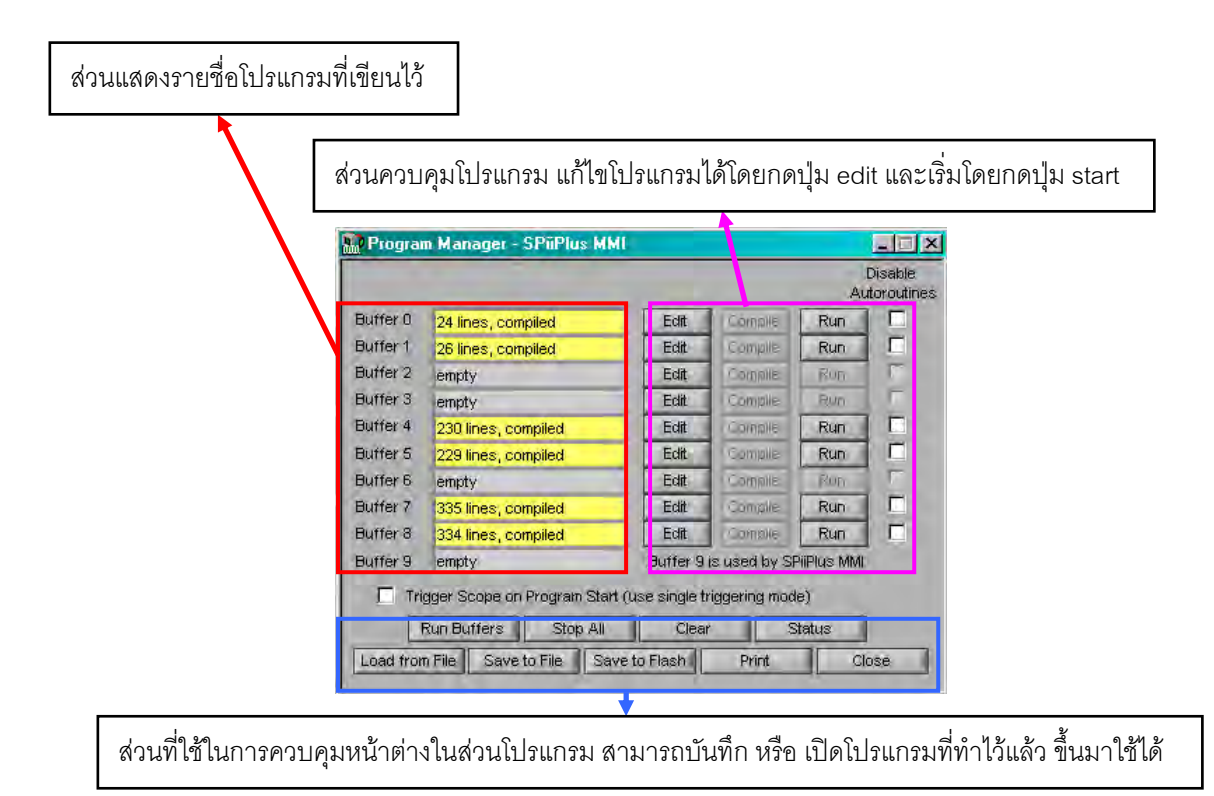

รูปที่ 2.11 หน้าต่างของโปรแกรมสำเร็จรูปที่ผู้ใช้สามารถเขียนโปรแกรมเพื่อสั่งการให้เครื่องทำงาน ื่ แบบอัตโนมัติ

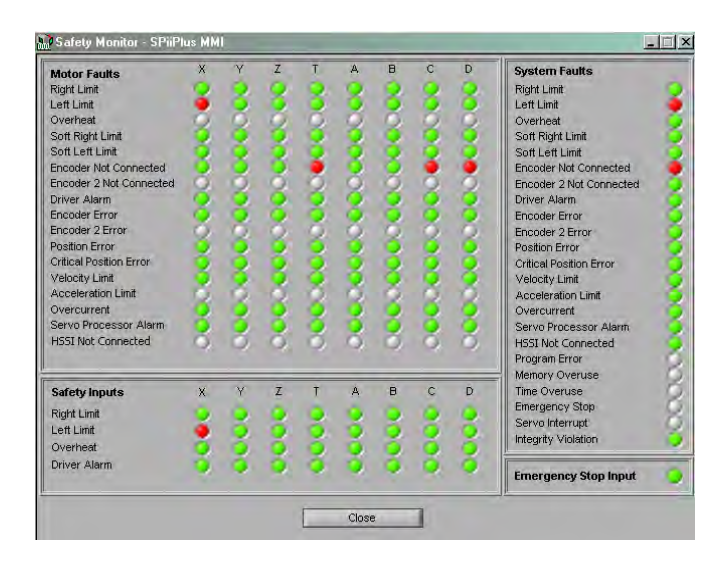

รูปที่ 2.12 หน้าต่างของโปรแกรมสำเร็จรูปที่ใช้ในการแสดงสถานะของเครื่อง (Safety monitor)

#### **2.4 งานวิจัยและบทความท เก ยวของ ี่**

กฤษณันท์ มะลิทอง (2547) **[4]** ได้ทำโครงงานวิทยานิพนธ์เพื่อพัฒนาโปรแกรมแปลรหัส เอ็นซีสำหรับควบคุมการทำงานของเครื่องจักรอัตโนมัติ โดยในส่วนของโปรแกรมการทำงานได้แบ่ง ้<br>. ออกเปนสวนการสรางสัญญาณนาฬิกา และสวนของการควบคุมมอเตอรในแตละแกน โดยการ ควบคุมได้ใช้ตัวควบคุมแบบ พีไอดี (PID-Controller) และลักษณะสัญญาณที่ใช้ในการควบคุม การเคล อนท ของแตละแกนเปนสัญญาณตําแหนงในลักษณะของ S-Curve นอกจากนี้ยังมีสวน ื่ ี่ ของการแปลรหัสเอ็นซี เพื่อสั่งการควบคุมการทำงานของโต๊ะเอ็กซ์วายแซด ที่ใช้ในการทำงานวิจัย ื่ ั่

สมจินต์ ธนานันทศิริ (2549) **[5]** ได้ทำโครงงานวิทยานิพนธ์ที่เกี่ยวกับการออกแบบและ ี่ สร้างเครื่องเจียระไนพลอยแบบอัตโนมัติ โดยทำการศึกษาตัวแปรที่มีผลต่อรูปร่างของพลอย เพื่อ ื่ นำไปออกแบบเครื่องเจียระไนพลอยแบบอัตโนมัติ โดยเครื่องเจียระไนที่สร้างขึ้นมีแกนการเคลื่อนที่ ื่ ทั้งหมด 4 แกน เจียระไนพลอยได้ครั้งละ 4 เม็ด มีจานเจียระไน 3 จาน ควบคุมการทำงานด้วย ั้ คอมพิวเตอร์โดยผ่านชุดควบคุม และโปรแกรมควบคุมแบบสำเร็จรูป ออกแบบเหลี่ยมพลอยด้วย ี่ โปรแกรม ซียู-โซลิด (CU-Solid) แล้วนำค่าพารามิเตอร์มาใส่ลงในโปรแกรมเพื่อเจียระไนให้ได้ รูปร่างของพลอยตามต้องการ โดยเครื่องเจียระไนพลอยแบบอัตโนมัติที่ออกแบบขึ้น สามารถ นำมาใช้เป็นต้นแบบในการพัฒนาเครื่องเจียระไนแบบอัตโนมัติรุ่นต่อๆไปได้ ื่

วิบูลย์ แสงวีระพันธ์ศิริ, การเกรียงไกร สินธุเดชากุล และปรัชญา พิพัฒนานนท์ (2551) **[6] ได้ทำงานวิจัยเกี่ยวกับการพัฒนาโปรแกรมออกแบบเหลี่ยมพลอย โดยอาศัยพื้นฐานจาก พารา** ี่ ี่ โซลิด-เคอร์เนล ในการพัฒนา ซึ่งโปรแกรมที่พัฒนาขึ้นมามีชื่อว่า ซียู-โซลิด สามารถใช้วาดเหลี่ยม ึ้ ี่ พลอยต่างๆโดยอาศัยการป้อนพารามิเตอร์ของพลอยลงไปในโปรแกรม ซึ่งค่าพารามิเตอร์ที่ได้จาก การออกแบบเหลี่ยมพลอยนี้ สามารถนำไปใช้พัฒนาสร้างโปรแกรมควบคุมเครื่องเจียระไนพลอย ี่ ื่ แบบคัตโนมัติ ให้ทำการเจียระไนตามค่าพารามิเตอร์ที่ได้จากโปรแกรมได้

## **บทที่ 3**

#### โครงสร้างของเครื่องเจียระไนพลอยอัตโนมัติและหลักการทำงานเบื้องต้น **ื่ ื้**

### **3.1 รูปราง ลักษณะ โครงสราง และการเคล อนที่ของเครื่องเจียระไนพลอยแบบอัตโนมัติ ื่ 3.1.1 โครงสรางภายนอกของเคร องเจยระไนพลอยแบบอ ี ัตโนมัติ ื่**

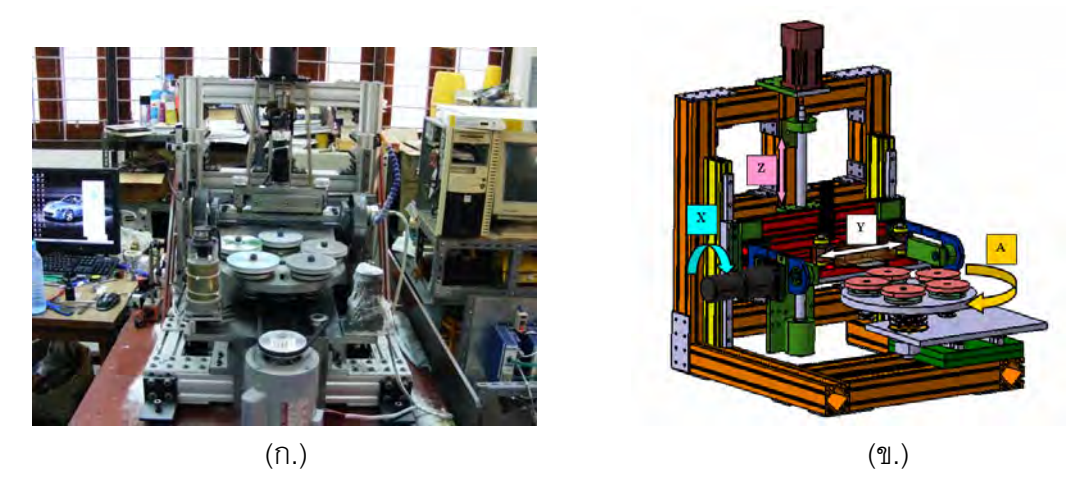

รูปที่ 3.1 เครื่องเจียระไนพลอยจุฬาแบบอัตโนมัติ (ก.) รูปหน้าตรง (ข.) รูปจากการออกแบบพร้อม ื่ แสดงแกนการเคล อนท ื่

เคร องเจียระไนพลอยมีลักษณะดังรูปที่ 3.1 (ก.) และ (ข.) โดยประกอบไปดวยแกนการ ื่ เคลื่อนที่ทั้งสิ้น 4 แกน คือ แกน X, แกน Y, แกน Z และแกน A โดยแต่ละแกนจะทำให้เกิดผลต่อ ื่ รูปร่างของพลอยที่ผ่านการเจียระไนแตกต่างกันออกไป นอกจากแกนการเคลื่อนที่ทั้ง 4 แกนแล้ว ื่ ยังมีส่วนที่เป็นชุดขับให้จานเจียระไนหมุนได้ และยังมีส่วนกลไกที่ทำหน้าที่ในการส่ายจาน เจียระไนเข้าคคกด้วย

ในส่วนของชุดจานเจียระไนประกอบด้วยชุดจานเจียระไนทั้งสิ้น 5 จาน โดยที่แต่ละจานจะ มีความละเอียดแตกต่างกันไป จานหยาบที่สุดจะเอาไว้ขึ้นเหลี่ยมพลอย ขัดผิวด้วยจานที่ละเอียด ี่ ขึ้น และขัดเงาด้วยจานที่ละเอียดที่สุด โดยผสมครีมขัดลงไปด้วย ชุดจานเจียระไนแสดงไว้ดังรูปที่ ี่ 3.2 โดยหมายเลขจานที่แสดงในภาพ เรียงลําดับผิวจานจากจานหยาบที่สุดไปจนถึงจานที่ผิว ละเอียดที่สุด

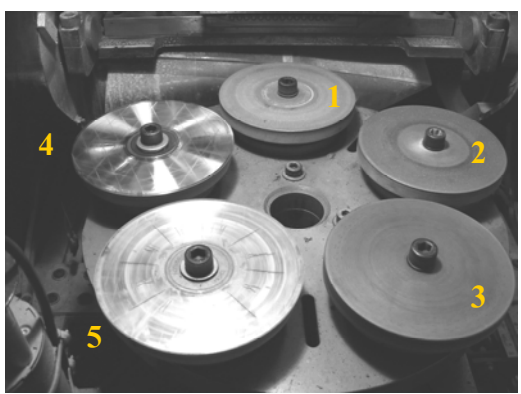

รูปที่ 3.2 ชุดจานเจียระไนของเครื่องเจียระไนพลอยแบบอัตโนมัติ

#### **3.1.2 การเคล อนท ของเคร องเจียระไนพลอยแบบอตโนม ั ัติ ื่ ี่ ื่**

ในหัวข้อนี้จะอธิบายการเคลื่อนที่ในแต่ละแกนการเคลื่อนที่ของเครื่องเจียระไนพลอยแบบ ี้ ื่ **่** <u>้</u>อัตโนมัติให้ทราบดังนี้

**แกน X** ทำให้เกิดมุมยก โดยเหลี่ยมของพลอยที่เกิดขึ้นจะเป็นมุมแหลม หรือป้านเท่าไร ขึ้นอยู่กับการเคลื่อนที่ในแกนนี้ ถ้ายิ่งเคลื่อนมาก พลอยที่ได้ออกมาจะยิ่งมีลักษณะแหลม โดยช่วง ื่ ิ่ ื่ ในการเคลื่อนที่ของแกน X จะอยู่ในช่วง 90 องศา ดังแสดงในรูปที่ 3.3 ี่

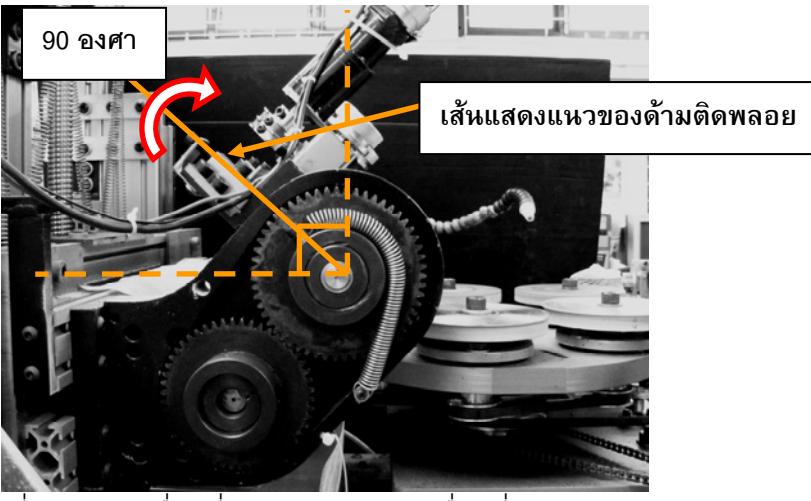

รูปที่ 3.3 การเคล อนท และขอบเขตการเคล อนท ี่ในแนวแกน X ื่ ื่

 $\,$ **แกน Y** ทำให้เกิดหน้าต่างๆของพลอย โดยปกติในแต่ละเหลี่ยมของพลอยจะมีหน้าหลาย ี่ หน้า การเคลื่อนที่ในแนวแกน Y จะมีผลทำให้เกิดหน้าต่างๆในเหลี่ยม โดยช่วงในการเคลื่อนที่ของ ื่ ื่ ี่ แกน Y จะอยูในชวง 23 มิลลิเมตร ดังแสดงในรูปที่ 3.4 แตในการเจียระไนจริง แกน Y จะเคล อนท ้ อยู่ในช่วงประมาณ 19 มิลลิเมตร เพราะเป็นระยะที่ทำให้ด้ามติดพลอยหมุนได้ครบรอบพอดี

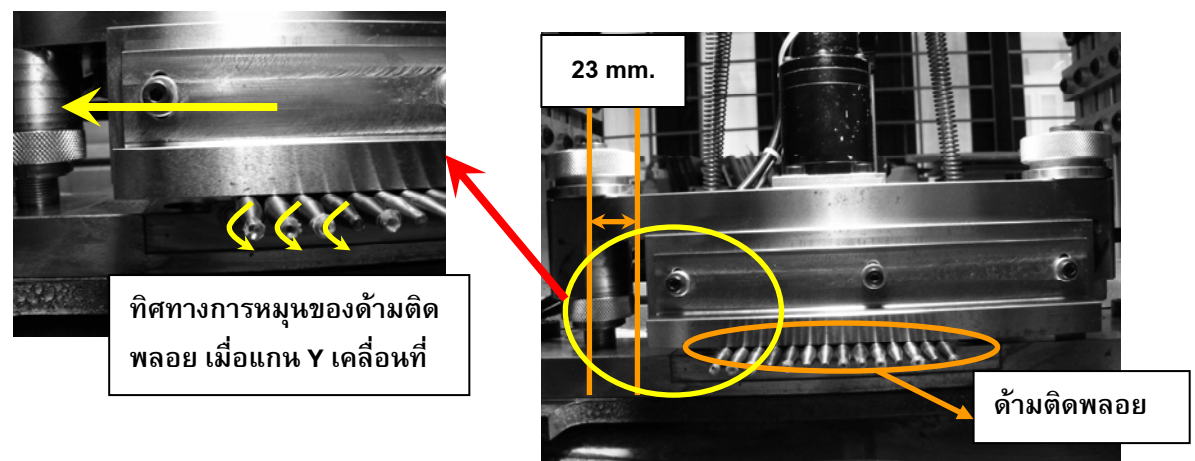

รูปที่ 3.4 การเคล อนท และขอบเขตการเคล อนท ี่ในแนวแกน Y ื่ ื่

**แกน Z** เปนแกนที่กําหนดขนาดของพลอย ถาแกน Z ยิ่งเคล อนที่ต่ําลงมาก พลอยก็จะ ื่ ถูกเจียระไนออกไปมาก และมีขนาดเล็ก โดยชวงในการเคลื่ อนท ของแกน Z จะอยูในชวง 45 ี่ ้มิลลิเมตร ดังแสดงในรูปที่ 3.5 โดยระยะดังกล่าวเป็นระยะจากด้ามติดพลอยถึงจานเจียระไน ในขณะที่แกน Z อยู่ในตำแหน่งอ้างอิง

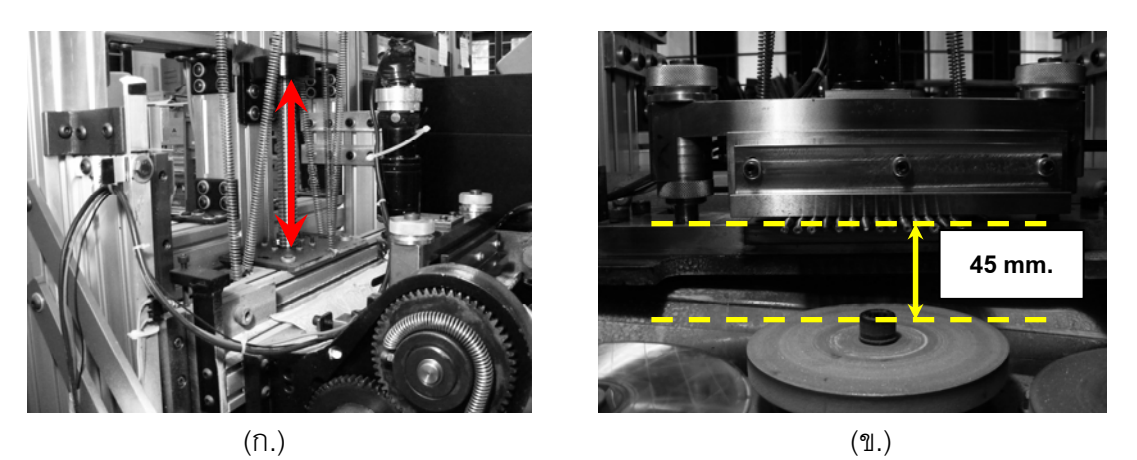

รูปที่ 3.5 การเคลื่อนที่และขอบเขตการเคลื่อนที่ในแนวแกน Z (ก.) แนวการเคลื่อนที่ (ข.) ขอบเขต ื่ ื่ ื่ การเคล อนท ื่

**แกน A** เป็นแกนที่ใช้ในการเปลี่ยนจานเจียระไน ซึ่งจานเจียระไนมีทั้งหมด 5 จาน แต่ละ จานจะมีความละเอียดไม่เท่ากัน จานที่หยาบมากใช้สำหรับการขึ้นเหลี่ยม ในขณะที่จานละเอียด ี่ ใช้ในการขัดให้เกิดความเงางามของพลอย โดยช่วงในการเคลื่อนที่ของแกน A สามารถหมุนได้รอบ ี่ ดังแสดงในรูปที่ 3.6

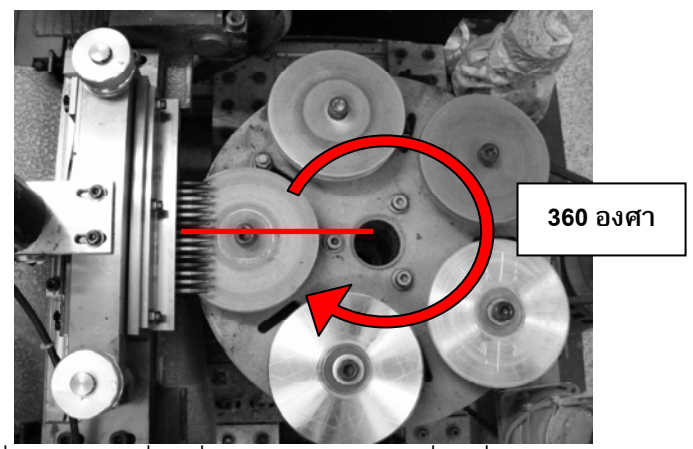

รูปที่ 3.6 การเคล อนท และขอบเขตการเคล อนท ี่ในแนวแกน A ื่ ื่

#### **3.2 หลักการทํางานของเคร องเจียระไนพลอยแบบอัตโนมัติ ื่**

การทํางานของเคร องเจียระไนพลอยแบบอัตโนมัติจะทํางานแบบอัตโนมัติซึ่งควบคุมและ ื่ ประมวลผลโดยโปรแกรมคอมพิวเตอร์ ดังรูปที่ 3.7

ส่วนของโปรแกรมควบคุมจะอยู่ในคอมพิวเตอร์ ผู้ใช้งานต้องทำการป้อนตำแหน่ง และ ความเร็วในการเคลื่อนที่ในแต่ละแกนของเครื่องเจียระไนพลอยแบบอัตโนมัติ เพื่อสั่งการให้เครื่อง ้<br>. ื่ เคล อนท ี่ในแตละแกนตามที่ผูใชกําหนด ื่

ในส่วนของแกน X, Y, Z และ A เคลื่อนที่โดยอาศัยเซอร์โวมอเตอร์ (Servo Motor) เป็นตัว ื่ ขับ และใช้ เอ็นโคดเดอร์ (Encoder) เป็นอุปกรณ์ในการจับตำแหน่งการเคลื่อนที่ของมอเตอร์ เพ อนกลับไปประมวลผลในโปรแกรมตอไป ื่

ในส่วนของ I/O Port ส่วนของเครื่องเจียระไนพลอยแบบอัตโนมัติที่ต่อกับ I/O Port ได้แก่ ื่ สวนขับจานเจียระไนใหหมุน (Spindle) สวนของการสายชุดจานเจียระไน (Crank) และสวนของ สวิตช์สำหรับป้องกันการชนของเครื่อง (Limit Switch) โดยที่จะเป็นส่วนที่ควบคุมแบบ เปิด-ปิด ื่ หรือใช้ตรวจสอบการกด-ปล่อย ของสวิตช์ ไม่ได้มีการควบคุมตำแหน่งหรือความเร็วแต่อย่างใด

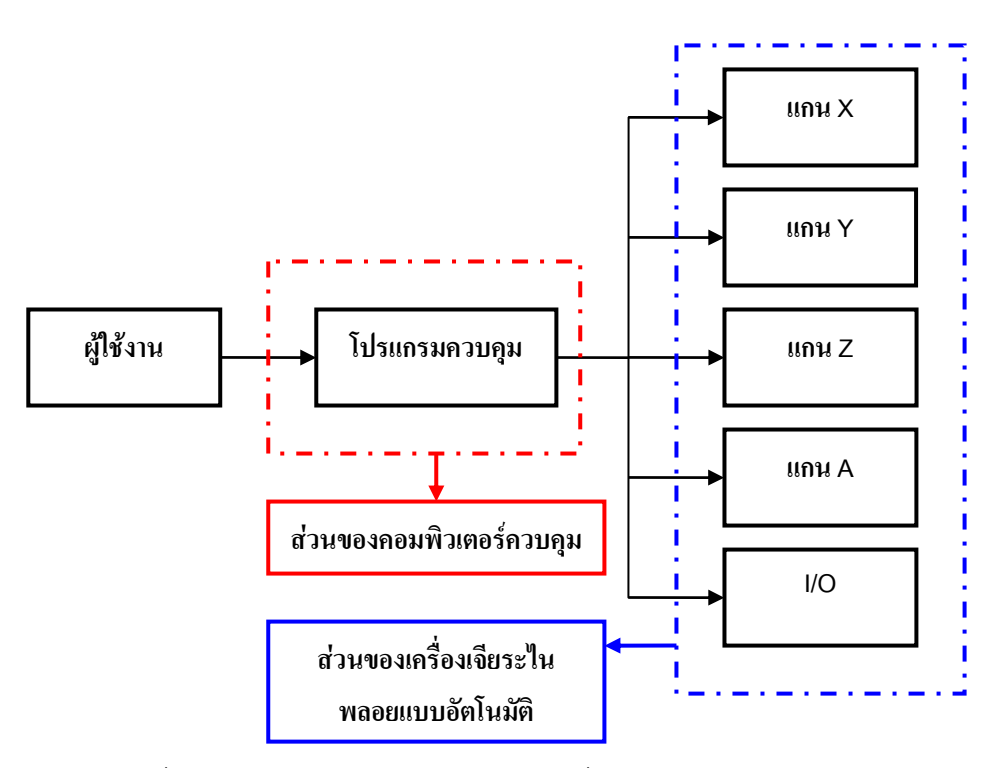

รูปที่ 3.7 แผนภาพหลักการทำงานของเครื่องเจียระไนพลอยจุฬาแบบอัตโนมัติ ้<br>.

#### **3.3 จลศาสตรของเคร องเจียระไนพลอยแบบอัตโนมัติ ื่**

สำหรับในการหาจลศาสตร์ของเครื่องเจียระไนพลอยแบบอัตโนมัติ จะพิจารณาการ เคลื่อนที่ของตำแหน่งจุดศูนย์กลางของพลอย เทียบกับตำแหน่งของจานเจียระไน ในทิศทางตั้ง ื่ ฉากกับจานเจียระไน ดังนั้นการเคลื่อนที่ในแนวแกน Y จะไม่มีผลต่อตำแหน่งจุดศูนย์กลางของ ั้ ื่ พลอยเมื่อเทียบกับจานเจียระไน แกนที่มีผลต่อตำแหน่งดังกล่าวมีเพียงแกน Z ที่ควบคุมการ ื่ เคล อนที่ขึ้น-ลงและแกน X ที่ควบคุมมุมยก เทานั้น ื่

จากลักษณะการเคลื่อนที่ และแกนการเคลื่อนที่ของเครื่องเจียระไนพลอย สามารถเขียน ื่ ื่ ี่ **่** แผนภาพจำลอง และติดเฟรม (Frame) เพื่อใช้ในการหาจลศาสตร์ของเครื่องได้ดังรูปที่ 3.8 กําหนดให

**Frame 0** ติดอยูที่ฐานของเคร องเจียระไนพลอยแบบอัตโนมัติ ื่

Frame 1 ติดอยู่ที่ชุดหัวจับด้ามพลอยที่มีการเคลื่อนที่ตามแนวแกน Z ื่

**Frame 2** ติดอยูที่จุดหมุนของแกน X

**Frame 3** ติดอยูที่จุดศูนยกลางของเม็ดพลอย

**h** แทนระยะการเคลื่อนที่ในการ Z ื่

**L1** แทนระยะจากแนวแกน Z ถึงจุดหมุนของแกน X

 $\mathsf{L}_2$  แทนระยะจากจุดหมุนของแกน X ไปถึงกึ่งกลางของด้ามติดพลอย ตามแนวรัศมีของด้ามติด พลคย

**L3** แทนระยะจากจุดหมุนของแกน X ไปถงตึ ําแหนงปลายของดามติดพลอย ตามแนวแกนของ ดามติดพลอย

W แทนขนาดความสูงของเม็ดพลอยที่จะทำการเจียระไน ี่

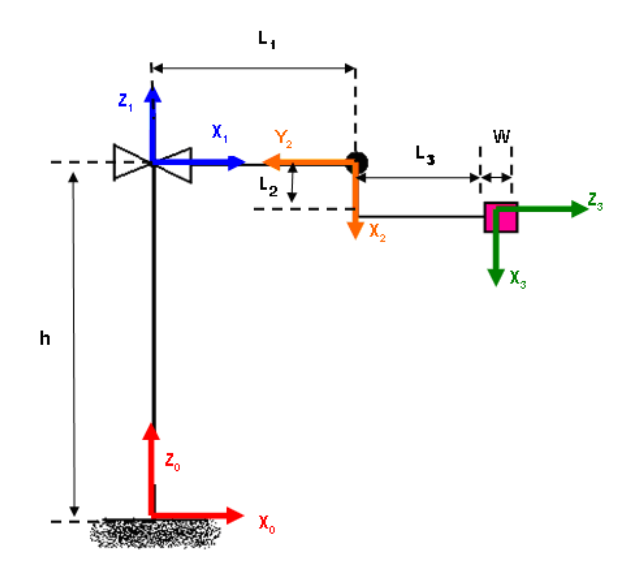

รูปที่ 3.8 แผนภาพจำลองของเครื่องเจียระไนพลอยจุฬาแบบอัตโนมัติพร้อมการติดเฟรม

จากข้างต้น สามารถนำไปเขียนตารางแสดง Denevit Hartenberg Parameter ได้ดังนี้ ี้

| $\alpha_{\text{N-1}}$ | $a_{i-1}$ |           |  |
|-----------------------|-----------|-----------|--|
|                       |           |           |  |
| $-90$                 |           |           |  |
| 90                    |           | $L_3+W/2$ |  |

ตารางท ี่ 3.1 DH-Parameter ของเคร องเจียระไนพลอยแบบอัตโนมัติ ้<br>.

## **3.3.1 ฟอรเวิรดคิเนมาติกส (Forward Kinematics)**

ตารางที่ 3.1 ข้างต้น สามารถนำมาหา เมตริกซ์การแปลงของแต่ละ link ได้ดังนี้ ี้

เมตริกซการแปลงของ frame 1 เทียบกับ frame 0 คือ

$$
{}_{0}{}_{1}{}_{1}{}_{2}=\begin{bmatrix}1&0&0&0\\0&1&0&0\\0&0&1&h\\0&0&0&1\end{bmatrix}
$$
(3.1)

เมตริกซการแปลงของ frame 2 เทียบกับ frame 1 คือ

$$
{}_{2}^{1}T = \begin{bmatrix} \cos \theta_{2} & -\sin \theta_{2} & 0 & L_{1} \\ 0 & 0 & 1 & 0 \\ -\sin \theta_{2} & -\cos \theta_{2} & 0 & 0 \\ 0 & 0 & 0 & 1 \end{bmatrix}
$$
(3.2)

เมตริกซการแปลงของ frame 3 เทียบกับ frame 2 คือ

$$
{}_{3}^{2}T = \begin{bmatrix} 1 & 0 & 0 & L_{2} \\ 0 & 0 & -1 & -L_{3} + W_{2} \\ 0 & 1 & 0 & 0 \\ 0 & 0 & 0 & 1 \end{bmatrix}
$$
 (3.3)

้ สามารถหาเมตริกซ์การแปลงของ frame 3 เทียบกับ frame 0 ได้เป็น

$$
{}^{0}_{3}T = {}^{0}_{1}T \, {}^{1}_{2}T \, {}^{2}_{3}T
$$

$$
{}_{3}^{\circ}T = \begin{bmatrix} \cos \theta_{2} & 0 & \sin \theta_{2} & L_{2} \cos \theta_{2} + L_{3} \sin \theta_{2} + L_{1} \\ 0 & 1 & 0 & 0 \\ -\sin \theta_{2} & 0 & \cos \theta_{2} & h + (L_{3} + W_{2}) \cos \theta_{2} - L_{2} \sin \theta_{2} \\ 0 & 0 & 0 & 1 \end{bmatrix}
$$
(3.4)

จากเมตริกซ์การแปลงที่ได้ จะพบว่า เนื่องจากในการควบคุมสนใจแต่เพียงระยะจาก กึ่งกลางพลอย ถึงจานเจียระไนในแนวตั้งฉากกับจานเจียระไน ดังนั้นสามารถหาระยะทางดังกล่าว ั้ ไดจากสมการ

$$
Z=h+\left(L_{3}+W_{2}\right)\cos\theta_{2}-L_{2}\sin\theta_{2} \tag{3.5}
$$

ซึ่ง ค่า h และ  $\Theta_{\scriptscriptstyle{2}}$  สามารถอ่านได้จาก อุปกรณ์วัดตำแหน่งของมอเตอร์ในแกน Z และ X ตามลำดับ ในขณะที่ค่า L<sub>2</sub> , L<sub>3</sub> และ W สามารถหาได้จากการวัดจริง ที่เครื่องเจียระไนพลอยแบบ ื่ อัตโนมัติและขนาดของพลอย

### **3.3.2 อินเวอรสคิเนมาตกสิ (Inverse Kinematics)**

จากการหาฟอร์เวิร์ดคิเนมาติกส์ ในหัวข้อที่แล้ว ในขณะที่เครื่องเจียระไนพลอยแบบ ื่ อัตโนมัติทํางานอยู ผูใชจะทราบระยะหางระหวางจุดศูนยกลางพลอย ไปยังจานเจียระไน

เนื่องจากจะทราบตำแหน่งในแกน Z และตำแหน่งในแกน X โดยที่ผู้ใช้สามารถสั่งการ และควบคุม ื่ ั่ ตําแหนงในแตละแกนได

แต่หากว่าผู้ใช้ต้องการจะสั่งให้จุดศูนย์กลางเม็ดพลอยอยู่ห่างจากจานเจียระไนเป็น ระยะทางเท่าไร จำเป็นที่จะต้องหาอินเวอร์สคิเนมาติกส์ ในแนวแกน Z มาใช้ โดยทำการกำหนด ี่ มุมยกในแกน X ไว้ก่อน จากนั้นสั่งไปว่าต้องการให้จุดศูนย์กลางของเม็ดพลอยห่างจากจาน ั้ เจียระไน เป็นระยะเท่าไร โปรแกรมจะทำการคำนวณหา ตำแหน่งปลายที่ต้องเครื่องที่ไป ใน ื่ แนวแกน Z (ระยะ h ) ออกมา และสั่งให้ แกน Z วิ่งไปที่ตำแหน่งดังกล่าว ทำให้เม็ดพลอยไปอยู่ใน ตำแหน่งที่เราต้องการได้

จาก สมการท ี่ (3.5)

$$
Z = h + (L_s + W_Z) \cos \theta_2 - L_2 \sin \theta_2
$$

จะได้ว่า

$$
h=Z-\left(L_{3}+W_{2}\right)\cos\theta_{2}+L_{2}\sin\theta_{2}\tag{3.6}
$$

โดยสมการที่ (3.6) จะถูกนําไปใชในการควบคุมระยะระหวางเม็ดพลอยกับจานเจียระไนตอไป เพื่อ ทําใหการควบคุมทําไดงายมากขึ้น
## **บทที่ 4**

## **หลักการในการควบคุมการทํางานของเซอรโวมอเตอร**

ในบทนี้จะกล่าวถึงวิธีการควบคุมเซอร์โวมอเตอร์ และทฤษฎีการควบคุมแบบพื้นฐาน ลักษณะการส่งสัญญาณควบคุม เพื่อนำไปใช้ในการสร้างโปรแกรมควบคุมการทำงานของเครื่อง ื่ ื่ เจียระไนพลอยแบบอัตโนมัติตอไป

#### **4.1 เซอรโวมอเตอร**

ดังที่ได้กล่าวมาแล้วจากบทที่ 2 ว่าในการเคลื่อนที่ของแกน X, Y, Z และ A ของเครื่อง ี่ ื่ เจียระไนพลอยแบบอัติโนมัติ ใช้เซอร์โวมอเตอร์เป็นอุปกรณ์ในการขับเคลื่อน ในหัวข้อนี้จะอธิบาย ื่ ี้ ถึง วิธีการควบคุมเซอร์โวมอเตอร์ และ อุปกรณ์ที่ต้องใช้สำหรับการควบคุมเซอร์โวมอเตอร์

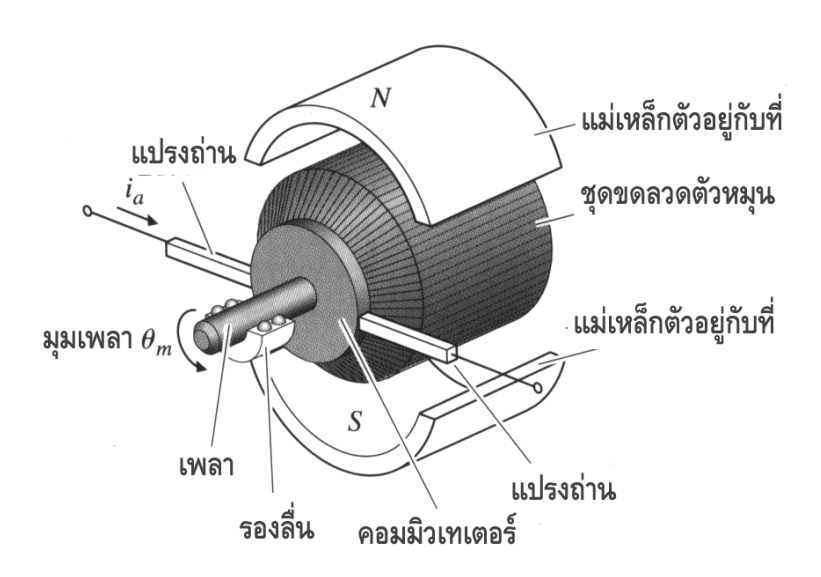

## **4.1.1 วิธีการควบคุม เซอรโวมอเตอร**

รูปที่ 4.1 สวนประกอบภายในมอเตอรกระแสตรงแบบเซอรโว **[2]**

จากรูปที่ 4.1 เป็นการแสดงชิ้นส่วนต่างๆภายในของมอเตอร์กระแสตรงแบบเซอร์โว โดยที่ การควบคุมเครื่องเจียระไนพลอยจุฬาแบบอัตโนมัติจะเป็นการควบคุมแบบอาร์เมเจอร์ เนื่องจาก ื่ ื่ เหมาะสําหรับงานที่ตองการควบคุมกระแส หรือแรงบิดของมอเตอรที่จะจายใหกับระบบ ไม ต้องการควบคุมความเร็วของมอเตอร์ แต่ต้องการควบคุมตำแหน่งในการเคลื่อนที่

การควบคุมแบบอาร์เมเจอร์ ค่าแรงดันไฟฟ้า (Voltage) ที่ขดลวด (field coil) จะคงที่ ซึ่งมี ค่าค่อนข้างสูง ในขณะเดียวกัน ค่าความเฉื่อยของตัวอาร์เมเจอร์ควรที่จะมีค่าต่ำที่สุดเท่าที่จะ ี่ เป็นไปได้

วิธีการหาสมการควบคุมการทำงานของมอเตอร์โดยควบคุมกระแสที่ไหลผ่านขดลวดอาร์ เมเจอร์ พร้อมทั้งบล๊อคไดอะแกรม แสดงได้ดังรูปที่ 4.2 ั้

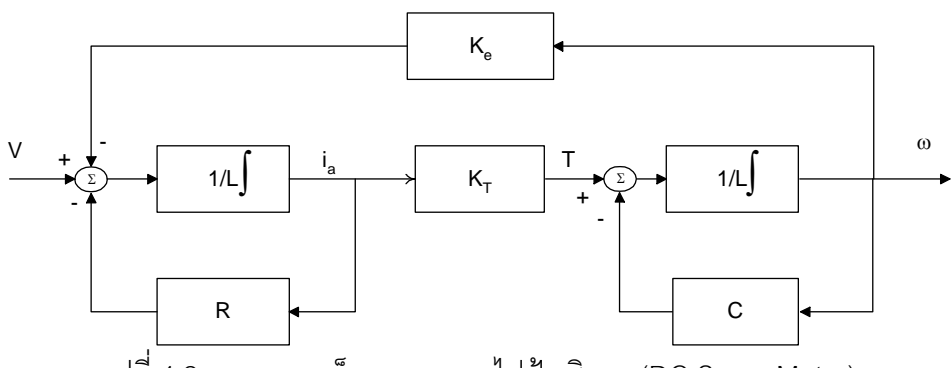

รูปที่ 4.2 แผนภาพบล็อกของระบบไฟฟาเช ิงกล (DC Servo Motor)

แรงดันไฟฟ้า (Voltage) ที่ตกคร่อมวงจรอาร์เมเจอร์ (Armature Circuit) สามารถเขียนได้ ดังน

$$
V - K_e \omega = i_a R + L \frac{di_a}{dt}
$$
 (4.1)

เมื่อ

$$
\kappa_{\text{e}} = \text{แวงดันไฟฟ้าคงตัวหรือ} \left( \frac{\text{volt}}{\text{rad/sec}} \right) \text{ (back e.m.f constant)}
$$
  

$$
i_{\text{a}} = \text{กวะแล่ไฟฟ้า (amp)}
$$

$$
R \quad = \quad \rho \cap \rho \cap \text{11} \rho \cap \text{13} \rho \cap \text{14} \rho \cap \text{15} \rho \cap \text{16} \rho \cap \text{17} \rho \cap \text{18} \rho \cap \text{19} \rho \cap \text{19} \rho \cap \text{1
$$

*L* = ค่าความเหนี่ยวนำที่ขดลวดอาร์เมเจอร์ (henry) ี่

 $\omega$  = ความเร็วเชิงมุมของเพลามอเตอร์ (rad/sec)

แรงบิดที่มอเตอร์สามารถสร้างขึ้นจะเป็นสัดส่วนกับกระแสที่ไหลผ่านขดลวดอาร์ เมเจคร์ ซึ่งสามารถเขียนได้ดังนี้ ี้

$$
T = K_{T}i_{a}
$$
\n
$$
K_{T} = \hat{\mathsf{m}}\hat{\mathsf{m}}\hat{\mathsf{m}}\hat{\mathsf{m}}\hat{\mathsf{m}}\text{ (torque constant)}\left(\frac{N-m}{amp}\right)
$$
\n(4.2)

จากกฎข้อที่สองของนิวตัน สามารถเขียนสมการการเคลื่อนที่ของมวลที่ติดอยู่ที่ปลายของ ี่ ี่ แกนมอเตอรไดดังนี้คือ

$$
J\frac{d\omega}{dt} = T - c\omega
$$
 (4.3)

โดยที่ J คือค่าความเฉื่อยของภาระ (load) ในที่นี้ ไม่ได้คำนึงถึงระบบส่งกำลัง (gear box) ื่ ระหวางมอเตอรกับภาระ รูปที่ 4.2 เปนรูปบล็อกไดอะแกรมของระบบรวมจากสมการที่ (4.1), (4.2) และสมการท ี่ (4.3)

จากสมการที่ 4.3 ถ้านำมาปรับปรุงโดยคำนึงถึงพลศาสตร์ของตัวมอเตอร์ จะได้ว่า

$$
K_{\tau}I - J_{\tau}\dot{\omega} = T
$$
\n(4.4)

โดยที่ J1 คือคาความเฉื่อยของมอเตอร

การควบคุมกระแสที่ไหลเข้าไปในขดลวดของมอเตอร์ จะคำนึงว่าแรงบิด (T) ที่เกิดจากตัว มอเตอร์จะเป็นค่าสัญญาณอินพุตที่ส่งเข้าไปในระบบหรือคือสัญญาณอินพุตที่ควบคุมการ เคล อนท ของภาระ ื่ ี่

## **4.1.2 อุปกรณขยายกําลังงาน (Power Amplifier) ที่ใชกับมอเตอร**

อุปกรณ์ขยายกำลังงานที่ใช้กับมอเตอร์ ทำหน้าที่ให้พลังงานกับมอเตอร์ ในบางครั้งจะ เรียกอุปกรณ์ดังกล่าวว่า "Motor Drive" หรือ "Motor Controller" เป็นต้น จะเห็นว่าจากหัวข้อที่ แล้ว แบบจำลองทางพลศาสตร์ของมอเตอร์ประกอบด้วยส่วนแรงดันย้อนกลับ (Back emf, electromotive force) ค่าแรงดันดังกล่าวเกิดขึ้นเนื่องจากขดลวดหมุนตัดสนามแม่เหล็กทำให้เกิด ึ้ ื่ ความต่างศักย์ในขดลวดอาร์เมเจอร์ซึ่งมีทิศทางตรงข้ามกับแรงดันที่จ่ายให้กับมอเตอร์ ค่าแรงดัน ้ย้อนกลับของตัวมอเตอร์นี้เองทำให้ระบบซับซ้อนขึ้น และใช้ในกรณีที่ตัวขยายกำลังงานเป็นชนิดใช้ งานทั่วไป (General purpose amplifier) เช่น ใช้ตัวขยายกำลังงานของเครื่องขยายเสียงทั่วไป มา ื่ ดัดแปลงภาคสัญญาณขาเข้าและขาออกให้ใช้ได้กับสัญญาณไฟฟ้ากระแสตรง เพื่อสามารถนำไป ื่ ตอใชกับมอเตอรได

แต่ในกรณีที่ใช้ชุดขับ หรือขยายกำลังที่ออกแบบมาสำหรับใช้งานกับเซอร์โวมอเตอร์แบบ กระแสตรง ส่วนมากจะออกแบบมาเพื่อให้ผู้ใช้สามารถเลือกโหมดการทำงานได้ 2 แบบ คือ แบบ การควบคุมขยายแรงดัน (Voltage amplifier) และการควบคุมการขยายกระแส (Current amplifier) ทั้ง 2 แบบนี้มีลักษณะการใช้งานที่แตกต่างกัน

ในกรณีที่ทำงานในโหมดของการควบคุมการขยายกระแส ตัวมอเตอร์ไม่จำเป็นต้องติดตั้ง อุปกรณ์วัดความเร็วเข้าไป ชุดขับหรือตัวขยายกำลังงานจะทำหน้าที่เป็นตัวขยายสัญญาณกระแส ซึ่งหมายถึงแรงบิดที่มอเตอร์สามารถสร้างได้ โดยที่ค่ากระแสนี้จะแปรผันตามขนาดของสัญญาณ ี่ แรงดันที่ส่งเข้าไปยังตัวขยายสัญญาณ ดังนั้นจะได้ว่า

$$
i = KV \quad ; \quad K = Amp/volt \tag{4.5}
$$

จึงพอจะสรุปได้ว่า ชุดขับที่ทำงานในโหมดของการควบคุมการขยายกระแสจะนิยมใช้งาน ในการควบคุมตําแหนงการหมุน และควบคุมแรงบิดของมอเตอรกับภาระงาน

## **4.1.3 อุปกรณสําหรับตรวจวัดตาแหน ํ งในการหม ุนของเซอรโวมอเตอร**

เนื่องจากการควบคุมเครื่องเจียระไนพลอยแบบอัตโนมัติ ใช้การควบคุมในโหมดการ ื่ ควบคุมการขยายกระแส ซึ่งเน้นไปที่การควบคุมตำแหน่งของมอเตอร์ให้แม่นยำ ในการควบคุม แบบนี้จำเป็นที่จะต้องมีอุปกรณ์ตรวจวัดตำแหน่งของมอเตอร์ เพื่อตรวจสอบตำแหน่ง ละทิศทาง ี่ ในการหมุนของมอเตอร์ว่าเป็นไปตามที่ผู้ใช้สั่งการหรือไม่ และทำการป้อนกลับค่าที่วัดได้ให้ระบบ ควบคุมประมวลผลตอไป อุปกรณดังกลาวคือเอนโคดเดอร (Encoder)

เอนโคดเดอร์ ทำหน้าที่ตรวจวัดทิศทางการหมุนของมอเตอร์ (Direction of Rotation) และ ี่ ตำแหน่งเพลาของโรเตอร์ (shaft position) แล้วรายงานผลกลับไปยังคอนโทรลเลอร์ เพื่อควบคุม ื่ ให้ทรานซิสเตอร์กำลังในวงจรกำลังของชุดขับเคลื่อนเกิดการตัด-ต่อกระแสไฟฟ้าให้สัมพันธ์กับ ตำแหน่งของโรเตอร์

เอนโคดเดอร สามารถแยกประเภทตามหลักการได 2 กลุม คือชนิดที่ทํางานโดยอาศัย หลักการเหนี่ยวนำหรือเรียกว่า อนาลอคเอนโคดเดอร์ (Analog Encoder) ซึ่งประกอบด้วย แทคโค ี่ เจนเนอรเรเตอร (Tacho Generator) และ รีโซลเวอร (Resolver) และชนิดที่ทํางานโดยอาศัย หลักการดิจิตอล หรือเรียกว่า ดิจิตอลเอนโคดเดอร์ (Digital Encoder) ซึ่งประกอบด้วย อินคริ เมนทัลเอนโคดเดอร (Incremental encoder) และ แอบโซลูตเอนโคดเดอร (Absolute encoder) สำหรับเครื่องเจียระไนพลอยแบบอัตโนมัตินี้จะใช้ ดิจิตอลเอนโคดเดอร์ ในการตรวจวัดตำแหน่ง ื่ ทั้งหมด จึงจะขอกล่าวถึงเฉพาะ อินคริเมนทัลเอนโคดเดอร์ และ แอบโซลูตเอนโคดเดอร์

### **4.1.3.1 อินคริเมนทลเอนโคดเดอร ั**

ทํางานโดยอาศัยหลักการอาศัยหลักการออพติคอล (Optical) บอยคร งจึงถูก ั้ เรียกตามหลักการวา ออพติคอลเอนโคดเดอร (Optical encoder) หรือบางกรณีก็จะถูกเรียกวา ดิจิตอลเอนโคดเดอร์ ซึ่งมีลักษณะดังรูปที่ 4.3

#### **POSITION TRANSDUCERS**

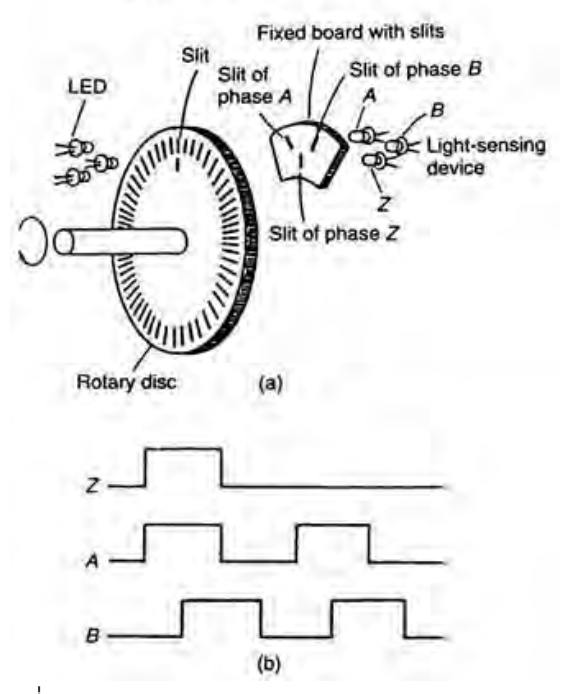

รูปที่ 4.3 ส่วนประกอบของอินคริเมนทัลเอนโคดเดอร์

โครงสร้างของอินคริเมนทัลเอนโคดเดอร์ ประกอบด้วยตัวกำเนิดแสง ตัวจับแสง ซึ่งถูกคั่นกลางด้วยแผ่นจานกลมที่มีการทำรูเจาะไว้รอบๆแผ่น (จำนวนรูจะขึ้นอยู่กับความละเอียด ั่ ึ้ ของ อินคริเมนทัลเอนโคดเดอร์) และหน้ากากแยกช่องของสัญญาณพัลส์ A ,B และ Zสัญญาณ พัลส์ที่ได้จาก เอนโคดเดอร์ ชนิดนี้จะประกอบด้วย 3 แทรค (tracks) คือ A ,B และZ พัลส์ที่เกิด จาก แทรค A และ B จะเกิดการเหลือมกันมีความต่างเฟสกัน 90 องศา เพื่อทำหน้าที่รายงานผล ้ ของความเร็วและทิศทางการหมุนของมอเตอร์ให้คอนโทรลเลอร์ ดังนี้ ี้

กรณีพัลส์ A เกิดขึ้นก่อน B คอนโทรลเลอร์จะรับรู้ว่ามอเตอร์กำลังหมุนด้วย ึ้ ทิศทางตามเข็มนาฬิกา แต่ถ้าหากพัลส์ B เกิดขึ้นก่อน A คอนโทรลเลอร์จะรับรู้ว่ามอเตอร์กำลัง ึ้ หมุนด้วยทิศทางทวนเข็มนาฬิกา ส่วนแทรค Z หรือพัลส์อ้างอิง จะเกิดขึ้น1พัลส์ในการหมุน 1 รอบ ทำหน้าใช้ค้างอิงตำแหน่งของโรเตอร์

อินคริเมนทัลเอนโคดเดอรโดยทั่วไปจะไมนิยมใชกับระบบเซอรโวที่มีการควบคุม ตำแหน่ง เนื่องจากไม่สามารถจำตำแหน่งเดิมได้กรณีที่มีการปิดเครื่องหรือไฟดับ ซึ่งจะต้องทำการ ื่ หาจุดอางอิงใหมทุกครั้ง

#### **4.1.3.2 แอบโซลูตเอนโคดเดอร**

เป็นดิจิตอลเอนโคเดอร์ อีกชนิดหนึ่งที่อาศัยหลักการ ออฟติคอล คล้ายกับ อินคริ ึ่ เมนทัลเอนโคเดอร์ โดยประกอบด้วยตัวกำเนิดแสง ตัวจับแสง และจานเข้ารหัส ดังรูปที่ 4.4

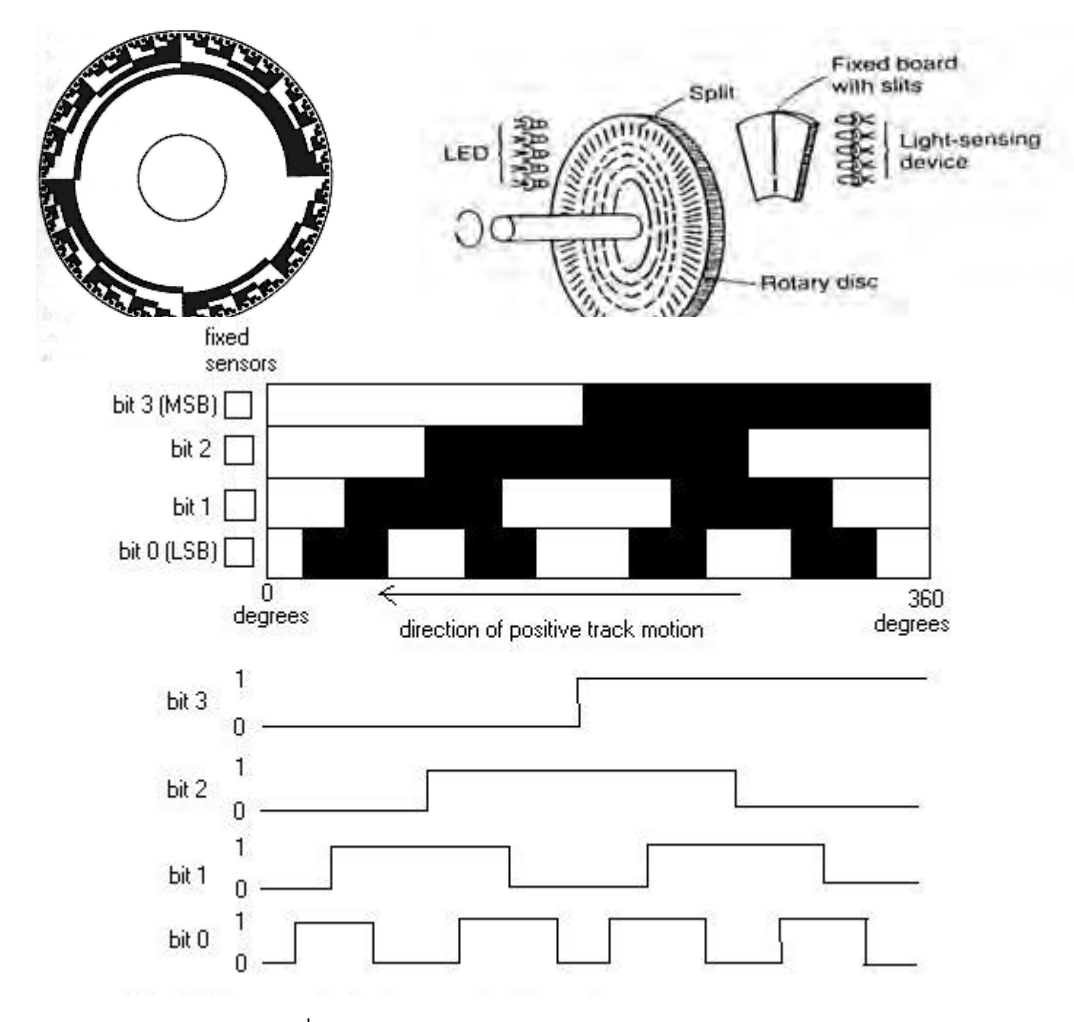

รูปที่ 4.4 สวนประกอบของแอบโซลูตเอนโคดเดอร

แอบโซลูตเอนโคดเดอร มีโครงสรางแผนดิสกพิเศษ ซึ่งมีลักษณะเปน เกรยส เกล(Gray Scales) ความละเอียดตำแหน่งของ แอบโซลูตเอนโคดเดอร์ จะขึ้นกับจำนวนบิท ึ้ แอบโซลูตเอนโคดเดอร์ จะให้ข้อมูลตำแหน่งค่อนข้างละเอียดและสามารถ รายงานบอกตำแหน่งได้ทุกๆ จุดที่โรเตอร์หมุนเคลื่อนที่ไป ไม่มีปัญหาเรื่องจุดอ้างอิงกรณีที่ **่** ไฟดับหรือปิดเครื่อง แต่จะไม่ทนต่อสภาพแวดล้อมอุตสาหกรรม เช่นการสั่นสะเทือนและฝุ่น ื่ ั่ ควัน นอกจากน นจานเขารหัสยังเปราะและแตกงาย ั้

สําหรับในเครื่ องเจียระไนพลอยแบบอัตโนมัติเอนโคเดอรที่ใชทั้งหมดเปนอินคริ เมนทัลเอนโคเดอร์ ทั้งหมด ซึ่งทุกครั้งที่มีการปิด-เปิดเครื่อง เครื่องจะจำตำแหน่งเดิมไม่ได้ ดังนั้น ั้ ื่ ื่

ก่อนใช้งานทุกๆครั้งต้องทำการตั้งตำแหน่งอ้างอิงใหม่ในแต่ละแกนทุกครั้ง สำหรับวิธีในการตั้ง ั้ ั้ ้ตำแหน่งค้างคิงจะได้กล่าวต่คไปในวิทยานิพนธ์ฉบับนี้ ี้

# **4.2 ทฤษฎการควบค ี ุมพื้นฐาน**

ระบบควบคุมแบบอัตโนมัติบางคร งจะเรียกวาระบบควบคุมแบบปอนกลับ (feedback ั้ controller) ทำหน้าที่เป็นตัวควบคุมการทำงานของระบบพลศาสตร์ที่ต้องการจะควบคุม ซึ่งระบบ ควบคุมอัตโนมัตินี้จะมีส่วนที่ทำการเปรียบเทียบสัญญาณที่วัดได้จากอุปกรณ์ตรวจวัด แล้ว เปรียบเทียบกับค่าตัวแปรที่ต้องการ เพื่อพิจารณาการเปลี่ยนแปลงที่เกิดขึ้น ซึ่งค่าแตกต่าง (error) ื่ ที่เกิดขึ้นจะถูกนำไปใช้สร้างสัญญาณควบคุมซึ่งสามารถนำไปช่วยลดการเปลี่ยนแปลงหรือความ ึ้ ึ่ นิดพลาดที่เกิดขึ้นนี้ได้ เพื่อให้ค่าผิดพลาดที่เกิดขึ้นมีค่าเป็นศูนย์ หรือมีค่าน้อยที่สุด ซึ่งการกระทำ  $\mathcal{L}^{\text{max}}_{\text{max}}$ ึ้ ึ้ ของระบบควบคุมอัตโนมัติที่สรางสัญญาณควบคุม (Control Signal) นี้เรียกวากิริยาควบคุม (Control Action) การควบคุมแบบป้อนกลับดังที่กล่าวมานี้สามารถแสดงเป็นแผนภาพได้ดังรูปที่ 4.5

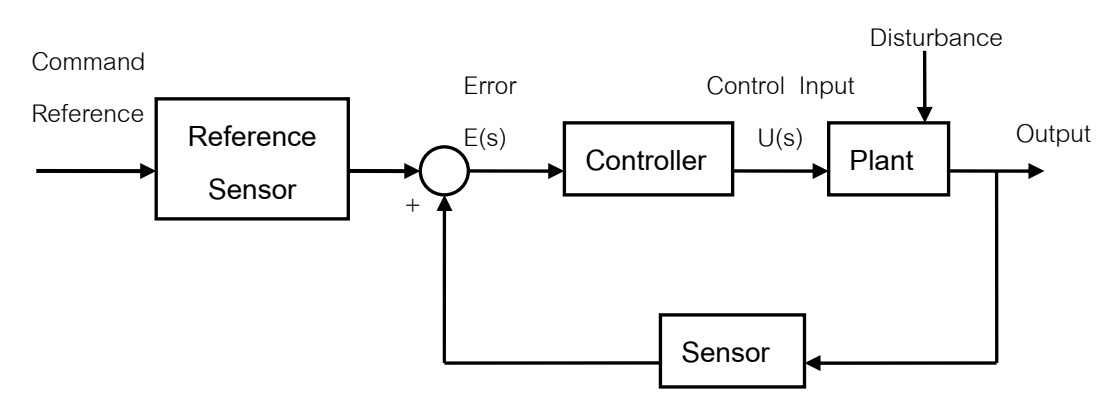

รูปที่ 4.5 แผนภาพบล็อกแสดงระบบควบคุมแบบปด

จากรูปที่ 4.5 เปนรูปแผนภาพบล็อกแสดงระบบควบคุมแบบปด โดยสัญญาณคําสั่ง อ้างอิง (Command Reference) ้ จะถูกเปลี่ยนรูปแบบด้วยระบบตรวจรู้อ้างอิง (Reference Sensor) เพื่อเปลี่ยนแปลงให้สัญญาณคำสั่งอ้างอิงดังกล่าวมีลักษณะเดียวกับสัญญาณที่ได้จาก ั่ อุปกรณ์ตรวจรู้ อธิบายให้ง่ายคือเพื่อต้องการให้คำสั่งอ้างอิงมีหน่วยเดียวกันกับสัญญาณที่ออก ื่ ั่ จากอุปกรณ์ตรวจรู้ขาออก (Sensor) เพื่อให้สามารถเปรียบเทียบกันได้ เมื่อเปรียบเทียบกันแล้วจะ ไดสัญญาณผิดพลาด (error signal) สัญญาณผิดพลาดจะถูกสงตอเขาไปยังตัวควบคุม (Controller) สัญญาณที่ออกจากตัวควบคุมจะถูกใช้เป็นสัญญาณควบคุม (Control Input) ที่จะ ี่ ส่งเข้าไปยังระบบที่ต้องการจะควบคุม (Plant)

ตัวควบคุม หรือ Controller จะมีบทบาทมากกับลักษณะตอบสนองของสัญญาณเอาท์พุต ที่ต้องการ ตัวควบคุมดังกล่าวมีมาตรฐานและรูปแบบอยู่หลายประเภท ซึ่งจะได้กล่าวต่อไป

ซึ่งจากรูปที่ 4.5 สามารถนำมาแสดงเป็นแผนภาพของการเชื่อมต่อระหว่างอุปกรณ์ที่ใช้ใน ื่ การควบคุม กับเคร องเจียระไนพลอยแบบอัตโนมัติไดดังรูปที่ 4.6 ื่

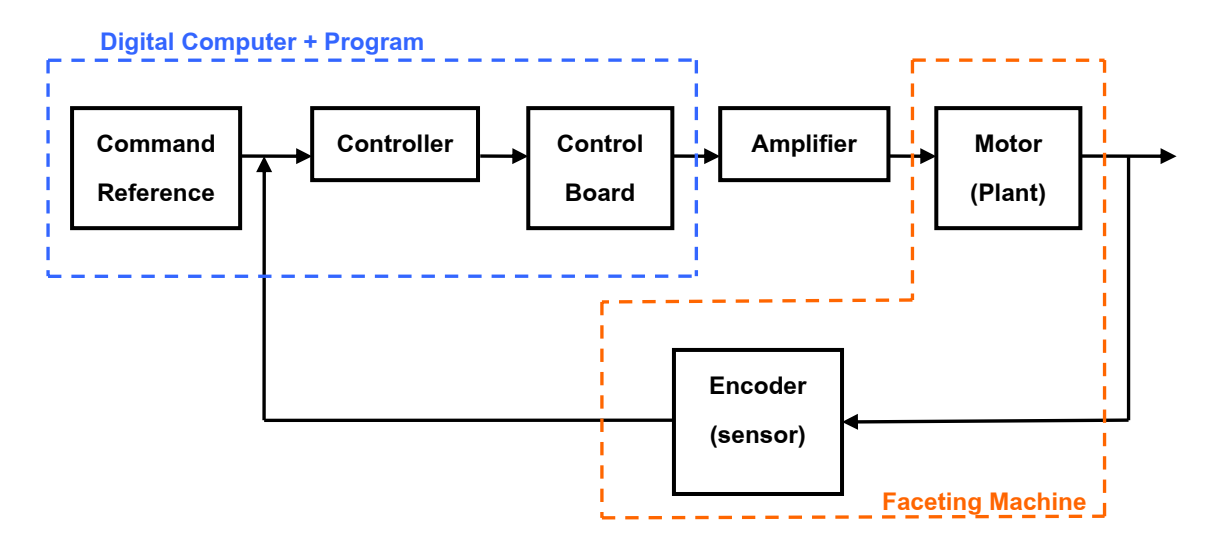

รูปที่ 4.6 แผนภาพการเชื่อมต่ออุปกรณ์ในการควบคุมเครื่องเจียระไนพลอยจุฬาแบบอัตโนมัติ ื่ ื่

้ จะเห็นว่าจากรูปที่ 4.6 ส่วนของ สัญญาณอ้างอิง , ตัวควบคุม และการประมวลผลหา สัญญาผิดพลาด อยูภายในสวนของโปรแกรมคอมพิวเตอรโดยจะถูกแปลงสัญญาณออกสู ภายนอกก่อนเข้าสู่ระบบซึ่งก็คือมอเตอร์แต่ละแกนของเครื่องเจียระไนพลอยแบบอัตโนมัติ และได้ ึ่ **่** เป็นสัญญาณออกซึ่งสามารถวัดได้จากอุปกรณ์ตรวจวัดนั่นคือ เอนโคดเตอร์ที่ติดอยู่ที่แต่ละแกน ึ่ ั่ การเคลื่อนที่ของเครื่องเจียระไนพลอยแบบอัตโนมัตินั่นเอง ซึ่งค่าที่วัดได้จะถูกส่งกลับไป เปรียบเทียบกับคาสัญญาณออกดวยคอมพิวเตอรตอไป

## **4.3 ชนิดของตัวควบคุมพื้นฐาน**

อุปกรณ์ควบคุมจะถูกออกแบบไว้เพื่อสร้างสัญญาณควบคุมไปควบคุมระบบเมื่อมี สัญญาณผิดพลาดเกิดขึ้น หน้าที่ของตัวควบคุมคือพยายามควบคุมตัวแปรของระบบ (System ี่ Variable) ให้มีค่าใกล้เคียงกับค่าที่ต้องการมากที่สุด ในที่นี้จะกล่าวถึงตัวควบคุมที่ใช้งานมากใน อุตสาหกรรม ดังน

- ตัวควบคุมเชิงสัดสวน (Proportional Controller, P Control)
- ตัวควบคุมแบบอินทิกรัล (Integral Controller, I Control)
- ตัวควบคุมแบบอนุพันธ (Derivative Controller, D Control)

 - ตัวควบคุมเชิงสัดสวนบวกอนุพันธบวกอินทิกรัล (Proportional – plus – Integral – plus – Derivative Controller, PID – Control)

#### **4.3.1 ตัวควบคุมเชิงสัดสวน (Proportional Controller, P - Control)**

ตัวควบคุมประเภทนี้จะทำให้ สัญญาณควบคุม (U) เป็นสัดส่วนโดยตรงกับค่าสัญญาณ ความผิดพลาด (e) ที่เกิดจากผลตางระหวางคาสัญญาณอางอิง กับสัญญาณเอาตพุตของระบบ แสดงไดดังรูปที่ 4.7

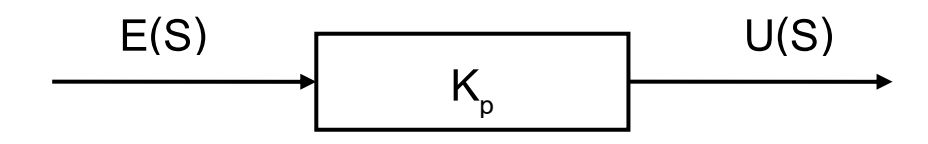

รูปที่ 4.7 สัญญาณที่ผ่านตัวควบคุมเชิงสัดส่วน

ความสัมพันธระหวางสัญญาณเอาตพุตจากตัวควบคุมและสัญญาณผิดพลาดที่สงเขาไปในระบบ สามารถเขียนไดดังน

$$
u(t) = K_{p}e(t)
$$

ถ้าเขียนให้อยู่ในรูปแบบผลการแปลงลาปลาซ จะได้ว่า

$$
\frac{U(S)}{E(S)} = K_p \tag{4.6}
$$

โดยค่าเกน K<sub>p</sub> เป็นค่าอัตราขยายของตัวควบคุมแบบนี้ หรือเรียกว่าเกนสัดส่วน โดยตัวควบคุมเชิง ี้ สัดส่วนมีผลทำให้ระบบที่ต้องการควบคุมมีการตอบสนองที่เร็วขึ้น แต่หากเร็วมากไปอาจทำให้เกิด โอเวอรชูตได

#### **4.3.2 ตัวควบคุมแบบอินทิกรัล**

ตัวควบคุมประเภทนี้ความสัมพันธ์ระหว่างสัญญาณเอาต์พุตจากตัวควบคุมและสัญญาณ นิดพลาดสามารถเขียนในรูปแบบผลการแปลงลาปลาซได้ว่า

$$
\frac{U(S)}{E(S)} = \frac{K_p}{T_I S} \tag{4.7}
$$

สำหรับตัวควบคุมแบบอินทิกรัลจะมีผลช่วยให้ค่าผิดพลาดในสถานะอยู่ตัวเป็นศูนย์ แต่อย่างไรก็ ตามมีผลทำให้เสถียรภาพของระบบลดลง จึงไม่นิยมนำมาใช้เดี่ยวๆ

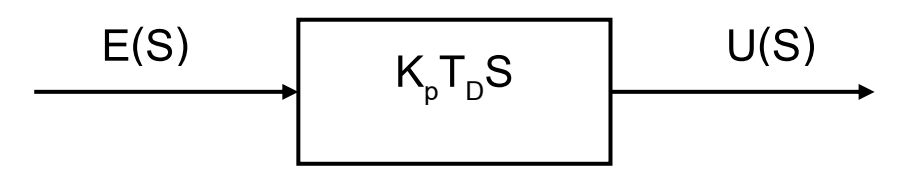

รูปที่ 4.8 สัญญาณที่ผ่านตัวควบคุมแบบอนุพันธ์

ตัวควบคุมประเภทนี้ความสัมพันธ์ระหว่างสัญญาณเอาต์พุตจากตัวควบคุมและสัญญาณ นิดพลาดสามารถเขียนในรูปแบบผลการแปลงลาปลาซได้ว่า

$$
\frac{U(S)}{E(S)} = K_p T_p S \tag{4.8}
$$

ส่วนมากแล้วตัวควบคุมประเภทนี้จะนิยมใช้ร่วมกับตัวควบคุมแบบอื่นๆ ตัวควบคุมแบบ อนุพันธ์นี้จะช่วยในการเพิ่มค่าความหน่วง (damping) ให้กับระบบที่ต้องการจะควบคุม นั่นก็คือ ทำให้ระบบมีเสถียรภาพมากขึ้นนั่นเอง แต่จะไม่สามารถทำให้ค่าผิดพลาดที่สถานะอยู่ตัวมีค่าเป็น ึ้ ั่ ศูนยได

### **4.3.4 ตัวควบคุมเชิงสัดสวนบวกอนุพันธบวกอินทิกรัล**

ตัวควบคุมประเภทนี้ความสัมพันธ์ระหว่างสัญญาณเอาต์พุตจากตัวควบคุมและสัญญาณ นิดพลาดสามารถเขียนในรูปแบบผลการแปลงลาปลาซได้ว่า

 $\mathbf{r}$  ,  $\mathbf{r}$ 

$$
\frac{U(S)}{E(S)} = K_P + \frac{K_I}{S} + K_D S
$$
\n
$$
\frac{U(S)}{E(S)} = K \left( 1 + \frac{1}{T_I S} + T_D S \right)
$$
\n(4.9)

ตัวควบคุมประเภทนี้ จะรวมเอาข้อดีของตัวควบคุมทั้ง 3 ตัวข้างต้นเอาไว้ด้วยกัน ทำให้ สามารถควบคุมระบบให้แม่นยำได้ง่ายขึ้น ซึ่งในการควบคุมเครื่องเจียระไนพลอยแบบอัตโนมัติ ที่ **่** ต้องการความแม่นยำในแต่ละแกนสูงจึงได้เลือกตัวควบคุมประเภทนี้มาใช้ควบคุมการเคลื่อนที่ใน แตละแกน

#### **4.4 การควบคุมระบบเวลาไมตอเน อง ื่**

จากตัวควบคุมที่กล่าวมาในหัวข้อที่แล้วเป็นการพิจารณาระบบที่มีลักษณะเป็นระบบที่มี ี่ เวลาต่อเนื่อง (Continuous time Systems) หรือบางทีจะรู้จักกันในชื่อของระบบแอนะล็อก ื่

(Analog Systems) แต่ระบบที่ใช้คอมพิวเตอร์ควบคุมเป็นระบบดิจิตัล (Digital) อุปกรณ์ตรวจวัด ต่างๆก็ให้ข้อมูลเป็นดิจิตัล ซึ่งทำงานเป็นลักษณะของระบบที่เวลาไม่ต่อเนื่อง (Discrete time Systems) โดยที่เวลาที่ทำหน้าที่กำหนดการทำงานของระบบจะเป็นเวลาของการสุ่มข้อมูลที่ เรียกว่า Sampling Time โดยที่เวลาในการสุ่มนี้มีผลอย่างมากต่อผลลัพธ์ของระบบควบคุม ซึ่ง จากการที่เครื่องเจียระไนพลอยแบบอัตโนมัติ ถูกควบคุมด้วยโปรแกรมผ่านคอมพิวเตอร์ จึงถือว่า ื่ ระบบนี้เป็นระบบเวลาไม่ต่อเนื่องเช่นกัน ดังนั้นการพิจารณาใช้ตัวควบคุมเพื่อไปเขียน ื่ ั้ โปรแกรมควบคุมการทำงาน จึงต้องพิจารณาในรูปแบบของระบบเวลาไม่ต่อเนื่อง ื่

เน องจากตัวควบคุมแบบพีไอดี (PID-Control) ประกอบดวยตัวควบคุมเชิงสัดสวน ตัว ื่ ควบคุมแบบอินทิกรัล และตัวควบคุมแบบอนุพันธ์ ดังนั้นในการพิจารณาจะทำการแยกส่วนต่างๆ ออกและแสดงในรูปแบบของสมการเวลาไม่ต่อเนื่องได้ดังนี้

$$
u(k) = Ke(k) \tag{4.10}
$$

$$
u(k) = u(k-1) + \frac{K}{T_{\rm I}} Te(k)
$$
\n(4.11)

สวนตัวควบคุมแบบอินทิกรัล

สวนตัวควบคุมเชิงสัดสวน *u k Ke k* ( )= ( ) (4.10)

ส่วนตัวความคุมแบบอนุพันธ์ 
$$
u(k) = \frac{KT_{\rm D}}{T} [e(k) - e(k-1)]
$$
 (4.12)

จากรูปแบบตัวควบคุมทั้งสาม ในสมการที่ (4.10), (4.11) และ (4.12) จะสามารถเขียนตัว ั้ ควบคุมพีไอดี ในรูปแบบของระบบเวลาไม่ต่อเนื่องได้ดังนี้ ี้

$$
u(k) = u(k-1) + K \left[ \left( 1 + \frac{T}{T_1} + \frac{T_{\rm D}}{T} \right) e(k) - \frac{T_{\rm D}}{T} e(k-1) \right]
$$
(4.13)

หรือ อาจเขียนได้ในรูป

$$
u(k) = u(k-1) + K_{p}e(k) + K_{1}Te(k) + \frac{K_{p}}{T}\left[e(k) - e(k-1)\right]
$$
\n(4.14)

จากสมการที่ 4.14 เป็นรูปแบบตัวควบคุมที่ใช้ในการเขียนโปรแกรมควบคุมการทำงานของเครื่อง ื่ เจียระไนพลอยแบบอัตโนมัติ โดยค่า K,, K, และ K, คือค่าอัตราขยายของตัวควบคุมเชิงสัดส่วน ตัวควบคุมแบบอินทิกรัล และ ตัวควบคุมแบบอนุพันธ์ ตามลำดับ ในขณะที่ค่า T คือ ช่วงเวลาใน การสุ่มข้อมูล โดยในการควบคุมเครื่องเจียระไนพลอยแบบอัตโนมัตินี้จะใช้ความถี่ในการสุ่มเป็น ื่ 1,000 Hz. หรือ 0.001 วินาที

## **4.5 ลักษณะของคาสัญญาณอางอิงที่สงไปขับมอเตอร**

จากรูปที่ 4.6 จะเห็นว่า การที่จะควบคุมมอเตอร์ในแต่ละแกน จำเป็นจะต้องส่งสัญญาณ ี่ ้อ้างอิงเข้าไป โดยสัญญาณอ้างอิงที่ส่งไปควรจะมีหน่วยเดียวกันกับค่าสัญญาณป้อนกลับจาก

อุปกรณ์ตรวจวัด ซึ่งในที่นี้อุปกรณ์ตรวจวัดของเครื่องเจียระไนพลอยแบบอัตโนมัติ คือเอนโคเดอร์ ื่ โดยที่เอนโคเดอร์จะส่งสัญญาณออกมาเป็นลักษณะของพัลส์ ดังนั้นในการส่งสัญญาณอ้างอิงจึง ทำการส่งค่าออกไปเป็นตำแหน่งพัลส์ที่ต้องการให้มอเตอร์เคลื่อนไปถึง ซึ่งการส่งสัญญาณอ้างอิง ี สามารถส่งสัญญาณได้หลายแบบ ดังนี้ ี้

### **4.5.1 สงเปนค าตําแหนงปลาย (Target) ใหกับระบบ**

การส่งสัญญาณในลักษณะนี้ เช่น หากต้องการให้มอเตอร์หมุนไป 3000 พัลส์ ก็ส่ง สัญญาณอ้างอิงไปเป็น 3000 พัลส์ให้กับระบบ ข้อดีของการส่งสัญญาณแบบนี้คือ ระบบสามารถ ไปถึงเป้าหมายได้รวดเร็ว แต่เหมาะกับการเคลื่อนที่ในระยะทางสั้นๆ เนื่องจากถ้าตำแหน่งเริ่มต้น ื่ ื่ **่** และตําแหนงจุดปลายหางกันมากเกินไป จะมีผลทําใหคาผิดพลาด ที่จะสงไปหาสัญญาณควบคุม มีค่ามาก ทำให้สัญญาณควบคุมมีค่ามากเมื่อเริ่มเคลื่อนที่ ความเร่งของระบบจะสูงมาก อาจทำให้ ื่ ิ่ ื่ ระบบเกิดโอเวอร์ชูตอย่างมาก หรืออาจเกิดการเสียเสถียรภาพ (Unstable) ไปได้ นอกจากนี้การส่ง ี้ สัญญาณแบบนี้ทำให้ไม่สามารถควบคุมความเร็วในการเคลื่อนที่ของระบบได้

### **4.5.2 สงสัญญาณเปนล กษณะเช ั งเส ิ น (Linear Function)**

การส่งสัญญาณลักษณะนี้จะส่งสัญญาณอ้างอิงจากจุดเริ่มไปยังเป้าหมายตำแหน่งปลาย ี้ โดยจะค่อยๆส่งสัญญาณเพิ่มขึ้นเรื่อยๆแบบคงที่ ดังแสดงในรูป 4.9 ิ่ ึ้ ื่

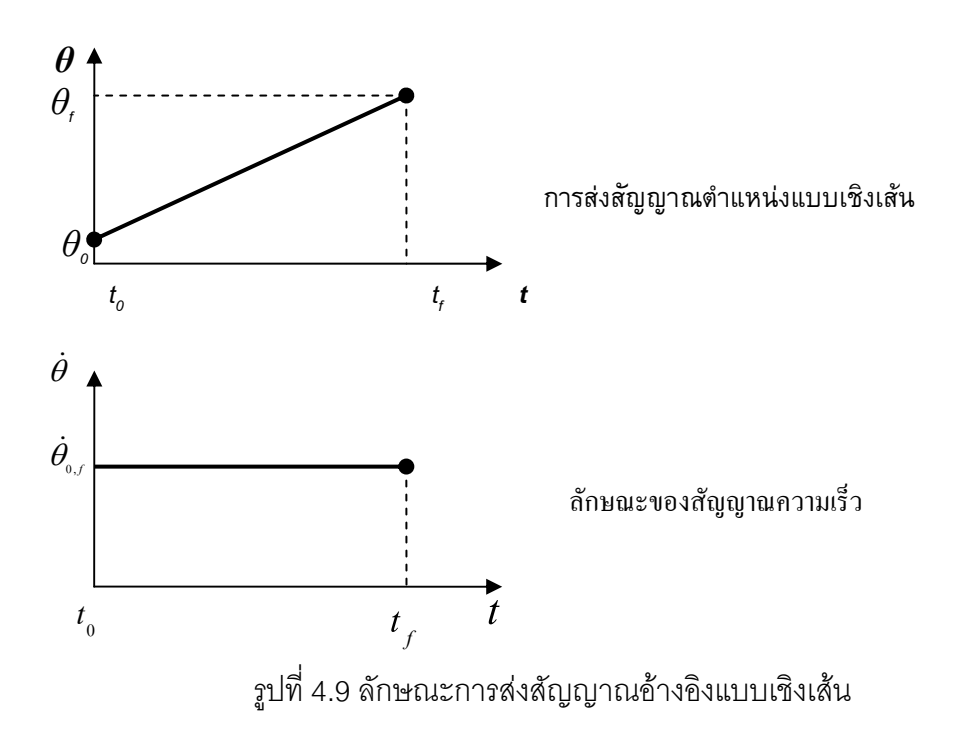

จะเห็นว่าการส่งสัญญาณในลักษณะนี้ ค่าสัญญาณอ้างอิงจะค่อยๆเพิ่มขึ้นอย่างคงที่จาก จุดเริ่มต้น ไปจนถึงเป้าหมาย และยังทำให้สามารถควบคุมระยะเวลาในการเคลื่อนที่ได้อีกด้วย ิ่ อย่างไรก็ตามการส่งสัญญาณแบบนี้เมื่อสังเกตจากสัญญาณความเร็วจะเห็นว่า ณ ตำแหน่ง ื่ เริ่มต้น และตำแหน่งสุดท้าย สัญญาณความเร็วขาดความต่อเนื่อง คือ ที่จุดเริ่มต้น สัญญาณ ื่ ิ่ ความเร็วเพิ่มขึ้นสูงสุดในทันทีแล้วจึงคงที่ ก่อนที่จะกลายเป็นศูนย์ทันที ณ ตำแหน่งปลายของการ ึ้ เคลื่อนที่ซึ่งมีผลทำให้การเคลื่อนที่ไม่ราบเรียบ ื่ ื่

## **4.5.3 สงสัญญาณเปนล กษณะเช ั งเส ิ น ผสมกับพาราโบลา (Linear function with parabolic blend)**

จากปัญหาความไม่ต่อเนื่องของสัญญาณความเร็วที่เกิดขึ้นในการส่งสัญญาณแบบเชิง ื่ เส้น การแก้ปัญหาจะใช้ลักษณะแนวเส้นแบบพาราโบลามาช่วยในช่วงเริ่มต้น และช่วงปลายการ เคลื่อนที่ จากจุดเริ่มต้น ถึงจุดปลาย ในขณะที่ช่วงตรงกลางของการเคลื่อนที่จะยังคงเป็นการ ื่ เคลื่อนที่ในลักษณะเชิงเส้นแบบธรรมดาอยู่ ซึ่งการเคลื่อนที่แบบนี้จะทำให้ในการเริ่มต้นเคลื่อนที่ ื่ ี้ ความเร็วจะเป็นศูนย์แล้วค่อยๆเพิ่มขึ้น เช่นเดียวกับขณะถึงจุดปลาย ความเร็วจะค่อยๆลดลงจน ความเร็วเป็นศูนย์ มีผลให้การเคลื่อนที่ราบเรียบและนิ่มนวลกว่าแบบที่แล้ว ดังแสดงในรูปที่ 4.10 ื่

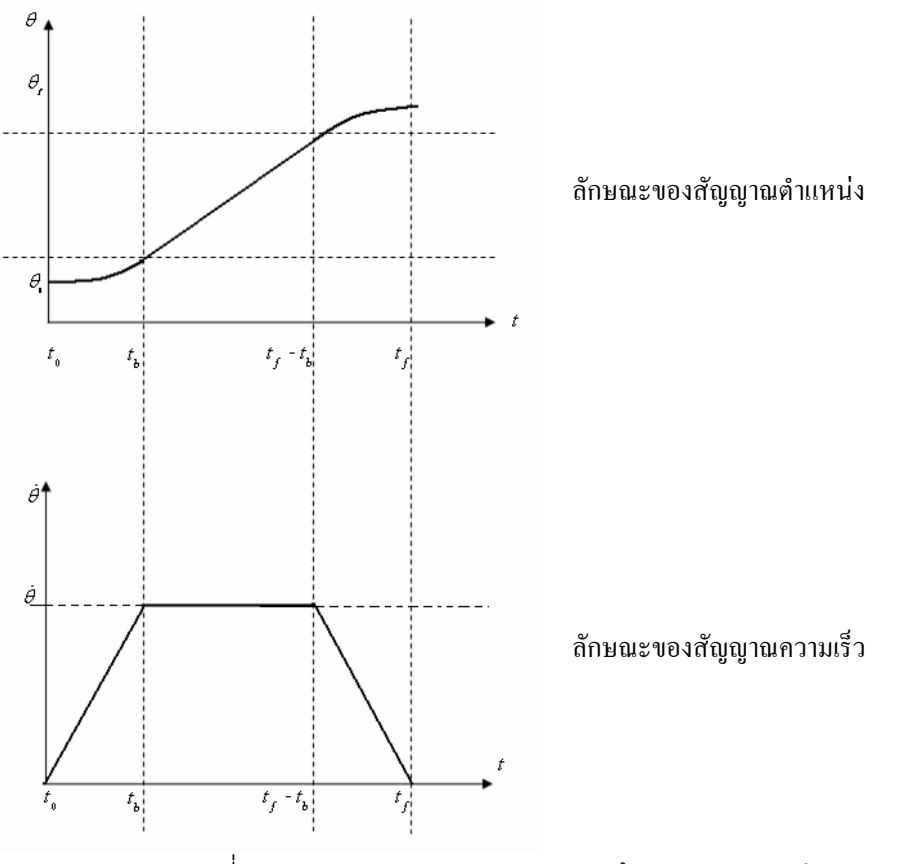

รูปที่ 4.10 ลักษณะสัญญาณแบบเชิงเสนผสมกับพาราโบลา **[3]**

การจะสร้างสัญญาณลักษณะดังนี้จำเป็นต้องทราบค่าต่างๆที่จำเป็นก่อนคือ

 $\theta_\text{\tiny o}$  คือ ตำแหน่งเริ่มต้นที่จะเริ่มเคลื่อนที่ ์<br>เ ิ่ ื่

 $\theta_{\scriptscriptstyle \rm f}$  คือ ตำแหน่งเป้าหมายที่ต้องการเคลื่อนที่ไปถึง ื่

t ุ<br><sub>้ คือ ระยะเวลาที่ใช้ในการเคลื่อนที่ทั้งหมด</sub>

ค่าทั้งสามนี้ คือค่าที่ต้องกำหนดขึ้นมาเพื่อใช้สั่งการเคลื่อนที่ ซึ่งจากค่าเหล่านี้จะนำไปหาค่าอื่นๆที่ ั้ ื่ ใชในการสรางสัญญาณสงออก ดังน

$$
\text{var}_0 \ddot{\theta} \text{ and } \ddot{\theta} \ge \frac{4(\theta_f - \theta_0)}{t^2}
$$
\n
$$
\text{lu} \ddot{\theta} \ddot{\theta} \text{ in } \ddot{\theta} = \frac{4(\theta_f - \theta_0)}{t^2} + 1 \tag{4.15}
$$

$$
t_b = \frac{t}{2} - \frac{\sqrt{\ddot{\theta}^2 t^2 - 4\ddot{\theta} \left(\theta_f - \theta_0\right)}}{2\ddot{\theta}} \tag{4.16}
$$

หาค่า  $\dot{\theta}$  จาก  $\dot{\theta} = \ddot{\theta} t_b$  (4.17)

เมื่อหาค่าทั้งหมดได้แล้ว สามารถสร้างสัญญาณตำแหน่งเพื่อใช้ควบคุมการเคลื่อนที่ได้ดังนี้ ื่

ช่วงที่1 ( t<sub>o</sub> -> t<sub>b</sub> ) หาสัญญาณตำแหน่งได้จากสมการ  $\theta = \theta_0 + 0.5 \ddot{\theta} t^2$  (4.18)

ช่วงที่2 ( t<sub>b</sub> -> t<sub>f</sub>-t<sub>b</sub> )

หาสัญญาณตาแหน ํ งไดจากสมการ = + - 0.5 <sup>0</sup> *t tb* (4.19)

$$
\theta = \theta_0 + \dot{\theta} \left( t - 0.5t_b \right) \tag{4.19}
$$

ช่วงที่3 ( t<sub>f</sub>-t<sub>b</sub> -> t<sub>f</sub> ) หาสัญญาณตำแหน่งได้จากสมการ

$$
\theta = \theta_0 - 0.5\ddot{\theta}\left(t^2 - \left(t_f - t_b\right)^2\right) + \dot{\theta}\left(t - 0.5t_b\right) + \ddot{\theta}t\left(t_f - t_b\right) \tag{4.20}
$$

จากสมการที่ (4.18) , (4.19) และ (4.20) จะถูกนำไปใช้สร้างสัญญาณตำแหน่งเพื่อควบคุมการ ทํางานของเคร องเจียระไนพลอยจุฬาแบบอัตโนมัติตอไปื่

# **บทที่ 5**

#### **องคประกอบที่ใชในการสรางโปรแกรมควบคุมการทํางานของเคร องเจียระไน ื่ พลอยจุฬาแบบอัตโนมัติ**

ในบทนี้จะกล่าวถึง องค์ประกอบ ความรู้ และแนวคิด ในด้านต่างๆที่พิจารณาเพื่อนำมาใช้ ในการสร้างโปรแกรมควบคุมการทำงานของเครื่องเจียระไนพลอยแบบอัตโนมัติ โดยอธิบาย ื่ เก ยวกับ ตัวแปรที่ตองควบคุมในการเจียระไนพลอย การใหขนาดและการบอกรูปรางพลอย การ ี่ พิจารณาตำแหน่งอ้างอิงของแต่ละแกนการเคลื่อนที่ และการนำไปใช้งานร่วมกับโปรแกรม ื่ ออกแบบรูปรางพลอย ซียู-โซลิด (CU-Solid)

## **5.1 ตัวแปรที่ตองทําการควบคุมในการเจียระไนพลอย**

จากบทท ี่ 3 ท ี่ไดแสดงลักษณะโครงสรางของเครื่องเจียระไนพลอยแบบอัตโนมัติจะเห็นวา มีแกนการเคลื่อนที่ ที่ต้องทำการควบคุมทั้งสิ้น 4 แกน โดยที่แต่ละแกนก็จะควบคุมตัวแปรของ ื่ ั้ เหลี่ยมพลอยแตกต่างกันไป ในหัวข้อนี้จะได้กล่าวถึง ตัวแปรที่มีผลต่อรูปร่าง และขนาดของพลอย ี่ ว่ามีตัวแปรใดบ้าง ดังนี้

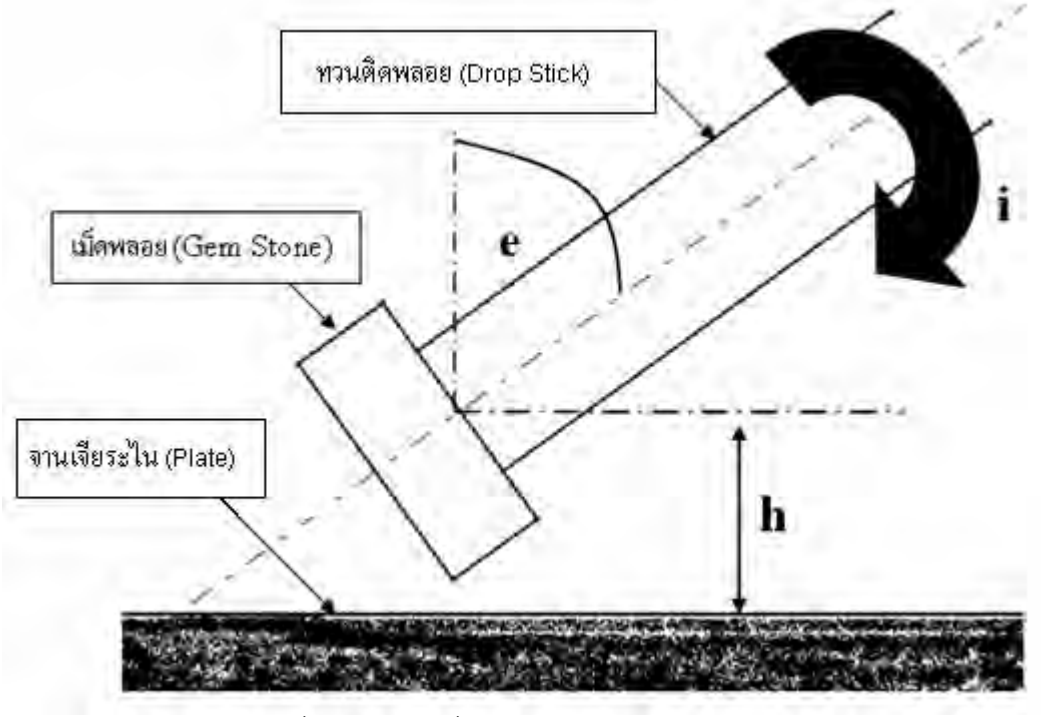

รูปที่ 5.1 ตัวแปรที่มีผลตอรูปรางและขนาดของพลอย

จากรูปที่ 5.1 จะเห็นวา ในการเจียระไนพลอย ไมวารูปแบบการเจียระไนจะเปนเชนไรก็ตามจะตัว แปรเพียง 3 ตัวท จะตองทําการควบคุม คือ ี่

### **5.1.1 มุมดรรชนี (Index Angle : i)**

ตัวแปรตัวนี้จะเป็นตัวแปรที่กำหนดว่าในแต่ละเหลี่ยมของการเจียระไน พลอยจะมีทั้งหมด ี่ กี่หนา ซึ่งในแตละหนาจะมีเลขดรรชนีเปนตัวกํากับ โดยทั่วไปแลวพลอย 1 เม็ดจะถูกแบงมุม ้ ดรรชนีออกเป็นหลายๆรูปแบบ ขึ้นอยู่กับความละเอียดในการเจียระไน ซึ่งที่นิยมใช้ส่วนมากจะมี รูปแบบ 32 , 64 , 80 , 96 , 120 และ128 มุมดรรชนี เป็นต้น โดยที่การแบ่งมุมดรรชนียิ่งมาก ก็จะ ทำให้การเจียระไนเหลี่ยมละเอียดมากขึ้นตามไปด้วย โดยการเคลื่อนที่ของแกนนี้ก็คือ แกน Y ของ ี่ เครื่องเจียระไนพลอยแบบอัตโนมัตินั่นเอง ลักษณะการเคลื่อนที่ คือจะเป็นการหมุนทวนติดพลอย ื่ ื่ ตามแนวแกนของตัวเอง

#### **5.1.2 มุมยก (Elevation Angle : e)**

ตัวแปรนี้จะเป็นตัวแปรที่กำหนดมุมของเหลี่ยมพลอยว่าจะให้เหลี่ยมมีมุมกี่องศา สำหรับ ี่ ี่ ในการเจียระไนตองพิจารณาจากคุณสมบัติคาดรรชนีหักเหของแสงสําหรับพลอยแตละชนิด เพื่อ ทำให้การสะท้อนแสงของพลอยที่เจียระไนออกมามีความแวววาว โดยที่มุมนี้จะวัดจากทวนติด ֺ<u>֚</u> พลอยเทียบกับแกนแนวดิ่ง โดยที่การเคลื่อนที่ของแกนนี้คือ แกน X ของเครื่องเจียระไนพลอยแบบ ื่ ี่ **่** อัตโนมัติ

## **5.1.3 ความลึกในการกัด (Depth of cut : h)**

ตัวแปรนี้จะเปนตัวแปรที่กําหนดขนาดของพลอยที่นํามาเจียระไนแตละเม็ด คือถายิ่ง เจียระไนลึกมาก ขนาดก็จะยิ่งเล็กลง โดยที่การเคลื่อนที่ของแกนนี้คือ แกน Z ของเครื่องเจียระไน ิ่ ื่ ี่ ื่ พลอยแบบอัตโนมัติ โดยการเคลื่อนที่จะเป็นลักษณะการเคลื่อนชุดหัวจับด้ามพลอยขึ้น-ลง ื่

#### **5.2 ลักษณะการใหขนาด และการบอกรูปรางพลอย**

ในการสร้างโปรแกรมจะต้องพิจารณาถึงการบอกรูปร่างและขนาดของพลอยที่เป็นสากล เพื่อความสะดวกสำหรับผู้ใช้ในการใช้งานเพื่อกำหนด ขนาดและรูปร่างของพลอยที่ต้องการ ื่ ลักษณะการบอกขนาดและรูปรางของพลอยท ี่เปนมาตรฐานมีลักษณะดังรูปที่ 5.2 โดยที่

T หมายถึง ขนาดเส้นผ่านศูนย์กลางของหน้าที่เป็นกระดาน (Table)

**C** หมายถึงขนาดความสูงของดานบนของพลอย (Crown)

**P** หมายถึงขนาดความสูงของดานลางของพลอย (Pavilion)

**L** หมายถึง ความยาวของพลอย

**W** หมายถึง ความกว้างของพลอย

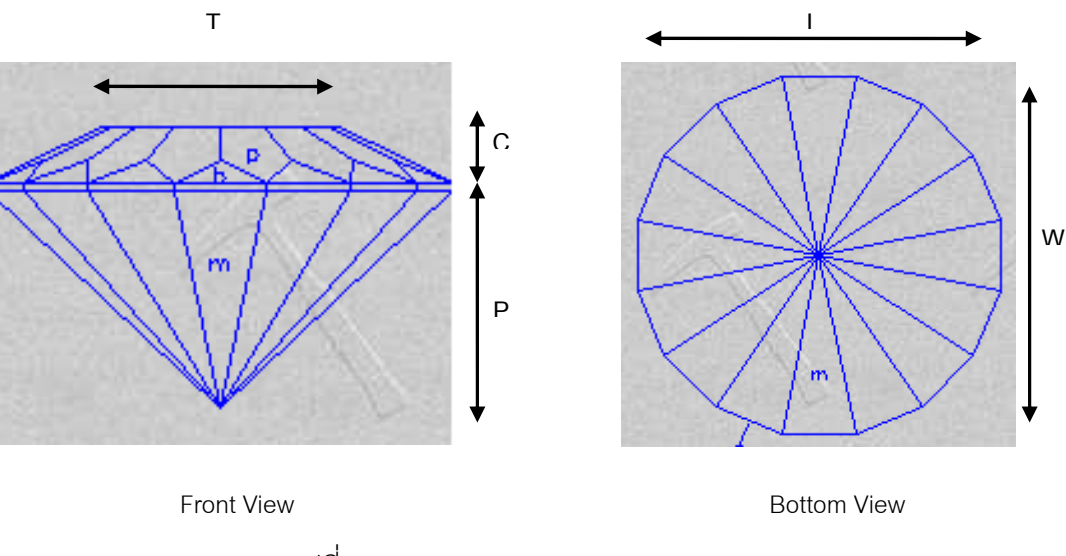

รูปที่ 5.2 การบอกขนาดของพลอย **[9]**

สําหรับการใหขนาดของพลอยจะไมไดบอกเปนขนาดแนนอน แตจะบอกเปนอัตราสวน เพื่อที่จะสามารถนำไปใช้ได้กับพลอยทุกๆขนาดตามแต่ต้องการ ื่ ี่

ในส่วนของการบอกรูปร่างของพลอยจะบอกในรูปแบบของตัวแปรที่มีผลต่อเหลี่ยมมุมของ พลอย ได้แก่ มุมยก (e) และ มุมดรรชนี (i) โดยจะบอกว่า พลอยรูปร่างที่ออกแบบมีการเจียระไนที่ ี่ ้มุมยกใดบ้าง และในแต่ละมุมยกจะเจียระไนที่มุมดรรชนีใดบ้าง ตัวอย่างของการบอกขนาดและ รูปร่าง ของพลอยที่ต้องการแสดงได้ดังรูปที่ 5.3 และตารางที่ 5.1 เป็นตัวอย่างการบอกขนาดและ รูปรางพลอยท ี่ใชกันเปนสากล โดยพลอยที่ยกมาเปนพลอยเหล ยม Simple Jack ี่

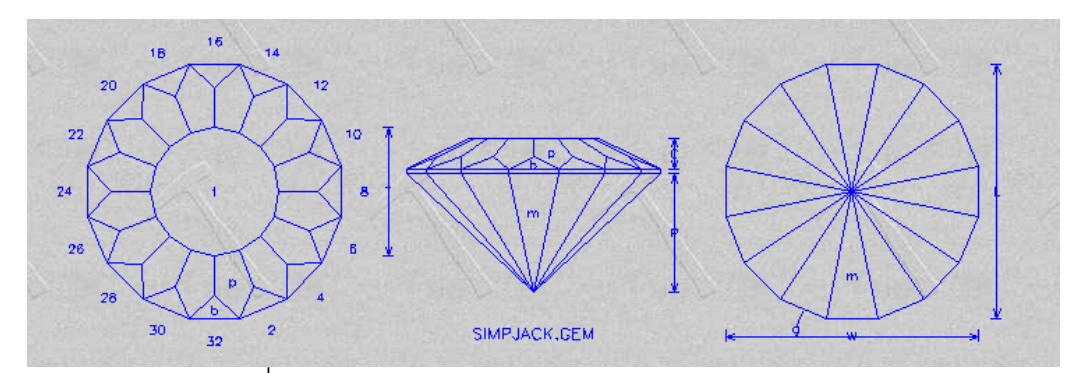

รูปที่ 5.3 ลักษณะการบอกขนาดและรูปรางของพลอย **[9]**

## ตารางท ี่ 5.1 การบอกเหลยมพลอยจากร ี่ ูปรางพลอยเหลยม ี่ Simple Jack **[9]**

Simple Jack - designed by Bob Keller 6/98

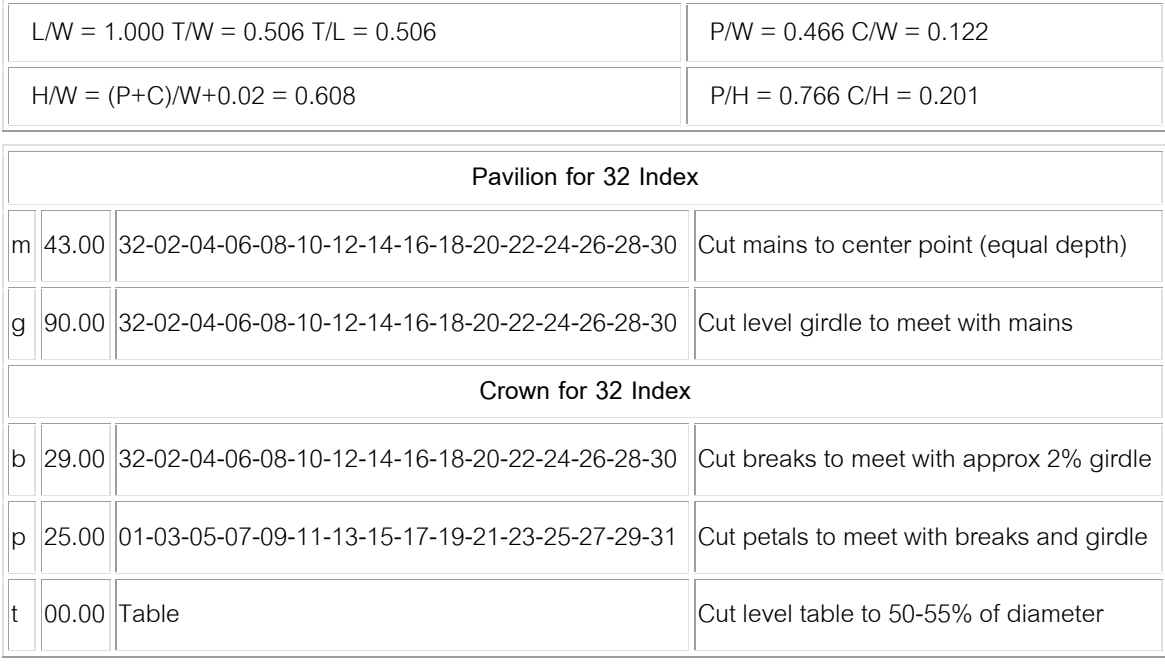

จะเห็นวาการบอกขนาดและรูปรางของพลอย จะแสดงรูปในแตละมุมมองของพลอยท ต้องการ จากนั้นจะบอกขนาดของพลอยในลักษณะที่เป็นอัตราส่วนของด้านแต่ละด้าน แล้วจึง บอกเหลี่ยมมุมของพลอยที่ต้องการเจียระในในด้านล่างของพลอย และด้านบนของพลอย ตามลำดับ

#### **5.3 การต งตาแหน ํ งอางอิงในแตละแกน ั้**

ในบทที่ 4 ไดกลาวไวถึงชนิดของอุปกรณวัดตําแหนงการหมุนของมอเตอร (Encoder) ซึ่ง ในเครื่องเจียระไนพลอยแบบอัตโนมัติใช้ เป็นชนิด อินคริเมนทัลเอนโคดเดอร์ (Incremental Encoder) โดยเอนโคดเดอร์ชนิดนี้ มีข้อด้อยอยู่ที่ เมื่อทำการปิดเครื่อง หรือตัดไฟที่ป้อนให้กับเอน ื่ ื่ โคดเดอร์แล้ว เอนโคดเดอร์จะไม่สามารถจำตำแหน่งเดิมได้ นั่นคือทุกครั้งที่เปิดเครื่องเจียระไน ั้ ื่ พลอยอัตโนมัติ เอนโคเดอร์ในแต่ละแกน จะอ่านค่าตำแหน่งเป็นศูนย์เสมอ ไม่ว่าตำแหน่งของแต่ ละแกนจะอยู่ที่ใดก็ตาม ซึ่งส่งผลทำให้ผู้ใช้งานไม่สามารถใช้ค่าตำแหน่งของการเจียระไนครั้งก่อน หน้าได้ ดังนั้นเพื่อให้ทุกครั้งของการเจียระไนสามารถใช้ค่าตำแหน่งของการเจียระไนเดิมได้ทุกครั้ง ั้ ั้ ก่อนการใช้งานจึงจำเป็นต้องตั้งตำแหน่งอ้างอิงใหม่ทุกครั้งที่ทำการเปิดเครื่องเจียระไนพลอยแบบ ั้ ั้ ื่ อัตโนมัติ ดังนั้นในขณะทำงาน ค่าตำแหน่งที่อ่านได้จากเอนโคดเดอร์ในแต่ละแกน คือค่าตำแหน่ง เทียบกับตำแหน่งอ้างอิงของแต่ละแกน สำหรับการตั้งตำแหน่งอ้างอิงในแต่ละแกน ใช้แนวคิดดังนี้ ั้ ี้

#### **5.3.1 ตําแหนงอางอิงของแกน X**

ดังกล่าวมาแล้วว่าแกน X ทำหน้าที่ควบคุมมุมยกของเม็ดพลอย ซึ่งมุมยกของเม็ดพลอย เปนมุมที่วัดจากแกนแนวดิ่ง (Vertical Axis) เทียบกับแนวของทวนติดพลอย ดังนั้น ตําแหนง อ้างอิงในแกน X จึงควรที่จะอยู่ในตำแหน่งที่ทำให้ ทวนติดพลอยอยู่ขนานกับแกนแนวดิ่ง หรือตั้ง ี่ ฉากกับจานเจียระไนนั่นเอง เพื่อทำให้ ณ ตำแหน่งอ้างอิงของมุมยกมีค่ามุมยกเป็นศูนย์และค่าที่ ื่ อ่านได้จากเอนโคเดอร์เป็นศูนย์ด้วยเช่นเดียวกัน ซึ่งการตั้งตำแหน่งอ้างอิงของแกน X ไว้ที่ ั้ ตำแหน่งนี้มีผลทำให้ค่าที่วัดได้ในแกน X ที่อ่านได้จากเอนโคดเดอร์ขณะที่เคลื่อนที่ เป็นค่าเดียวกัน ื่ กับค่ามุมยกของพลอย ตลอดการเจียระไน ดังรูปที่ 5.4 ซึ่งตำแหน่งเครื่องขณะที่แกน X อยู่ที่ ื่ ตำแหน่งอ้างอิง แสดงได้ดังรูปที่ 5.5

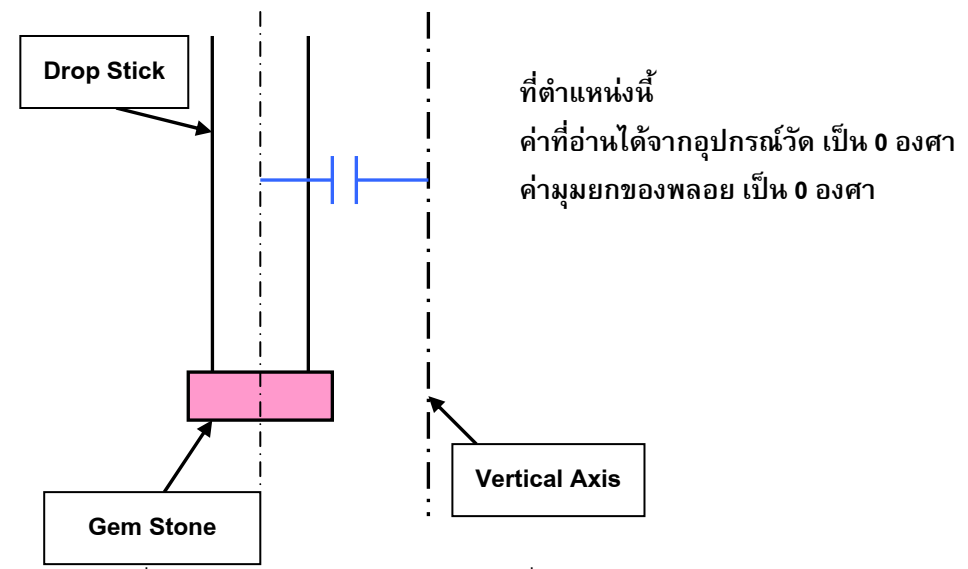

รูปที่ 5.4 ตำแหน่งอ้างอิงของแกน X เมื่อเทียบกับทวนติดพลอย ื่

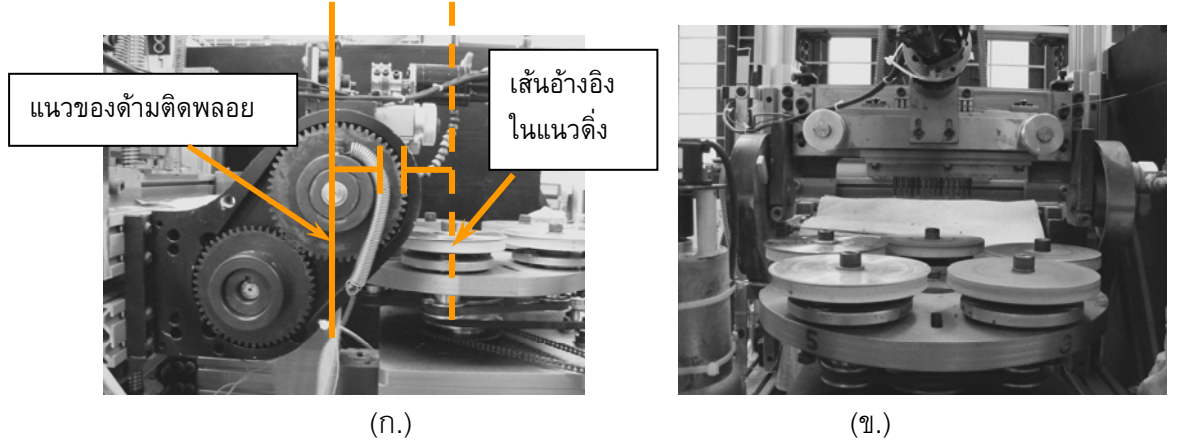

รูปที่ 5.5 เครื่องเจียระไนพลอยจุฬาแบบอัตโนมัติขณะที่แกน X อยู่ในตำแหน่งอ้างอิง (ก.) ด้านข้าง ื่ (ข.) ดานหนาตรง

### **5.3.2 ตําแหนงอางอิงของแกน Y**

ดังกล่าวมาแล้วว่าแกน Y ทำหน้าที่ในการควบคุมมุมดรรชนีของเม็ดพลอย สำหรับมุม ดรรชนีของเม็ดพลอยค่าของมุมดรรชนีที่เป็นศูนย์จะอยู่ที่ใดก็ได้ ต่างจากมุมยกที่จะเป็นศูนย์เมื่อ ทวนติดพลอยตั้งฉากกับพื้นราบ แต่สิ่งที่สำคัญของมุมดรรชนีในการเจียระไนคือ มุมดรรชนีของ ั้ ด้านบนของพลอย (Crown) และมุมดรรชนีของด้านล่างของพลอย (Pavilion) และมุมดรรชนีในแต่ ละมุมยกที่แตกต่างกัน จะต้องตรงกันเสมอในแต่ละเม็ด ซึ่งการเจียระไนแต่ละมุมยกที่แตกต่างกัน มุมดรรชนีจะตรงกันเสมอแน่นอนเพราะเป็นการเจียระไนในขั้นตอนเดียวกันตั้งแต่ต้นจนจบไม่ได้มี ั้ การถอดพลอยและดามติดพลอยออกมาจากสวนของหัวจับแตอยางใด แตปญหาจะอยูที่การกลับ ด้านพลอยเพื่อเจียระไนจากด้านบนพลอย ไปเจียรด้านล่างพลอย ซึ่งต้องมีการถอดเม็ดพลอย และ ื่ ด้ามติดพลอยออกจากส่วนหัวจับแล้วใส่เข้าไปใหม่ ซึ่งอาจทำให้มุมดรรชนีเริ่มต้นผิดพลาดไปจาก **่** เดิม เป็นผลให้มุมดรรชนีของพลอยทั้ง 2 ด้านไม่ตรงกัน จึงได้ใช้แนวคิดในการตั้งตำแหน่งอ้างอิงใน แนวแกน Y ดังน ี้

ประการแรกคือ การเคลื่อนที่ในแนวแกน Y เป็นการเลื่อน ซึ่งมีขอบเขตการเคลื่อนที่ดังที่ได้ ื่ ื่ ื่ กล่าวไว้แล้วในบทที่ 2 ดังนั้นก่อนการเคลื่อนที่จึงต้องปรับให้หัวจับด้านพลอยส่วนที่เคลื่อนที่ อยู่ชิด ั้ ื่ ทางด้านขวามือ (เมื่อหันหน้าเข้าหาเครื่อง) เสมอ เพื่อป้องกันการเคลื่อนที่เกินขอบเขตของหัวจับ ื่ ื่ ื่ ซึ่งอาจก่อให้เกิดความเสียหายต่ออุปกรณ์ได้ ดังรูปที่ 5.6

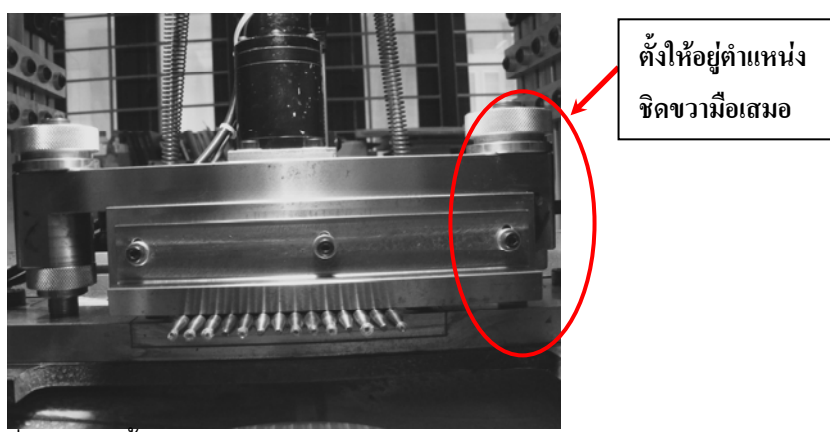

รูปที่ 5.6 การตั้งตำแหน่งอ้างอิงของชุดหัวจับด้ามพลอย ั้

ประการที่สองคือ ปัญหาที่เกิดขึ้นเมื่อทำการกลับด้านพลอยที่อาจทำให้มุมดรรชนี ึ้ ื่ ี่ คลาดเคลื่อนไป จึงได้ทำการออกแบบ ด้ามติดพลอยให้มีตำแหน่งอ้างอิงไว้ที่ปลายของด้ามติด พลอยด้วย แสดงได้ดังรูปที่ 5.7

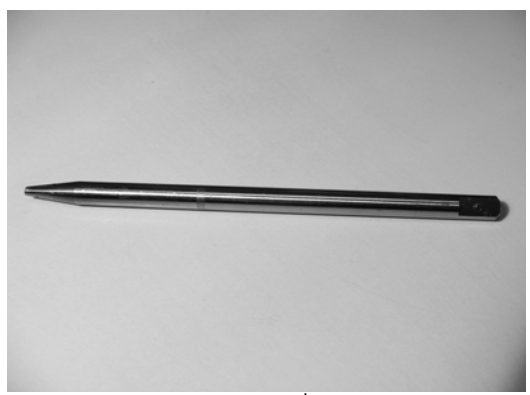

รูปที่ 5.7 ลักษณะของด้ามติดพลอยที่มีการทำตำแหน่งอ้างอิงไว้ที่ปลายด้าม

โดยขณะใส่ด้ามติดพลอยเข้ากับชุดหัวจับด้ามพลอย ต้องทำการตั้งตำแหน่งอ้างอิงของด้ามติด ั้ พลอยให้ตรงกันทุกด้าม และอยู่ที่ตำแหน่งเดิมเสมอ ดังแสดงในรูปที่ 5.8 ดังนั้นเมื่อมีการถอดด้าม ั้ ติดพลอยออกจากชุดหัวจับแล้วใส่กลับเข้าไปใหม่ ตำแหน่งอ้างอิงจะยังคงเป็นตำแหน่งเดิม

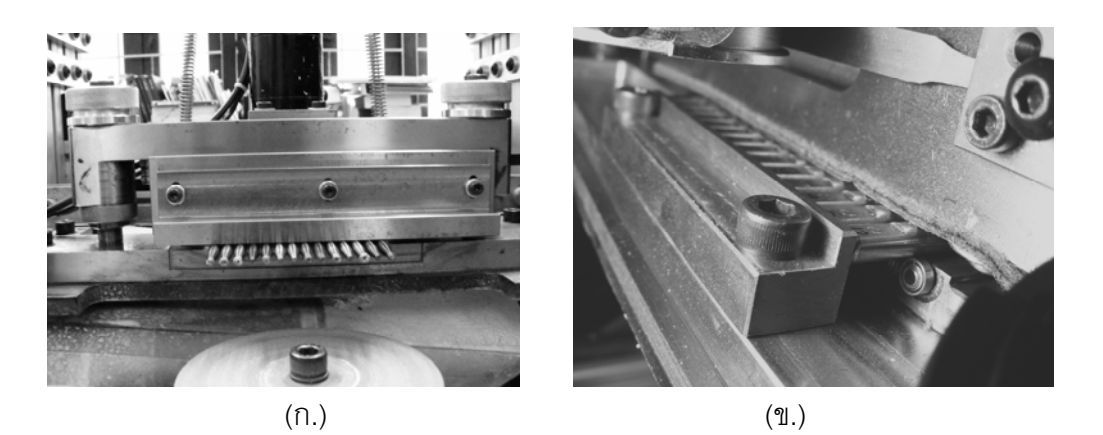

รูปที่ 5.8 การใส่ด้ามติดพลอยเข้ากับส่วนอุปกรณ์หัวจับด้ามพลอย (ก.) ด้านหน้า (ข.) ด้านหลัง

## **5.3.3 ตําแหนงอางอิงของแกน Z**

ดังที่กล่าวมาแล้วว่าแกน Z เป็นแกนที่ควบคุมความลึกในการกัดของเม็ดพลอย ซึ่งขนาด ี่ ของเม็ดพลอยที่ผ่านการเจียระไนจะขึ้นอยู่กับตัวแปรนี้ โดยตำแหน่งอ้างอิงของแกน Z ถือว่าเป็น แกนที่สำคัญอีกแกนหนึ่ง เนื่องจากหากตำแหน่งอ้างอิงอยู่ต่ำจนเกินไป อาจจะมีผลทำให้ในขณะ ื่ ี่ที่ตั้งตำแหน่งอ้างอิงในแกน X ซึ่งเป็นตำแหน่งที่มุมยกเป็นศูนย์ เม็ดพลอยอาจเบี่ยดกับจาน เจียระไน จนทำให้เม็ดพลอยหลุดจากทวนติดพลอย หรือ จานเจียระไนเสียหายได้ ดังรูปที่ 5.9

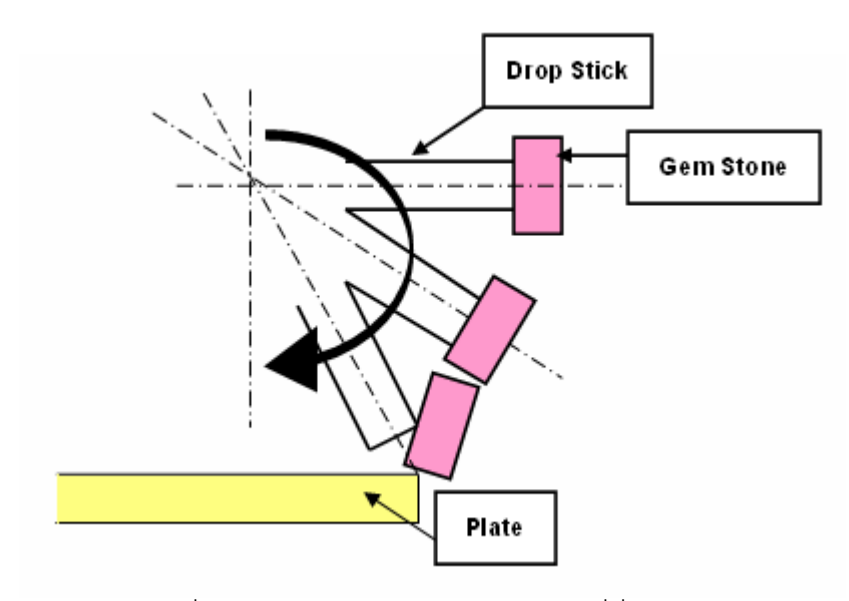

รูปที่ 5.9 ตำแหน่งอ้างอิงในแนวแกน Z ที่ต่ำเกินไป

การพิจาณาตําแหนงอางอิงในแกน Z ควรจะพิจารณาจาก ระยะหางของเม็ดพลอยที่มุม ยกเป็นศูนย์ กับจานเจียระไนพลอยให้มีระยะห่างที่เหมาะสม โดยทั้งนี้ขึ้นอยู่กับความยาวของทวน ติดพลอยที่ยืดออกมาจากส่วนหัวจับ และขนาดความหนาของเม็ดพลอยที่จะเจียระไนดังรูปที่5.10 ี่ ซึ่งระยะห่างที่เหมาะสม ทำให้เมื่อแกนอื่นเคลื่อนที่ เม็ดพลอยจะไม่พลาดไปชนกับจานเจียระไน ื่ ื่ ื่ ซึ่งตำแหน่งเครื่องขณะที่แกน Z อยู่ที่ตำแหน่งอ้างอิง แสดงได้ดังรูปที่ 5.11 จะเห็นว่าตำแหน่ง ื่ ปลายของด้ามติดพลอย อยู่สูงจากจานเจียระไนพอสมควร ทำให้การเคลื่อนที่ในแกน X สามารถ ื่ ทำได้คย่างปลอดภัย โดยที่ไม่ต้องกังวลว่า ด้ามติดพลอยจะกระแทกกับจานเจียระไนหรือไม่

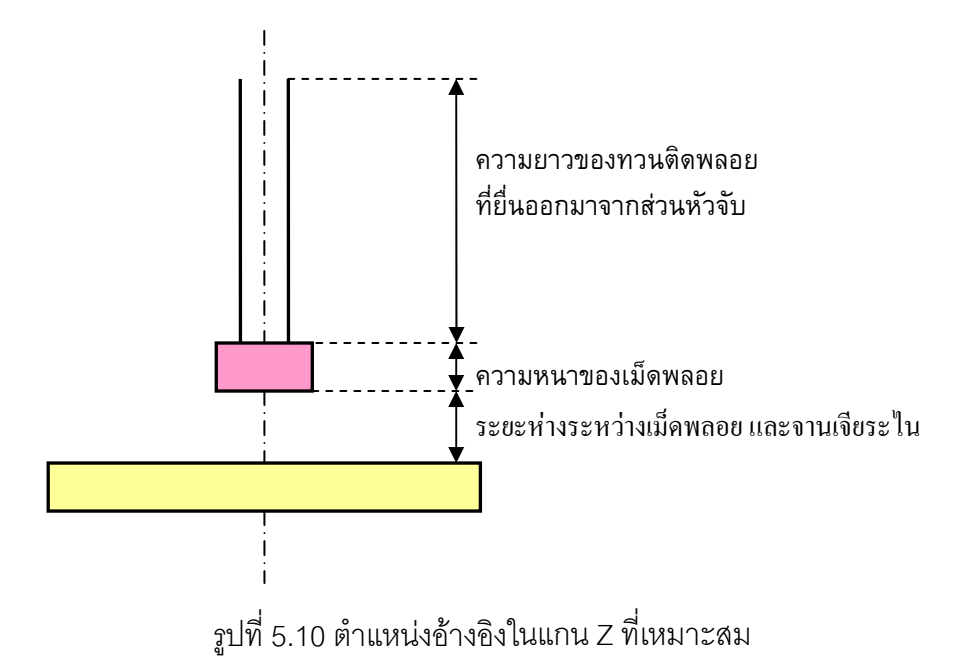

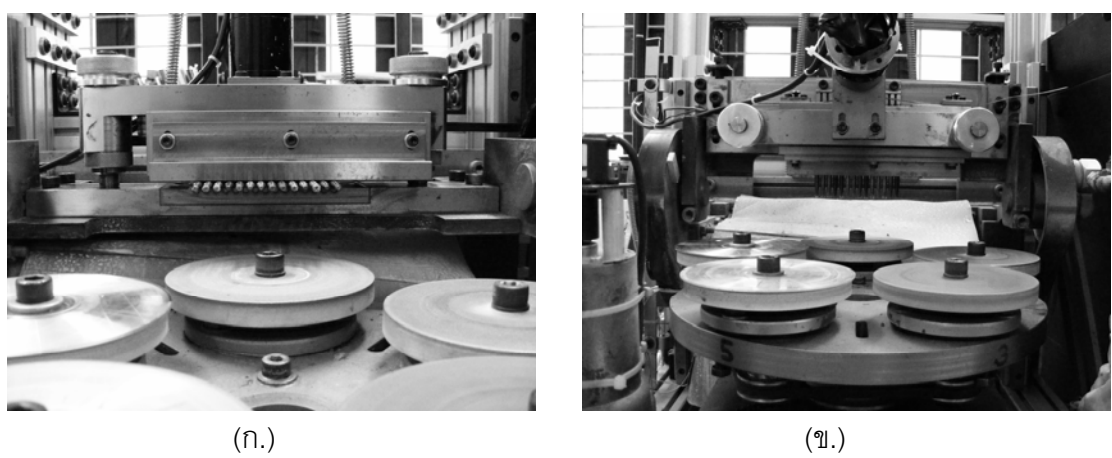

รูปที่ 5.11 เครื่องเจียระไนพลอยจุฬาแบบอัตโนมัติขณะที่แกน Z อยู่ในตำแหน่งอ้างอิง (ก.) แกน X ือยู่ที่ตำแหน่ง 90 องศา (ข.) แกน X อยู่ในตำแหน่งอ้างอิง

#### **5.3.4 ตําแหนงอางอิงของแกน A**

สําหรับแกน A เปนแกนควบคุมการเปลี่ ยนจานเจียระไนพลอย สําหรับเจียระไน และการ ชักเงาเท่านั้น แต่มิได้มีผลต่อขนาดและรูปร่างของพลอย ซึ่งในการตั้งตำแหน่งอ้างอิงของแกน A จะกำหนดให้ตำแหน่งที่จานเจียระไนหยาบ (สำหรับเจียระไนขึ้นรูป) อยู่ในตำแหน่งพร้อมเจียระไน ี่ เป็นตำแหน่งอ้างอิง และแกน A จะหมุนเปลี่ยนจานไปเรื่อยๆตลอดการเจียระไนเมื่อมีการชักเงา พลอย จากนั้นเมื่อจบการทำงานแกน A จะหมุนกลับมาหยุดที่ตำแหน่งอ้างอิงเสมอ ดังรูปที่ 5.12 ั้ ื่ ซึ่งตำแหน่งเครื่องขณะที่แกน Z อยู่ที่ตำแหน่งอ้างอิง แสดงได้ดังรูปที่ 5.13 ื่

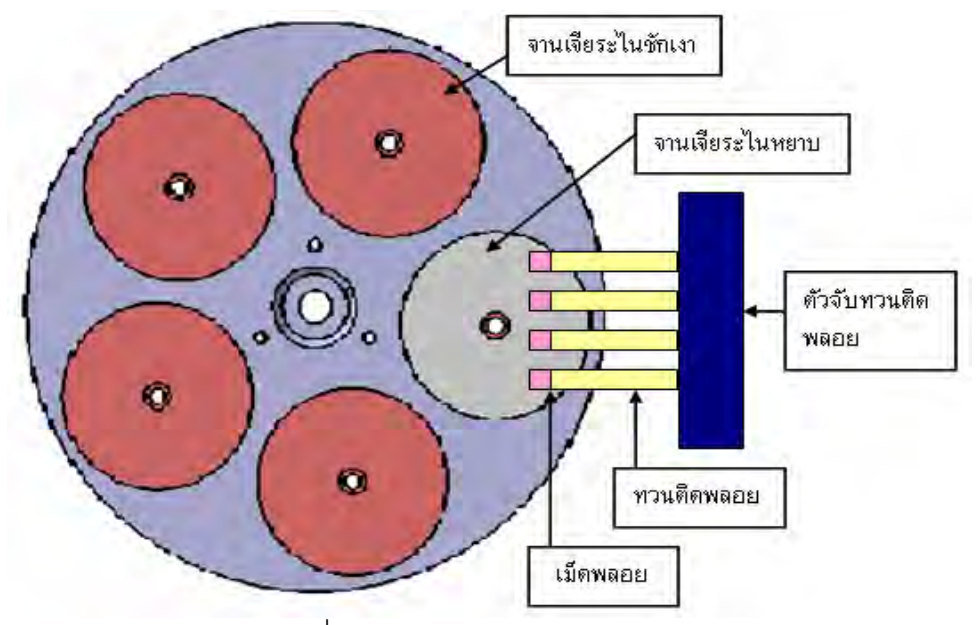

รูปที่ 5.12 ตําแหนงอางอ งของแกน ิ A

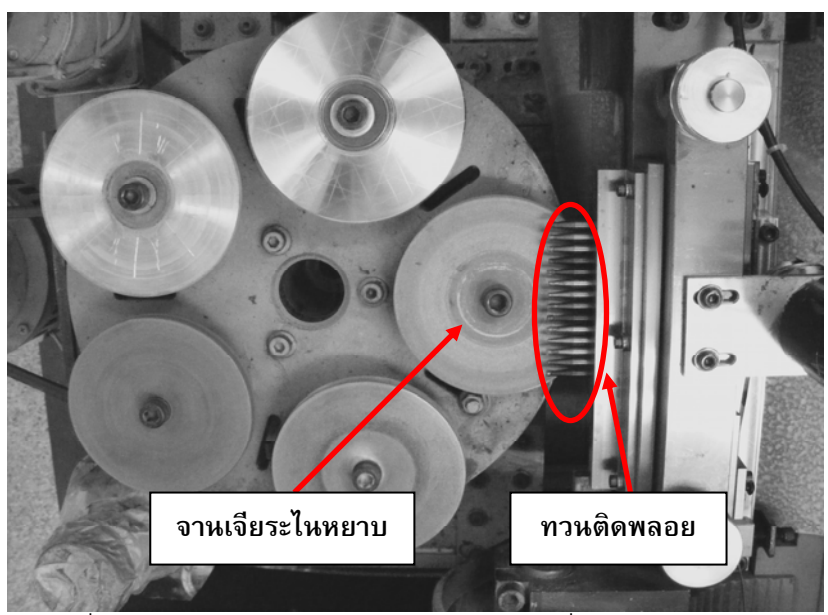

รูปที่ 5.13 เครื่องเจียระไนพลอยจุฬาแบบอัตโนมัติขณะที่แกน A อยู่ในตำแหน่งอ้างอิง

## **5.4 การใชงานรวมกับโปรแกรม ซียู-โซลิด (CU – Solid)**

โปรแกรมซียู-โซลิด คือโปรแกรมที่ใชในการออกแบบเหลี่ ยม และรูปรางของพลอยท ต้องการเจียระไน โดยผู้ใช้สามารถป้อนขนาดพลอย เหลี่ยม มุม และความลึกในการกัด เพื่อให้ได้ พลอยที่มีรูปร่างและขนาดตามต้องการ ซึ่งในการใช้เครื่องเจียระไนพลอยอัตโนมัติต้องการที่จะใช้ ื่ ร่วมกับโปรแกรม ซียู-โซลิด ดังนั้นจึงต้องศึกษาการใช้งานของโปรแกรมว่า ในการวาดรูปพลอยโดย ั้ ใช้ ซียู-โซลิด ต้องใช้พารามิเตอร์ใดบ้าง เพื่อออกแบบโปรแกรมให้รับค่าเหล่านั้น สำหรับสั่งให้ เคร องทํางานไดอยางอัตโนมัติ ื่

การใช้งานโปรแกรม ซียู-โซลิดคือ เริ่มแรก ต้องกำหนดขนาดของพลอยดิบก่อน ดังรูปที่ ้<br>.

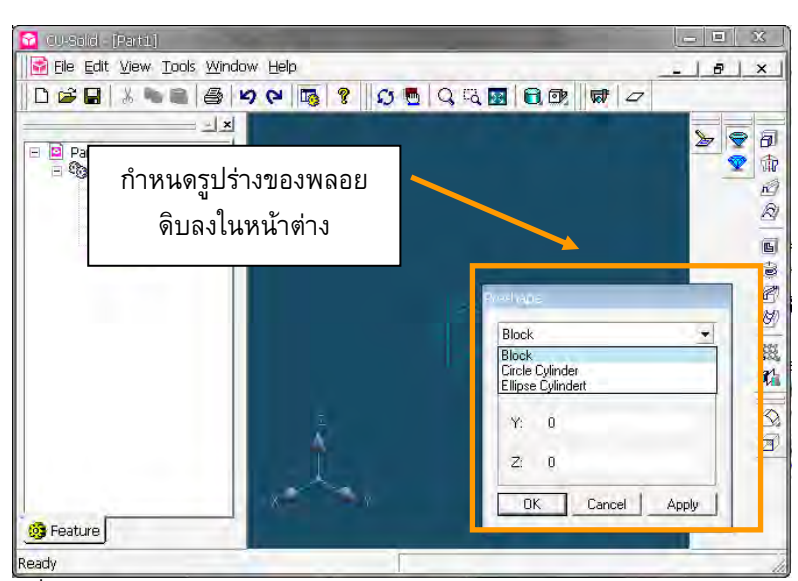

รูปที่ 5.14 การกําหนดลักษณะรูปรางของพลอยดิบในโปรแกรมซียู-โซลิด

ึการกำหนดรูปร่างของพลอยดิบก่อนการเจียระไนสามารถกำหนดได้เป็นลักษณะทรงกระบอก ทรง ี รี และทรงลูกบาศก์ ซึ่งผู้ใช้ต้องกำหนดรูปร่างและขนาดให้ใกล้เคียงกับ พลอยดิบจริงที่มีอยู่ให้มาก ที่สุด เพื่อความแม่นยำในการออกแบบ และการนำพารามิเตอร์ไปใช้งาน ื่

์ขั้นตอนต่อไปคือ กำหนดเหลี่ยม และรูปร่างของพลอยที่ต้องการให้เจียระไนออกมา ดังรูป  $\frac{1}{90}$  5.15

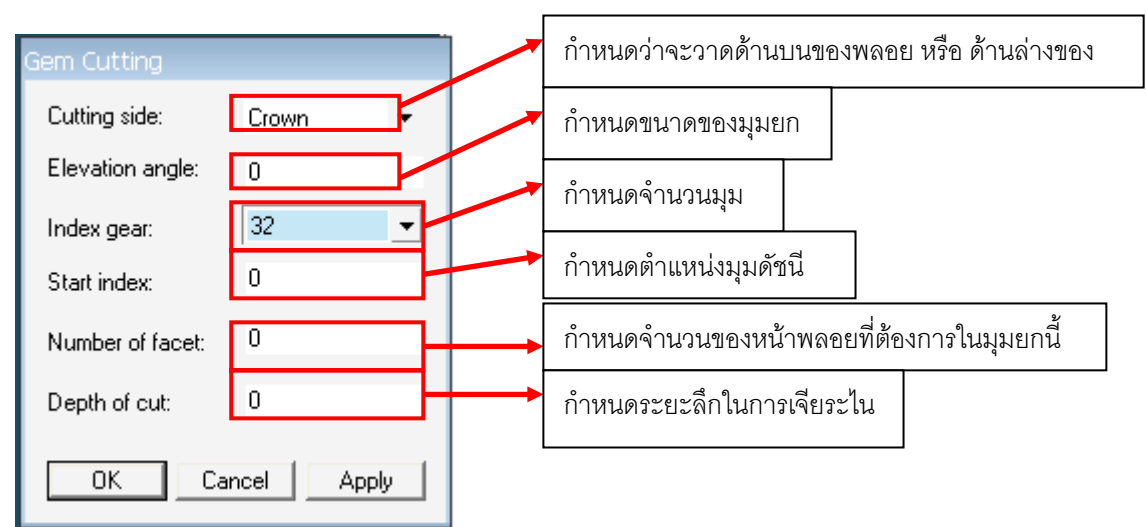

#### รูปที่ 5.15 พารามิเตอร์ที่ต้องป้อนสำหรับสร้างเหลี่ยมพลอย ี่

จากรูปที่ 5.15 จะเห็นว่า ในการสร้างเหลี่ยม และมุมของพลอยให้ได้ตามต้องการ ต้องทำ ี่ การปอนคาพารามิเตอรตางๆใหครบ ซึ่งคาตางๆเหลานี้ก็คือตัวแปรในการเจียระไนพลอยทั้ งสิ้น ได้แก่ ค่ามุมยก ค่ามุมดรรชนีที่ใช้ และค่าความลึกในการกัด แต่การป้อนค่ามุมดรรชนีจะเป็น ลักษณะการป้อนแบบเหลี่ยมสมมาตร นั่นคือ ป้อนมุมดรรชนีเริ่มต้นของเหลี่ยม และป้อนจำนวน ี่ ั่ **่** ของหน้าพลอยที่ต้องการในเหลี่ยมดังกล่าว ซึ่งถ้าหากต้องการวาดพลอยที่ไม่ได้มีลักษณะสมมาตร ก็จะทําไดยุงยากกวาเล็กนอย

้จะพบว่า การใช้โปรแกรม ซียู-โซลิดในการออกแบบรูปร่างพลอย มีค่าที่ต้องใส่หลักๆคือ ขนาดของพลอยดิบก่อนเจียระไน และค่าตัวแปรในการเจียระไนทั้งหมด ดังนั้นจะใช้ค่าเหล่านี้เป็น พื้นฐานของโปรแกรมควบคุมเครื่องเจียระไนพลอยแบบอัตโนมัติที่จะสร้างขึ้น เพื่อรับค่าต่างๆ ื่ ื่ สำหรับสั่งให้เครื่องเจียระไนพลอยแบบอัตโนมัติทำการเจียระไนพลอยให้ได้ขนาดและรูปร่าง ื่ ใกล้เคียงกับที่ออกแบบไว้ในโปรแกรมให้มากที่สุด

#### **โปรแกรมควบคุมการทํางานของเคร องเจียระไนพลอยจุฬาแบบอัตโนมัติ ื่**

สำหรับโปรแกรมที่สร้างขึ้นเพื่อใช้ควบคุมการทำงานของเครื่องเจียระไนพลอยจุฬาแบบ ึ้ ื่ อัตโนมัติมีชื่อวา ซียู-เจมสไกรดิง (CU Gems Grinding) พัฒนาโปรแกรมดวยโปรแกรม Microsoft Visual Studio 2005 บนระบบปฏิบัติการ Microsoft Window XP โดยนี้ใชภาษา C++ ในการเขียนโปรแกรม ซึ่งสาเหตุที่ใชโปรแกรมนี้ในการพัฒนาเน องจาก ื่

 - มีการทํางานในลักษณะของการโปรแกรมเชิงวัตถุ (Object Oriented Programming) ทําใหสะดวกในการเขียนโปรแกรม สามารถแกไขและพัฒนาตอไดงาย

- ใช้พัฒนาโปรแกรมบนระบบปฏิบัติการ Windows ซึ่งเป็นระบบปฏิบัติการที่แพร่หลาย และใช้งานได้ง่าย

- สามารถสร้างไฟล์โปรแกรมได้เป็นไฟล์เดียกโดยที่ไม่ต้องมีไฟล์อื่นประกอบ ทำให้ง่ายใน การติดตั้งเพื่อใช้งาน ั้

้ สำหรับรูปแบบในการพัฒนาโปรแกรมด้วย Microsoft Visual Studio 2005 จะมีอยู่ 2 รูปแบบคือ

 1. เขียนในรูปแบบของ Console Application การเขียนโปรแกรมในรูปแบบนี้โปรแกรมที่ ไดออกมาจะทํางานบนระบบ DOS

 2. เขียนในรูปแบบของ Dialog Base การเขียนโปรแกรมในรูปแบบนี้จะเปนการสราง โปรแกรมบนระบบปฏิบัติการวินโดว (Windows)

จากแนวคิดและองค์ประกอบในการสร้างโปรแกรมในบทที่ 5 จะพบว่า ในการใช้โปรแกรม จะต้องมีการป้อนค่าต่างๆให้กับโปรแกรมหลายค่า อีกทั้งยังต้องมีหน้าจอแสดงผล รวมถึงหน้าจอที่ ั้ สามารถควบคุมการทำงานของเครื่องเจียระไนพลอยแบบอัตโนมัติได้ ดังนั้นในการเขียนโปรแกรม ื่ จึงจะเขียนในรูปแบบของ Dialog Base เพื่อแสดงผลบนวินโดว์ เนื่องจากสามารถใช้งานได้ง่าย ื่ และมีความยืดหยุดมากกว่า โดยจากแนวคิดทั้งหมดที่กล่าวมานำมาเขียนแผนภาพลักษณะการ ั้ ทำงานของโปรแกรมเพื่อนำไปสร้างโปรแกรมใช้งานจริงต่อไป ได้ดังรูปที่ 6.1 โดยโปรแกรมที่สร้าง ู้ ขึ้นมีส่วนประกอบการทำงานดังนี้

1. ส่วนควบคุมการทำงานของเครื่องเจียระไนพลอยจุฬาแบบอัตโนมัติ เป็นส่วนของตัว ื่ ควบคุม ทำหน้าที่ในการควบคุมการทำงานของเครื่องเจียระไนพลอยจุฬาแบบอัตโนมัติ ื่

2. ส่วนที่ติดต่อกับผู้ใช้ (User Interface) เป็นส่วนที่ผู้ใช้ติดต่อกับโปรแกรมคอมพิวเตอร์ที่ สร้างขึ้นเป็นหน้าต่างโปรแกรม เพื่อความสะดวกในการใช้งาน

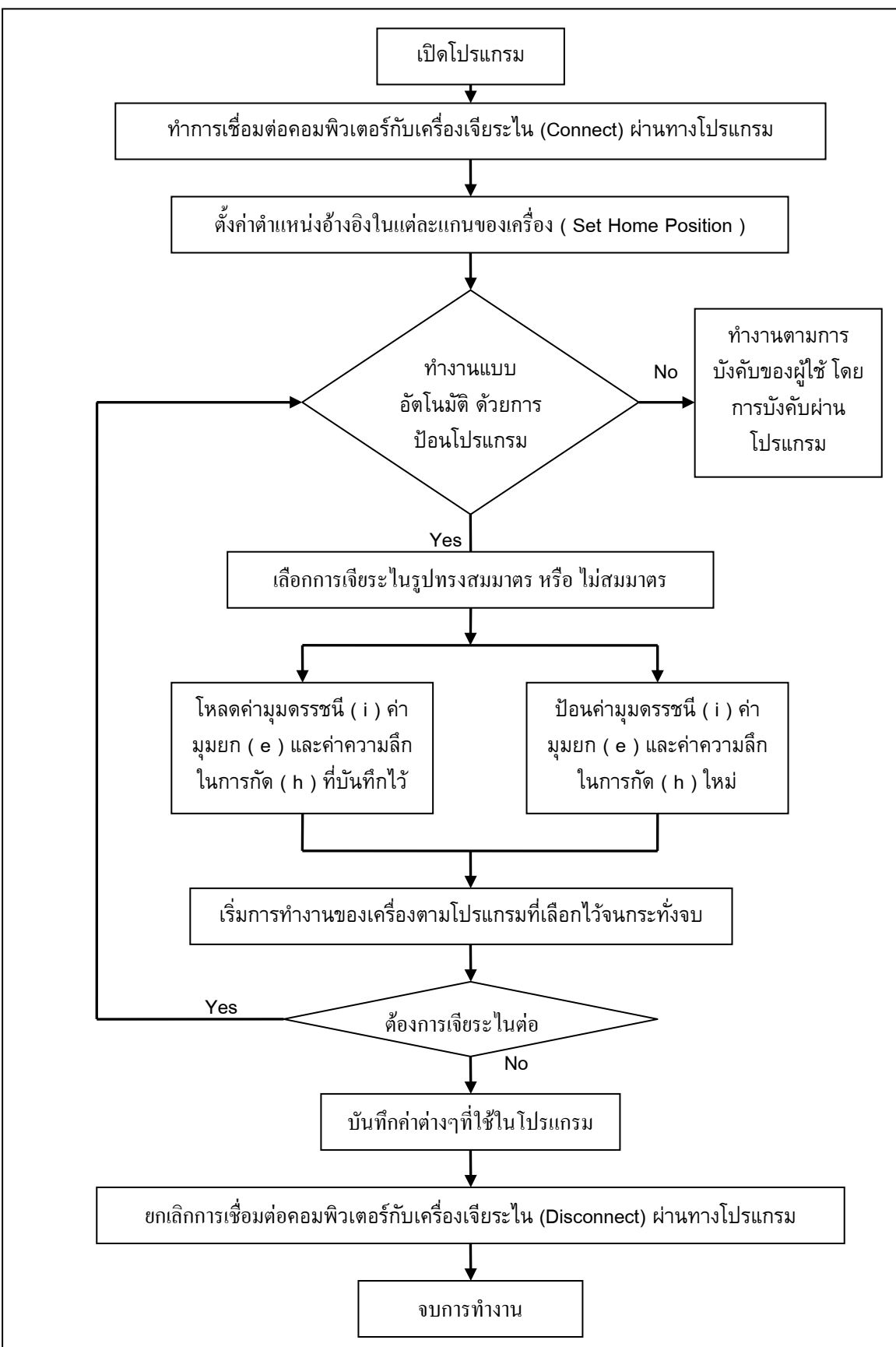

รูปที่ 6.1 แผนภาพการทำงานของโปรแกรม เพื่อนำไปออกแบบและสร้างโปรแกรม ื่

จากแผนภาพลักษณะการทำงานในรูปที่ 6.1 ได้ถูกนำมาพัฒนาสร้างเป็น โปรแกรมควบคุมเคร องเจียระไนพลอยจุฬาแบบอัตโนมัติโดยจะไดกลาวถึงดังตอไปนี้ **.** 

# **6.1 ลักษณะโดยทั่วไปของโปรแกรม**

โปรแกรมที่สร้างขึ้นใช้ชื่อว่า CU Gems Grinding เป็นลักษณะโปรแกรมที่ทำงานบน ระบบปฏิบัติการวินโดว์ (Windows) โดยที่ลักษณะของโปรแกรม แสดงได้ดังรูปที่ 6.2

| У<br>А                            |                                            | Safty Status<br>Limit X-Axis<br>z<br>Limit Y-Axis<br>Limit Z-Axis<br>x<br>Emergency<br>Stop | IO Status<br>Set Home Position<br>Spindle<br>X-Axis<br>Crank<br>$Z-Axis$<br>Connection Status<br>Connection |
|-----------------------------------|--------------------------------------------|---------------------------------------------------------------------------------------------|----------------------------------------------------------------------------------------------------|
| Move Axis                         |                                            |                                                                                             |                                                                                                    |
| X-Axis (Elevation Angle)          | Y-Axis (Index Angle)                       | Z-Axis (Depth of Cut)                                                                       | A-Axis (Plate Changing)                                                                                     |
| $\boxed{0}$<br>Position           | $\vert$ <sub>1</sub><br>Position           | $\boxed{0}$<br>Position                                                                     | $-1$<br>Position                                                                                            |
| 0 <br>Target                      | l o<br>Target                              | $\sqrt{0}$<br>Target                                                                        | l o<br>Target                                                                                               |
| l o<br>Feed                       | lo.<br>Feed                                | 0 <br>Feed                                                                                  | o<br>Feed                                                                                                   |
| $\boxed{0}$<br>Dist. to go        | $\boxed{0}$<br>Dist. to go                 | $\boxed{0}$<br>Dist. to go                                                                  | o<br>Dist. to go                                                                                            |
| Репласа<br>Move                   | Pennasa<br>Move                            | Pennas<br>Move                                                                              | Pennage<br>Move                                                                                             |
| $-Jog$                            | Jog                                        | Jog                                                                                         | $-Joq$                                                                                                    |
| Slow<br>$\pmb{\cdot}$<br>Speed    | Slow<br>$\blacktriangledown$<br>Speed      | Slow<br>$\blacktriangledown$<br>Speed                                                       | Slow<br>$\overline{\phantom{a}}$<br>Speed                                                                   |
|                                   |                                            |                                                                                             |                                                                                                    |
|                                   |                                            |                                                                                             |                                                                                                    |
| Zero Return                       | Zero Return                                | Zero Return                                                                                 | Zero Return                                                                                                 |
| $\Gamma$ Enable                   | $\Gamma$ Enable                            | $\Gamma$ Enable                                                                             | Enable                                                                                                    |
|                                   |                                            |                                                                                             |                                                                                                    |
| -I/O Control<br>Set Home Position | Detail Position                            | Griding By Program                                                                          |                                                                                                    |
| <b>Spindle</b>                    | Dist. from Gems to Plate (mm.)<br>X - AXIS | 42.709<br>Symmetry Shape                                                                    |                                                                                                    |
|                                   | Stand By Plate<br>$Z - AXIS$               | $1\,$<br>Insymmetry Shape<br>0.0                                                            | ON                                                                                                    |
| Crank                             | Gem Height (mm.)                           |                                                                                             |                                                                                                    |
|                                   |                                            |                                                                                             |                                                                                                    |

รูปที่ 6.2 หน้าต่างของโปรแกรมและส่วนประกอบของโปรแกรม

จะเห็นวาหนาตางหลักของโปรแกรมจะแบงออกเปนสวนยอยๆ 7 สวนคือ **ส่วนที่** 1 แถบเมนูบาร์ (Menu Bar) ซึ่งใช้เรียกฟังก์ชันการเชื่อมต่อเครื่องเจียระไนพลอยแบบ ื่ อัตโนมัติ ใช้ล้างค่าตำแหน่งของแต่ละแกน และใช้กำหนดขนาดของเม็ดพลอยที่จะทำการเจียระไน ี่ **สวนท ี่ 2** สวนแสดงผลสถานะ (Status Monitor) ใชแสดงสถานการณทํางานตางๆของโปรแกรม **ส่วนที่ 3** ส่วนควบคุมการเคลื่อนที่ของเครื่องเจียระไนพลอยแต่ละแกน ี่ ้<br>.

**สวนท ี่ 4** สวนท ควบคุมการเปด และปด จานเจียระไนพลอย และชุดสายจานเจียระไน

**ส่วนที่** 5 ส่วนที่ใช้สั่งการเพื่อตั้งตำแหน่งอ้างอิงของเครื่องเจียระไนพลอย ื่ ั้

**ส่วนที่ 6** ส่วนที่ใช้แสดงผล ระยะห่างของพลอยกับจานเจียระไน ตำแหน่งของจานเจียระไน และ ขนาดของเม็ดพลอยที่นํามาเจียระไน

**ส่วนที่ 7** ส่วนที่ใช้สำหรับเรียกหน้าต่างควบคุมการเจียระไนแบบอัตโนมัติ โดยเลือกได้ทั้งแบบ รูปรางสมมาตรและไมสมมาตร

สําหรับในสวนส งการเจียระไนพลอยแบบอัตโนมัติหนาตางควบคุมจะมีลักษณะดังรูปที่ ั่ 6.3 สําหรับการเจียระไนรูปรางสมมาตรและดังรูปที่ 6.4 สําหรับการเจียระไนรูปรางไมสมมาตร

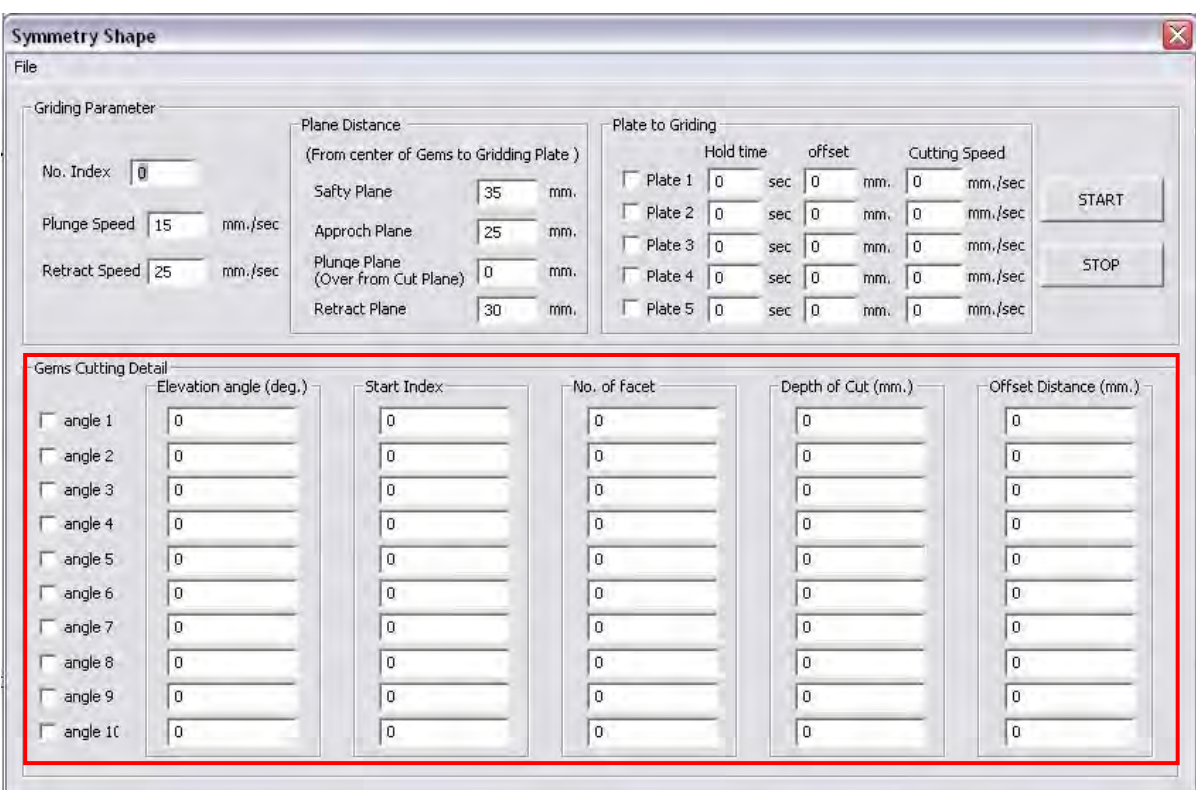

 $\overline{\widetilde{u}}$ บที่ 6.3 หน้าต่างควบคุมการเจียระไนพลอยแบบอัตโนมัติที่รูปร่างสมมาตร

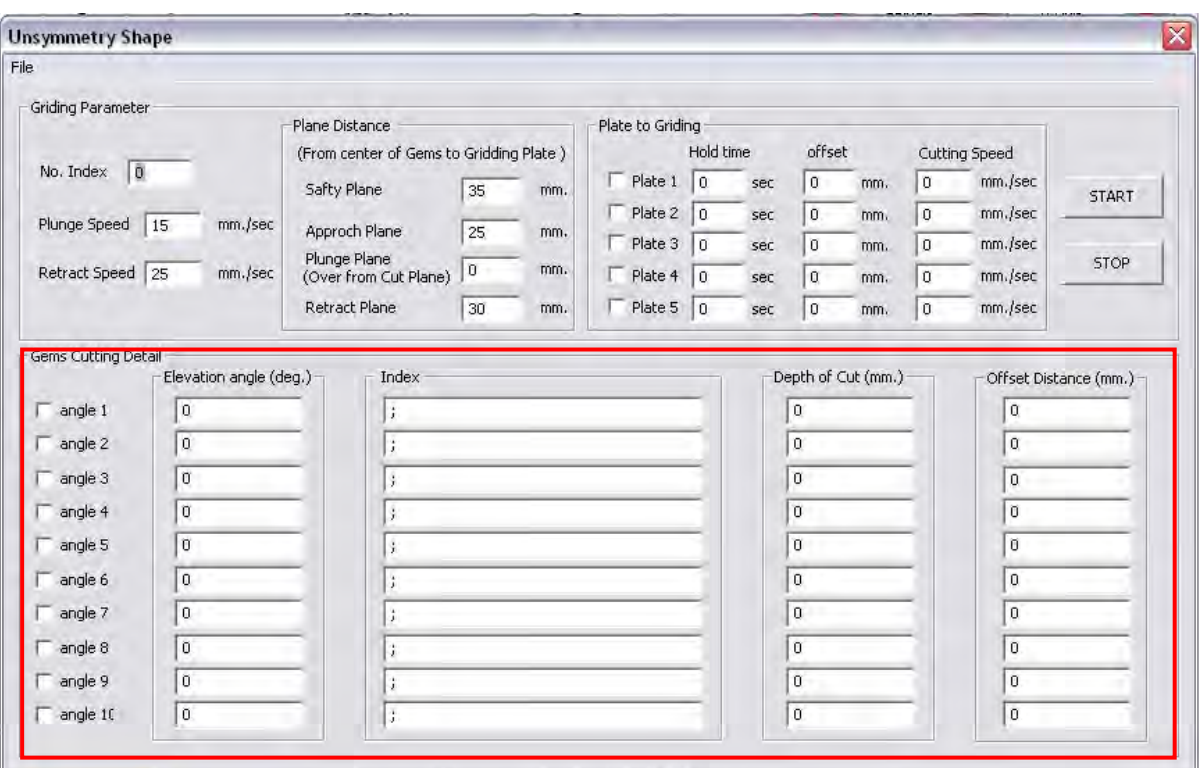

้<br>รูปที่ 6.4 หน้าต่างควบคุมการเจียระไนพลอยแบบอัตโนมัติ ที่รูปร่างไม่สมมาตร

จะเห็นว่าหน้าต่างควบคุมการทำงานทั้ง 2 แบบจะมีความคล้ายคลึงกัน แต่จะแตกต่างกัน ในสวนของการปอนคาพารามิเตอรที่ใชในการกําหนดมุมดัชนีของพลอยเทานั้น ซึ่งอยูในสวนท กรอบส เหล ี่ยมวงไว  $\mathcal{L}^{\mathcal{L}}$ 

สาเหตุที่การป้อนค่าของมุมดัชนีต่างกันเนื่องจาก พลอยที่มีรูปร่างสมมาตร ค่าของมุม ื่ ดัชนีในแต่ละมุมยกจะห่างกันแบบเท่าๆกันเสมอ เช่น กำหนดการเจียระไนโดยใช้จำนวนมุมดัชนี เปน 96 เจียระไนที่มุมดัชนี 6 – 18 – 30 – 42 – 54 – 66 – 78 – 90 จะเห็นวามุมดัชนีแตละมุมจะ ต่างกัน 12 มุมดัชนีเสมอ ดังนั้นสำหรับการป้อนมุมดัชนีของพลอยที่มีรูปร่างสมมาตร จึงป้อนเพียง ั้ แค่ จำนวนมุมดัชนี มุมดัชนีที่เริ่มเจียระไน และ จำนวนหน้าพลอยในมุมยก เช่นจากตัวอย่าง ิ่ ข้างต้น จะป้อนจำนวนมุมดัชนีเป็น 96 มุมดัชนีที่เริ่มเจียระไนคือ 6 และจำนวนหน้าพลอยในมุมยก ์<br>. คือ 8 หน้า เป็นต้น

แตสําหรับพลอยที่มีรูปรางไมสมมาตร คือ คาของมุมดัชนีในแตละมุมยก จะหางกันแบบ ไม่เท่ากัน เช่น กำหนดการเจียระไนโดยใช้จำนวนมุมดัชนีเป็น 96 เจียระไนที่มุมดัชนี 4 – 28 – 36 – 60 – 68 – 92 จะเห็นว่ามุมดัชนีแต่ละมุมห่างกันแบบไม่เท่ากัน การป้อนมุมดัชนี จึงต้องป้อนเป็น ตําแหนงของมุมดัชนีทุกมุมลงในโปรแกรมซึ่งสะดวกมากกวา

49

### **6.2 ฟงกชันการทํางานของโปรแกรม**

สำหรับฟังก์ชันการทำงานของโปรแกรมจะเน้นไปที่การควบคุมการเคลื่อนที่ของเครื่อง ื่ เจียระไนพลอยแบบอัตโนมัติ และจะมีฟังก์ชันในการกำหนดค่าอื่นๆ โดยสามารถแบ่งได้ดังนี้ ื่ ี้

**6.2.1 ฟงกชันควบคุมการเคล อนท ของเคร องเจียระไนพลอยแบบอัตโนมัติ ื่ ี่ ื่** ฟังก์ชันควบคุมการเคลื่อนที่ประกอบด้วย

- 1. ฟังก์ชันสำหรับตั้งตำแหน่งอ้างอิงของเครื่องเจียระไนพลอยอัตโนมัติ ในแกน X และ ั้ ื่ แกน Z
- 2. พังก์ชันสำหรับการเคลื่อนที่ไปยังตำแหน่งที่ต้องการในแต่ละแกน ื่
- 3. ฟงกชันสําหรับควบคุมการ ปด-เปด จานเจียระไน และชุดสายจานเจียระไน
- 4. ฟงกชันสําหรับเจียระไนพลอยแบบอัตโนมัติพลอยรูปรางสมมาตร
- 5. ฟงกชันสําหรับเจียระไนพลอยแบบอัตโนมัติพลอยรูปรางไมสมมาตร

# **6.2.2.ฟงกชันกําหนดคาอ ื่นๆของโปรแกรม**

ฟังก์ชันสำหรับกำหนดค่าอื่นๆของโปรแกรมประกอบด้วย

- 1. ฟังก์ชันสำหรับเชื่อมต่อ และยกเลิกการเชื่อมต่อเครื่องเจียระไนพลอยแบบอัตโนมัติ ื่ ้<br>. กับคอมพิวเตอร์
- 2. ฟังก์ชันสำหรับล้างค่าตำแหน่งการเคลื่อนที่ของแต่ละแกนให้เป็นศูนย์ ื่ ี่
- 3. พังก์ชันสำหรับกำหนดขนาดเริ่มต้นของเม็ดพลอยก่อนการเจียระไน ิ่
- 4. พังชันสำหรับบันทึกข้อมูล รายละเอียดของรูปร่างพลอยที่จะเจียระไนโดยจะอยู่ใน สวนหนาตางควบคุมการเจียระไนพลอยอัตโนมัติรูปรางสมมาตรและ ไมสมมาตร

จากที่กล่าวข้างต้นเป็นฟังก์ชันการทำงานเบื้องต้นที่อยู่ในโปรแกรม CU Gems Grinding ี่ ื้ ี่ สำหรับวิธีการใช้งานโปรแกรมอย่างละเคียด ได้กล่าวไว้ในส่วนของภาคผนวก ง.

# **บทที่ 7**

#### ขั้นตอนการเจียระไนพลอยด้วยเครื่องเจียระไนพลอยจุฬาแบบอัตโนมัติ **ื่**

ขั้นตอนการเจียระไนที่จะกล่าวถึงนี้ใช้ได้กับพลอยได้ทุกชนิด และทุกลักษณะรูปร่าง ไม่ว่า จะเจียระไนเป็นรูปร่างลักษณะใดก็ทำได้ทั้งสิ้น เนื่องจากรูปร่างของพลอยขึ้นอยู่กับการใส่ ค่าพารามิเตอร์ลงไปในโปรแกรมควบคุมการทำงาน ให้เครื่องเจียระไนพลอยทำงานแบบอัตโนมัติ ื่ ซึ่งขั้นตอนต่างๆสามารถอธิบายได้ดังนี้ ั้

## **7.1 การเตรยมพลอยก ี อนการเจยระไน ี**

พลอยดิบที่จะนำมาเจียระไน จะมีลักษณะเป็นก้อนใหญ่ๆ ต้องนำมาตัดออกเป็นชิ้นเล็กๆ ี่ ก่อนที่จะนำมาเจียระไน ซึ่งพลอยที่ถูกตัดออกมาจะมีลักษณะเป็นชิ้นๆขนาดเล็กบ้าง ใหญ่บ้างไม่ ี่ ิ้ เทากันดังรูปที่ 7.1

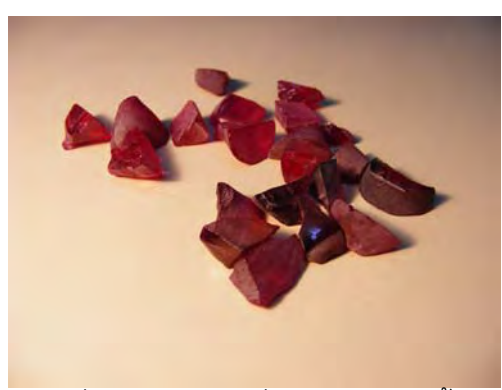

รูปที่ 7.1 พลอยดิบที่ถูกตัดออกเปนชิ้น

หลังจากนั้นต้องคัดขนาดของเศษพลอยที่ตัดได้ โดยแยกกลุ่มขนาดไว้ให้ใกล้เคียงกัน เพื่อความ ั้ ื่ สะดวกในการขึ้นรูป (Pre – Shaping) และการเจียระไน โดยวิธีการขึ้นรูปสามารถอธิบายได้ดังนี้ **การแต่งพลอยเบื้องต้น** เมื่อทำการคัดขนาดพลอยแล้ว จะนำพลอยมาติดเข้ากับไม้ชุน **ื้** ื่ โดยใช้เชลแล๊คเป็นตัวยึิดพลอยกับไม้ชุน ดังรูปที่ 7.2 จากนั้นนำพลอยที่ติดเสร็จแล้ว ไปเกลาขึ้นรูป ั้ ด้วยเครื่องเกลามือ ดังรูปที่ 7.3 ให้ออกมาเป็นลักษณะของรูปทรงกระบอก ดังรูปที่ 7.4 โดยขนาดที่ ื่ ต้องการคือขนาดเส้นผ่านศูนย์กลางประมาณ 4 มิลลิเมตร และสูงประมาณ 3 มิลลิเมตร

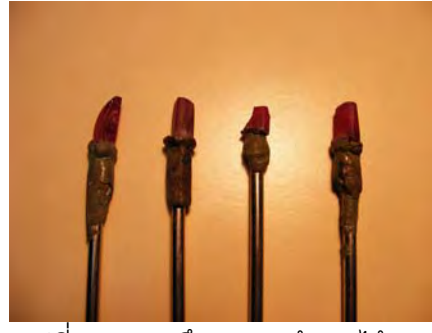

้รูปที่ 7.2 การยึดพลอยเข้ากับไม้ชุน

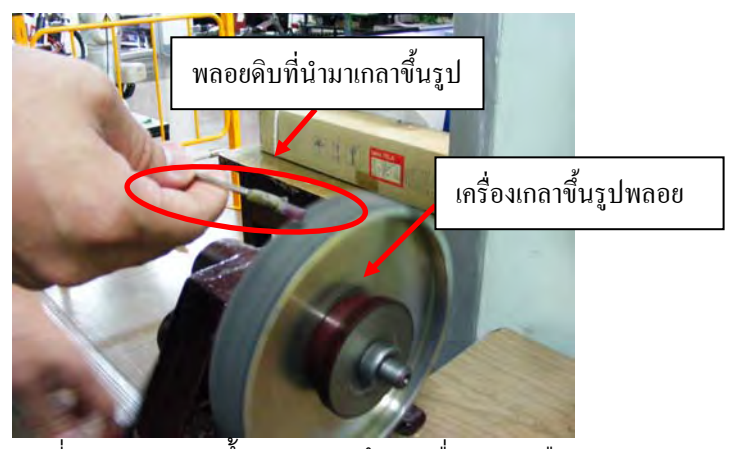

รูปที่ 7.3 การเกลาขึ้นรูปพลอยด้วยเครื่องเกลามือ ึ้ **่** 

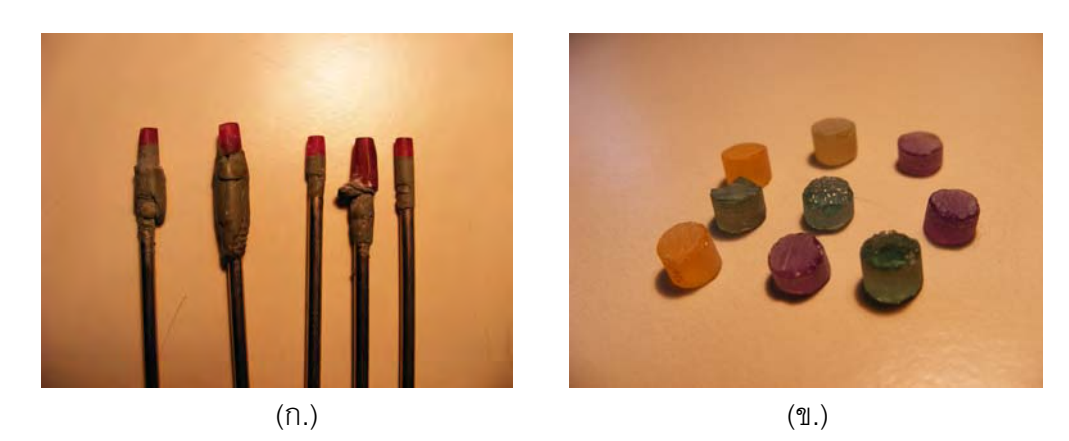

รูปที่ 7.4 พลอยที่ผ่านการเกลาขึ้นรูปแล้ว (ก.)ยังติดอยู่กับไม้ชุน (ข.)ถอดออกจากไม้ชุนแล้ว ึ้

#### **การข นรูปพลอยกอนนําไปเจียระไนดวยเคร องเจียระไนแบบอัตโนมัติ** พลอยท **ึ้**

ผ่านการแต่งในขั้นแรกมาแล้ว จะถูกนำมาติดเข้ากับปลายด้ามติดพลอย โดยใช้กาวยูวี (UV Glue) ในการติด ดังรูปที่ 7.5 ซึ่งกาวยูวีจะแข็งตัวเมื่อถูกแสงยูวีเท่านั้น หลังจากติดกาวแล้วจะนำด้ามติด ื่ พลอยที่ติดพลอยเข้าไปอบในตู้อบยูวี ดังรูปที่ 7.6 เป็นเวลาหนึ่งชั่วโมงเพื่อให้กาวแห้งสนิท จึงนำ ึ่ ออกจากตู้อบเพื่อนำไปขึ้นเกลาขึ้นรูปให้ได้องศาใกล้เคียงกับเหลี่ยมที่จะเจียระไนด้วยเครื่อง ื่ ึ้ ื่ เจียระไนด้วยมือ ดังรูปที่ 7.7 โดยให้มีขนาดใหญ่กว่าที่ต้องการเล็กน้อย โดยในขั้นตอนนี้ต้องทำ

อย่างระมัดระวัง เพราะหากขึ้นรูปแล้วขนาดเล็กเกินไป หรือไม่สม่ำเสมอ อาจจะทำให้พลอยเม็ด ึ้ ่ํ นั้นใช้เจียระไนไม่ได้เลย พลอยที่ได้ออกมาจะมีลักษณะดังรูปที่ 7.8 ซึ่งหลังจากที่ทำการขึ้นรูปแล้ว ึ้ จะนําไปเขาสูกระบวนการเจียระไนตอไป

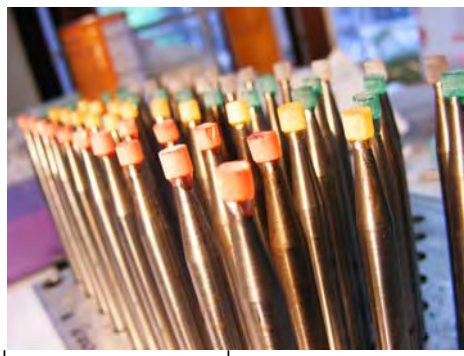

รูปที่ 7.5 การติดพลอยที่เข้ากับด้ามติดพลอย

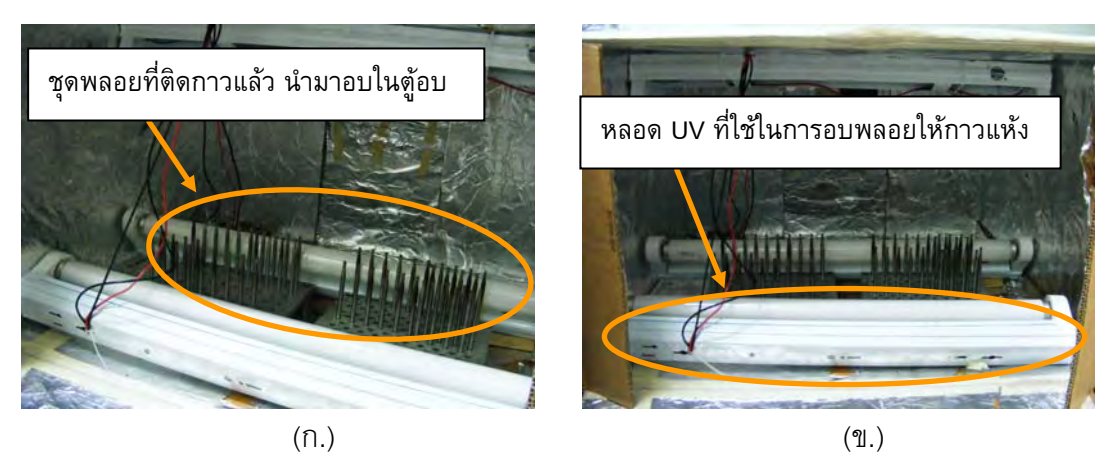

รูปที่ 7.6 การอบพลอยที่ติดกาวในตู้อบยูวี (ก.)ชุดพลอยที่อบในตู้ (ข.)หลอดยูวีที่ใช้อบพลอย

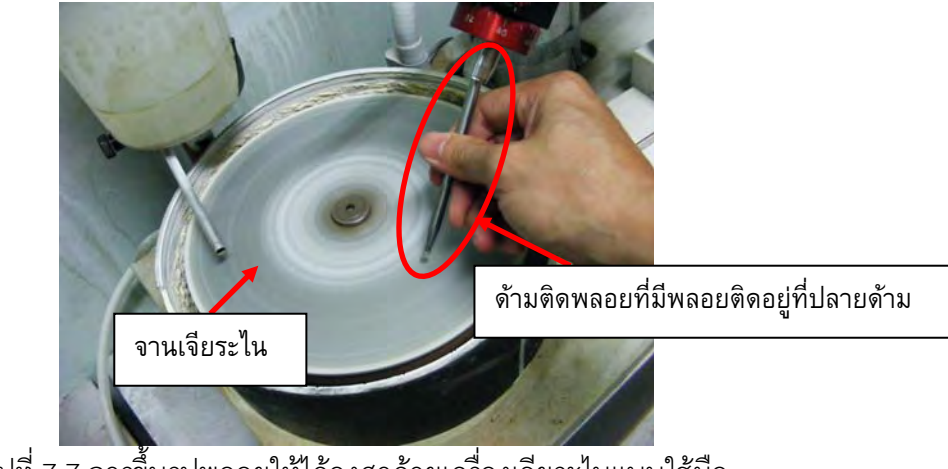

รูปที่ 7.7 การขึ้นรูปพลอยให้ได้องศาด้วยเครื่องเจียระไนแบบใช้มือ ึ้ ื่

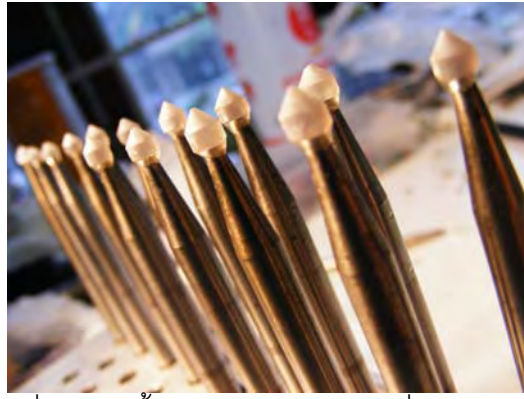

รูปที่ 7.8 พลอยที่ผ่านการขึ้นรูปให้ได้องศาด้วยเครื่องเจียระไนแบบใช้มือ ึ้ **่** 

# 7.2 การเจียระไนด้วยเครื่องเจียระไนพลอยจุฬาแบบอัตโนมัติ

หลังจากขึ้นรูปพลอยแล้ว ขั้นตอนต่อไปจะเป็นขั้นตอนของการเจียระไน ด้วยเครื่อง ั้ ื่ เจียระไนพลอยแบบอัตโนมัติ

**การนําดามติดพลอยใสเขากับชุดหัวจับดามพลอย** ชุดหัวจับดามพลอยสามารถใส ได้ทั้งสิ้น 14 เม็ด ต่อการเจียระไนหนึ่งครั้ง โดยการใส่ด้ามติดพลอยเข้ากับชุดหัวจับ จะต้องใส่ให้ ตำแหน่งอ้างอิงของด้ามติดพลอยทุกด้ามตรงกันหมด ดังรูปที่ 7.9 เพื่อที่เวลากลับด้านแล้ว เจียระไน เหล ี่ยมจะไดตรงกัน

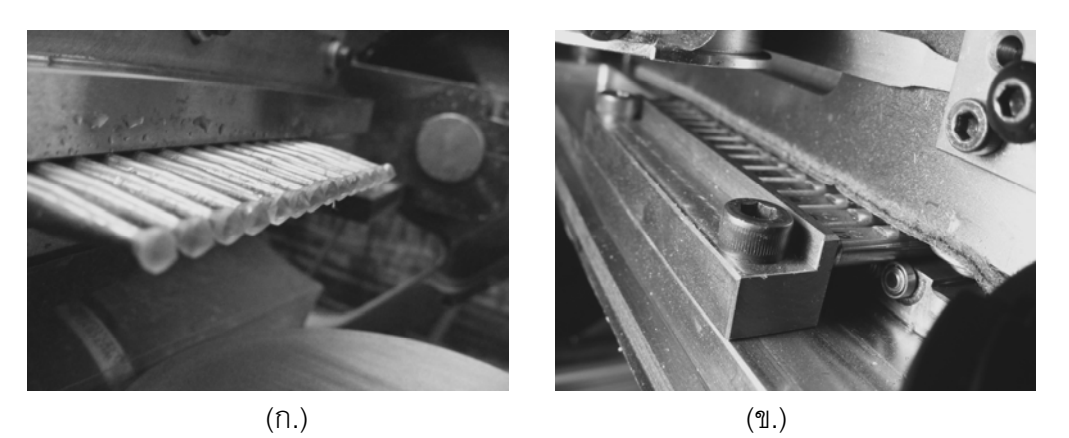

รูปที่ 7.9 การใสดามติดพลอยเขากับชุดหัวจับพลอย (ก.) ดานหนา (ข.) ดานหลัง

**การเจียระไนด้วยเครื่องเจียระไนแบบอัตโนมัติ** เริ่มต้นจากใส่ค่าพารามิเตอร์เพื่อ ์<br>. กำหนดขนาดและรูปร่างของพลอยลงในโปรแกรมแล้วสั่งให้โปรแกรมทำงาน เครื่องเจียระไนจะ **่** เริ่มทำการเจียระไนไปที่ละเหลี่ยมจนเสร็จ โดยการเจียระไนจะเริ่มจากจานเจียระไนหยาบขึ้นรูป ก่อน จากนั้นจึงเจียระไนด้วยจานละเอียด แล้วเจียระไนด้วยจานขัดเงา ดังแสดงในรูปที่ 7.10 ั้ สำหรับการเจียระไนในขั้นตอนนี้ จะทำการเจียระไนในด้านบนของพลอย (Crown Side) ก่อน เมื่อ ี้

เจียระไนเสร็จแล้วจึงถอดด้ามติดพลอยออกจากชุดหัวจับ เพื่อนำไปกลับด้านเจียระไนด้านล่างของ ื่ พลคย (Pavilion Side) ต่อไป

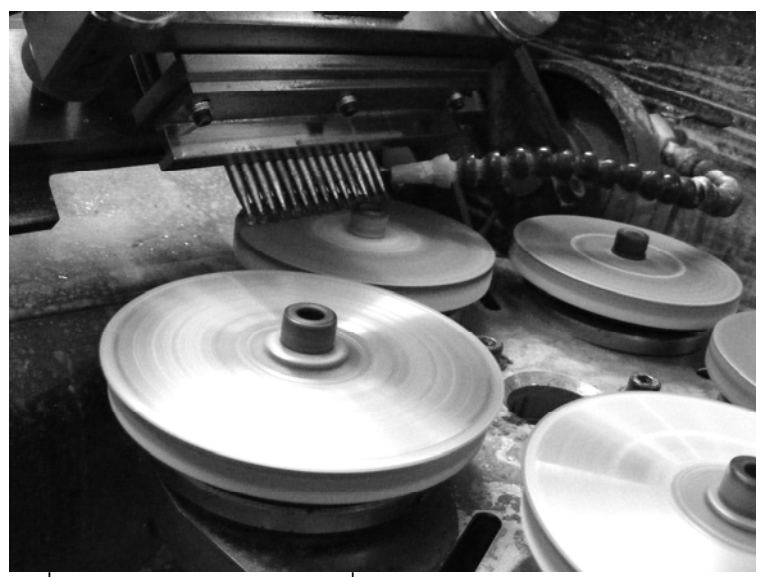

รูปที่ 7.10 การเจียระไนด้วยเครื่องเจียระไนพลอยจุฬาแบบอัตโนมัติ ื่

## **7.3 การกลับดานพลอย**

ถึงขั้นตอนนี้จะได้พลอยที่ด้านบนของพลอย (Crown Side) ถูกเจียระไนเสร็จเรียบร้อยแล้ว ั้ ก่อนที่จะเจียระไนอีกด้านที่เหลือต้องทำการกลับด้านพลอยก่อน โดยนำด้ามติดพลอยออกจากชุด ี่ หัวจับด้ามพลอยก่อน จากนั้นจึงนำไปกลับด้านพลอยด้วยอุปกรณ์กลับด้านพลอย ดังรูปที่ 7.11 ั้

**การใชอุปกรณกลับดานพลอย** นําดามติดพลอยที่ยังไมไดใชงานมาวางลงในรองของ อุปกรณ์กลับด้านพลอยแผ่นล่างฝั่งหนึ่ง แล้วนำแผ่นประกบมาปิดทับลงไป จากนั้นยึดสลักเกลียว ั้ ์ตัวหนอนล็อกตำแหน่งอ้างอิงเอาไว้ ดังแสดงในรูปที่ 7.12 นำชุดด้ามติดพลอยที่นำออกมาจาก เครื่องเจียระไนพลอย และมีพลอยที่ผ่านการเจียระไนด้านบนพลอยแล้ว มาหยอดกาวยูวีลงบน ื่ พลอยด้านที่เจียระไนแล้ว นำไปติดเข้ากับด้ามพลอยเปล่าที่ยึดไว้กับชุดกลับด้านพลอย จากนั้นนำ ั้ แผ่นประกบมาปิดทับลง ยึดสลักเกลียวตัวหนอนเพื่อล็อกตำแหน่งอ้างอิงของด้ามติดพลอยทั้ง 2 ื่ ฝั่งให้ตรงกัน ดังแสดงในรูปที่ 7.13 จากนั้นนำไปเข้าตู้อบยูวี เพื่อให้กาวแข็งตัวเป็นเวลาประมาณ 1 ั้ ชั่วโมง
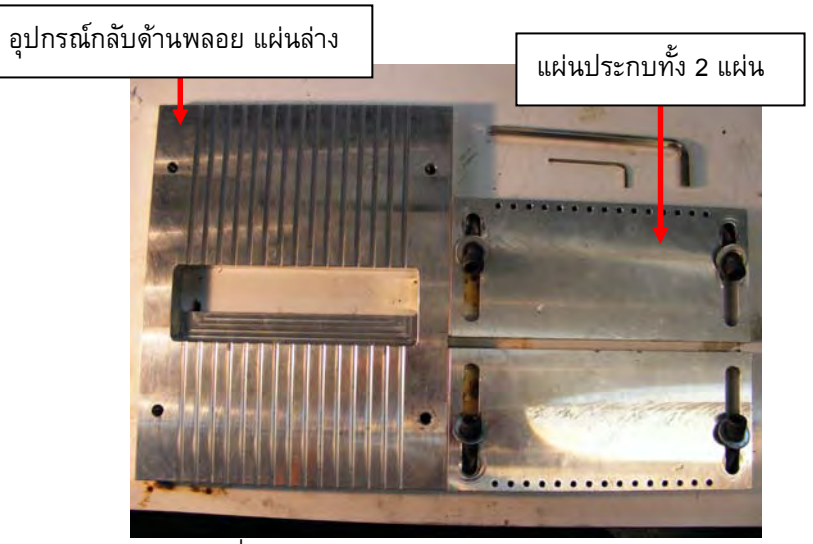

รูปที่ 7.11 ชุดอุปกรณ์สำหรับกลับด้านพลอย

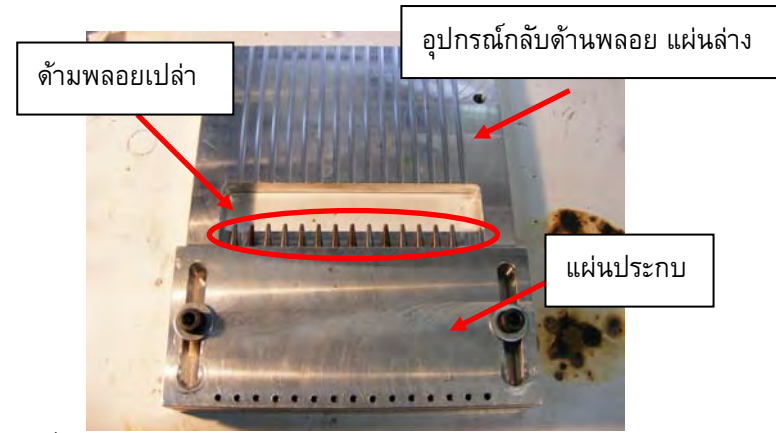

รูปที่ 7.12 การยึดดามพลอยเปลา กับอุปกรณกลับดานพลอย

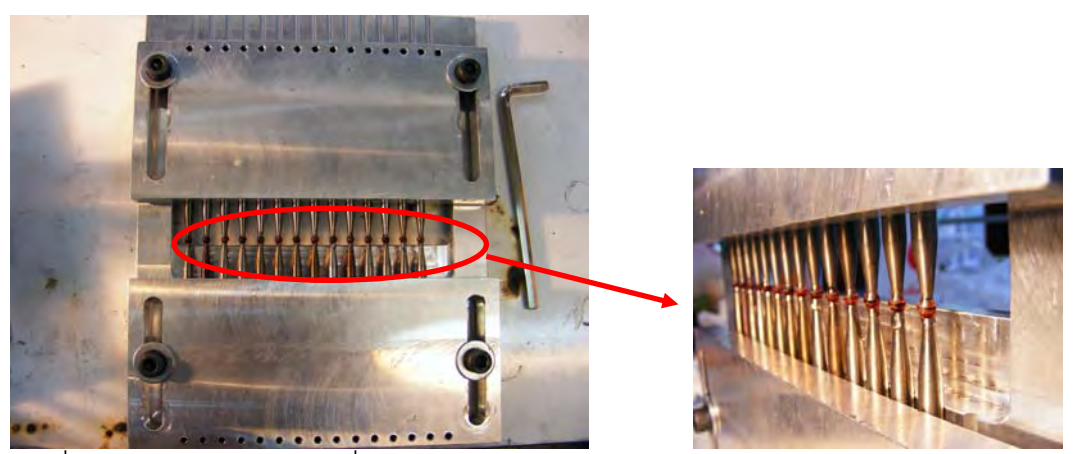

ิ รูปที่ 7.13 การยึดด้ามพลอยที่ผ่านการเจียระไนด้านบนพลอยแล้วเข้ากับด้ามติดพลอยเปล่า

**การถอดพลอยออกจากอุปกรณ์กลับด้านพลอย** เมื่ออบจนกาวแห้งดีแล้ว นำชุดกลับ ื่ ด้านพลอยออกจากตู้อบ ถอดแผ่นประกบทั้ง 2 ด้านออก แล้วนำเอาแผ่นล่างที่วางด้ามติดพลอย ี่ อยู่เผาไฟเล็กน้อย โดยให้ไฟโดนในส่วนของด้ามติดพลอยด้านที่ต้องการจะเอาออกเพื่อทำให้กาวยู ื่ วีเสื่อมสภาพ และสามารถถอดด้ามออกได้ง่าย ดังรูปที่ 7.14 เมื่อทำการถอดเอาด้ามติดพลอยด้าน ื่ แรกออกจะได้พลอยติดอยู่กับด้ามติดพลอย โดยจะเหลือพลอยด้านที่ยังไม่ได้ทำการเจียระไนดังรูป ที่ 7.15 โดยจะนําไปทําการเจียระไนตอไป

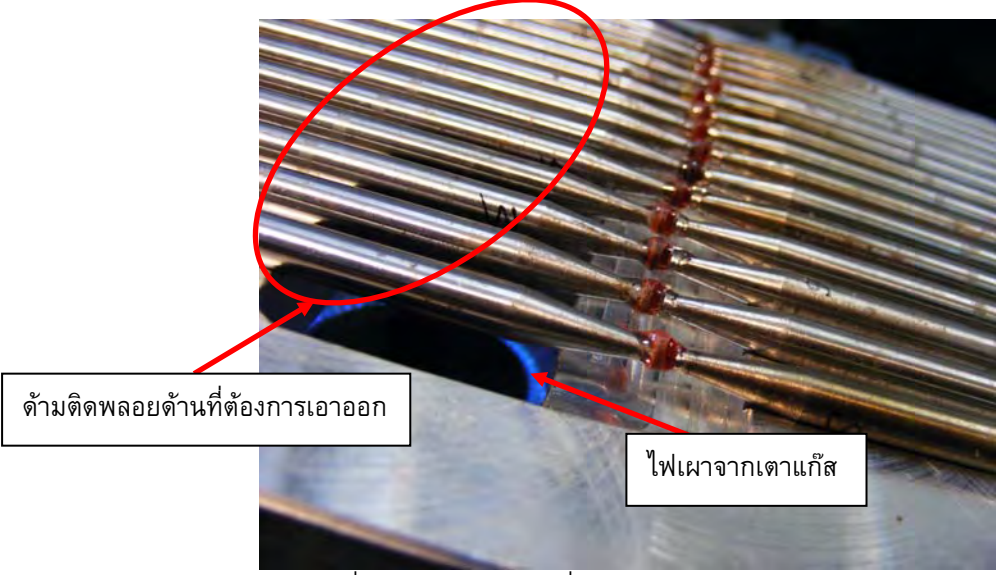

รูปที่ 7.14 การเผาไฟเพื่อถอดด้ามติดพลอยด้านแรกออก

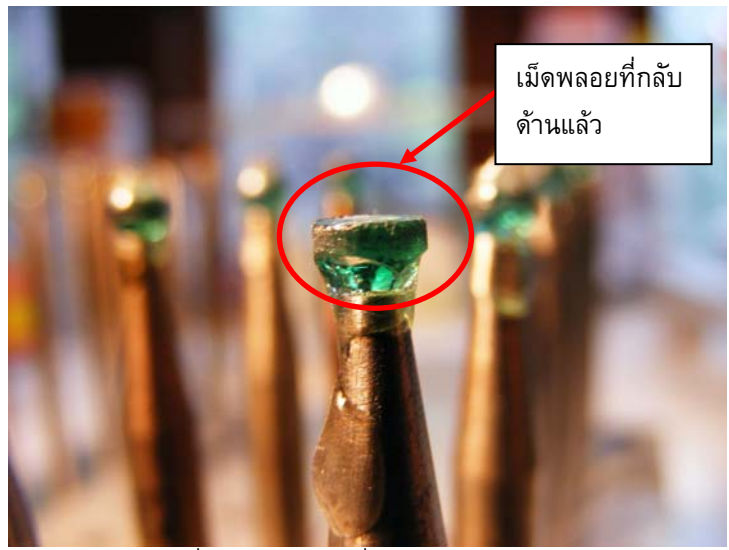

ิ รูปที่ 7.15 พลอยที่ถูกกลับด้านแล้ว

# **7.4 การเจียระไนดานลางของพลอย (Pavilion Side)**

เมื่อกลับด้านพลอยเสร็จแล้ว จะทำการเจียระไนพลอยในด้านล่างของพลอย ที่ยังไม่ได้ ื่ เจียระไน ซึ่งขั้นตอนการทำจะเหมือนกับการเจียระไนด้านบนของพลอยทุกประการ เมื่อเสร็จสิ้น ั้ แลวจะไดพลอยที่ผานการเจียระไนออกมาดังรูปที่ 7.16

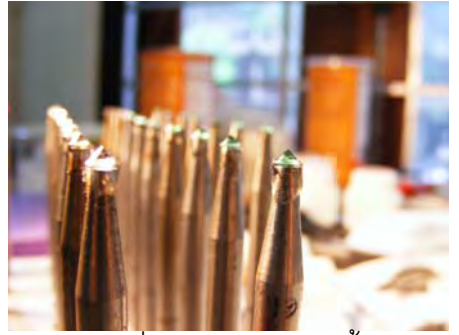

รูปที่ 7.16 พลอยที่ผ่านการเจียระไนทั้งสองด้านแล้ว

## **7.5.การถอดพลอยและการทําความสะอาดพลอย**

เมื่อเจียระไนด้านล่างของพลอยเสร็จแล้ว ถือว่าการเจียระไนเสร็จสิ้นแล้ว ขั้นตอนต่อไปจะ ื่ เปนการถอดพลอยออกจากดามติดพลอยและนําไปทําความสะอาดตอไป

**การถอดพลอยออกจากด้าม** ทำได้โดยการนำด้ามติดพลอยด้านที่มีพลอยที่เจียระไน เสร็จแล้วติดอยู่ จุ่มลงในบีกเกอร์ที่ใส่น้ำแล้วทำการต้ม ความร้อนจะทำให้กาวยูวีเสื่อมสภาพ ดัง รูปที่ 7.17 แต่ห้ามให้ความร้อนโดยใช้ไฟเผาโดยตรงที่พลอย เพราะจะทำให้พลอยเสียคุณภาพ จะ สามารถแกะเอาเม็ดพลอยออกมาจากดามไดโดยงาย

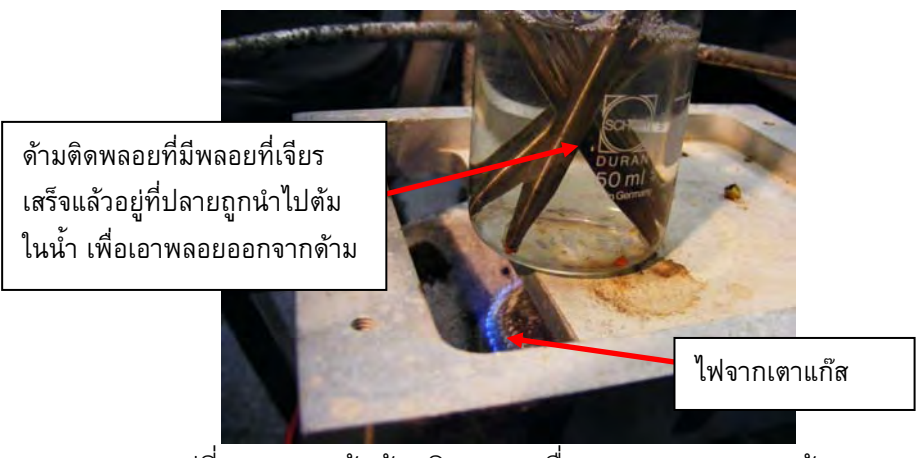

รูปที่ 7.17 การต้มด้ามติดพลอยเพื่อแกะพลอยออกจากด้าม ื่ **การทำความสะอาดเม็ดพลอย** เม็ดพลอยที่แกะออกมา อาจจะมีคราบกาวและคราบ น้ำยาขัดเลอะติดอยู่ คราบเหล่านี้สามารถขจัดออกได้โดยนำเอาเม็ดพลอยไปต้มในน้ำเปล่าผสม น้ำยาล้างจาน เพื่อให้กาวเสื่อมสภาพและหลุดร่อนออก และเป็นการล้างคราบมันที่พลอยออกด้วย ื่ จากนั้นนำพลอยมาเช็ดให้สะอาด ก็จะได้เม็ดพลอยที่ผ่านการเจียระไนอย่างสมบูรณ์ ดังรูปที่ 7.18 ั้

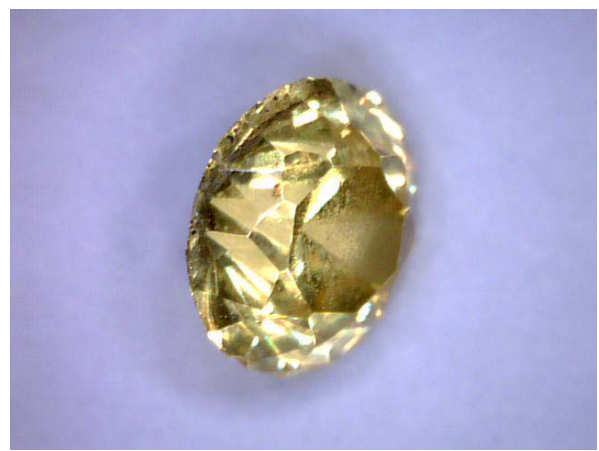

ู รูปที่ 7.18 พลอยที่ผ่านการเจียระไนและทำความสะอาดแล้ว

## **บทที่ 8**

#### **การทดลอง และ ผลการทดลอง**

ในบทนี้จะได้กล่าวถึงเนื้อหาในส่วนของการทดลองใช้โปรแกรมควบคุมการทำงานของ เครื่องเจียระไนพลอยแบบอัตโนมัติ ว่าทำงานได้มีประสิทธิภาพเพียงใด โดยการทดลองจะแบ่งเป็น ื่ 2 ส่วนคือ ในส่วนแรกเป็นการทดลองหาค่าอัตราขยายที่เหมาะสมสำหรับควบคุมมอเตอร์ในแต่ละ แกน และส่วนที่สองเป็นการทดลองใช้งานโปรแกรมไปควบคุมการทำงานของเครื่องเจียระไน **่** พลอยแบบอัตโนมัติเพื่อเจียระไนพลอยรูปร่างต่างๆกัน ว่าผลที่ได้ออกมาเป็นเช่นไร ื่

#### **8.1 การทดลองหาอัตราขยาย เพ ื่อใชในการควบคุมมอเตอรแตละแกน**

จากที่ได้กล่าวมาแล้วในบทที่ 4 ว่าในการควบคุมการทำงานของมอเตอร์ในแต่ละแกนใช้ ตัวควบคุมแบบ พีไอดี (PID-Controller) ซึ่งตัวควบคุมประเภทนี้จะต้องกำหนดค่าอัตราขยายที่ เหมาะสมให้กับตัวควบคุม เพื่อความสามารถในการควบคุมการเคลื่อนที่ในแต่ละแกนได้แม่นยำ และเคลื่อนที่ได้อย่างราบเรียบ ซึ่งหากกำหนดอัตราขยายไม่เหมาะสม อาจจะทำให้การเคลื่อนที่ ื่ เกิดภาวะไร้เสถียรภาพได้ (Unstable) ซึ่งอาจทำให้เครื่องเจียระไนพลอยแบบอัตโนมัติเกิดความ ื่ เสียหาย

สําหรับการหาอัตราขยาย ในตัวควบคุมจะมีคาอัตราขยายอยู 3 ตัว คือ Kp, Ki และ Kd โดยในการหาอัตราขยายจะทำโดยใช้โปรแกรม Tune Motor ที่สร้างขึ้นมาดังรูปที่ 8.1 (การใช้งาน ึ้ โปรแกรม Tune Motor จะกลาวไวในภาคผนวก ค.) ซึ่งจะทําการทดลองทีละแกน โดยทําการสุม ค่าอัตราขยายลงไป จากนั้นสั่งให้เคลื่อนที่โดยกำหนดตำแหน่งปลาย (Target) และความเร็วใน ั้ ื่ การเคลื่อนที่ (Feed) แล้วจึงเก็บค่าสัญญาณขาเข้า และขาออกมาสร้างเป็นกราฟเปรียบเทียบ ื่ และพิจารณาจากค่าความผิดพลาด ว่ามากน้อยเพียงใด ลักษณะการตอบสนองเป็นเช่นไร

ในวิทยานิพนธ์ฉบับนี้จะกล่าวถึงการหาอัตราขยายของตัวควบคุมในแกน X, Z และ A ֧֦֧֦֧֦֧֦֧֦֧֦֧֦֧֦֧֦֧֦֧֦֧֦֧֦֧֦֧֧֦֧֦֧֧֦֧֧֧֝֟֟֓֝֟֟֟֟֟֓֡֝֬֟֓֡֜֜֜<br>֧֪֧֝ เท่านั้น ในส่วนของแกน Y ที่เป็นชุดอุปกรณ์จับด้ามพลอยจะอยู่ในวิทยานิพนธ์เรื่องการออกแบบ **่** อุปกรณจับดามพลอยแบบหลายดาม

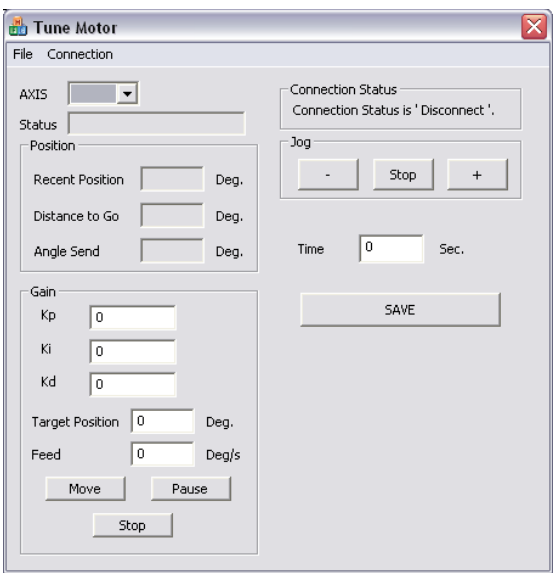

รูปที่ 8.1 โปรแกรม Tune Motor ที่ใชในการทดลอง

ขั้นตอนในการทําการทดลอง

- 1. จัดตำแหน่งของแกนให้อยู่ในตำแหน่งเริ่มต้นที่จะทำการทดลอง ี่
	- 2. ทดลองสุมคาอัตราขยาย Kp, Ki และ Kd ลงในโปรแกรม
- 3. กำหนดตำแหน่งปลาย และ ความเร็วในการเคลื่อนที่ ลงในโปรแกรม
	- 4. กําหนดระยะเวลาในการเก็บคา
- 5. สั่งใหเร มเคล อนท ์<br>เ ื่
- 6. ทําการบันทึกผลการเคล อนที่ที่ได ื่

7. นำผลการเคลื่อนที่ไปพลอตกราฟระหว่างตำแหน่งและเวลา เปรียบเทียบกันระหว่าง ื่ สัญญาณขาเข้าและสัญญาณขาออก นำไปสร้างกราฟดูลักษณะของสัญญาณผิดพลาด (Error) เบรียบเทียบกับเวลา

8. ถ้าผลไม่เป็นที่น่าพคใจให้ทดลคงปรับค่าคัตราขยายใหม่

## **8.1.1 การหาอัตราขยายของตัวควบคุมในแกน X**

การเคล อนท ี่ในแกนนี้เปนการกําหนดตัวแปรมุมยกของพลอย (elevation angle) สําหรับ ื่ ในการทดลองหาอัตราขยายในแกนนี้ จะกำหนดให้มอเตอร์เคลื่อนที่จากตำแหน่งที่มุมยกเป็น 0 ื่ องศา หรือตำแหน่งอ้างอิงของแกน X นั่นเอง เป็นจุดเริ่มต้น แล้วเคลื่อนไปยังตำแหน่งที่มุมยกเป็น ์<br>. 90 องศา เพราะเป็นขอบเขตการเคลื่อนที่ของแกนนี้ขณะที่ทำการเจียระไน โดยในการเคลื่อนที่จะ ื่ ี้ ้สั่งค่าตำแหน่ง และอ่านตำแหน่งเป็นหน่วยพัลส์ ที่อ่านได้จากเอนโคเดอร์ โดยที่ไม่ได้แปลงเป็น หน่วยองศา เพื่อความละเอียดในการอ่านตำแหน่ง โดยที่ตำแหน่งมุมยกเป็นศูนย์ อ่านค่าได้ 0 ื่

พัลส์ และตำแหน่งที่มุมยกเป็น 90 องศา อ่านค่าได้ -2500 พัลส์ และกำหนดให้เคลื่อนที่ด้วย ความเร็ว 500 พัลส/วินาทีและทําการเก็บขอมูลเปนเวลา 6 วินาที

#### **ผลการทดลอง**

เริ่มต้นกำหนดอัตราขยายของตัวควบคุมดังนี้ Kp = 0.02 , Ki = 0.1 และ Kd = 0.0001 ิ่ จะไดลักษณะของการตอบสนองเทียบกับสัญญาณขาเขา ดังรูปที่ 8.2 และไดสัญญาณแสดงคา ผิดพลาดดังรูปที่ 8.3 ซึ่งจากสัญญาณดังกล่าวจะเห็นว่า ดังรูปที่ 8.2 ในส่วนที่วงไว้ พบว่ามีการส่ง สัญญาณอ้างอิงไปเป็นระยะเวลาหนึ่งก่อน มอเตอร์ในแกน X จึงเริ่มมีการเคลื่อนที่ ซึ่งอ่านจาก ึ่ ข้อมูลจะพบว่ามีการส่งสัญญาณเป็นเวลา 0.274 วินาที มอเตอร์ในแกน X จึงเริ่มมีการเคลื่อนที่ **่** โดยเป็นผลมาจากความเสียดทาน และน้ำหนักของอุปกรณ์ในระบบ แต่เมื่อเริ่มเคลื่อนที่แล้ว การ ้ํ ื่ **่** ื่ เคลื่อนที่จะเป็นไปอย่างราบเรียบตามแนวสัญญาณอ้างอิง เป็นลักษณะ S-Curve ตลอดการ ื่ เคลื่อนที่จนถึงจุดปลาย ซึ่งจากรูปที่ 8.3 พบว่าที่ตำแหน่งจุดปลาย ค่าสัญญาณผิดพลาดมีค่าเป็น ื่ ี่ ศูนย์ นั่นคือการเคลื่อนที่ในแนวแกน X เคลื่อนที่ได้อย่างแม่นยำไปยังตำแหน่งปลายที่ต้องการ ื่ ื่ ในขณะที่ค่าสัญญาณผิดพลาดที่มีการสั่นไปมา อาจเกิดจากแรงเสียดทานในระบบ

ต่อมาได้ทดลองเปลี่ยนค่าอัตราขยายเป็น Kp = 0.03 , Ki = 0.1 และ Kd = 0.0001 โดยเพิ่มอัตราขยาย Kp เล็กน้อย เนื่องจากต้องการให้ระบบตอบสนองเร็วขึ้นในช่วงต้น ได้ลักษณะ ื่ ของการตอบสนองเทียบกับสัญญาณขาเขา ดังรูปที่ 8.4 และไดสัญญาณแสดงคาผิดพลาดดังรูปที่ 8.5 จะพบว่าการตอบสนองจะเร็วขึ้น โดยจะเริ่มเคลื่อนที่เมื่อสัญญาณอ้างอิงถูกส่งไปแล้วเป็น ื่ เวลา 0.217 วินาที แต่เมื่อพิจารณาในส่วนของค่าสัญญาณผิดพลาดดังรูปที่ 8.5 จะเห็นว่ามีส่วน ื่ ที่สัญญาณผิดพลาดกระโดดขึ้น-ลง ในส่วนที่วงกลมไว้ ซึ่งเกิดจากค่าอัตราขยายที่สูงเกินไป ทำให้ เกิดการสั่น เมื่อเคลื่อนที่ไปถึงบริเวณดังกล่าว และที่จุดปลายค่าสัญญาณผิดพลาดมีค่าเป็น 2 ื่ ื่ พัลส์ อีกด้วย นั่นคือ แกน X ไม่ได้เคลื่อนที่ไปยังตำแหน่งปลายที่ต้องการ ื่

#### **สรุปผลการทดลอง**

ดังนั้นสำหรับ อัตราขยายในแกน X เลือกใช้ค่า Kp = 0.02 , Ki = 0.1 และ Kd = ั้ 0.0001 ในการควบคุมการเคลื่อนท

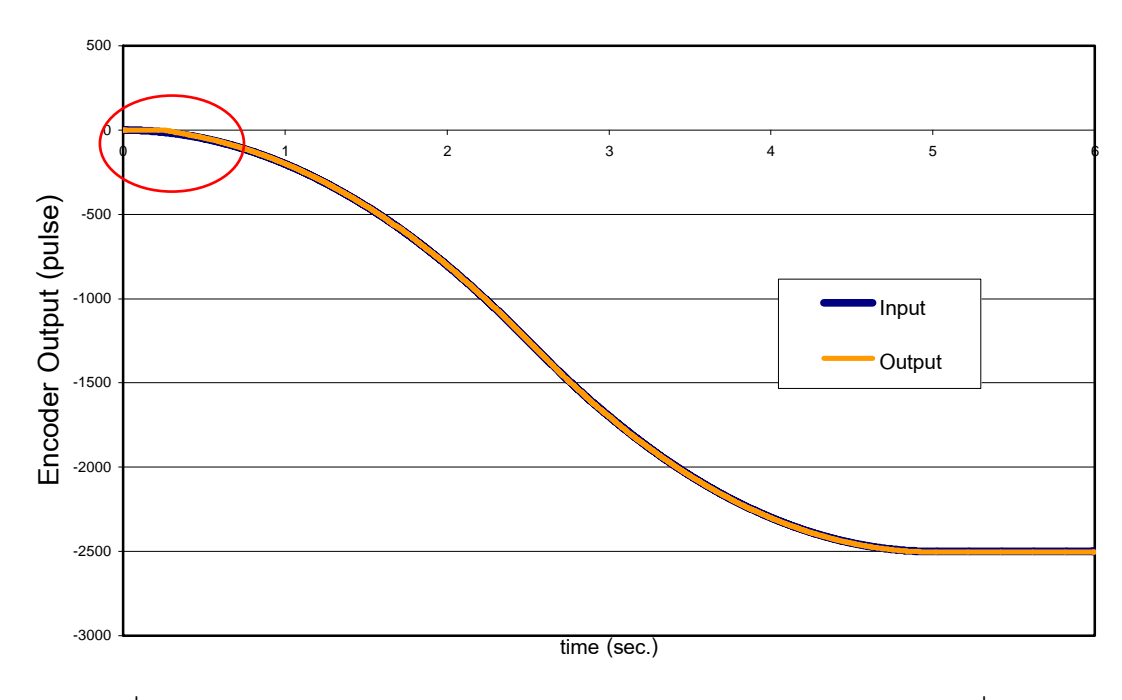

 $\,$ รูปที่ 8.2 เปรียบเทียบของสัญญาณขาเข้า และสัญญาณตอบสนองในแกน X เมื่อ

 $Kp = 0.02$  ,  $Ki = 0.1$  และ  $Kd = 0.0001$ 

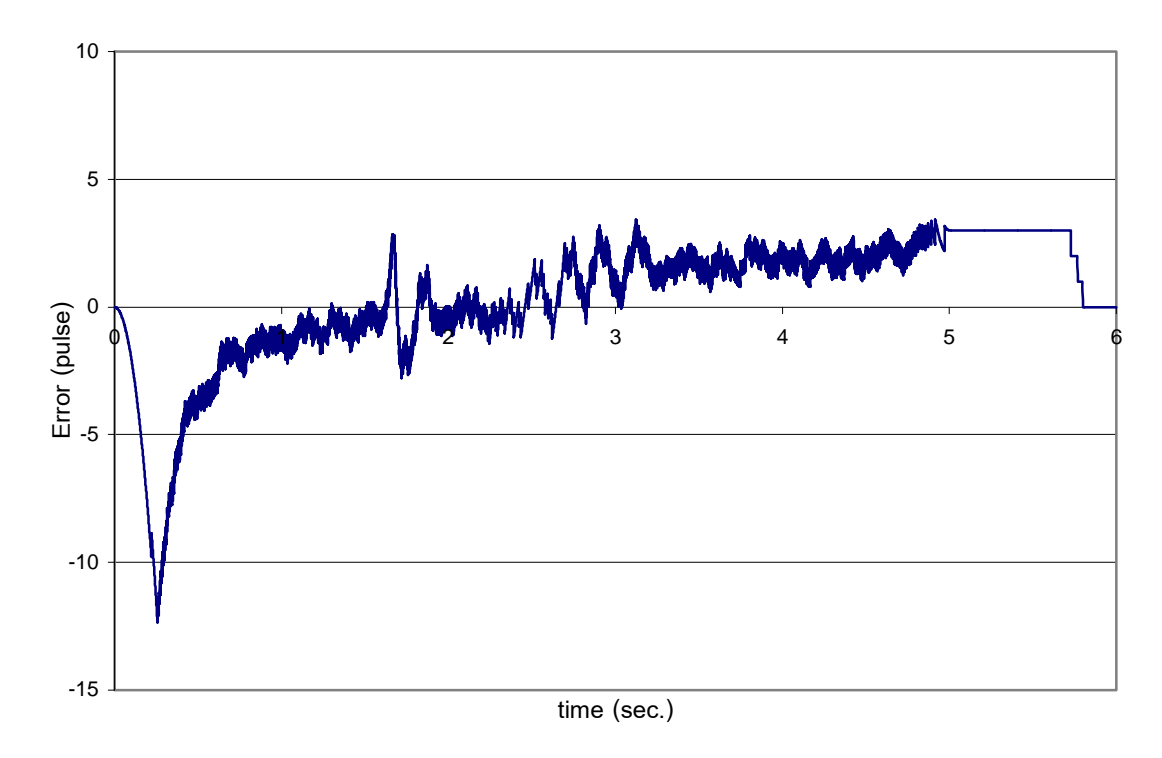

รูปที่ 8.3 สัญญาณผิดพลาดในแกน X เมื่อ Kp = 0.02 , Ki = 0.1 และ Kd = 0.0001

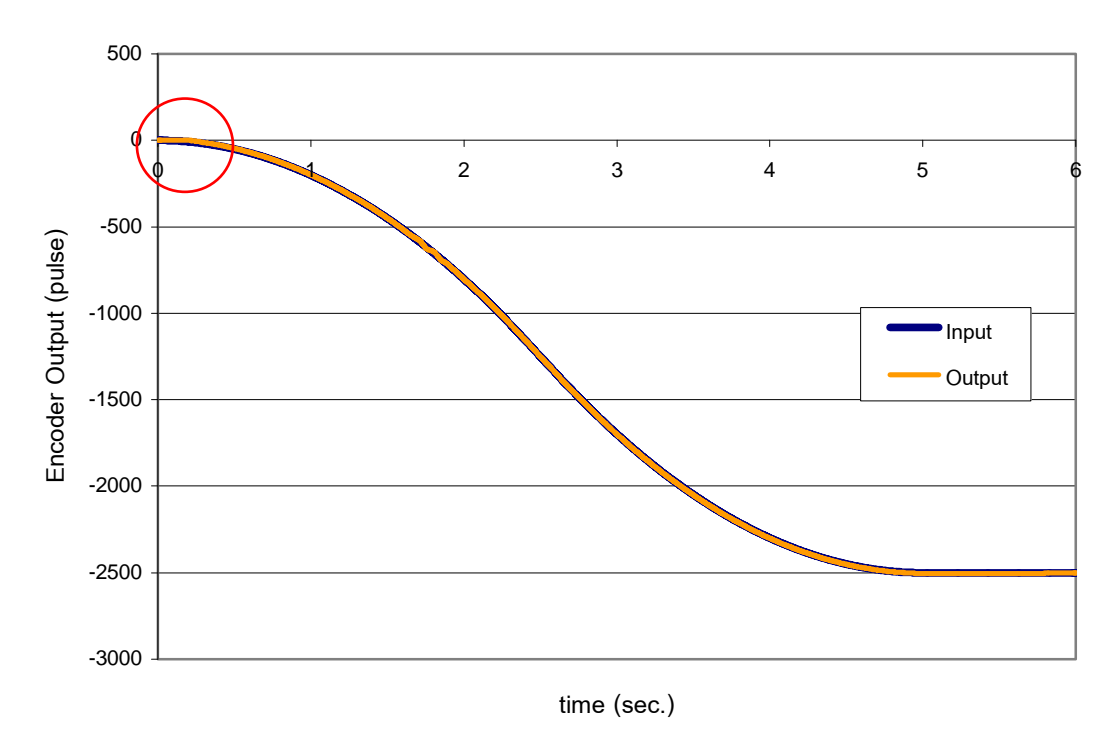

รูปที่ 8.4 เปรียบเทียบของสัญญาณขาเข้า และสัญญาณตอบสนองในแกน X เมื่อ

 $Kp = 0.03$  ,  $Ki = 0.1$  และ  $Kd = 0.0001$ 

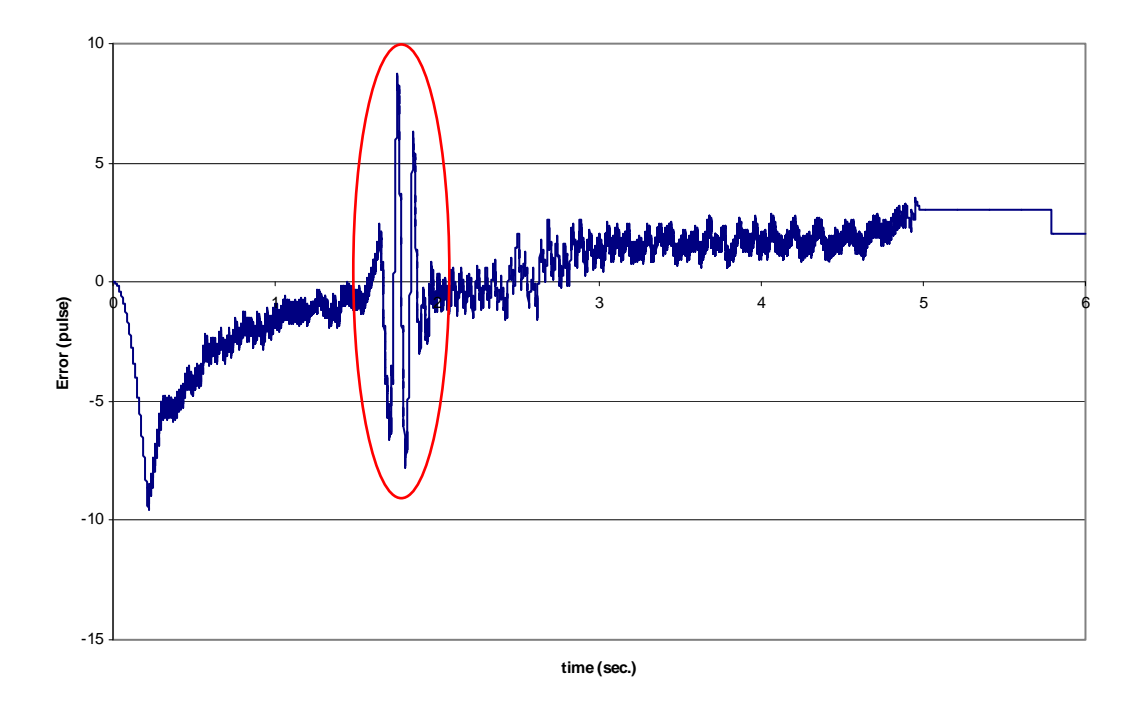

รูปที่ 8.5 สัญญาณผิดพลาดในแกน X เมื่อ Kp = 0.03 , Ki = 0.1 และ Kd = 0.0001

## **8.1.2 การหาอัตราขยายของตัวควบคุมในแกน Z**

การเคล อนท ี่ในแกนนี้เปนการกําหนดตัวแปรระยะลึกในการกัด (depth of cut) การ ื่ ทดลองหาอัตราขยายในแกนนี้กำหนดให้มอเตอร์เคลื่อนที่จากตำแหน่งอ้างอิงในแกน Z เป็น ี่ จุดเริ่มต้น แล้วเคลื่อนลงไปยังตำแหน่งที่ด้ามติดพลอยเกือบจะสัมผัสกับจานเจียระไน คือตำแหน่ง ิ่ ที่เอนโคเดอร์อ่านค่าได้ -20000 พัลส์ เพื่อป้องกันความผิดพลาดในการเคลื่อนที่ เพราะหากเกิด ื่ การชนกันของชุดหัวจับด้ามพลอย กับจานเจียระไน จะทำให้เกิดความเสียหายต่อเครื่องเจียระไน ื่ พลอยแบบอัตโนมัติได้ สำหรับในการเคลื่อนที่จะสั่งค่าตำแหน่ง และอ่านตำแหน่งเป็นหน่วยพัลส์ ี่ ั่ ที่อ่านได้จากเอนโคเดอร์ เช่นเดียวกันกับในแกน $\,$ x เพื่อความละเอียดในการอ่านตำแหน่ง โดยที่ ื่ ตำแหน่งเริ่มต้นเป็นศูนย์ อ่านค่าได้ 0 พัลส์ และตำแหน่งปลายทางคือตำแหน่ง -20000 พัลส์ และ ิ่ กำหนดให้เคลื่อนที่ด้วยความเร็ว 4000 พัลส์/วินาที และทำการเก็บข้อมูลเป็นเวลา 6 นาที ื่

#### **ผลการทดลอง**

เริ่มต้นกำหนดอัตราขยายของตัวควบคุมดังนี้ Kp = 0.2 , Ki = 0.5 และ Kd = 0.0005 จะ ิ่ ไดลักษณะของการตอบสนองเทียบกับสัญญาณขาเขา ดังรูปที่ 8.6 และไดสัญญาณแสดงคา ผิดพลาดดังรูปที่ 8.7 ซึ่งจากสัญญาณดังกล่าวจะเห็นว่า ดังรูปที่ 8.6 ในส่วนที่วงไว้ พบว่ามีการ ตอบสนองที่ดี โดยในช่วงต้นการตอบสนองค่อนข้างเร็ว การเคลื่อนที่เริ่มต้นเมื่อสัญญาณอ้างอิงถูก ื่ **่** ส่งไปแล้วเป็นเวลาประมาณ 0.069 วินาที และเคลื่อนที่ตามแนวเส้น S-Curve ของสัญญาณ อ้างอิงไปตลอดจนถึงตำแหน่งปลาย แต่เมื่อพิจารณาลักษณะของสัญญาณค่าผิดพลาด ดังรูปที่ 8.7 ค่าสัญญาณผิดพลาดที่ตำแหน่งปลายของการเคลื่อนที่ มีค่าเป็น -1 พัลส์ ในส่วนที่วงเอาไว้ และพบว่าสัญญาณค่าผิดพลาดมีลักษณะของการสั่นอยู่ค่อนข้างมาก ั่

ตอมาไดทดลองเปลี่ยนคาอัตราขยายเปน Kp = 0.1 , Ki = 0.5 และ Kd = 0.0005 โดย ลดอัตราขยาย Kp เล็กน้อย เนื่องจากต้องการให้ค่าสัญญาณผิดพลาดที่ตำแหน่งสุดท้ายของระบบ ื่ ้ตอบเป็นศูนย์ ทำให้ได้ลักษณะของการตอบสนองเทียบกับสัญญาณขาเข้า ดังรูปที่ 8.8 และได้ ้ สัญญาณแสดงค่าผิดพลาดดังรูปที่ 8.9 จะพบว่าการตอบสนองจะช้าลงเล็กน้อยในช่วงต้น โดยจะ เริ่มเคลื่อนที่เมื่อสัญญาณอ้างอิงถูกส่งไปแล้วเป็นเวลา 0.094 วินาที แต่เมื่อพิจารณาในส่วนของ ิ่ ื่ ื่ ค่าสัญญาณผิดพลาดดังรูปที่ 8.9 จะเห็นว่ามีการสั่นของสัญญาณผิดพลาดมีค่าน้อยลงกว่าเดิม ั่ และค่าสัญญาณผิดพลาดที่ตำแหน่งปลายเป็นศูนย์ แสดงว่าการแกน Z เคลื่อนที่ไปยังตำแหน่ง ปลายที่ตองการ

### **สรุปผลการทดลอง**

ดังนั้นสำหรับ อัตราขยายในแกน Z เลือกใช้ค่า Kp = 0.1 , Ki = 0.5 และ Kd = 0.0005 ในการควบคุมการเคล อนท ื่

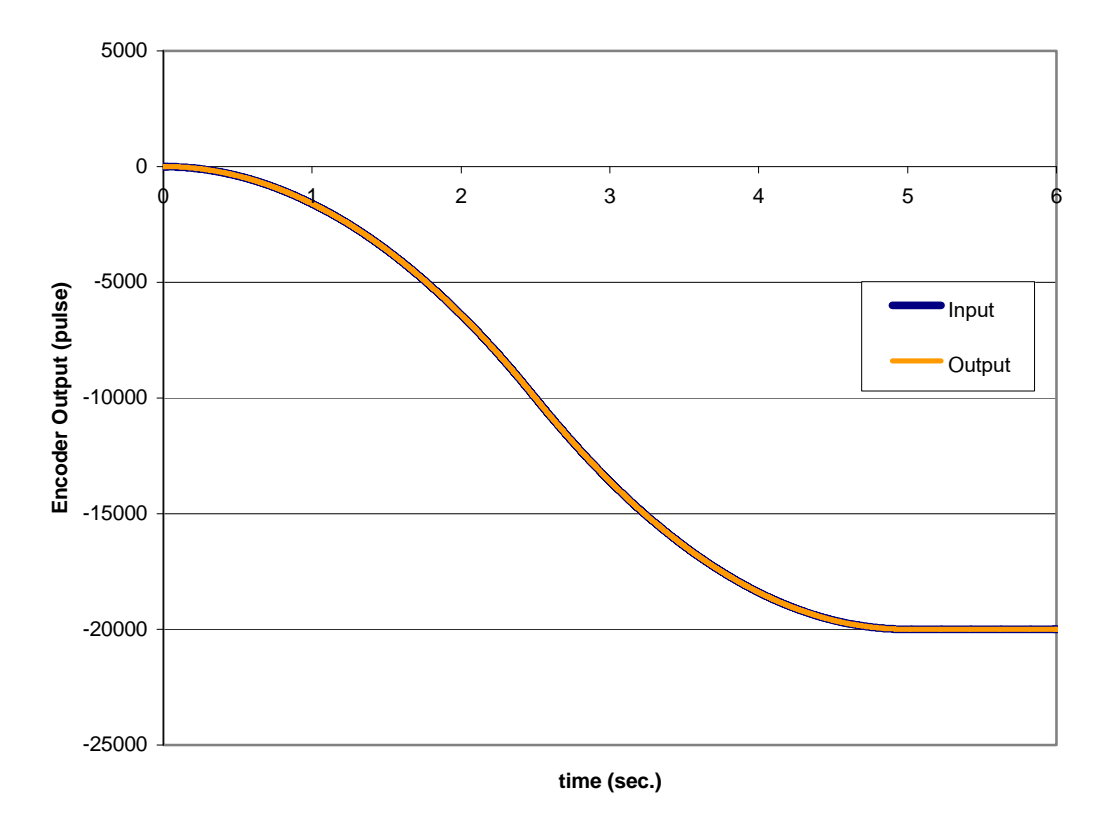

รูปที่ 8.6 เปรียบเทียบของสัญญาณขาเข้า และสัญญาณตอบสนองในแกน Z เมื่อ  $Kp = 0.2$ ,  $Ki = 0.5$  และ  $Kd = 0.0005$ 

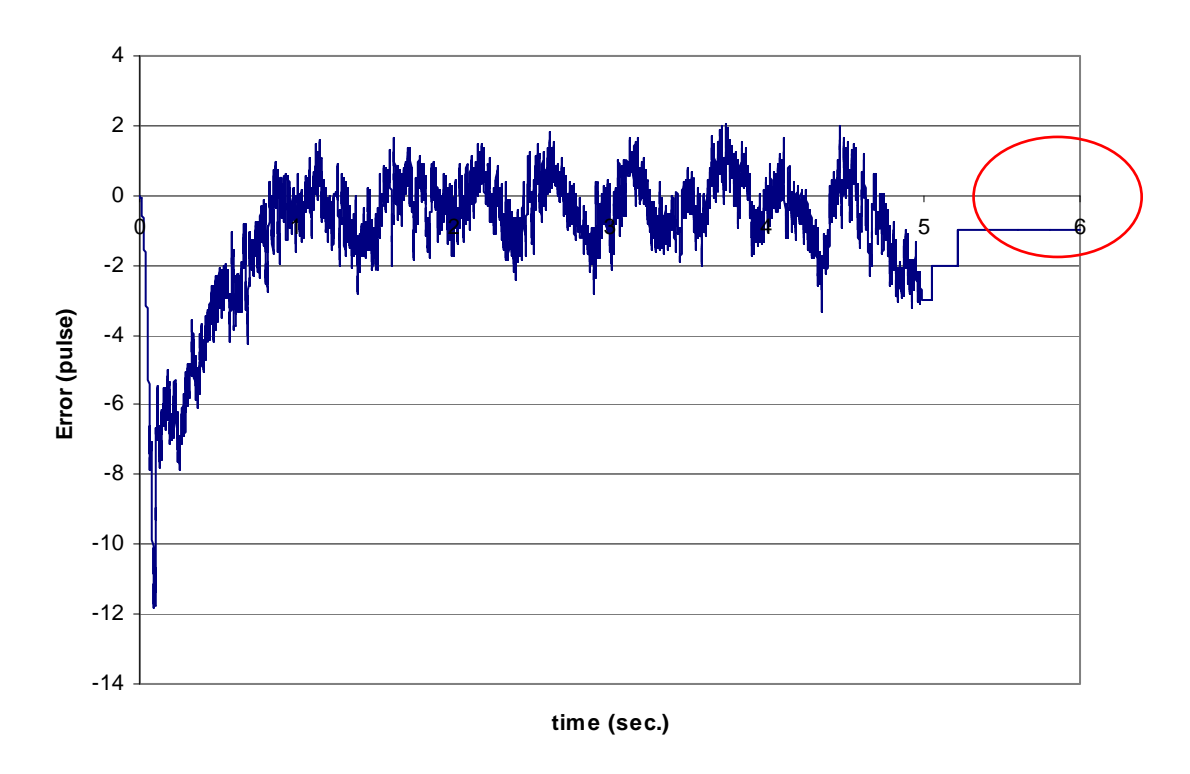

รูปที่ 8.7 สัญญาณผิดพลาดในแกน Z เมื่อ Kp = 0.2 , Ki = 0.5 และ Kd =0.0005

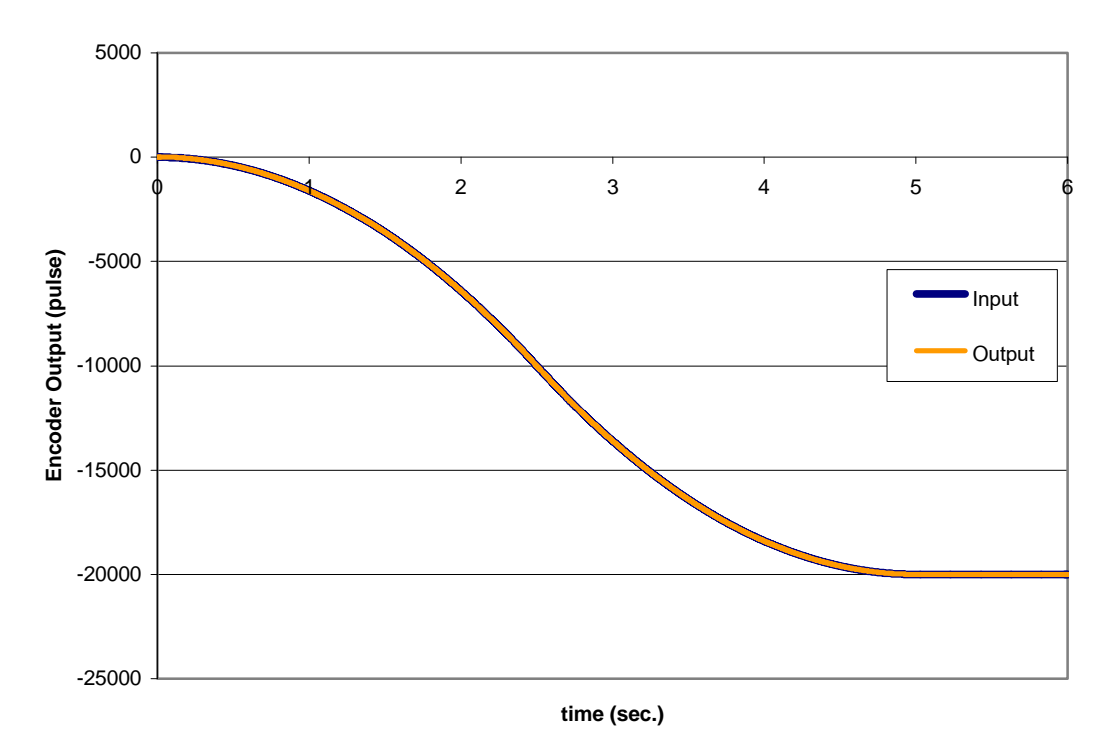

รูปที่ 8.8 เปรียบเทียบของสัญญาณขาเข้า และสัญญาณตอบสนองในแกน Z เมื่อ  $Kp = 0.1$  ,  $Ki = 0.5$  และ  $Kd = 0.0005$ 

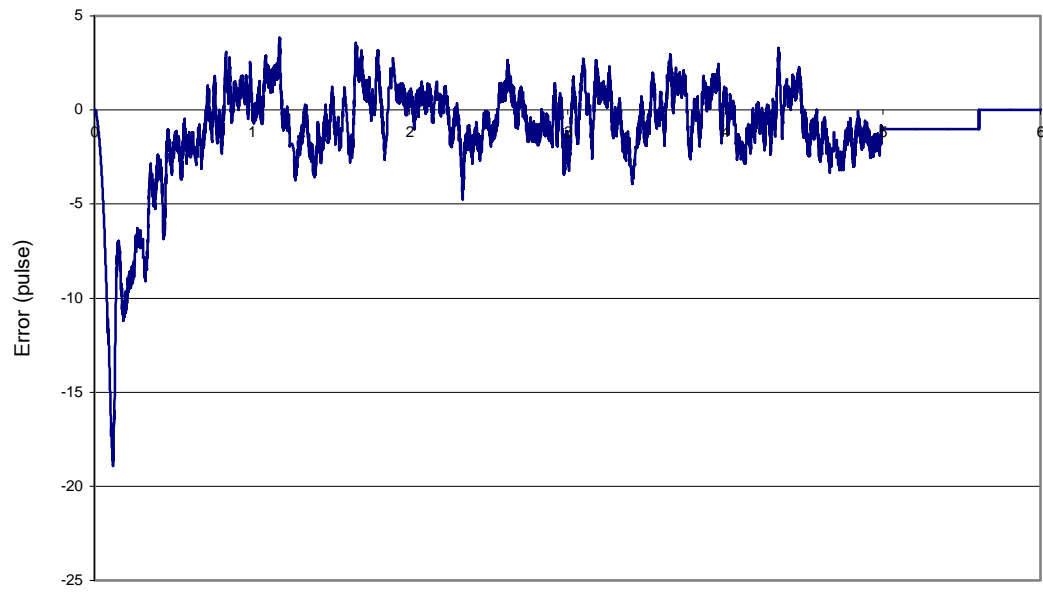

**time (sec.)**

รูปที่ 8.9 สัญญาณผิดพลาดในแกน Z เมื่อ Kp = 0.1 , Ki = 0.5 และ Kd =0.0005

# **8.1.3 การหาอัตราขยายของตัวควบคุมในแกน A**

การเคลื่อนที่ในแกนนี้ เป็นการเคลื่อนที่สำหรับการหมุนเปลี่ยนจานเจียระไนว่าต้องการใช้ ื่ ื่ จานใดเจียระไน การควบคุมตำแหน่งจุดปลายอาจมีค่าผิดพลาดได้เล็กน้อย เนื่องจากในการขับให้ แกนนี้เคลื่อนที่ มีอัตราทดหลายจุดทั้งจากมอเตอร์ที่เป็นมอเตอร์แบบมีเฟืองทด และการส่งกำลัง ี้ ื่ ั้ ด้วยโซ่ จึงทำให้ค่าผิดพลาดที่เล็กน้อยในหน่วยพัลส์ มีผลน้อยมากเมื่อพิจารณาถึงค่าผิดพลาด ของตำแหน่งจานเจียระไน การทดลองเริ่มต้นโดยให้จานเจียระไนอยู่ที่ตำแหน่งใดก็ได้แต่จะตั้งให้ ิ่ ตำแหน่งดังกล่าวเป็นตำแหน่งที่อ่านค่าตำแหน่งได้เป็นศูนย์ โดยตำแหน่งปลายของการเคลื่อนที่ จะกำหนดให้เป็นตำแหน่งที่ 1,000,000 พัลส์ เนื่องจากเป็นตำแหน่งที่แกนเปลี่ยนจานเจียระไน หมุนครบ 1 รอบ หรือ 360 องศา โดยกำหนดความเร็วในการเคลื่อนที่เป็น 50,000 พัลส์/วินาที และกำหนดระยะเวลาในการเก็บข้อมูลเป็นเวลา 21 วินาที

#### **ผลการทดลอง**

เริ่มต้นกำหนดอัตราขยายของตัวควบคุมดังนี้ Kp = 0.002 , Ki = 0.03 และ Kd = ิ่ 0.00001จะไดลักษณะของการตอบสนองเทียบกับสัญญาณขาเขา ดังรูปที่ 8.10 และไดสัญญาณ แสดงคาผิดพลาดดังรูปที่ 8.11 จากรูปสัญญาณตอบสนองจะเห็นวาการตอบสนองในแกน Z มี การตอบสนอง เกือบจะทันทีที่มีการส่งสัญญาณอ้างอิงให้กับระบบ และสัญญาณออกมีลักษณะ เป็น S-Curve ไปตลอดการเคลื่อนที่จนถึงตำแหน่งปลาย แต่เมื่อพิจารณาที่สัญญาณค่าผิพลาดจะ ี่ ื่ พบว่า ตำแหน่งปลายยังมีค่าผิดพลาดอยู่ประมาณ -1 พัลส์ และระบบมีการสั่นค่อนข้างมากตลอด ั่ การเคลื่อนที่ โดยเฉพาะขณะเริ่มการเคลื่อนที่ ขณะเมื่อเคลื่อนที่ไปได้บริเวณกึ่งกลาง และขณะ ื่ ื่ ื่ ึ่ เคล อนที่กําลังจะถึงจุดหมาย ดังท ี่วงไวในรูป ื่

ต่อมาได้ทดลองเปลี่ยนค่าอัตราขยายเป็น Kp = 0.0008 , Ki = 0.003 และ Kd = 0.00001 โดยลดอัตราขยาย Kp และ Ki ลงเล็กน้อย เนื่องจากต้องการให้ค่าสัญญาณผิดพลาด ื่ ตลอดแนวการเคลื่อที่มีความนิ่งขึ้นกว่าเดิม ทำให้ได้ลักษณะของการตอบสนองเทียบกับสัญญาณ ื่ ิ่ ึ้ ขาเขา ดังรูปที่ 8.12 และไดสัญญาณแสดงคาผิดพลาดดังรูปที่ 8.13 จะพบวาการตอบสนองของ แกน Z แตกต่างจากเดิมน้อยมาก ยังคงเคลื่อนที่เป็นลักษณะ S-Curve ตามแนวของสัญญาณขา ื่ เข้าเช่นเดิม แต่เมื่อพิจารณาในส่วนของค่าสัญญาณผิดพลาดดังรูปที่ 8.13 จะเห็นว่าการสั่นของ ื่ ั่ สัญญาณผิดพลาดมีค่าน้อยลงกว่าเดิมค่อนข้างมาก จะคงหลงเหลือการสั่นของสัญญาณในช่วง ั่ เริ่มการเคลื่อนที่ และช่วงปลายการเคลื่อนที่อยู่ดังที่วงไว้ในรูป และค่าสัญญาณผิดพลาดที่ ิ่ ตำแหน่งปลายมีค่าประมาณ 8 พัลส์ ซึ่งน่าจะเป็นผลมาจากน้ำหนักของชุดจานที่มาก ทำให้เกิด ้ํ แรงต้านการเคลื่อนที่มาก และแรงเสียดทานอื่นๆในการหมุนของชุดจานก็เป็นอีกปัจจัยหนึ่ง อย่างไรก็ตามค่าผิดพลาดดังกล่าวเมื่อทำการแปลงให้เป็นหน่วยองศาจะพบว่ามีค่าน้อยมากดังนี้ ื่ ี้

มอเตอรขับแกน A มีอัตราทด 1:25

เสนผานศูนยกลางเฟองของแกนขับ : เสนผาศูนยกลางเฟองของแกนตาม มีคา 1:4

จากอัตราทดดังกล่าว จะเห็นว่า อัตราทดจากมอเตอร์ไปยังแกนเคลื่อนที่ของแกน Z มีค่า ื่ ี่ เปน 1:100

ซึ่งการที่มอเตอร์หมุนครบ 1 รอบ หรือ 360 องศา มอเตอร์จะอ่านค่าได้ 10,000 พัลส์ ี่ ดังนั้นการที่ตำแหน่งของมอเตอร์ผิดพลาดไป 8 พัลส์ มีผลทำให้ตำแหน่งของจานเจียระไนเพี้ยนไป ั้ เพียงแค 0.00288 องศา เทานั้น ซึ่งถือวาเปนคาที่นอยมาก

## **สรุปผลการทดลอง**

ดังนั้นสำหรับ อัตราขยายในแกน A เลือกใช้ค่า Kp = 0.0008 , Ki = 0.003 และ Kd = ั้ 0.00001 ในการควบคุมการเคลื่อนท

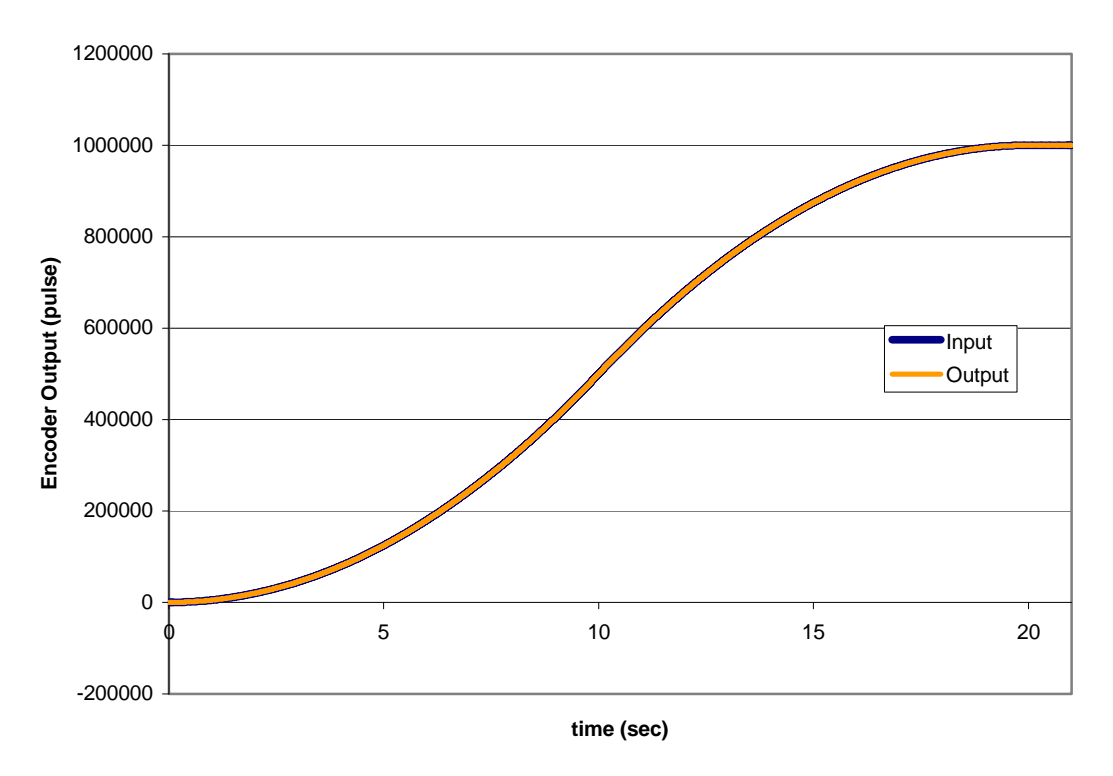

รูปที่ 8.10 เปรียบเทียบของสัญญาณขาเข้า และสัญญาณตอบสนองในแกน A เมื่อ  $Kp = 0.002$  ,  $Ki = 0.03$  และ  $Kd = 0.00001$ 

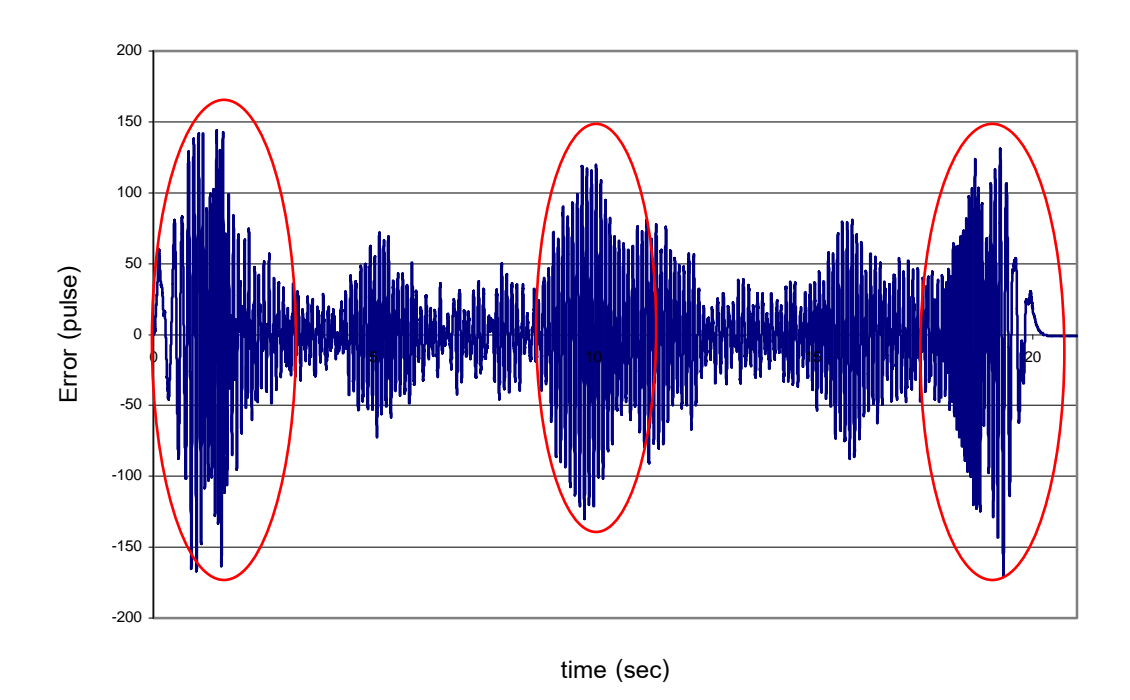

รูปที่ 8.11 สัญญาณผิดพลาดในแกน A เมื่อ Kp = 0.002 , Ki = 0.03 และ Kd = 0.00001

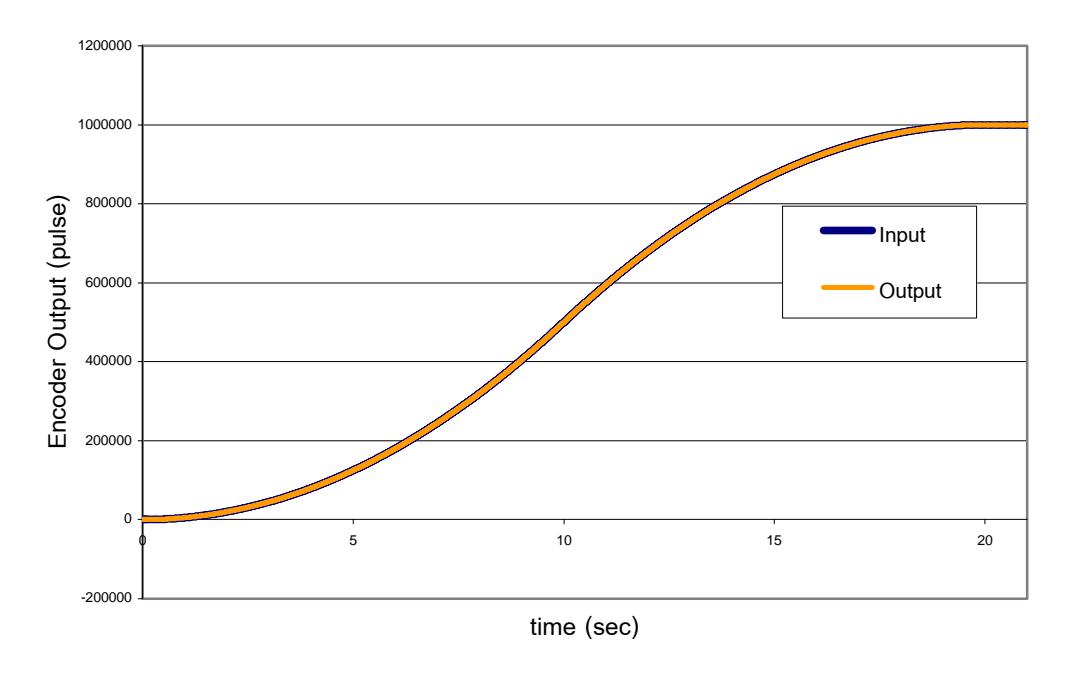

รูปที่ 8.12 เปรียบเทียบของสัญญาณขาเข้า และสัญญาณตอบสนองในแกน A เมื่อ  $Kp = 0.0008$  ,  $Ki = 0.003$  และ  $Kd = 0.00001$ 

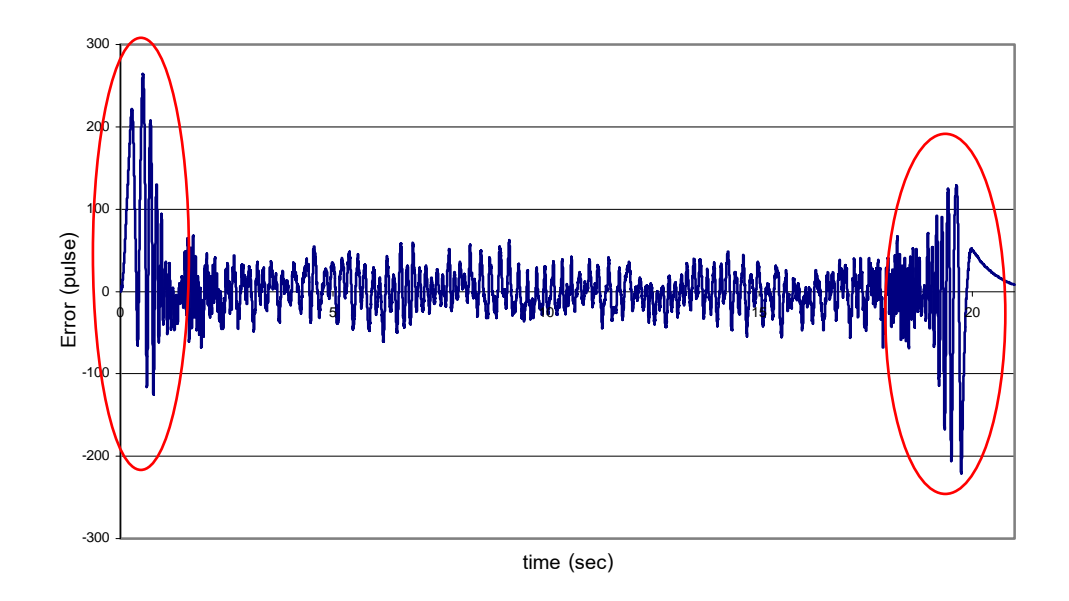

รูปที่ 8.13 สัญญาณผิดพลาดในแกน A เมื่อ Kp = 0.0008 , Ki = 0.003 และ Kd = 0.00001

#### **8.2 การทดลองใชโปรแกรมควบคุมการทํางานเคร องเจียระไนพลอยแบบอัตโนมัติ ื่**

เมื่อทำการหาค่าอัตราขยายที่เหมาะสม สำหรับควบคุมการเคลื่อนที่ในแต่ละแกนได้แล้ว ื่ ในขั้นตอนต่อไปจะได้เริ่มทำการทดลองการเจียระไนพลอยด้วยเครื่องเจียระไนพลอยแบบอัตโนมัติ ์<br>เ ื่ โดยใชโปรแกรมควบคุมการทํางาน (CU Gems Grinding) ในการเจียระไน โดยที่ในการทดลองจะ ทําการเจียระไนพลอยทั้ง 2 รูปแบบคือ แบบสมมาตร และแบบไมสมมาตร ในการทดลองจะ พิจารณาถึง ค่าระยะลึกที่แตกต่างกันระหว่างค่าที่ออกแบบด้วยโปรแกรม ซียู-โซลิดกับค่าที่ใช้จริง ี่ ตำแหน่งในการเคลื่อนที่ของแต่ละแกน เวลาที่ใช้ในการเจียระไน และผลการเจียระไนที่ได้ว่ามี ลักษณะเป็นเช่นไร

สําหรับข ั้นตอนในการทดลองมีดังน ี้

- 1. วาดรูปพลอยเหลี่ยมที่ต้องการเจียระไนด้วยโปรแกรม CU-Solid ให้ได้ขนาดใกล้เคียงกับ ขนาดของพลอยที่ตองการ
- 2. จดคาพารามิเตอรระยะลึกในการกัด(Depth of Cut) ของแตละมุมยก จาก CU-Solid เอาไว
- 3. นำพารามิเตอร์เหลี่ยมพลอยที่ต้องการเจียระไน และ ค่าพารามิเตอร์ระยะลึกในการกัดที่ ี่ ไดจากโปรแกรม CU-Solid ปอนลงในโปรแกรม CU Gems Grinding ทดลองทดลอง เจียระไนตามโปรแกรม ด้วยเครื่องเจียระไนพลอยจุฬาแบบอัตโนมัติ ื่
- 4. ปรับต งคาพารามิเตอรในโปรแกรม CU Gems Grinding และทดลองเจียระไน จนได ั้ ขนาดพลอยตามที่ตองการ
- 5. พิจารณาเปรียบเทียบค่าพารามิเตอร์ระยะลึกในการกัดที่ใช้จริงในการเจียระไน กับค่าที่ได้ จากโปรแกรม CU-Solid ว่าแตกต่างกันหรือไม่ ทำการบันทึกค่าพารามิเตอร์ต่างๆที่ได้ เอาไว้ เพื่อใช้ในการทดลองต่อๆไป
- 6. ทดลองเจียระไนพลอย โดยใช้พลอยทั้งหมด 5 ชุด โดยแบ่งเป็นพลอยสังเคราะห์ 2 ชุด สี ั้ แดง และสีเหลือง และพลอยกระจก 3 ชุด สีเขียว สีฟา และสีเทา โดยเตรียมพลอยใหมี ลักษณะเปนทรงกระบอก ขนาดเสนผานศูนยกลาง 4 มิลลิเมตร สูง 3 มิลลิเมตร
- 7. เก็บค่าตำแหน่งในการเจียระไนจากโปรแกรม CU Gems Grinding ในจานเจียระไนขึ้นรูป (จานที่ 2) เพื่อวิเคราะห์ว่าเครื่องเจียระไนพลอยจุฬาแบบอัตโนมัติ เคลื่อนที่แม่นยำหรือไม่ ื่ ื่ ื่ ซึ่งจะมีผลตอขนาดและรูปรางของพลอย
- 8. บันทึกเวลาที่ใช้ในการเจียระไนแต่ละขั้นตอน เพื่อพิจารณาหาเวลาเฉลี่ยในการเจียระไน ั้ ื่ พลอยแตละเม็ด
- 9. เม อเจียระไนเสร็จ ทดลองวัดขนาดของพลอยที่ผานการเจียระไนวาใกลเคียงกับขนาดท ื่ ออกแบบไวในโปรแกรม CU-Solid หรือไม

**หมายเหตุ**: การทดลองในขั้นตอนที่ 5 จะเปรียบเทียบเฉพาะการเจียระไนด้านบนพลอย (Crown Side) เท่านั้น เนื่องจากเมื่อกลับด้านเพื่อเจียระไนด้านล่างพลอย (Pavilion Side) ขนาดของพลอย ื่ ื่ จะมีขนาดไม่เท่ากับขนาดเริ่มต้นของพลอยในโปรแกรม CU-Solid เนื่องจากถูกเจียระไนไปหนึ่ง ิ่ ื่ ้ด้านแล้ว ทำให้ค่าพารามิเตคร์จากโปรแกรม ไม่สามารถนำมาใช้ได้

# **8.2.1พลอยที่มีลักษณะสมมาตร**

สําหรับการเจียระไนพลอยที่มีลักษณะสมมาตร ในที่นี้หมายถึงเหล ยมพลอยที่มีลักษณะ สมมาตรทั้ง 2 แนว หรือหมายถึงพลอยที่ในแต่ละมุมยกของพลอย มุมดัชนีแต่ละมุมจะห่างกันเป็น ลักษณะท เทากันทุกมุม

ในการทดลองนี้จะทดลองเจียระไนพลอยด้วยเหลี่ยม Standard Round Brilliant โดย  $\mathcal{L}^{\mathcal{L}}(\mathcal{L}^{\mathcal{L}})$  and  $\mathcal{L}^{\mathcal{L}}(\mathcal{L}^{\mathcal{L}})$  and  $\mathcal{L}^{\mathcal{L}}(\mathcal{L}^{\mathcal{L}})$ เหล ยมดังกลาวแสดงไดดังรูปที่ 8.14 ี่

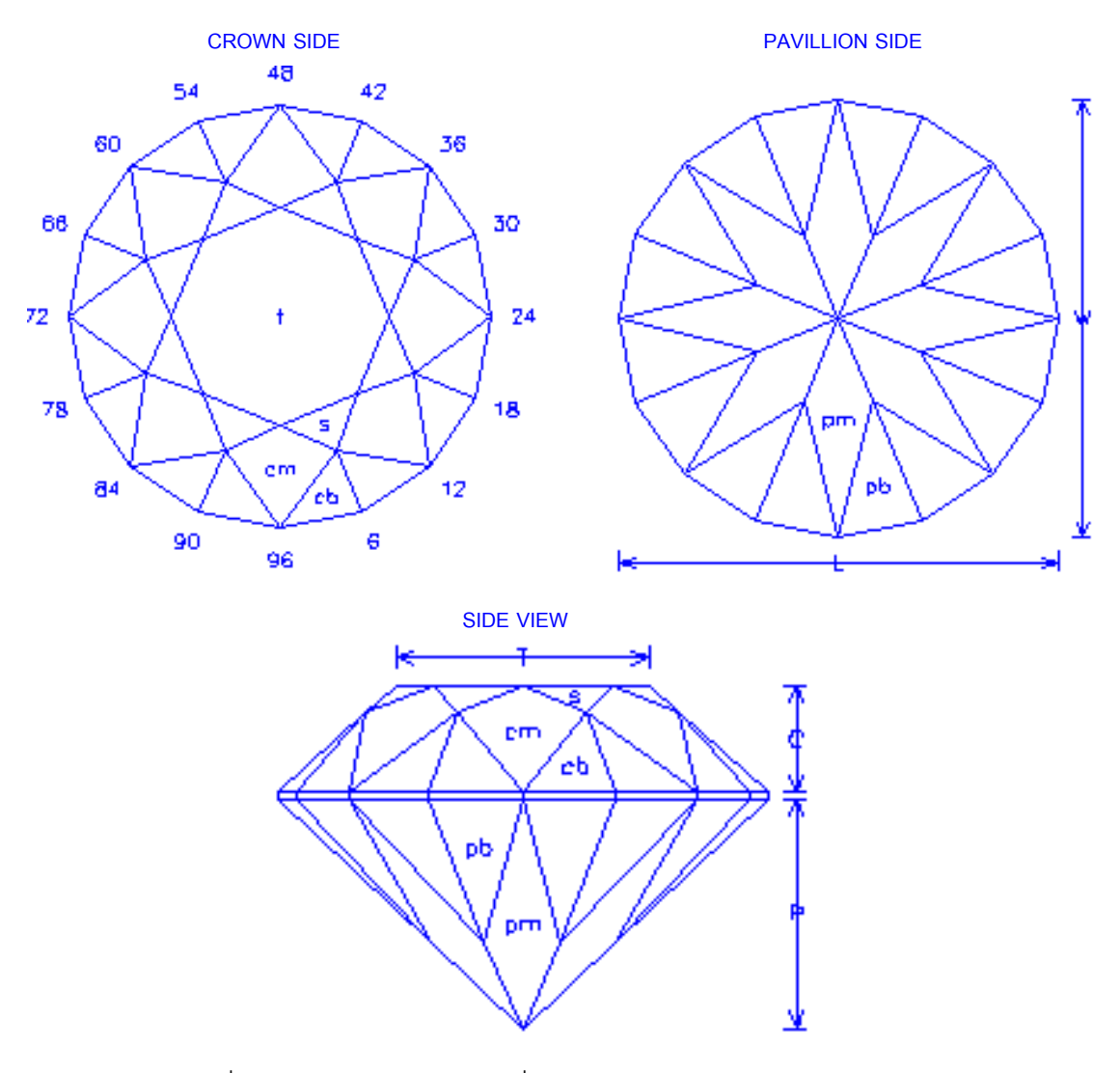

รูปที่ 8.14 รูปรางของพลอยเหลี่ยม Standard Round Brilliant **[10]**

| Index Gear: 96 |           |                                                                               |  |  |
|----------------|-----------|-------------------------------------------------------------------------------|--|--|
|                |           | Pavilion                                                                      |  |  |
| Facet          | Elevation | Index                                                                         |  |  |
|                | Angle     |                                                                               |  |  |
| <b>Pb</b>      | 45        | $3 - 9 - 15 - 21 - 27 - 33 - 39 - 45 - 51 - 57 - 63 - 69 - 75 - 81 - 87 - 93$ |  |  |
| P <sub>m</sub> | 43        | $0 - 12 - 24 - 36 - 48 - 60 - 72 - 84$                                        |  |  |
|                | Crown     |                                                                               |  |  |
| Facet          | Elevation | Index                                                                         |  |  |
|                | Angle     |                                                                               |  |  |
| Cm             | 42        | $0 - 12 - 24 - 36 - 48 - 60 - 72 - 84$                                        |  |  |
| Cb             | 47        | $3 - 9 - 15 - 21 - 27 - 33 - 39 - 45 - 51 - 57 - 63 - 69 - 75 - 81 - 87 - 93$ |  |  |
|                |           |                                                                               |  |  |
| S              | 27        | $6 - 18 - 30 - 42 - 54 - 66 - 78 - 90$                                        |  |  |

ตารางที่ 8.1 รายละเอียดของเหลี่ยม Standard Round Brilliant **[10]** 

#### **ผลการทดลอง**

ในการทดลองนี้ตองการเจียระไนพลอยออกมาใหมีขนาดเสนผานศูนยกลางประมาณ 3 มิลลิเมตร ซึ่งเมื่อทดลองออกแบบด้วยโปรแกรม CU-Solid แล้ว จะได้พลอยที่มีขนาดดังรูปที่ 8.15 ื่

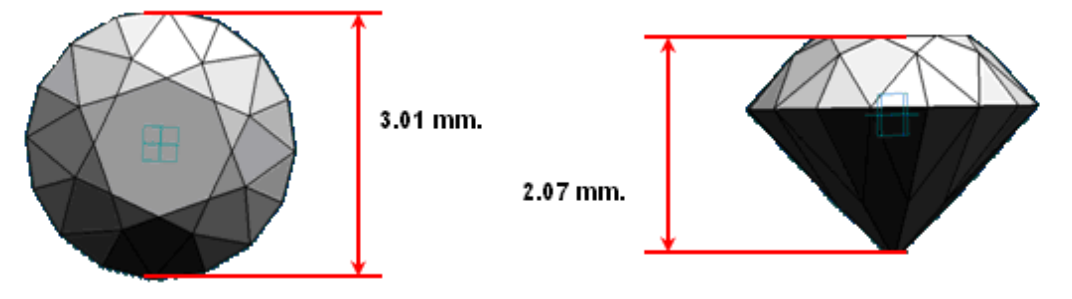

รูปที่ 8.15 เหลี่ยมพลอย Standard Round Brilliant และขนาดที่ได้จากการออกแบบด้วย ี่ โปรแกรม CU-Solid

จะเห็นว่าพลอยที่ออกแบบด้วยโปรแกรม CU-Solid มีขนาดใกล้เคียงกับที่ต้องการ คือมีเส้นผ่าน ี่ ศูนยกลาง 3.01 มิลลิเมตร และสูง 2.07 มิลลิเมตร โดยคิดเปนอัตราสวนของเสนผานศูนยกลาง ตอความสูงของพลอยไดเปน 1.45

เมื่อนำค่าพารามิเตอร์ระยะลึกในการกัดที่ได้จากโปรแกรม CU-Solid ไปทดลองเจียระไน ื่ และทำการปรับค่าพารามิเตอร์ให้ได้พลอยที่มีขนาดใกล้เคียงที่ต้องการแล้ว จะพบว่า ค่าพารามิเตอร์ดังกล่าวที่ได้จากโปรแกรม CU-Solid และค่าพารามิเตอร์ที่ใช้จริงในการเจียระไน มี คาดังตารางท ี่ 8.2

ตารางที่ 8.2 ค่าพารามิเตอร์ที่แตกต่างกันระหว่างค่าจากโปรแกรม CU-Solid และ ค่าที่ใช้จริง ของ เหล ยม Standard Round Brilliant ี่

| Facet | Depth of Cut in mm.<br>(ได้จากCU-Solid) | Depth of Cut in mm.<br>(ใช้จริงในการเจียระไน) | Error in mm. |
|-------|-----------------------------------------|-----------------------------------------------|--------------|
| Сm    | 1.062                                   | 0.962                                         | $-0.100$     |
| Cb    | 1.130                                   | 1.010                                         | $-0.120$     |
| S.    | 0.976                                   | 0.956                                         | $-0.020$     |
|       | 0.730                                   | 0.580                                         | $-0.150$     |
|       |                                         | Mean                                          | $-0.098$     |

จากตารางที่ 8.2 จะพบว่าค่าระยะลึกในการกัดที่ใช้จริงจะมีค่าที่ลึกกว่าค่าที่ได้จากการ

ออกแบบด้วยโปรแกรม CU-Solid ในทุกๆเหลี่ยม โดยมีค่าเฉลี่ยโดยรวมเป็น -0.098 มิลลิเมตร ี่ ในการทดลองเก็บพิกัดตำแหน่งในการเจียระไนแต่ละเหลี่ยม ในการเจียระไนขึ้นรูปที่จาน เจียระไนที่ 2 ไดพิกัดตําแหนงแสดงไวเปนตารางผลการทดลองโดยละเอียดในภาคผนวก ข. ตาราง ที่ ข.1 ถึง ข.10 โดยจากผลการทดลองที่เก็บได้ นำมาแสดงเป็นตารางสรุปค่าผิดพลาดโดยเฉลี่ย ของพารามิเตอร์แต่ละตัว และค่าผิดพลาดที่มากที่สุดของพารามิเตอร์แต่ละตัว ในแต่ละการ ทดลองได้ดังตารางที่ 8.3 และ 8.4 แสดงการเจียระไนด้านบนพลอย (Crown Side) และตารางที่ 8.5 และ 8.6 แสดงการเจียระไนด้านล่างพลอย (Pavilion Side) โดยที่การทดลองที่ 1 ถึง 5 คือ การเจียระไนโดยใชพลอยสังเคราะหสีแดง สีเหลือง และพลอยกระจกสีเทา สีเขียว และสีฟา ตามลำดับ

| Test          | Elevation Angle Error in | Depth Error in | Index Frror in |
|---------------|--------------------------|----------------|----------------|
|               | Degree (Mean)            | mm. (Mean)     | Degree (Mean)  |
| 1             | $-0.016$                 | $-0.001$       | 0.002          |
| $\mathcal{P}$ | $-0.007$                 | 0.000          | 0.004          |
| 3             | 0.002                    | 0.000          | 0.000          |
| 4             | $-0.007$                 | 0.000          | 0.003          |
| 5             | $-0.016$                 | 0.000          | 0.002          |
| Mean          | $-0.009$                 | 0.000          | 0.002          |

ตารางที่ 8.3 ค่าผิดพลาดเฉลี่ยของตำแหน่ง ในแต่ละการทดลองของการเจียระไนด้านบนพลอย ี่ (Crown Side) ของเหลี่ยม Standard Round Brilliant

ตารางที่ 8.4 ค่าผิดพลาดที่มากที่สุดของตำแหน่ง ในแต่ละการทดลองของการเจียระไนด้านบน พลอย (Crown Side) ของเหลี่ยม Standard Round Brilliant ี่

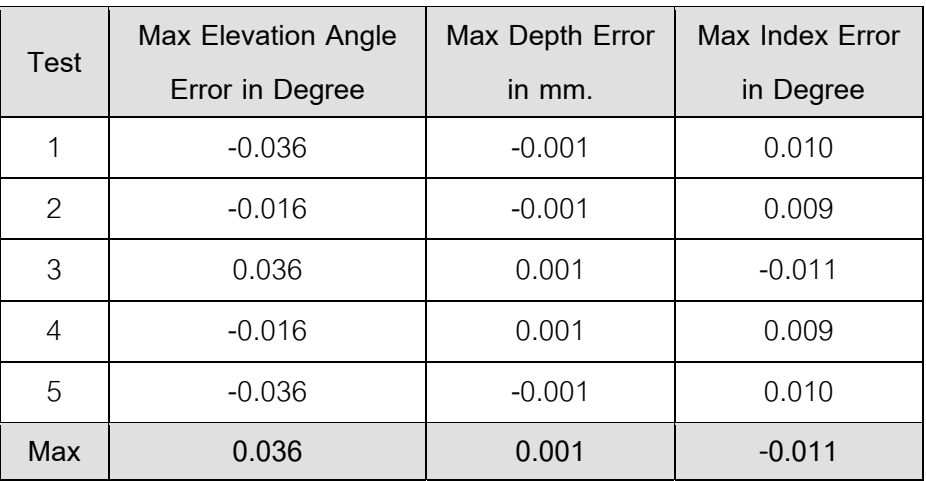

| <b>Test</b> | Elevation Angle Error in Depth Error in mm. |          | Index Frror in |
|-------------|---------------------------------------------|----------|----------------|
|             | Degree (Mean)                               | (Mean)   | Degree (Mean)  |
| 1           | $-0.006$                                    | $-0.001$ | 0.003          |
| 2           | $-0.005$                                    | $-0.001$ | 0.004          |
| 3           | $-0.008$                                    | $-0.001$ | 0.004          |
| 4           | $-0.011$                                    | 0.000    | 0.003          |
| 5           | $-0.011$                                    | $-0.001$ | 0.004          |
| Mean        | $-0.008$                                    | 0.000    | 0.004          |

ตารางที่ 8.5 ค่าผิดพลาดเฉลี่ยของตำแหน่ง ในแต่ละการทดลองของการเจียระไนด้านล่างพลอย ี่ (Pavilion Side) ของเหลี่ยม Standard Round Brilliant ี่

ตารางที่ 8.6 ค่าผิดพลาดที่มากที่สุดของตำแหน่ง ในแต่ละการทดลองของการเจียระไนด้านล่าง พลอย (Pavilion Side) ของเหลี่ยม Standard Round Brilliant ี่

| <b>Test</b>   | <b>Max Elevation Angle</b> |          | Max Depth Error in Max Index Error in |
|---------------|----------------------------|----------|---------------------------------------|
|               | Error in Degree            | mm.      | Degree                                |
|               | $-0.036$                   | $-0.002$ | 0.009                                 |
| $\mathcal{P}$ | 0.036                      | $-0.002$ | 0.010                                 |
| 3             | $-0.036$                   | 0.001    | 0.010                                 |
| 4             | $-0.036$                   | 0.001    | 0.009                                 |
| 5             | 0.036                      | $-0.002$ | 0.009                                 |
| Max           | 0.036                      | $-0.002$ | 0.010                                 |

จากค่าการทดลองพบว่าเหลี่ยมพลอยที่ได้ออกมามีลักษณะที่สม่ำเสมอกัน เมื่อมองด้วย  $\mathcal{L}^{\mathcal{L}}(\mathcal{L}^{\mathcal{L}})$  and  $\mathcal{L}^{\mathcal{L}}(\mathcal{L}^{\mathcal{L}})$  and  $\mathcal{L}^{\mathcal{L}}(\mathcal{L}^{\mathcal{L}})$ ื่ ์ ตาเปล่า ถึงแม้ว่าค่าตำแหน่งจะมีค่าผิดพลาดไปบ้าง โดยในการทดลองได้ทำการแต้มสีไว้ที่พลอย ก่อนทำการเจียระไน แล้วสังเกตเหลี่ยมที่เกิดขึ้นหลังการเจียระไน ดังแสดงในรูปที่ 8.16 และ 8.17 ึ้

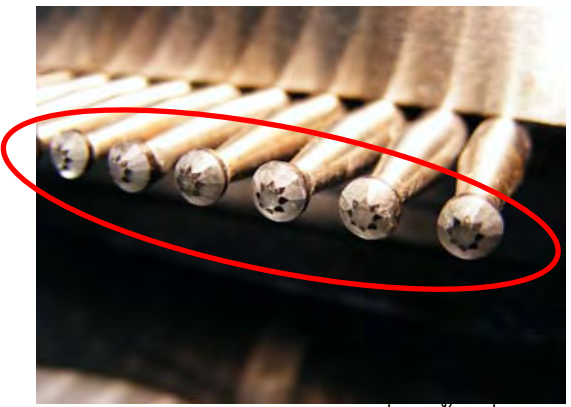

รูปที่ 8.16 เหลี่ยมพลอย Standard Round Brilliant ที่เกิดขึ้นเมื่อเจียระไนด้านบนของพลอย ี่ ึ้ ื่

(Crown Side)

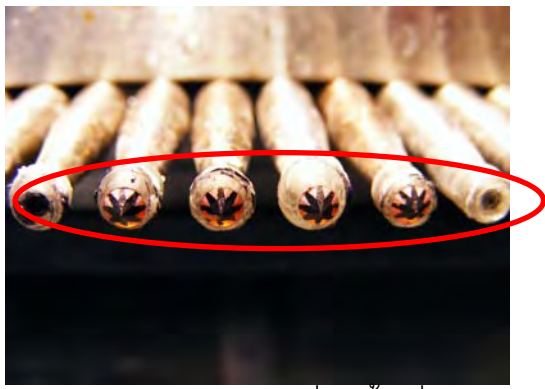

รูปที่ 8.17 เหลี่ยมพลอย Standard Round Brilliant ที่เกิดขึ้นเมื่อเจียระไนด้านล่างของพลอย ี่ ึ้ ื่ (Pavilion Side)

เมื่อเจียระไนเสร็จแล้ว จะได้พลอยที่ผ่านการเจียระไนที่มีลักษณะดังรูปที่ 8.18 ื่

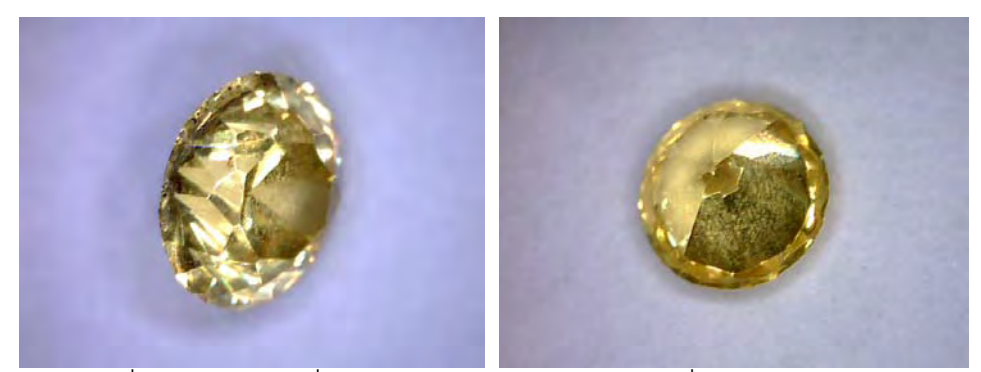

รูปที่ 8.18 พลอยเหลี่<mark>ยม Standard Round Brilliant ที่ได้</mark>จากการทดลอง ี่

สำหรับเวลาทั้งหมดที่ใช้ในการเจียระไนพลอยแต่ละชุด แสดงได้ดังตารางที่ 8.7

| ช่วงการทำงาน                | ขั้นตอนการทำงาน                                           | เวลาที่ใช้         |
|-----------------------------|-----------------------------------------------------------|--------------------|
|                             | การเตรียมพลอย การติดพลอยกับด้ามติดพลอยด้วยกาว UV (14เม็ด) | 4 นาที่ 32 วินาที  |
| ก่อนการ                     | การอบพลอยให้กาวแห้งในตู้อบ UV                             | 60 นาที            |
| เจียระไน                    | การขึ้นรูปพลอยด้วยมือ (14 เม็ด)                           | 4 นาที่ 50 วินาที่ |
|                             | ีการขึ้นรูปหยาบด้วยจานเจียระไนที่ 1                       | 4 นาที 10 วินาที   |
| การเจียระไน<br>ด้านบนพลอย   | การขึ้นรูปด้วยจานเจียระไนที่ 2                            | 13 นาที 15 วินาที  |
| (Crown Side)                | การขัดเงาหยาบด้วยจานเจียระไนที่ 4                         | 6 นาที 29 วินาที   |
|                             | การขัดเงาละเอียดด้วยจานเจียระไนที่ 5                      | 5 นาที 59 วินาที   |
|                             | กลับด้านพลอยด้วยชุดกลับด้านพลอย                           | 9 นาที่ 37 วินาที่ |
| การกลับด้าน                 | การอบพลอยให้กาวแห้งในตู้อบ UV                             | 60 นาที            |
| พลอย                        | <br> การถอดเอาด้ามติดพลอยด้านที่เจียรแล้วออก              | 5 นาที 40 วินาที   |
|                             | การขึ้นรูปพลอยด้วยมือ (14 เม็ด)                           | 4 นาที่ 28 วินาที  |
|                             | การขึ้นรูปหยาบด้วยจานเจียระไนที่ 1                        | 4 นาที 10 วินาที   |
| การเจียระไน<br>ด้านล่างพลอย | การขึ้นรูปด้วยจานเจียระไนที่ 2                            | 9 นาที่ 34 วินาที่ |
| (Pavilion Side)             | การขัดเงาหยาบด้วยจานเจียระไนที่ 4                         | 4 นาที 40 วินาที   |
|                             | การขัดเงาละเอียดด้วยจานเจียระไนที่ 5                      | 4 นาที่ 17 วินาที่ |
|                             | รวมเวลา                                                   | 3 ชั่วโมง 21 นาที  |
|                             |                                                           | 41 วินาที          |

ตารางที่ 8.7 เวลาที่ใช้ในการเจียระไนแต่ละช่วง ของเหลี่ยม Standard Round Brilliant

เมื่อทำการทดลองจนครบแล้วพบว่าพลอยที่ผ่านการเจียระไนในแต่ละการทดลอง มีขนาดดัง ื่ ตารางท ี่ 8.8

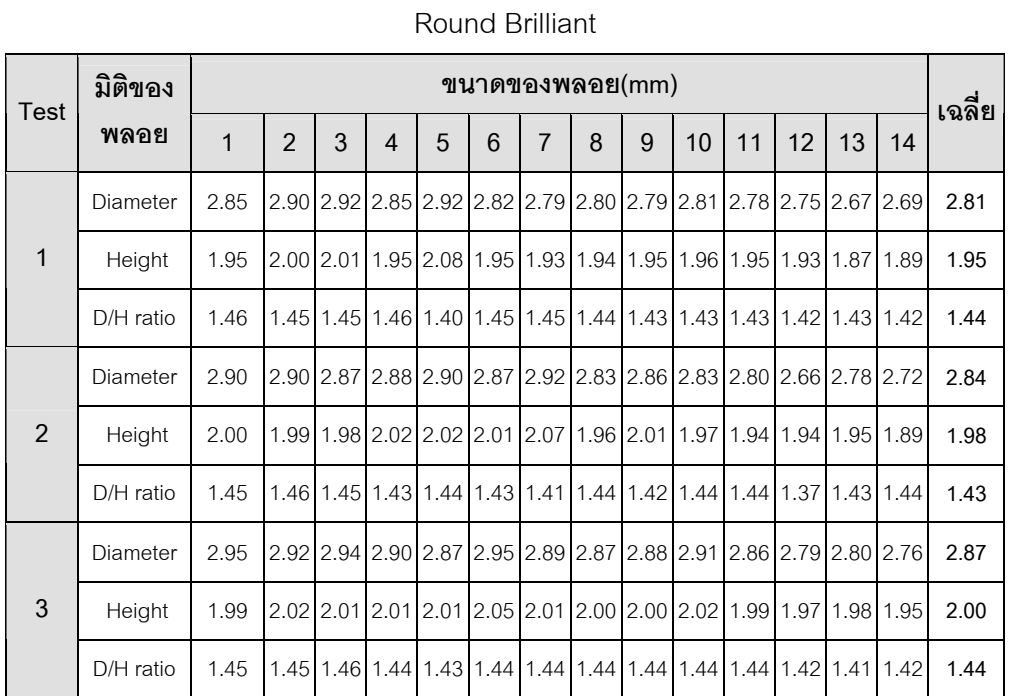

Diameter 2.93 2.96 2.83 2.93 2.90 2.90 2.85 2.87 2.90 2.84 2.93 2.85 2.83 2.75 **2.88** 

D/H ratio 1.47 1.46 1.42 1.46 1.45 1.46 1.45 1.46 1.49 1.45 1.44 1.43 1.42 1.45 **1.45** 

Diameter 2.90 2.89 2.86 2.86 2.69 2.85 2.72 2.85 2.96 2.96 2.94 2.89 2.69 2.69 **2.86** 

D/H ratio 1.43 1.46 1.50 1.47 1.54 1.43 1.40 1.38 1.40 1.40 1.39 1.39 1.47 1.44 **1.43** 

**5** Height 2.10 2.06 1.91 1.95 1.75 1.99 1.94 2.06 2.11 2.11 2.12 2.08 1.83 1.87 **1.99** 

**4** Height 2.00 2.03 2.00 2.01 2.00 1.98 1.96 1.96 1.94 1.96 2.03 2.00 1.99 1.90 **1.98** 

ตารางที่ 8.8 ขนาดของพลอยที่ผ่านการเจียระไน ในแต่ละการทดลอง ของเหลี่ยม Standard ี่

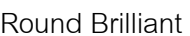

#### **สรุปผลการทดลอง**

จากการทดลองเจียระในพลอยรูปแบบสมมาตรด้วยเครื่องเจียระในพลอยจุฬาแบบ ื่ ้ อัตโนมัติ สามารถสรุปผลการทดลองได้ดังนี้

 1. จากตารางท ี่ 8.2 จะเห็นวา คาพารามิเตอรระยะลึกในการกัดท ี่ใชจริงในการเจียระไนมี ค่าลึกกว่าค่าที่ได้ออกมาจากการออกแบบด้วยโปรแกรม CU-Solid โดยมีค่าเฉลี่ยของทั้ง 4 เหลี่ยม  $\mathcal{L}^{\mathcal{L}}(\mathcal{L}^{\mathcal{L}})$  and  $\mathcal{L}^{\mathcal{L}}(\mathcal{L}^{\mathcal{L}})$  and  $\mathcal{L}^{\mathcal{L}}(\mathcal{L}^{\mathcal{L}})$ ี่ อยู่ที่ -0.098 มิลลิเมตร นั่นคือ ระยะลึกจริงๆที่เครื่องเจียระไนพลอยเหลี่ยมนี้จะลึกกว่าระยะที่ได้ ้<br>. จากการออกแบบอยูโดยเฉลี่ย 0.098 มิลลิเมตร

2. จากตารางที่ 8.3 ถึงตารางที่ 8.6 จะพบว่าการควบคุมตำแหน่งขณะที่มีการเจียระไน พลอยมีค่าผิดพลาดอยู่บ้าง ซึ่งมีค่าผิดพลาดไปเพียงเล็กน้อยเท่านั้น โดยสรุปค่าผิดพลาดได้ดังนี้ ี้

- ค่าผิดพลาดเฉลี่ยของมุมยกในการทดลองมีค่าประมาณ -0.009 องศา และค่าผิดพลาด ี่ ที่มากที่สุดของมุมยกมีคาเปน 0.036 องศา

- ค่าผิดพลาดเฉลี่ยของระยะลึกในการกัดมีค่าประมาณ 0.000 มิลลิเมตร และค่า ผิดพลาดท มากที่สุดของระยะลึกในการกัดมีคาเปน -0.002 มิลลิเมตร ี่

- ค่าผิดพลาดเฉลี่ยของมุมดัชนีมีค่าประมาณ 0.003 องศา และค่าผิดพลาดที่มากที่สุด ี่ ของมุมดัชนีมีคาเปน -0.011 องศา

จากค่าผิดพลาดที่ได้จากการทดลองดังกล่าวจะพบว่า ค่าผิดพลาดที่เกิดขึ้นมีค่าน้อยมาก ึ้ และมีผลต่อลักษณะของเหลี่ยมพลอยน้อยมาก ี่

3. จากตารางที่ 8.7 พบว่าเวลาที่ใช้ในการเจียระไนเหลี่ยมสมมาตรทั้งหมดคือ 3 ชั่วโมง ั้ 21 นาที 41 วินาที โดยคิดเป็น 14 นาที 24 วินาที ต่อการเจียระไนพลอย 1 เม็ด ทั้งนี้หากคิด เฉพาะเวลาที่ทำงาน โดยไม่รวมระยะเวลาที่ใช้ในการอบพลอย จะพบว่าใช้เวลาทั้งสิ้น 1 ชั่วโมง 21 ั้ นาที่ 41 วินาที ซึ่งเมื่อคิดเฉลี่ยเป็นเวลาที่ใช้ต่อพลอย 1 เม็ด จะพบว่า การเจียระไนพลอยใช้เวลา ื่ 5 นาที 50 วินาที ต่อพลอย 1เม็ด และหากพิจารณาเฉพาะเวลาที่เครื่องเจียระไนทำงานจะพบว่าใช้ ้<br>. เวลาในการเจียระไนทั้งสิ้น 52 นาที 34 วินาที หรือคิดเฉลี่ยเป็น 3 นาที 45 วินาที ต่อพลอย 1 เม็ด

4. จากตารางที่ 8.8 พบว่าขนาดของพลอยที่เจียระไนออกมาแม้ว่าขนาดไม่เท่ากันทุกเม็ด แต่ขนาดที่ได้ไล่เลี่ยกัน โดยสังเกตว่าพลอยเม็ดแรกๆจะมีขนาดใหญ่กว่าเม็ดท้ายๆ ในการทดลอง ี่ ทุกๆชุด อาจเกิดจากการตั้งระดับของเครื่องยังทำได้ไม่ดีพอ เป็นผลให้จานเจียระไนเอียง โดย ั้ ื่ พลอยที่มีขนาดใหญ่ที่สุดที่ได้ออกมามีขนาดเส้นผ่าศูนย์กลาง 2.96 มิลลิเมตร ในขณะที่เม็ดที่เล็ก ที่สุดที่ได้ออกมามีขนาดเส้นผ่าศูนย์กลาง 2.66 มิลลิเมตร โดยมีขนาดต่างกันอยู่ 0.3 มิลลิเมตร แต่ เมื่อสังเกตอัตราส่วนระหว่างเส้นผ่าศูนย์กลางต่อความสูงของพลอยโดยเฉลี่ยของการทดลองแต่ละ ื่ ชุด จะเห็นว่ามีค่าที่ใกล้เคียงกันมาก และใกล้เคียงกับอัตราส่วนของขนาดจริงของพลอยจากแบบ ที่ออกแบบเอาไว้ ดังนั้นหากปรับตั้งเครื่องให้ดีขึ้น น่าจะทำให้ได้พลอยที่มีขนาดใกล้เคียงกันมาก ั้ ี่ สู้<br>ยิ่งขี้ง เ

### **8.2.2 พลอยที่มีลักษณะไมสมมาตร**

สําหรับการเจียระไนพลอยที่มีลักษณะไมสมมาตร ในที่นี้หมายถึง หมายถึงพลอยท ี่ในแต ละมุมยกของพลอย มุมดัชนีแตละมุมจะหางกันเปนลักษณะท ี่ไมเทากันเทากันในแตละมุม ในการทดลองนี้จะทดลองเจียระไนพลอยด้วยเหลี่ยม Four Triangle โดยเหลี่ยมดังกล่าว ี่ แสดงไดดังรูปที่ 8.19

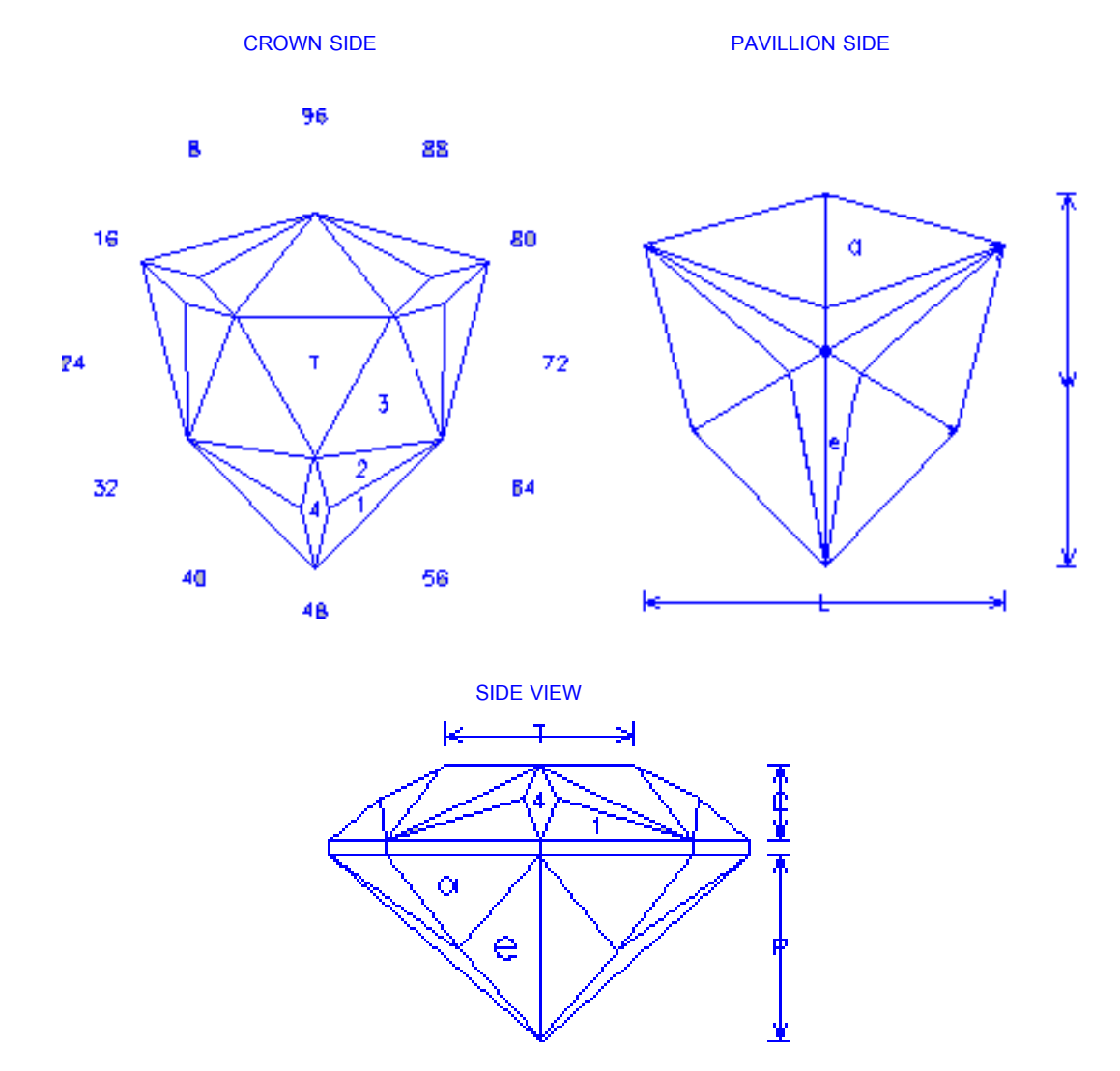

รูปที่ 8.19 รูปรางของพลอยเหลี่ยม Four Triangles **[11]**

รายละเอียดของเหลี่ยมพลอยดังรูปที่ 8.19 แสดงได้ดังตารางที่ 8.9

| Index Gear: 96                           |                                 |                              |  |  |
|------------------------------------------|---------------------------------|------------------------------|--|--|
|                                          | Pavilion                        |                              |  |  |
| Facet                                    | <b>Elevation Angle</b><br>Index |                              |  |  |
| a                                        | 52                              | 4 - 28 - 36 - 60 - 68 – 92   |  |  |
| e                                        | 42                              | $7 - 25 - 39 - 57 - 71 - 89$ |  |  |
|                                          | Crown                           |                              |  |  |
| Facet<br>Index<br><b>Elevation Angle</b> |                                 |                              |  |  |
| 1                                        | 45.5                            | $4 - 28 - 36 - 60 - 68 - 92$ |  |  |
| 2                                        | 33.6                            | $2 - 30 - 34 - 62 - 66 - 94$ |  |  |
| 3                                        | 30.5                            | $0 - 32 - 64$                |  |  |
| $\overline{4}$                           | 28.5                            | $16 - 48 - 80$               |  |  |
| 5                                        | $\Omega$                        | Table                        |  |  |

ตารางท ี่ 8.9 รายละเอยดของเหล ี ยม ี่ Four Triangles **[11]**

#### **ผลการทดลอง**

ในการทดลองนี้ตองการเจียระไนพลอยออกมาใหมีขนาดเสนเสนทแยงมุมประมาณ 3 มิลลิเมตร ซึ่งเมื่อทดลองออกแบบด้วยโปรแกรม CU-Solid แล้ว จะได้พลอยที่มีขนาดดังรูปที่ 8.20 ื่

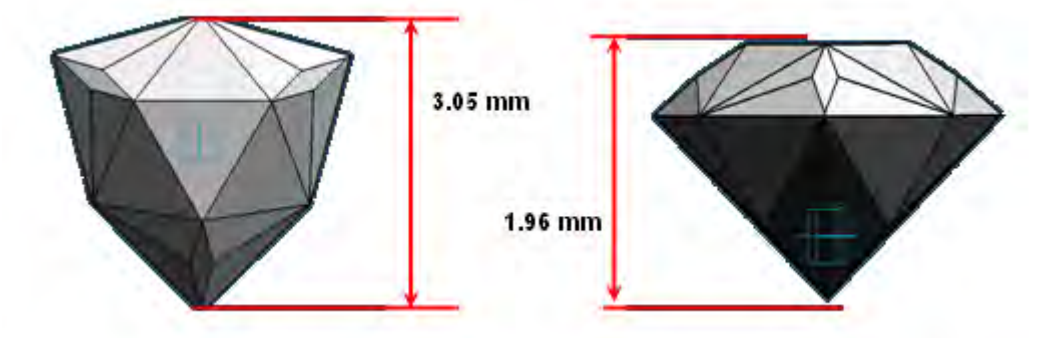

รูปที่ 8.20 เหลี่ยมพลอย Four Triangles และขนาดที่ได้จากการออกแบบด้วยโปรแกรม CU-Solid ี่

จะเห็นว่าพลอยที่ออกแบบด้วยโปรแกรม CU-Solid มีขนาดใกล้เคียงกับที่ต้องการ คือ เส้นทแยง ี่ มุมยาว 3.05 มิลลิเมตร และมีความสูง 1.96 มิลลิเมตร โดยคิดเปนอัตราสวนของเสนทแยงมุมตอ ความสูงของพลอยไดเปน 1.56

เมื่อนำค่าพารามิเตอร์ระยะลึกในการกัดที่ได้จากโปรแกรม CU-Solid ไปทดลองเจียระไน ื่ และทำการปรับค่าพารามิเตอร์ให้ได้พลอยที่มีขนาดใกล้เคียงที่ต้องการแล้ว จะพบว่า ค่าพารามิเตอร์ดังกล่าวที่ได้จากโปรแกรม CU-Solid และค่าพารามิเตอร์ที่ใช้จริงในการเจียระไน มี คาดังตารางท ี่ 8.10

| Facet          | Depth of Cut in mm.<br>(ได้จาก CU-Solid) | Depth of Cut in mm.<br>(ใช้จริงในการเจียระไน) | Frror in mm. |
|----------------|------------------------------------------|-----------------------------------------------|--------------|
|                | 1.200                                    | 1.000                                         | $-0.200$     |
| $\overline{2}$ | 1.150                                    | 0.930                                         | $-0.220$     |
| 3              | 1.080                                    | 0.900                                         | $-0.180$     |
| 4              | 1.420                                    | 1.300                                         | $-0.120$     |
| 5              | 0.950                                    | 0.680                                         | $-0.270$     |
|                |                                          | Mean                                          | $-0.198$     |

ตารางที่ 8.10 ค่าพารามิเตอร์ที่แตกต่างกันระหว่างค่าจากโปรแกรม CU-Solid และ ค่าที่ใช้จริง ของเหล ยม Four Triangles ี่

จากตารางที่ 8.10 จะพบว่าค่าระยะลึกในการกัดที่ใช้จริงจะมีค่าที่ลึกกว่าค่าที่ได้จากการ

ออกแบบด้วยโปรแกรม CU-Solid ในทุกๆเหลี่ยม โดยมีค่าเฉลี่ยโดยรวมเป็น -0.198 มิลลิเมตร ี่ ในการทดลองเก็บพิกัดตำแหน่งในการเจียระไนแต่ละเหลี่ยม ในการเจียระไนขึ้นรูปที่จาน ี่ เจียระไนที่ 2 ไดพิกัดตําแหนงแสดงไวเปนตารางผลการทดลองโดยละเอียดในภาคผนวก ข. ตาราง ที่ ข.11 ถึง ข.20 โดยจากผลการทดลองที่เก็บได้ นำมาแสดงเป็นตารางสรุปค่าผิดพลาดโดยเฉลี่ย ของพารามิเตอร์แต่ละตัว และค่าผิดพลาดที่มากที่สุดของพารามิเตอร์แต่ละตัว ในแต่ละการ ทดลองได้ดังตารางที่ 8.11 และ 8.12 แสดงการเจียระไนด้านบนพลอย (Crown Side) และตาราง ที่ 8.13 และ 8.14 แสดงการเจียระไนด้านล่างพลอย (Pavilion Side) โดยที่การทดลองที่ 1 ถึง 5 คือ การเจียระไนโดยใชพลอยสังเคราะหสีแดง สีเหลือง และพลอยกระจกสีเทา สีเขียว และสีฟา ตามลำดับ

| Test | <b>Elevation Angle Error</b> | Depth Error in mm. | Index Error in |
|------|------------------------------|--------------------|----------------|
|      | in Degree (Mean)             | (Mean)             | Degree (Mean)  |
| 1    | $-0.006$                     | 0.007              | 0.002          |
| 2    | $-0.006$                     | 0.008              | 0.002          |
| 3    | $-0.008$                     | 0.008              | 0.002          |
| 4    | $-0.015$                     | 0.008              | 0.002          |
| 5    | 0.006                        | 0.007              | 0.001          |
| Mean | $-0.006$                     | 0.008              | 0.002          |

ตารางที่ 8.11 ค่าผิดพลาดเฉลี่ยของตำแหน่ง ในแต่ละการทดลองของการเจียระไนด้านบนพลอย ี่ (Crown Side) ของเหลี่ยม Four Triangles

ตารางที่ 8.12 ค่าผิดพลาดที่มากที่สุดของตำแหน่ง ในแต่ละการทดลองของการเจียระไนด้านบน พลอย (Crown Side) ของเหล ยม Four Triangles ี่

| Test          | Max Elevation Angle | Max Depth Error                            | Max Index Frror |
|---------------|---------------------|--------------------------------------------|-----------------|
|               | Error in Degree     | in mm.<br>0.039<br>0.039<br>0.039<br>0.038 | in Degree       |
| 1             | 0.048               |                                            | 0.009           |
| $\mathcal{P}$ | $-0.040$            |                                            | 0.006           |
| 3             | $-0.028$            |                                            | 0.006           |
| 4             | $-0.036$            |                                            | 0.006           |
| 5             | $-0.040$            | 0.039                                      | 0.006           |
| Max           | 0.048               | 0.039                                      | 0.009           |

| Test          | <b>Elevation Angle Error</b> | Depth Error in mm. | Index Frror in |
|---------------|------------------------------|--------------------|----------------|
|               | in Degree (Mean)             | (Mean)             | Degree (Mean)  |
| 1             | $-0.010$                     | $-0.001$           | 0.004          |
| $\mathcal{P}$ | $-0.010$                     | $-0.001$           | 0.004          |
| 3             | $-0.007$                     | 0.000              | 0.003          |
| 4             | $-0.001$                     | $-0.001$           | 0.003          |
| 5             | $-0.004$                     | $-0.001$           | 0.003          |
| Mean          | $-0.006$                     | $-0.001$           | 0.003          |

ตารางที่ 8.13 ค่าผิดพลาดเฉลี่ยของตำแหน่ง ในแต่ละการทดลองของการเจียระไนด้านล่างพลอย ี่ (Pavilion Side) ของเหลี่ยม Four Triangles ี่

ตารางที่ 8.14 ค่าผิดพลาดที่มากที่สุดของตำแหน่ง ในแต่ละการทดลองของการเจียระไนด้านล่าง พลอย (Pavilion Side) ของเหล ยม Four Triangles ี่

| Test | <b>Max Elevation Angle</b> | Max Depth Error in Max Index Error in |        |
|------|----------------------------|---------------------------------------|--------|
|      | Error in Degree            | mm.                                   | Degree |
|      | 0.024                      | $-0.002$                              | 0.007  |
| 2    | 0.024                      | $-0.002$                              | 0.009  |
| 3    | 0.024                      | $-0.002$                              | 0.005  |
| 4    | 0.024                      | $-0.002$                              | 0.007  |
| 5    | 0.024                      | $-0.002$                              | 0.005  |
| Max  | 0.024                      | $-0.002$                              | 0.009  |

จากค่าการทดลองพบว่าเหลี่ยมพลอยที่ได้ออกมามีลักษณะที่สม่ำเสมอกัน เมื่อมองด้วย ่ํ ื่ ้ตาเปล่า ถึงแม้ว่าค่าตำแหน่งจะมีค่าผิดพลาดไปบ้าง โดยในการทดลองได้ทำการแต้มสีไว้ที่พลอย ก่อนทำการเจียระไน แล้วสังเกตเหลี่ยมที่เกิดขึ้นหลังการเจียระไน ดังแสดงในรูปที่ 8.21 และ 8.22 ี่ ึ้

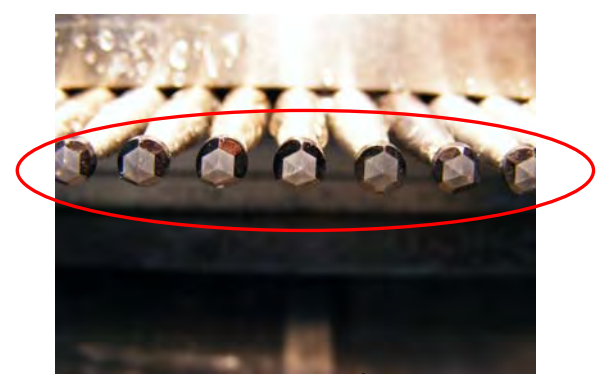

รูปที่ 8.21 เหลี่ยมพลอย Four Triangles ที่เกิดขึ้นเมื่อเจียระไนด้านบนของพลอย ี่ ึ้ ื่ (Crown Side)

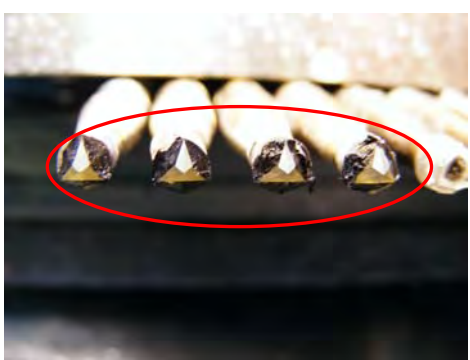

รูปที่ 8.22 เหลี่ยมพลอย Four Triangles ที่เกิดขึ้นเมื่อเจียระไนด้านล่างของพลอย ี่ ึ้ ื่ (Pavilion Side)

เมื่อเจียระไนเสร็จแล้ว จะได้พลอยที่ผ่านการเจียระไนที่มีลักษณะดังรูปที่ 8.23 ื่

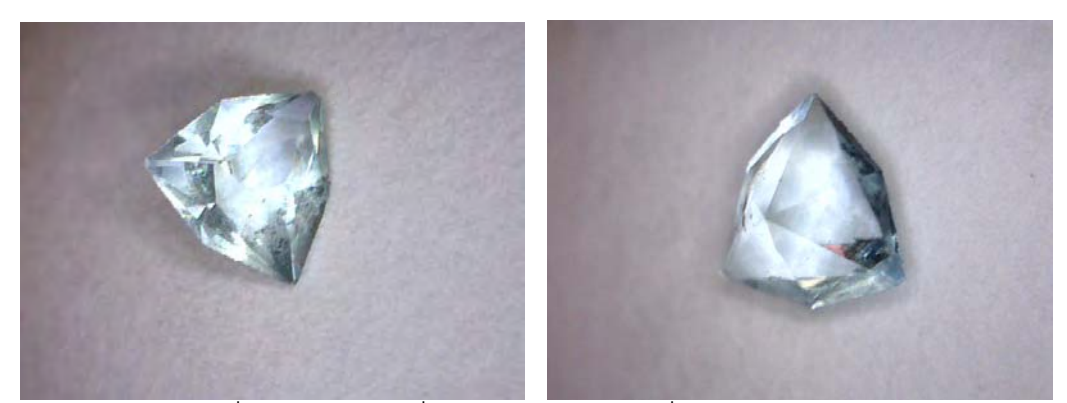

 รูปที่ 8.23 พลอยเหล ยม Four Triangles ที่ไดจากการทดลองี่

เวลาทั้งหมดที่ใช้ในการเจียระไนพลอยแต่ละชุด แสดงได้ดังตารางที่ 8.15 ั้

| ช่วงการทำงาน                                   | ขั้นตอนการทำงาน                              | เวลาที่ใช้         |
|------------------------------------------------|----------------------------------------------|--------------------|
| การเตรียมพลอย                                  | การติดพลอยกับด้ามติดพลอยด้วยกาว UV (14 เม็ด) | 4 นาที่ 32 วินาที  |
| ก่อนการเจียระไน                                | การอบพลอยให้กาวแห้งในตู้อบ UV                | 60 นาที            |
|                                                | การขึ้นรูปพลอยด้วยมือ (14 เม็ด)              | 4 นาที่ 50 วินาที่ |
| การเจียระไน<br>ด้านบนพลอย<br>(Crown Side)      | ิการขึ้นรูปหยาบด้วยจานเจียระไนที่ 1          | 3 นาที่ 17 วินาที่ |
|                                                | การขึ้นรูปด้วยจานเจียระไนที่ 2               | 8 นาที 14 วินาที   |
|                                                | การขัดเงาหยาบด้วยจานเจียระไนที่ 4            | 4 นาที่ 18 วินาที่ |
|                                                | การขัดเงาละเอียดด้วยจานเจียระไนที่ 5         | 4 นาที่ 2 วินาที่  |
| การกลับด้าน<br>พลอย                            | กลับด้านพลอยด้วยชุดกลับด้านพลอย              | 9 นาที่ 37 วินาที่ |
|                                                | การอบพลอยให้กาวแห้งในตู้อบ UV                | 60 นาที            |
|                                                | การถอดเอาด้ามติดพลอยด้านที่เจียรแล้วออก      | 5 นาที 40 วินาที   |
|                                                | การขึ้นรูปพลอยด้วยมือ (14 เม็ด)              | 4 นาที่ 28 วินาที่ |
| การเจียระไน<br>ด้านล่างพลอย<br>(Pavilion Side) | การขึ้นรูปหยาบด้วยจานเจียระไนที่ 1           | 3 นาที 15 วินาที   |
|                                                | การขึ้นรูปด้วยจานเจียระไนที่ 2               | 5 นาที่ 9 วินาที   |
|                                                | ์<br>การขัดเงาหยาบด้วยจานเจียระไนที่ 4       | 2 นาที่ 40 วินาที่ |
|                                                | การขัดเงาละเอียดด้วยจานเจียระไนที่ 5         | 2 นาที่ 28 วินาที่ |
|                                                | รวมเวลา                                      | 3 ชั่วโมง 2 นาที30 |
|                                                |                                              | วินาที             |

ตารางที่ 8.15 เวลาที่ใช้ในการเจียระไนแต่ละช่วง ของเหลี่ยม Four Triangles  $\mathcal{L}^{\mathcal{L}}(\mathcal{L}^{\mathcal{L}})$  and  $\mathcal{L}^{\mathcal{L}}(\mathcal{L}^{\mathcal{L}})$  and  $\mathcal{L}^{\mathcal{L}}(\mathcal{L}^{\mathcal{L}})$ 

เมื่อทำการทดลองจนครบแล้วพบว่าพลอยที่ผ่านการเจียระไนในแต่ละการทดลอง มีขนาดดัง ื่ ตารางท ี่ 8.16

ตารางที่ 8.16 ขนาดของพลอยที่ผ่านการเจียระไน ในแต่ละการทดลอง ของเหลี่ยม Four

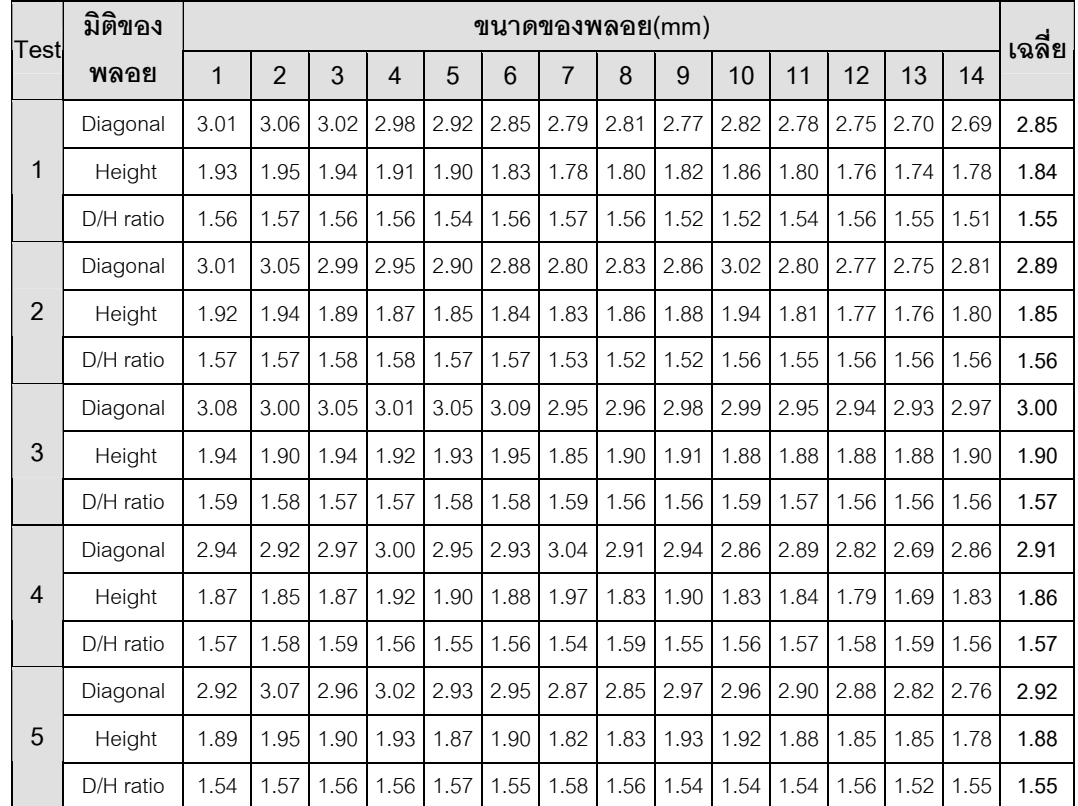

#### **สรุปผลการทดลอง**

จากการทดลองเจียระไนพลอยรูปแบบไม่สมมาตรด้วยเครื่องเจียระไนพลอยจุฬาแบบ ้อัตโนมัติ สามารถสรุปผลการทดลองได้ดังนี้ ี้

 1. จากตารางท ี่ 8.10 จะเห็นวา คาพารามิเตอรระยะลึกในการกัดท ี่ใชจริงในการเจียระไน จะมีค่าลึกกว่า ค่าที่ได้ออกมาจากการออกแบบด้วยโปรแกรม CU-Solid โดยมีค่าเฉลี่ยของทั้ง 4 เหลี่ยมอยู่ที่ -0.198 มิลลิเมตร นั่นคือ ระยะลึกจริงๆที่เครื่องเจียระไนพลอยเหลี่ยมนี้ จะลึกกว่า ี่ ื่ ี้ ระยะท ี่ไดจากการออกแบบอยูโดยเฉลี่ย 0.198 มิลลิเมตร ซึ่งมีคาลึกกวาการเจียระไนแบบ สมมาตร

2. จากตารางที่ 8.11 ถึงตารางที่ 8.14 จะพบว่าการควบคุมตำแหน่งขณะที่มีการเจียระไน พลอยมีค่าผิดพลาดอยู่บ้าง ซึ่งมีค่าผิดพลาดไปเพียงเล็กน้อยเท่านั้น โดยสรุปค่าผิดพลาดได้ดังนี้ ี้

- ค่าผิดพลาดเฉลี่ยของมุมยกในการทดลองมีค่าประมาณ -0.006 องศา และค่าผิดพลาด ี่ ท มากที่สุดของมุมยกมีคาเปน 0.048 องศา ี่

- ค่าผิดพลาดเฉลี่ยของระยะลึกในการกัดมีค่าประมาณ 0.004 มิลลิเมตร และค่า ผิดพลาดท มากที่สุดของระยะลึกในการกัดมีคาเปน 0.039 มิลลิเมตรี่

- ค่าผิดพลาดเฉลี่ยของมุมดัชนีมีค่าประมาณ 0.003 องศา และค่าผิดพลาดที่มากที่สุด ี่ ของมุมดัชนีมีค่าเป็น 0.009 องศา

จากค่าผิดพลาดที่ได้จากการทดลองดังกล่าวจะพบว่า ค่าผิดพลาดที่เกิดขึ้นมีค่าน้อยมาก ึ้ และมีผลต่อลักษณะของเหลี่ยมพลอยน้อยมาก ี่

3. จากตารางที่ 8.15 พบว่าเวลาที่ใช้ในการเจียระไนเหลี่ยมสมมาตรทั้งหมดคือ 3 ชั่วโมง ั้ 2 นาที30 วินาที โดยคิดเป็น 13 นาที 2 วินาที ต่อการเจียระไนพลอย 1 เม็ด ทั้งนี้หากคิดเฉพาะ ี้ เวลาที่ทำงาน โดยไม่รวมระยะเวลาที่ใช้ในการอบพลอย จะพบว่าใช้เวลาทั้งสิ้น 1 ชั่วโมง 2 นาที30 ั้ วินาที ซึ่งเมื่อคิดเฉลี่ยเป็นเวลาที่ใช้ต่อพลอย 1 เม็ด จะพบว่า การเจียระไนพลอยใช้เวลา 4 นาที ื่ 28 วินาที ต่อพลอย 1 เม็ด และหากพิจารณาเฉพาะเวลาที่เครื่องเจียระไนทำงานจะพบว่าใช้เวลา **่** ทั้งสิ้น 33 นาที 23 วินาที หรือคิดเป็นเวลา 2 นาที 23 วินาที ต่อพลอย 1 เม็ด

4. จากตารางที่ 8.16 พบว่าขนาดของพลอยที่เจียระไนออกมาได้ มีถึงแม้ว่าขนาดไม่ เท่ากันทุกเม็ดแต่ขนาดที่ได้ไล่เลี่ยกัน โดยสังเกตว่าพลอยเม็ดแรกๆจะมีขนาดใหญ่กว่าเม็ดท้ายๆ ี่ ในการทดลองทุกๆชุด เชนเดียวกับการเจียระไนพลอยแบบสมมาตร จึงสันนิษฐานวามีความ เป็นไปได้ที่การตั้งระดับของเครื่องเจียระไนอาจจะยังทำได้ไม่ดีพอเป็นผลให้จานเจียระไนเอียง โดย ั้ ื่ พลอยที่มีขนาดใหญ่ที่สุดที่ได้ออกมามีขนาดเส้นทแยงมุม 3.09 มิลลิเมตร ในขณะที่เม็ดที่เล็กที่สุด ที่ได้ออกมามีขนาดเส้นทแยงมุม 2.69 มิลลิเมตร โดยมีขนาดต่างกันอยู่ 0.4 และเมื่อสังเกต อัตราส่วนระหว่างเส้นทแยงมุมต่อความสูงของพลอยโดยเฉลี่ยของการทดลองแต่ละชุด จะเห็นว่า มีค่าที่ใกล้เคียงกันมาก และใกล้เคียงกับอัตราส่วนของขนาดจริงของพลอยจากแบบที่ออกแบบ เอาไว้ ดังนั้นหากปรับตั้งเครื่องให้ดีขึ้น น่าจะทำให้ได้พลอยที่มีขนาดใกล้เคียงกันมากขึ้น ั้

้จากผลสรุปของการทดลองเจียระไนพลอยทั้ง 2 รูปร่างข้างต้น สามารถอภิปรายผลการทดลองได้ ดังบี้

1. สาเหตุที่ค่าพารามิเตอร์ที่นำมาใช้จริงในการควบคุมเครื่องเจียระไนพลอย กับ ื่ คาพารามิเตอรที่ไดจากโปรแกรมซียู-โซลิด มีคาไมเทากันเพราะ ระยะตางๆของเคร องเจียระไน ื่ พลอยจุฬาแบบอัตโนมัติ มีความคลาดเคลื่อนไปจากค่าที่ออกแบบไปบ้างเนื่องจากกระบวนการใน การผลิตชิ้นส่วนของเครื่องเจียระไน ซึ่งค่าระยะของเครื่องเจียระไนที่ใช้ในการควบคุมตำแหน่ง ิ้ ื่ ื่ ปลายถูกนำมาจากโปรแกรม CAD ที่ใช้ในการออกแบบเครื่อง ดังนั้นเมื่อการผลิตชิ้นงานจริงมี ั้ ื่ ิ้ ความคลาดเคลื่อน เมื่อควบคุมตำแหน่งปลายด้วยการใช้ระยะจากการออกแบบจึงมีผลให้ ตําแหนงปลายคลาดเคลื่อนไปดวย

2. สาเหตุที่การควบคุมตำแหน่งในแต่ละแกนการเคลื่อนที่ มีค่าผิดพลาดไปบ้างอาจมี ื่ สาเหตุมาจากการสั่นสะเทือนของเครื่องเจียระไน ขณะที่ทำการเจียระไน เนื่องจากการยึด ั่ ื่ ื่

90

เอนโคดเดอรกับแกนเพลาของมอเตอรที่ควบคุม ใชการยึดดวยขอตอยืดหยุน (Coupling) ทําให เมื่อมีการสั่นสะเทือนของเครื่องเจียระไนทำให้ข้อต่อดังกล่าวได้รับการสั่นสะเทือนไปด้วย เป็นผล ื่ ั่ ื่ ั่ ให้การอ่านตำแหน่งมีค่าผิดพลาดไปบ้าง นอกจากนี้น้ำหนักของแต่ละแกนการเคลื่อนที่ก็มีผล เช่นกัน เนื่องจากแต่ละแกนมีน้ำหนักมาก เมื่อเคลื่อนที่ในขณะที่เครื่องมีการสั่นสะเทือน อาจจะให้ ื่ ื่ ื่ ้<br>. ั่ เกิดความผิดพลาดได้เช่นกัน อย่างไรก็ดีค่าผิดพลาดที่เกิดขึ้นมีค่าน้อยมากซึ่งแทบจะไม่มีผลกับ ึ้ พลอยท เจียระไน

3. พบว่าเวลาที่ใช้ในการเจียระไนของเครื่องเจียระไนเมื่อคิดเป็นเวลาต่อพลอย 1 เม็ดแล้ว ใช้เวลาน้อยมาก ซึ่งเวลาดังกล่าวสามารถปรับให้เร็วขึ้นได้โดยการปรับความเร็วในการเจียระไน ของเครื่อง ทั้งนี้ขึ้นกับขนาดของเม็ดพลอย และชนิดของพลอย ที่ต้องสอดคล้องกับความเร็วในการ ื่ ั้ เจียระไน เพื่อป้องกันความเสียหายที่อาจเกิดขึ้นกับเครื่องได้ ี่ ึ้

 4. ขนาดของพลอยท เจียระไนออกมามีขนาดไมเทากันทุกเม็ด แตนับวามีขนาดท ี่ใกลเคียง กัน ซึ่งหากสังเกตขนาดของพลอยจะพบว่าถึงแม้ขนาดจะไม่เท่ากัน แต่สัดส่วนของพลอยมีค่า ใกล้เคียงกันอย่างมาก จึงสันนิษฐานว่าอาจจะเกิดจากการตั้งระดับของเครื่องเจียระไนที่อาจจะ ั้ ื่ ไม่ได้ระดับพอ เนื่องจากข้อจำกัดในด้านของอุปกรณ์ ื่
## **บทที่ 9**

## **บทสรุปผลงานวิจัย และขอเสนอแนะ**

ในบทนี้จะได้กล่าวถึงผลสรุปของงานวิจัยฉบับนี้โดยรวม ปัญหาและอุปสรรคในการ ทํางาน และสุดทายจะไดกลาวถึงแนวทางในการพัฒนางานวิจัยตอไปในอนาคต

#### **9.1 บทสรุปผลงานวิจัย**

งานวิจัยเรื่องการออกแบบระบบควบคุมสำหรับเครื่องเจียระไนพลอยจุฬาแบบอัตโนมัติ มี ื่ ้<br>. เป้าหมายในการลดต้นทุนของชุดอุปกรณ์ควบคุมของเครื่องเจียระไนพลอยจุฬาแบบอัตโนมัติลง ้<br>. จากเดิม และทำให้ผู้ใช้งานสามารถสั่งงานเครื่องเจียระไนผ่านทางโปรแกรมที่สร้างขึ้นมาได้สะดวก ั่ ื่ และใช้งานได้ง่าย

ซึ่งผลสรุปที่ได้จากการทำงานวิจัยชิ้นนี้พบว่า ในแง่การลดต้นทุนของชุดอุปกรณ์ควบคุม ิ้ ֧֧֦֧֧ׅ֧֧֧֧֧֧֧֧֧֧֚֝֟֟֓֝֝֝֟֟֓֝֬֝֟֓֝֬֝֟֓֝֬֝֬֝֟֓֝֬֝֟֓֝֬֟֓֝֬֝֟֓֝֬֝֓֝֬֟֩֝֬֝֬֝֬֝֬֝֬֝֬֝֓֝֬֝֬֝֬ ี่ สามารถลดค่าใช้จ่ายลงไปได้มากจากเดิม และในส่วนของโปรแกรมควบคุมการทำงานสามารถใช้ งานได้สะดวกมากขึ้น เนื่องจากเป็นโปรแกรมที่ออกแบบขึ้นมาสำหรับใช้งานร่วมกับเครื่องเจียระไน ึ้ ื่ พลอยจุฬาแบบอัตโนมัติโดยเฉพาะ ทั้งนี้ถึงแม้ว่าจากผลการทดลองจะพบว่า การควบคุมตำแหน่ง ยังมีค่าผิดพลาดอยู่บ้าง แต่เชื่อว่าค่าผิดพลาดดังกล่าวเป็นผลมาจากปัจจัยภายนอก เช่นน้ำหนัก ื่ ้ํ ของเครื่องเจียระไน แรงเสียดทานในระบบ และการสั่นสะเทือนขณะที่เครื่องทำงานเป็นต้น อีกทั้ง ื่ ั่ ื่ ้ค่าผิดพลาดดังกล่าวมีค่าน้อยมาก อย่างไรก็ตามในการทำการทดลอง ใช้วิธีการวัดด้วยอุปกรณ์วัด เบื้องต้น ได้แก่ เวอร์เนียคาลิปเปอร์ และไมโครมิเตอร์ ในขณะที่ขนาดของเหลี่ยมอาศัยการสังเกต ื้ ี่ ด้วยสายตาเป็นหลัก ซึ่งในความเป็นจริงแล้วการตรวจวัดพลอยจะต้องใช้เครื่องมือเฉพาะในการ **่** 

ตรวจวัดโดยละเอียดซึ่งทางห้องปฏิบัติการไม่มีอุปกรณ์ชนิดนี้ จึงไม่สามารถทำการวัดได้ ึ่ จากการพัฒนาระบบควบคุมเครื่องเจียระไนพลอยจุฬาแบบอัตโนมัติในงานวิจัยนี้ ทำให้ ื่ การพัฒนาเคร องเจียระไนพลอยอัตโนมัติในประเทศไทย พัฒนาข ึ้นไปอีกระดับหนึ่ง ซึ่งหากมีการ ื่ ปรับปรุงโครงสร้างของเครื่องให้ได้มาตรฐานมากขึ้น คาดว่าในอนาคตจะสามารถนำเครื่อง ื่ ื่ เจียระไนที่พัฒนาขึ้นนี้ไปใช้งานได้จริงในอุตสาหกรรมอัญมณีของประเทศไทย ึ้

#### **9.2 ปญหาและอุปสรรคในการทํางานวิจัย**

ปัญหาที่เกิดขึ้นในระหว่างทำงานวิจัยสามารถสรุปได้เป็นข้อๆดังนี้ ี้

- 1. การตั้งระดับของเครื่องเจียระไนพลอยทำได้ยาก เนื่องจากชิ้นส่วนที่ทำขึ้นมาบางชิ้น มี ั้ ื่ ื่ ิ้ ขนาดที่คลาดเคลื่อนไปจากที่ออกแบบไว้ ทำให้ในการตั้งระดับทำได้ยาก และ เครื่องมือที่ใช้ในการตั้งระดับยังมีไม่ครบถ้วนและใช้งานลำบาก จึงทำให้ระดับของ เครื่องอาจผิดพลาดไปบ้าง ื่
- 2. ความสกปรกของเครื่องเจียระไนพลอย เนื่องจากในการเจียระไนหยาบมีการใช้น้ำ หล่อเย็น เพื่อช่วยในการเจียระไน ทำให้เกิดคราบน้ำ คราบสนิมที่เครื่อง และในขณะที่ ื่ ื่ ทำการเจียระไน น้ำหล่อเย็นก็ฟุ้งกระจาย ซึ่งต้องแก้ไขต่อไป
- 3. โครงสร้างของเครื่องเจียระไนพลอยไม่แข็งแรง เพราะโครงสร้างทำมาจากอลูมิเนียม ื่ ทำให้ในขณะที่เจียระไน มีการสั่นสะเทือนของโครงสร้าง ซึ่งอาจมีผลต่อขนาด รูปร่าง ั่ และคุณภาพผิวของพลอยได้ นอกจากนี้ยังทำให้เกิดเสียงดังในขณะเจียระไนอีกด้วย
- 4. กาวที่ใช้ในการติดพลอยใช้เวลาในการอบค่อนข้างนาน ทำให้เวลาที่ใช้ในกระบวนการ เจียระไนมากตามไปด้วย นอกจากนี้หากเจียระไนด้วยความเร็วที่มากเกินไป ก็จะทำ ี้ ให้พลอยหลุดจากด้ามติดพลอยได้ เนื่องจากแรงยึดของกาวไม่พอ ดังนั้นในการ ื่ เจียระไนจะต้องใช้ความเร็วในการเจียระไนให้เหมาะสมด้วย
- 5. ขนาดของพลอยดิบที่จัดเตรียมมีขนาดไม่เท่ากัน ทำให้ในการตั้งระยะยกของการ เจียระไนแต่ละชุดไม่เท่ากัน เนื่องจากขนาดของพลอยที่เตรียมมีขนาดไม่เท่ากัน ื่
- 6. โปรแกรมที่เขียนขึ้นมาใช้งานได้ง่ายขึ้นกว่าเดิม แต่ก็ยังมีบางจุดที่ใช้งานยากอยู่บ้าง ึ้ ซึ่งต้องแก้ไขปรับปรุงต่อไป นอกจากนี้ยังมีข้อจำกัดในด้านการเจียระไนรูปร่างของ พลอย

## **9.3 ขอเสนอแนะ**

จากปัญหาที่เกิดขึ้นระหว่างทำงานวิจัยจะได้กล่าวถึงข้อเสนอแนะในการพัฒนางานวิจัย ึ้ ้ต่คไปในคนาคตดังนี้

- 1. ควรปรับปรุงโครงสร้างของเครื่องเจียระไนให้มีความแข็งแรงมากกว่าเดิม โดยอาจจะ ื่ ใช้โครงสร้างที่เป็นเหล็ก เพื่อเพิ่มความแข็งแรงของตัวเครื่องอันจะเป็นผลให้การ ื่ สั่นสะเทือนขณะทำงานน้อยลง
- 2. ปรับปรุงคุณภาพในการผลิตชิ้นส่วนของเครื่องเจียระไนพลอยให้มีคุณภาพมากขึ้น มี ิ้ **่** ขนาดตรงตามที่ออกแบบไว้ เพื่อให้ง่ายต่อการตั้งระดับเครื่อง ื่
- 3. ออกแบบระบบหล่อเย็นให้เป็นระบบ และมีการทำอุปกรณ์สำหรับกันน้ำกระเด็นขณะ ้ํ เจียระไน เพ อความสะอาดขณะทํางาน ื่
- 4. พัฒนาโปรแกรมใหสามารถเจียระไนไดหลากหลายขึ้น เชนการเจียระไนผิวโคง การ เจียระไนผิวข้างให้เป็นรูปร่างต่างๆ เป็นต้น และใช้งานได้ง่ายขึ้นกว่าเดิม

#### **รายการอางอิง**

- $[1]$  นิรุธ อำนวยศิลป์. <u>คู่มือการเขียนโปรแกรม Microsoft Visual C++ Version 6.0</u>. กรุงเทพมหานคร: สํานักพมพิ เอเซียเพรส, 2542.
- [2] วิบูลย์ แสงวีระพันธุ์ศิริ. <u>การควบคุมระบบพลศาสตร์</u>. พิมพ์ครั้งที่ 2. กรุงเทพมหานคร: ั้ สํานักพิมพจุฬาลงกรณมหาวิทยาลัย, 2548.
- [3] Craig, J. J. Introduction to Robotics Mechanics and Control. Third edition. USA: Pearson Prentice Hall, 2005.
- [4] กฤษณันท์ มะลิทอง. การพัฒนาโปรแกรมแปลรหัสเอ็นซีสำหรับตัวควบคุมซีเอ็นซีแบบ <u>สถาปัตยกรรมเปิด</u>. วิทยานิพนธ์ปริญญามหาบัณฑิต ภาควิชาเครื่องกล คณะ ื่ วิศวกรรมศาสตร จุฬาลงกรณมหาวิทยาลัย,2547.
- [5] สมจินต์ ธนานันทศิริ. <u>การออกแบบและสร้างเครื่องเจียระไนพลอยแบบอัตโนมัติ</u>. วิทยานิพนธ์ ื่ ปริญญามหาบัณฑิต ภาควิชาเครื่องกล คณะวิศวกรรมศาสตร์ จุฬาลงกรณ์ ื่ มหาวิทยาลัย,2549.
- [6] วิบูลย์ แสงวีระพันธุ์ศิริ, การเกรียงไกร สินธุเดชากุล และ ปรัชญา พิพัฒนานนท์. Development of A 3-D Solid Modeling System Based on The Parasolid Kernel for Gems Stone Faceting. <u>การประชุมเครือข่ายวิศวกรรมเครื่องกล ครั้งที่ 22</u> (2551) : หน้า ื่ ั้ 175.
- [7] สำนักงานนวัตกรรมแห่งชาติ. <u>หุ่นยนต์เจียระไนพลอยอัตโนมัติ(Automatic Gems Faceting</u> Robot)[Online]. 2549. Available from: http://products.innook.com/ product.php?pid=60, [2008,August 19].
- [8] KITA (KOREA INTERNATIONAL TRADE ASSOCIATION). All Automatic Gems Faceting Machine[Online]. 2008. Available from: http://www.tradekorea.com/ product-detail/P00103003/All\_Automatic\_Gem\_Faceting\_Machine\_AD\_Series [\\_.html#,](http://www.tradekorea.com/product-detail/P00103003/All_Automatic_Gem_Faceting_Machine__AD_Series_.html) [2008,August 19].
- [9] Keller, B. Simple Jack Design[Online]. 1995. Available from: http://www.rockhounds.com/rockshop/gem\_designs/simple\_jack/simple\_jack2. html, [2008,August 19].
- [10] Keller, B. Standard Round Billion Classic Design[Online]. 1995. Available from: [http://www.rockhounds.com/rockshop/gem\\_designs/srb\\_variations/srb1.html](http://www.rockhounds.com/rockshop/gem_designs/srb_variations/srb1.html), [2008,August 19].

[11] Keller, B. Four Triangles Design[Online].1995. Available from:

http://www.rockhounds.com/rockshop/gem\_designs/four\_triangles/four\_triangles 2.html, [2008,August 19].

**ภาคผนวก**

#### **ภาคผนวก ก**

#### ข้อมูลของอุปกรณ์ที่ใช้ และการเชื่อมต่อเครื่องเจียระไนพลอยแบบอัตโนมัติกับ **ื่ คอมพิวเตอร**

### **1. อุปกรณที่ใชในการเชื่ อมตอการทํางานของเครื่อง**

จากบทที่ 3 ในรูปที่ 3.6 จะเห็นว่าการเชื่อมต่อระหว่างเครื่องเจียระไนพลอยแบบอัตโนมัติ ื่ **่** กับคอมพิวเตอร์ที่ใช้ควบคุมจำเป็นต้องมีอุปกรณ์ที่ทำการเชื่อมต่อ เพื่อแปลงสัญญาณส่งออก และ ื่ สัญญาณป้อนกลับ และอุปกรณ์ขยายสัญญาณเพื่อส่งไปขับให้มอเตอร์ทำงาน โดยที่ในหัวข้อนี้จะ ื่ ี้ กล่าวคร่าวๆถึง ชื่อเรียก และหน้าที่ในการทำงานของอุปกรณ์แต่ละชิ้น

## **1.1 การดแปลงสัญญาณ (PCI Multifunction I/O Board)**

สำหรับเครื่องเจียระไนพลอยแบบอัตโนมัติจะใช้การ์ดแปลงสัญญาณ ดังรูปที่ ก.1 อุปกรณ์ ื่ ตัวนี้จะทำหน้าที่ในการแปลงสัญญาณดิจิตัล (Digital) จากโปรแกรมคอมพิวเตอร์ให้เป็นสัญญาณ ֧֦֧֦֧֦֧֦֧֝֟֟֓֝֝֟֟֟֟֓֝֬֝֟֓֝֬֟֟֟֟֟֟֟֟֟֓֡֟֟֓֡֜<sup>֓</sup> แอนะล็อก (Analog) เพื่อส่งไปควบคุมการทำงานของมอเตอร์ในแต่ละแกนการเคลื่อนที่ของเครื่อง ื่ ื่ ี่ ื่ เจียระไนพลอยแบบอัตโนมัติ นอกจากนี้ยังทำหน้าที่รับค่าตำแหน่งที่วัดได้จากเอนโคดเดอร์ในแต่ ละแกนการเคลื่อนที่ เพื่อทำการควบคุมแบบป้อนกลับต่อไป ื่ ื่

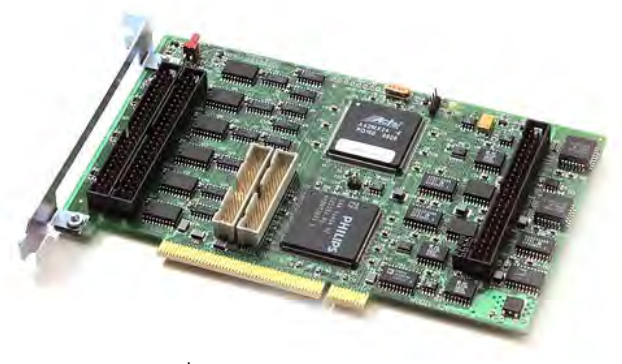

รูปที่ ก.1 การดแปลงสัญญาณ

ในส่วนของช่องการเชื่อมต่อของการ์ดแปลงสัญญาณนี้จะประกอบไปด้วยช่องการ เชื่อมต่อทั้งสิ้น 5 ช่อง ประกอบไปด้วย ช่องต่างๆดังนี้ ื่ ั้

**ช่อง J1 เป็นช่องที่ใช้ในการแปลงสัญญาณดิจิตัลจากคอมพิวเตอร์ ให้เป็นสัญญาณ** แอนะล๊อก เพื่อส่งออกไปสั่งงานให้อุปกรณ์ภายนอกทำงานโดยสามารถเชื่อมต่อกับอุปกรณ์ ื่ ภายนอกได้ทั้งสิ้น 4 ชิ้น นั่นคือสำหรับการ์ดหนึ่งตัว สามารถส่งสัญญาณควบคุมมอเตอร์ได้ทั้งสิ้น ึ่ 4 ตัว ดังนั้นสำหรับการควบคุมเครื่องเจียระไนพลอยแบบอัตโนมัติ จึงใช้การ์ดเพียงตัวเดียวในการ ั้ ื่

ควบคุม เนื่องจากควบคุมมอเตอร์ 4 ตัว พอดีนอกจากนี้ในช่องนี้ยังใช้เป็นช่องทางในการรับ ื่ ้สัญญาณแอนาล็อคจากภายนอกแล้วแปลงให้เป็นสัญญาณดิจิตัล สำหรับให้คอมพิวเตอร์ ประมวลผลไดอีกดวย โดยสามารถรับสัญญาณจากภายนอกไดทั้งสิ้น 15 สัญญาณ

**ช่อง J2 <b>และ** J3 ทั้ง 2 ช่องนี้เป็นช่องที่ใช้สำหรับการควบคุม Digital I/O ของการ์ด หรือ การควบคุมแบบ เปิด/ปิด นั่นเอง สำหรับในส่วนนี้จะสามารถต่อการควบคุมเปิดปิดกับอุปกรณ์ ั่ ี้ ภายนอกไดมากถึง 48 ชิ้น

**ช่อง J4 <b>และ** J5 ทั้ง 2 ช่องนี้ เป็นช่องที่ใช้สำหรับการต่อสัญญาณจาก Encoder เพื่อ ส่งกลับไปประมวลผลในคอมพิวเตอร์ สำหรับใช้ในการควบคุม โดยแต่ละช่องสามารถเชื่อมต่อกับ ื่ เอนโคเดอร์ได้ทั้งสิ้น 3 ตัว สรุปคือการ์ด 1 ตัว สามารถต่อสัญญาณจากเอนโคเดอร์ได้ 6 ตัว

#### **1.2 อุปกรณขยายกําลังงาน (Power Amplifier)**

ดังที่ได้กล่าวมาแล้วว่าในการควบคุมเซอร์โวมอเตอร์ จะต้องมีอุปกรณ์ขยายกำลังงาน เพื่อให้พลังงานกับมอเตอร์ โดยสำหรับเครื่องเจียระไนพลอยแบบอัตโนมัติจะใช้อุปกรณ์ขยายกำลัง ื่ ดังรูปที่ ก.2 ในการขยายกำลังงานส่งไปขับเคลื่อนมอเตอร์ อุปกรณ์ตัวนี้จะทำหน้าที่รับสัญญาณ ื่ ี้ อ้างอิงที่ส่งออกมาจากโปรแกรม ผ่านการ์ดแปลงสัญญาณ เมื่อได้รับสัญญาณอ้างอิงแล้วจะทำ การขยายสัญญาณเพื่อส่งไปขับมอเตอร์ต่อไป โดยในที่นี้จะทำงานในโหมดควบคุมการขยาย ื่ กระแส (Current Amplifier)

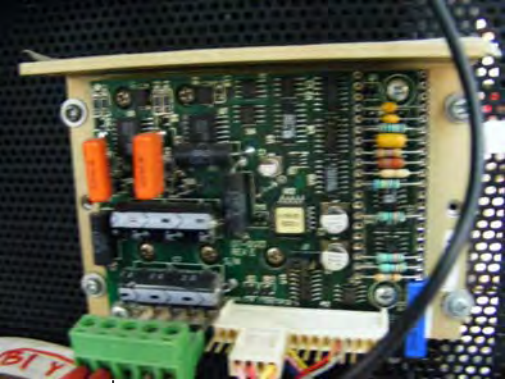

รูปที่ ก.2 อุปกรณ์ขยายกำลังงาน

สําหรับอุปกรณขยายกําลังงาน 1 ตัว จะใชคูกับเซอรโวมอเตอรไดแคตัวเดียวเทานั้น ดังนั้นสำหรับเครื่องเจียระไนพลอยแบบอัตโนมัติ จึงจำเป็นต้องใช้อุปกรณ์ขยายกำลังงานทั้งสิ้น 4 ั้ ื่ ั้ ตัวด้วยกัน สำหรับการทำงานจะต้องมีอุปกรณ์ป้อนไฟกระแสตรงในช่วงระหว่าง 22 V – 125 V เป็นอุปกรณ์จ่ายกำลังให้กับอุปกรณ์ขยายกำลังงาน ถ้าน้อยกว่านี้จะไม่สมารถทำงานได้ ในขณะที่ หากเกินกว่านี้จะทำให้อุปกรณ์เสียหายได้ ֧֦֧֦֧֦֧֦֧֦֧֦֧֦֧֦֧֦֧֦֧֦֧֦֧֦֧֦֧֦֧֝֟֟֓֝֟֟֟֟֟֓֡֝֬֟֓֡֟֟֓֜<sup>֓</sup>֓

#### **1.3 บอรดสําหรับขับรีเลย (Relay Driver Board)**

รีเลย์เป็นอุปกรณ์แม่เหล็กไฟฟ้าแบบหนึ่งที่ใช้ในการตัดต่อวงจร เมื่อขดลวดรีเลย์มี กระแสไฟฟาไหลผานจะเกิดสนามแมเหล็กขึ้น ทําใหหนาสัมผัสโลหะที่ปกติเปดแยกวงจรกันอยู ถูก ดูดติดกันเกิดการต่อวงจรขึ้น ในขณะที่หน้าสัมผัสที่เดิมต่อวงจรอยู่ก็จะแยกออกจากกัน

สําหรับบอรดขับรีเลยจะใชในการควบคุมแบบ I/O คือควบคุมแบบเปด-ปด โดยจะใชกับ การเปิด-ปิด จานเจียระไน และใช้เปิด-ปิด การส่ายจานเจียระไน โดยที่บอร์ดสำหรับขับรีเลย์นี้ จะ รับสัญญาณ Digital I/O จากการ์ดแปลงสัญญาณเพื่อเปิด-ปิด รีเลย์แต่ละตัว บอร์ดขับรีเลย์มี ลักษณะดังรูปที่ ก.3 โดยที่บอร์ดชุดนี้เป็นบอร์ดที่ต่อวงจรรีเลย์มาแล้วสำเร็จรูป

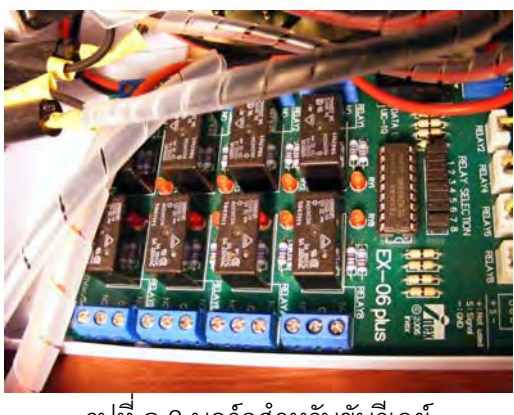

รูปที่ ก.3 บอร์ดสำหรับขับรีเลย์

้ สำหรับบอร์ดขับรีเลย์ประกอบไปด้วยรีเลย์ทั้งสิ้น 8 ตัว จะทำงานได้โดยต้องป้อนไฟตรง 12 V เป็นไฟเลี้ยงรีเลย์แต่ละตัว ในขณะที่สัญญาณที่ใช้ในการเปิด-ปิด รีเลย์ จะต้องต่อมาจาก ชองสัญญาณ I/O ของการดแปลงสัญญาณ โดยที่รีเลยแตละตัวมีพิกัดหนาสัมผัส 220 Vac/5A หากชุดอุปกรณ์ภายนอกใช้กำลังไฟเกินกว่านี้จะทำให้รีเลย์เสียหายได้ เช่น ตัวมอเตอร์ที่ใช้ขับชุด ี้ จานเจียระไนขณะเริ่มทำงานใช้ไฟสูงกว่า 5A จึงต้องนำเอา รีเลย์ตัวที่ใหญ่ขึ้น มาต่อพ่วงเข้าไปอีก หนึ่งตัว ึ่

## **1.4 ลิมิตสวิตช (Limit Switch)**

ลักษณะจะเป็นสวิตช์เล็กๆ ดังรูปที่ ก.4 จะใช้ในการป้องกันไม่ให้การเคลื่อนที่ในแต่ละ แกนเคลื่อนเกินจากขอบเขต ซึ่งอาจทำให้เกิดความเสียหายต่อเครื่องเจียระไนพลอยแบบอัตโนมัติ ื่ ื่ ได้ โดยจะติดตั้งไว้สำหรับใน แกน X และ แกน Z โดยจะต่อสัญญาณ I/O จากการ์ดแปลง สัญญาณเข้ากับสวิตช์ เมื่อการเคลื่อนที่ในแต่ละแกน เคลื่อนไปชนสวิตช์ เครื่องก็จะอยู่การทำงาน ื่ ื่ **่** เพ ื่อความปลอดภัยทันที

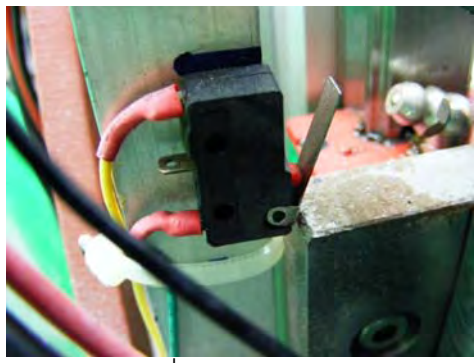

รูปที่ ก.4 ลิมิตสวิตช

#### **1.5 เทอรมินัลบอรด (Terminal Board)**

เป็นบอร์ดที่ใช้สำหรับเชื่อมต่อสายสัญญาณจากภายนอก เช่น สายไฟจากมอเตอร์ สายสัญญาณเอนโคเดอร์ และสายสัญญาณอื่นๆ เข้ากับการ์ดแปลงสัญญาณ เพื่อเชื่อมต่อ สัญญาณ เทอร์มินัลบอร์ด แสดงได้ดังรูปที่ ก.5 โดยสำหรับเครื่องเจียระไนพลอยจะใช้ เทอร์มินัล ้<br>. บอร์ด 4 ชุด เพื่อเชื่อมสายสัญญาณจากมอเตอร์ เอนโคดเดอร์ และ สัญญาณ I/O ื่ ื่

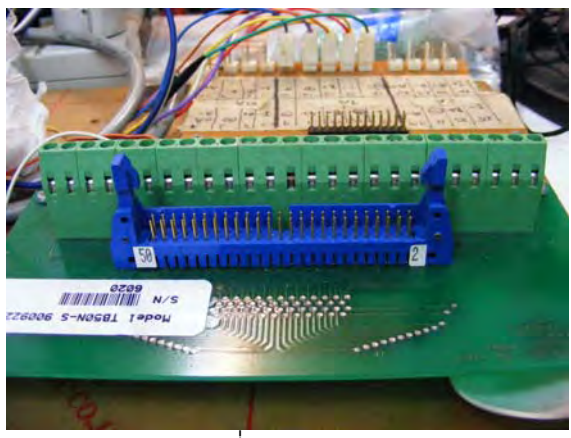

รูปที่ ก.5 เทอรมินัลบอรด

**3. การเชื่ อมตออุปกรณตางๆระหวางคอมพิวเตอรและเคร องเจียระไนพลอยอัตโนมัติ ื่** ในส่วนนี้จะแสดงแผนภาพการเชื่อมต่ออุปกรณ์ภายนอก คือเครื่องเจียระไนพลอย ี้ ื่ ื่ อัตโนมัติ กับอุปกรณ์เชื่อมต่อสัญญาณ ดังแสดงในรูปที่ n.6 ื่

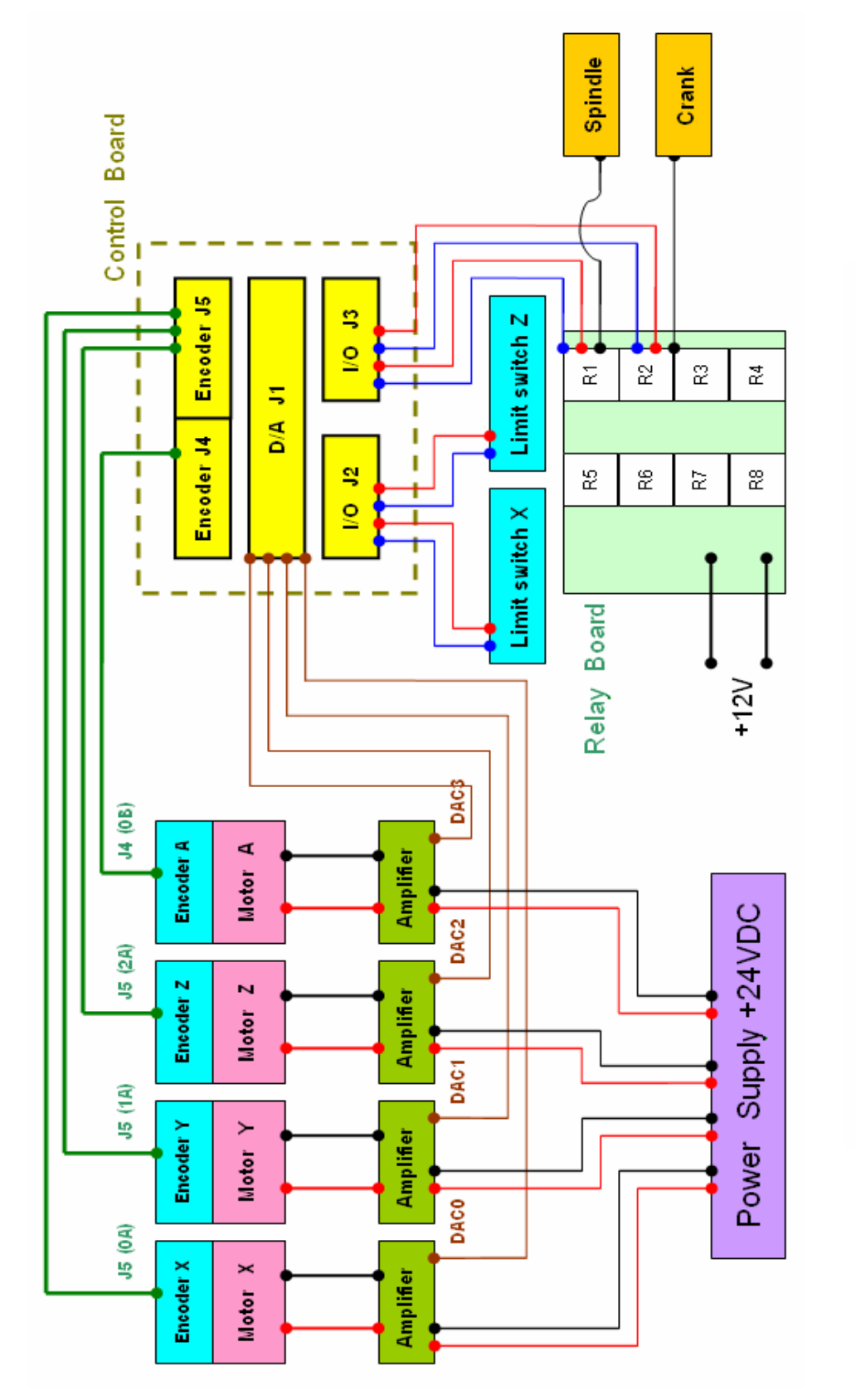

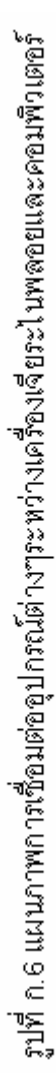

#### **ภาคผนวก ข**

# **ตารางสรุปผลการทดลองการใชโปรแกรมควบคุม**

ในภาคผนวก ข. ได้นำเอาตารางแสดงตำแหน่งในแต่ละแกนการเคลื่อนที่ ที่ได้จากการ ื่ ทดลองท ี่ 7.2 ในบทที่ 7 มาแสดงไวโดยละเอียด

ตารางที่ ข.1 ตำแหน่งของการเคลื่อนที่แต่ละแกนในการเจียระไนด้านล่างพลอยของเหลี่ยม

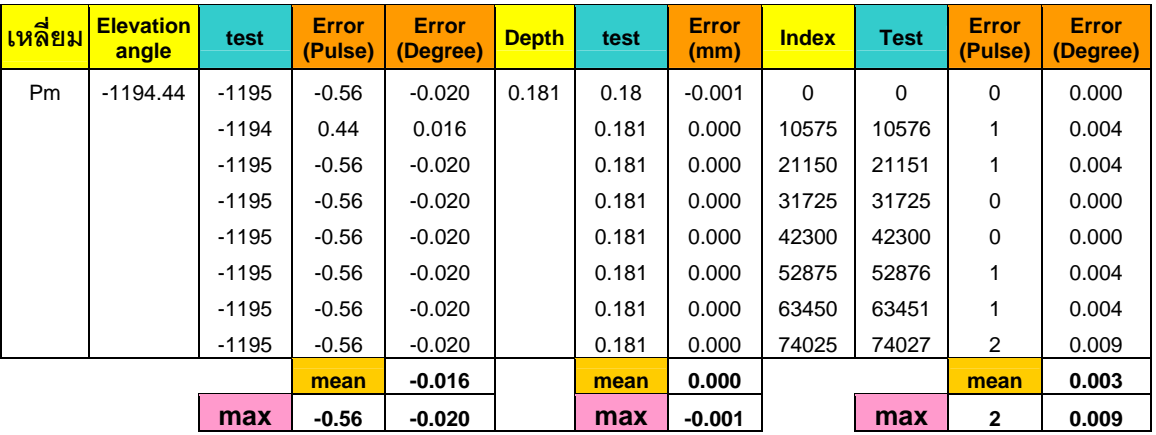

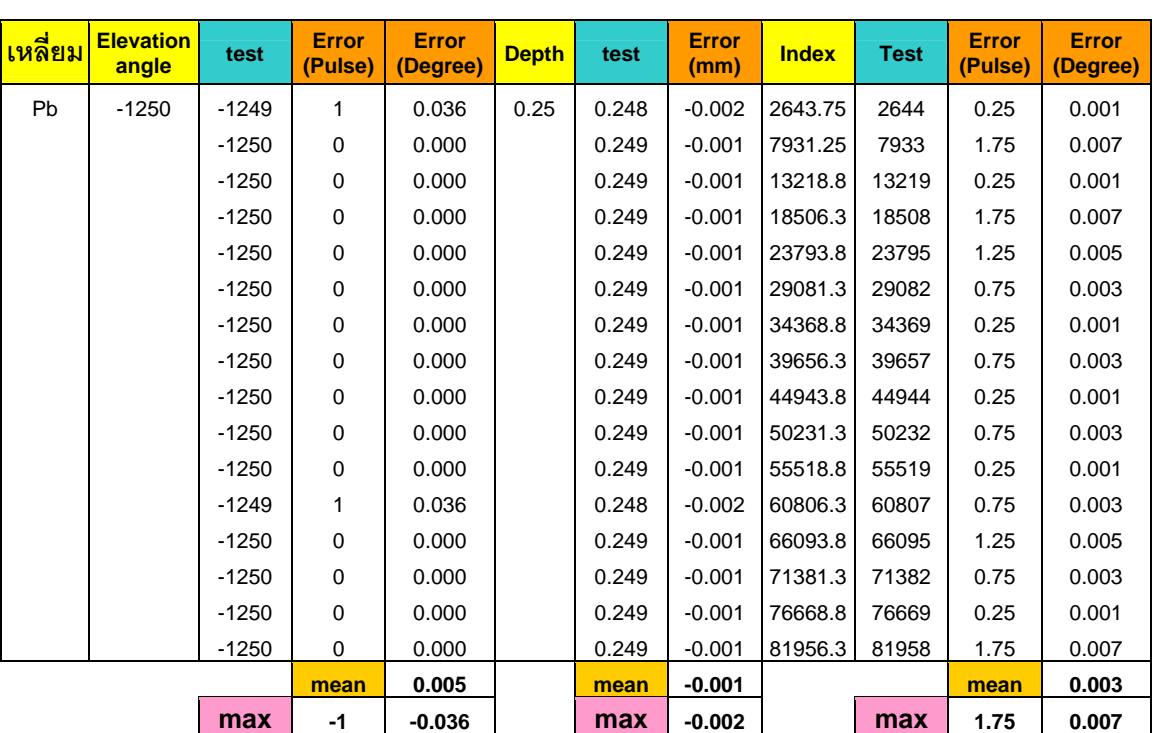

ตารางที่ ข.2 ตำแหน่งของการเคลื่อนที่แต่ละแกนในการเจียระไนด้านล่างพลอยของเหลี่ยม

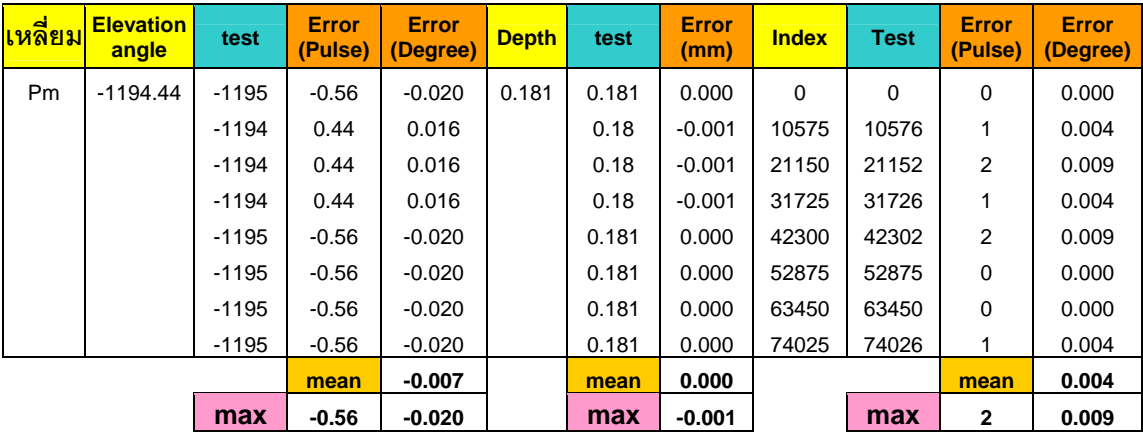

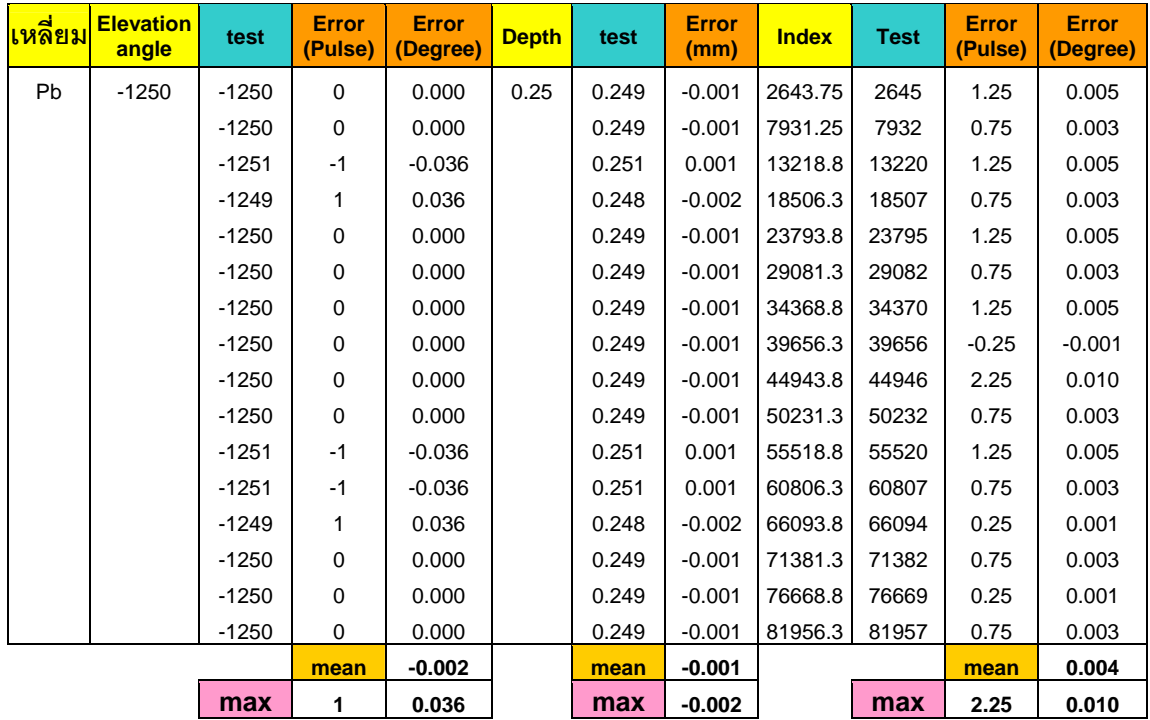

ตารางที่ ข.3 ตำแหน่งของการเคลื่อนที่แต่ละแกนในการเจียระไนด้านล่างพลอยของเหลี่ยม

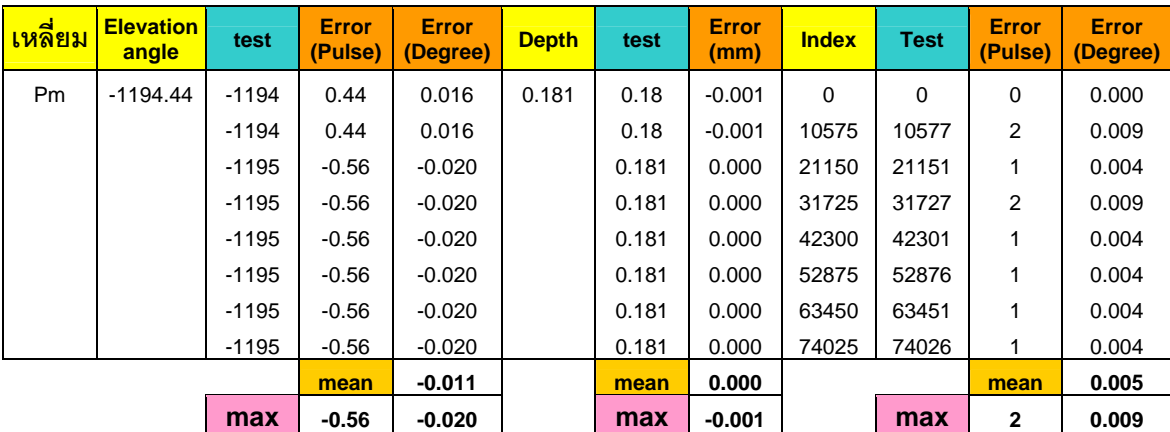

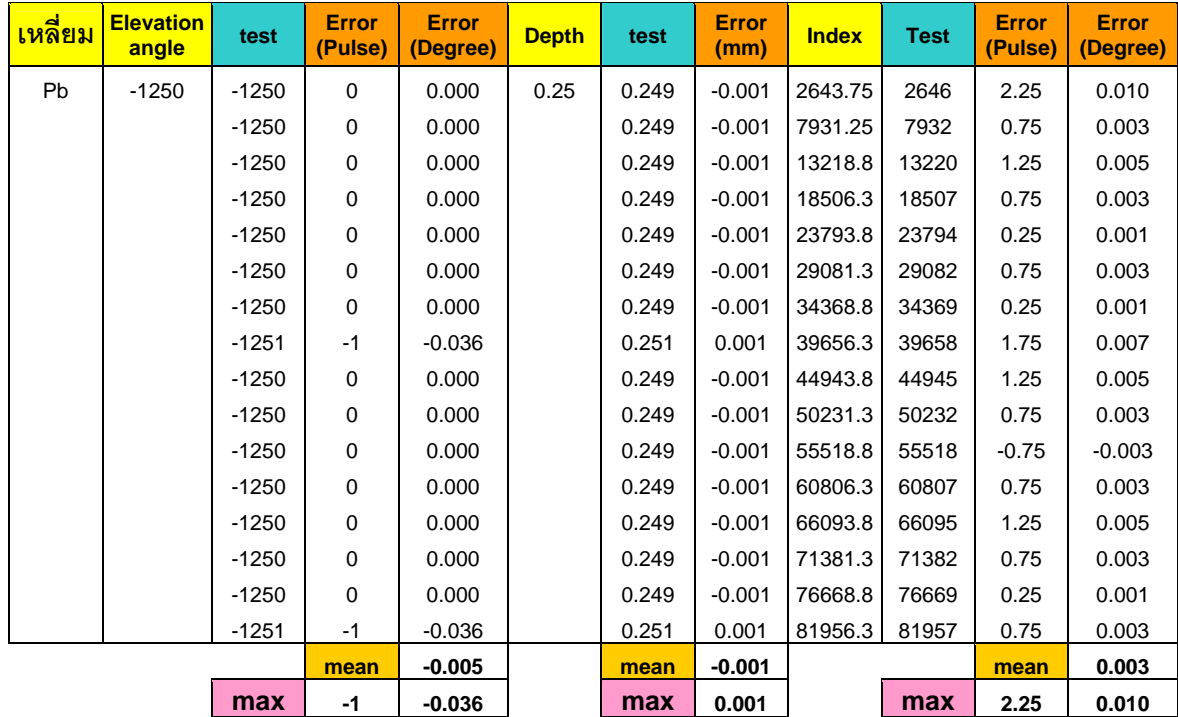

ตารางที่ ข.4 ตำแหน่งของการเคลื่อนที่แต่ละแกนในการเจียระไนด้านล่างพลอยของเหลี่ยม

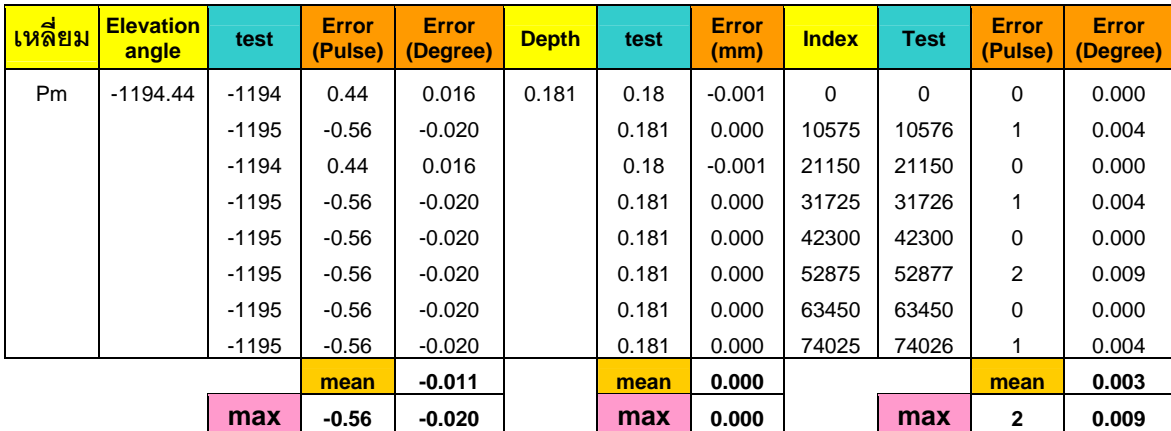

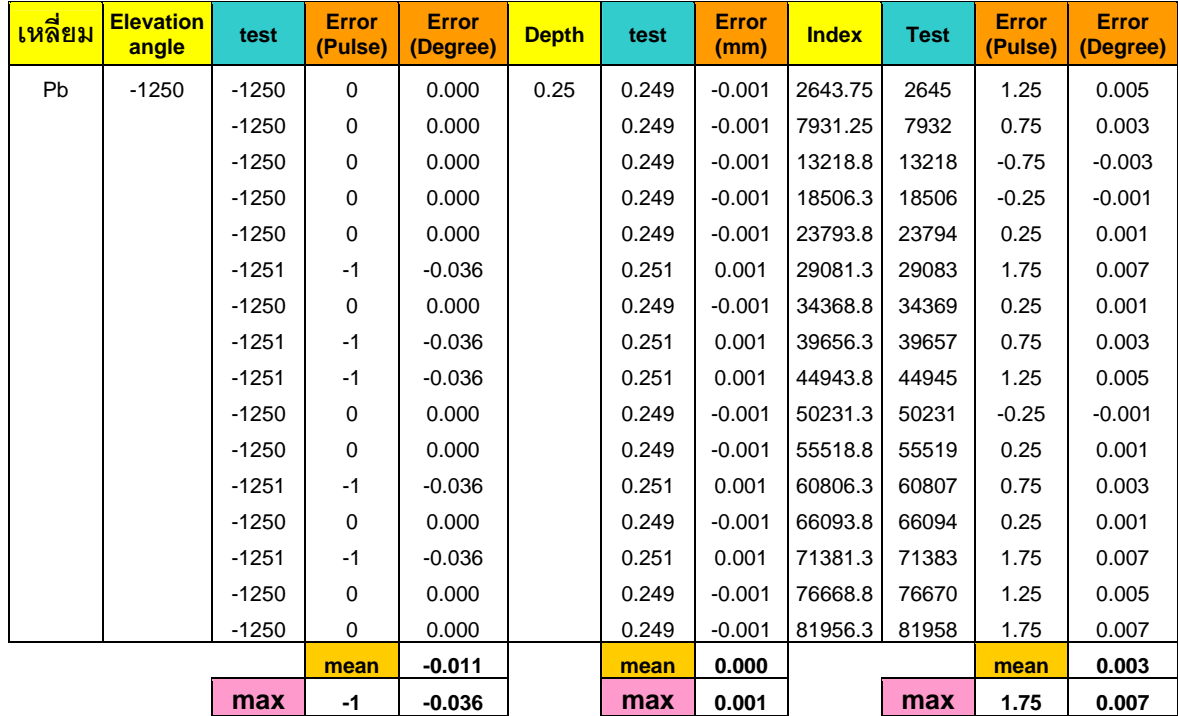

ตารางที่ ข.5 ตำแหน่งของการเคลื่อนที่แต่ละแกนในการเจียระไนด้านล่างพลอยของเหลี่ยม

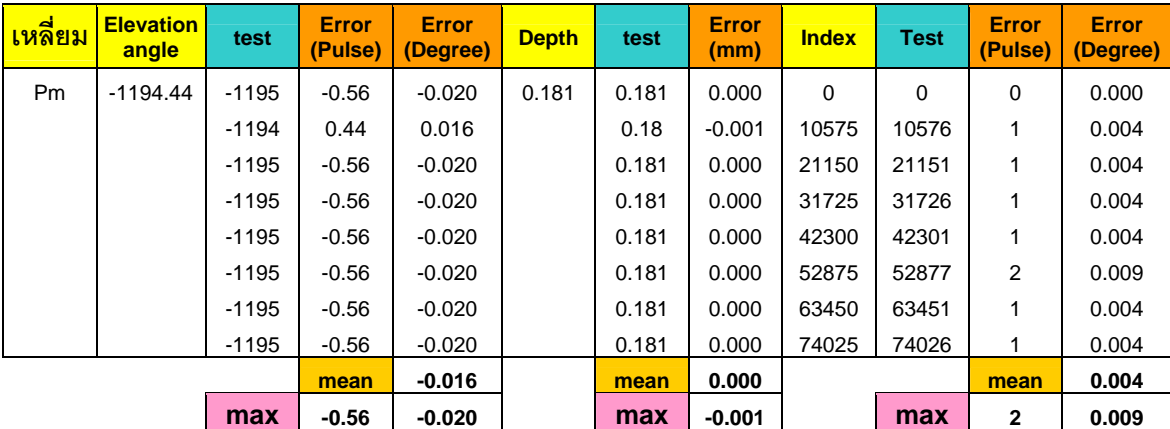

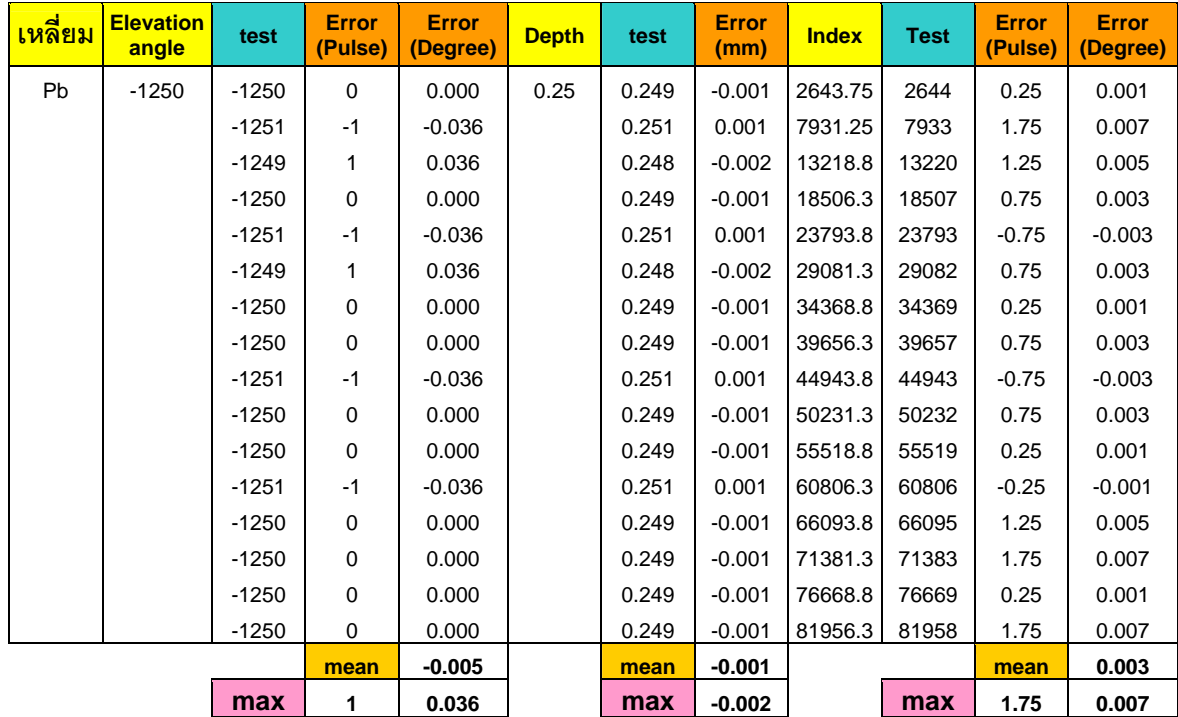

ตารางที่ ข.6 ตำแหน่งของการเคลื่อนที่แต่ละแกนในการเจียระไนด้านบนพลอยของเหลี่ยม ี่

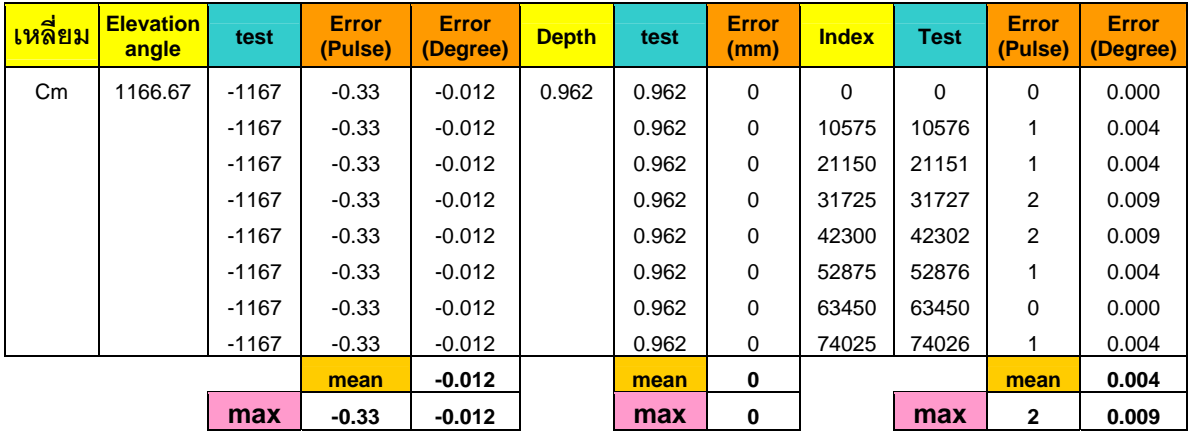

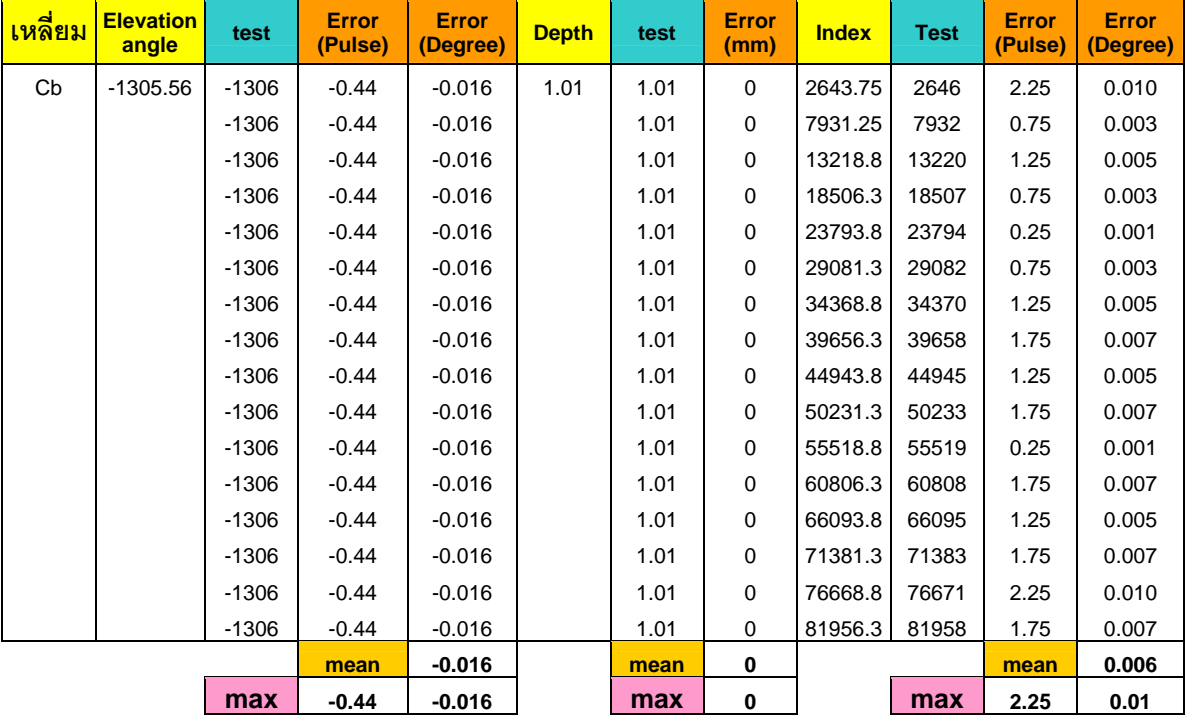

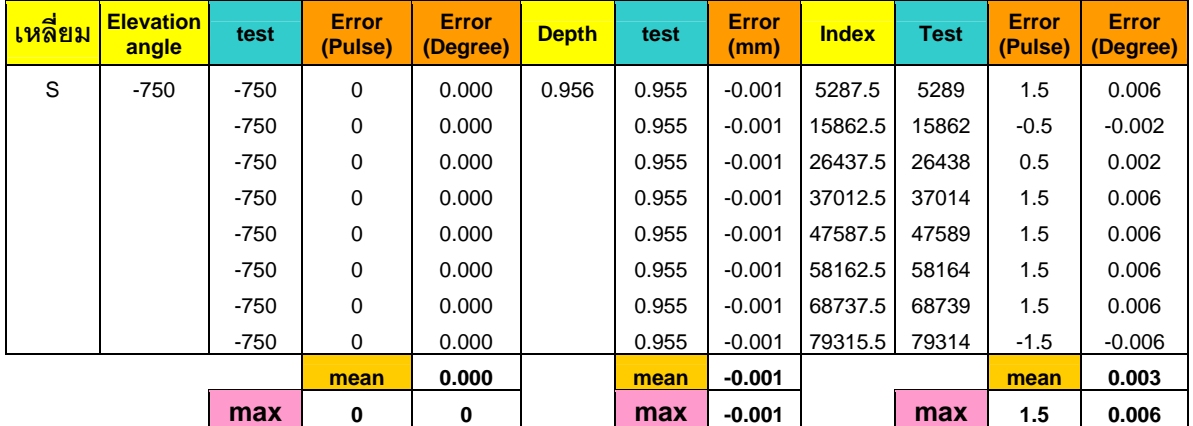

#### ตารางที่ ข.6 ตำแหน่งของการเคลื่อนที่แต่ละแกนในการเจียระไนด้านบนพลอยของเหลี่ยม ี่ Standard Round Brilliant ในการทดลองที่ 1 (ต่อ)

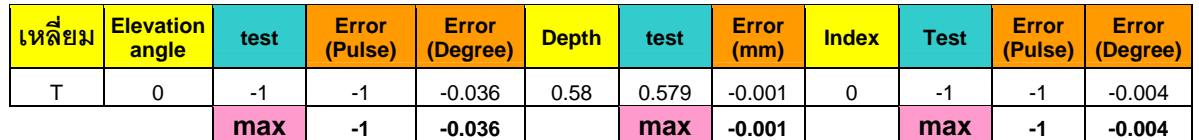

#### ตารางที่ ข.7 ตำแหน่งของการเคลื่อนที่แต่ละแกนในการเจียระไนด้านบนพลอยของเหลี่ยม ี่

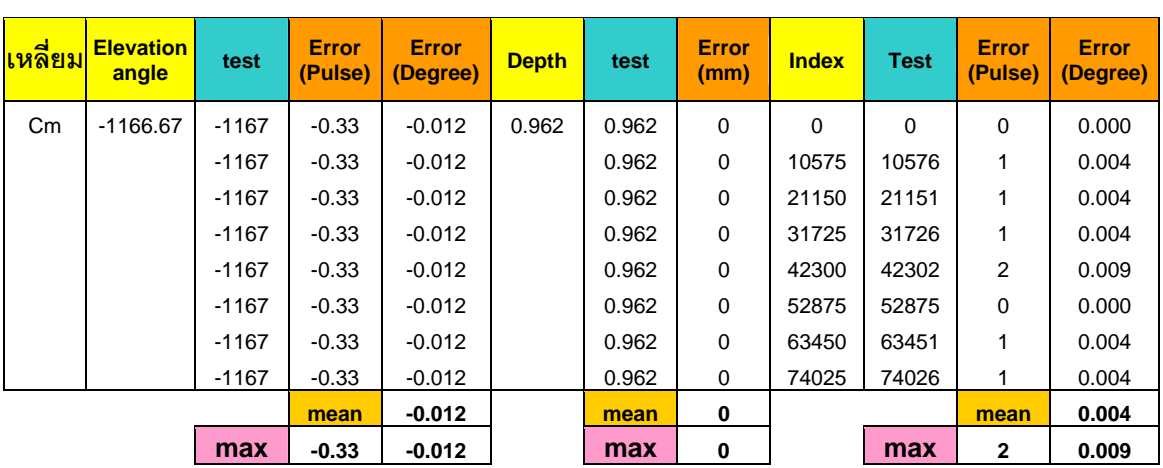

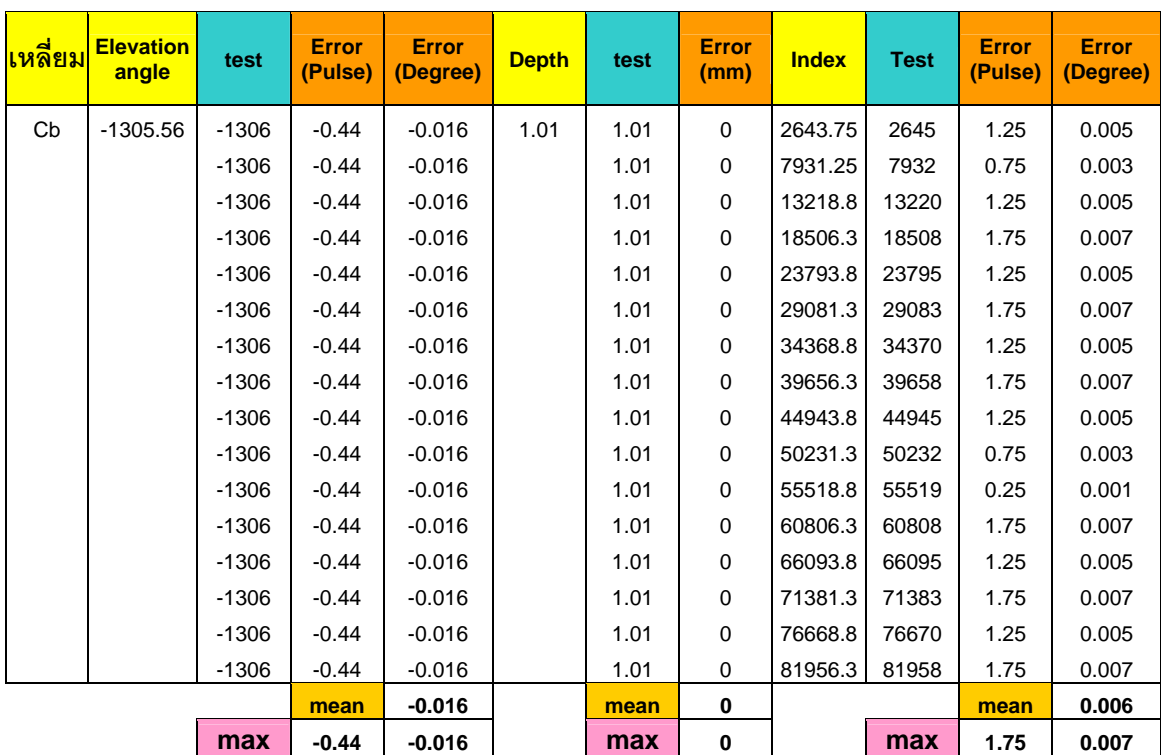

ตารางที่ ข.7 ตำแหน่งของการเคลื่อนที่แต่ละแกนในการเจียระไนด้านบนพลอยของเหลี่ยม ี่

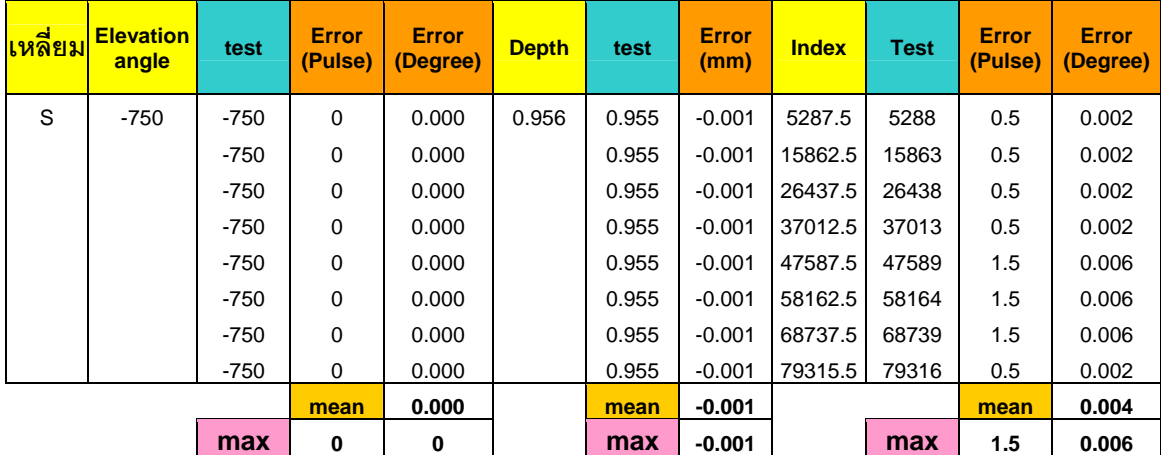

Standard Round Brilliant ในการทดลองที่ 2 (ต่อ)

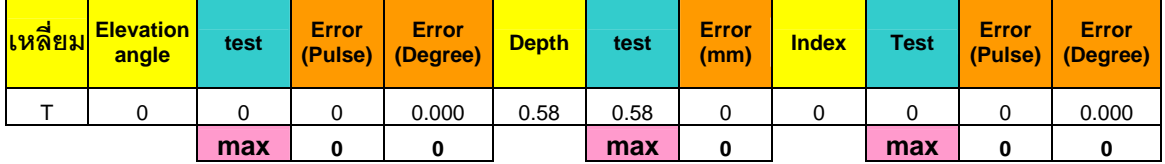

ตารางที่ ข.8 ตำแหน่งของการเคลื่อนที่แต่ละแกนในการเจียระไนด้านบนพลอยของเหลี่ยม ี่

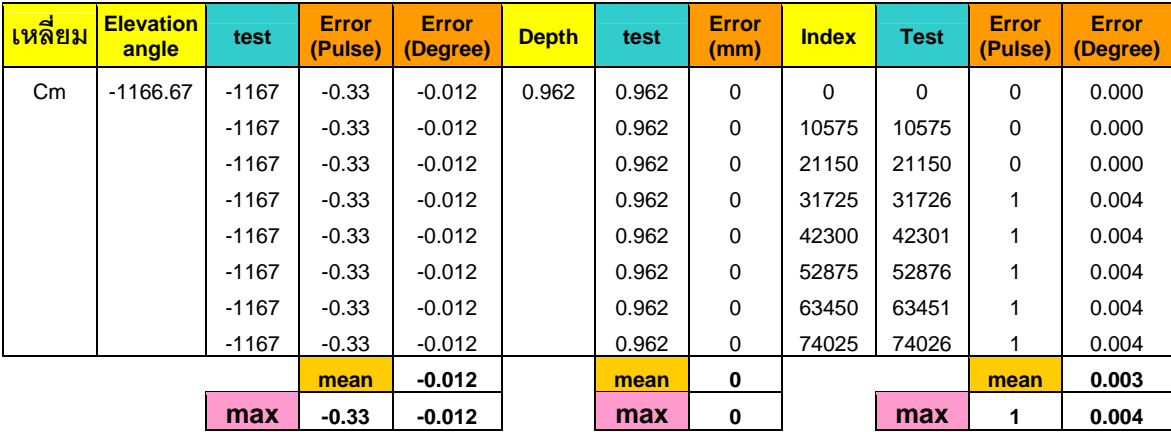

ตารางที่ ข.8 ตำแหน่งของการเคลื่อนที่แต่ละแกนในการเจียระไนด้านบนพลอยของเหลี่ยม ี่

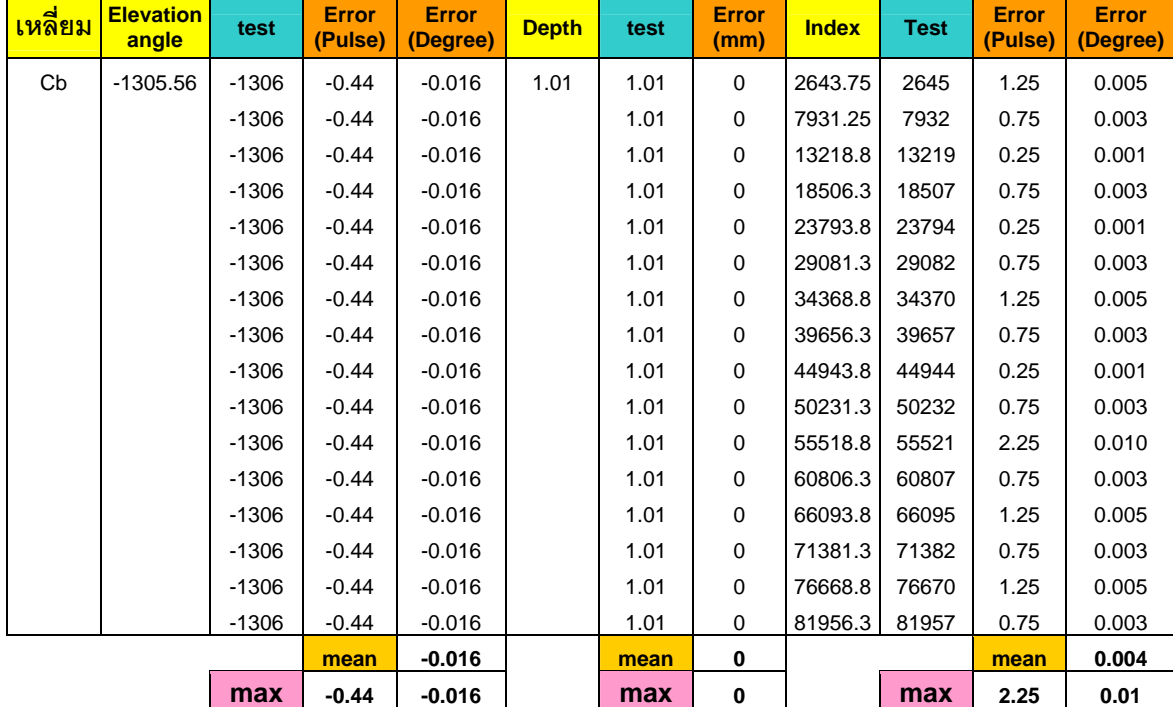

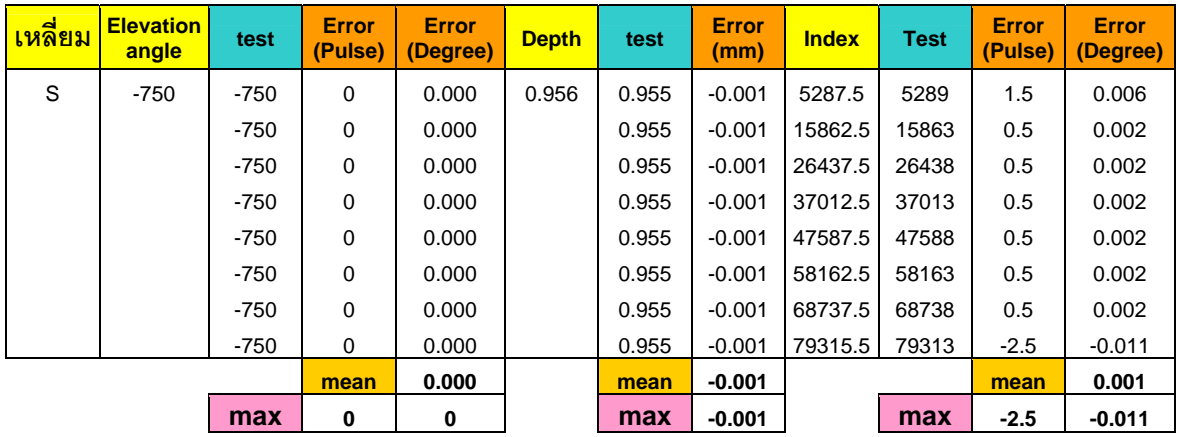

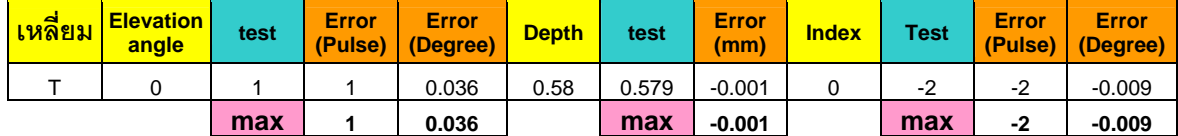

ตารางที่ ข.9 ตำแหน่งของการเคลื่อนที่แต่ละแกนในการเจียระไนด้านบนพลอยของเหลี่ยม ี่

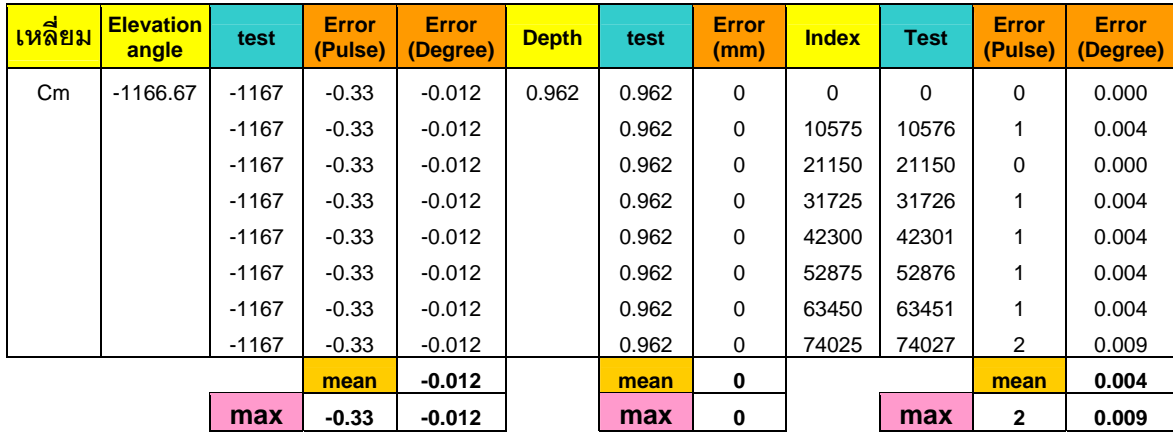

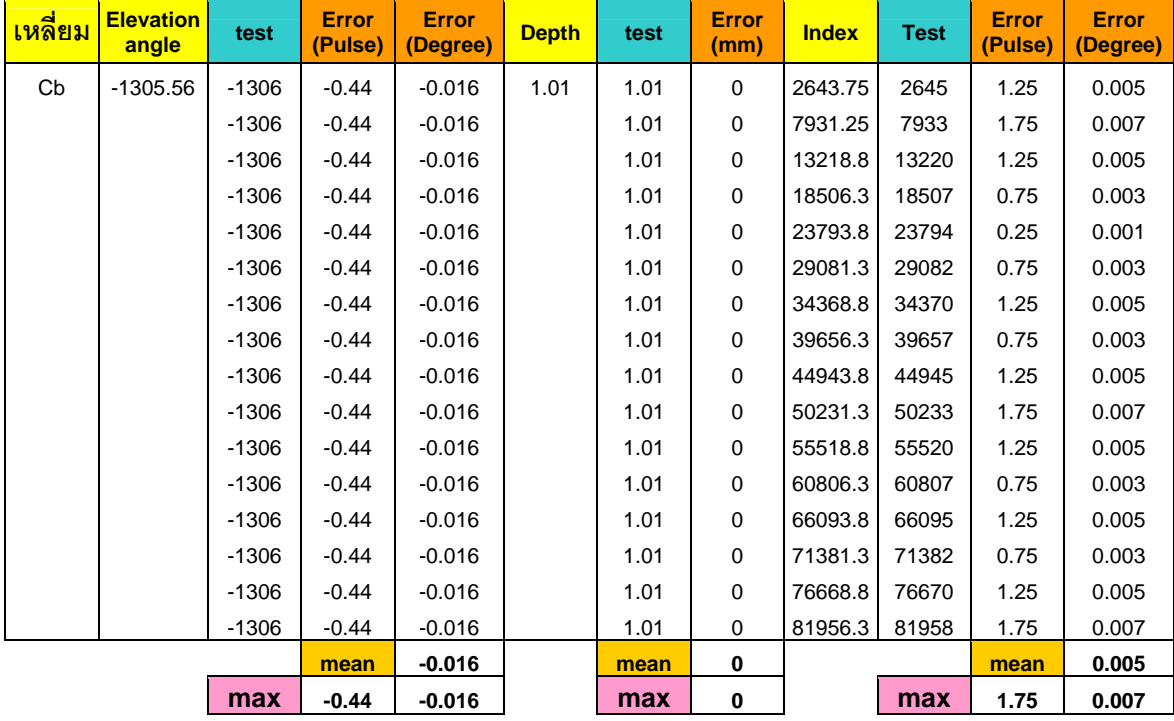

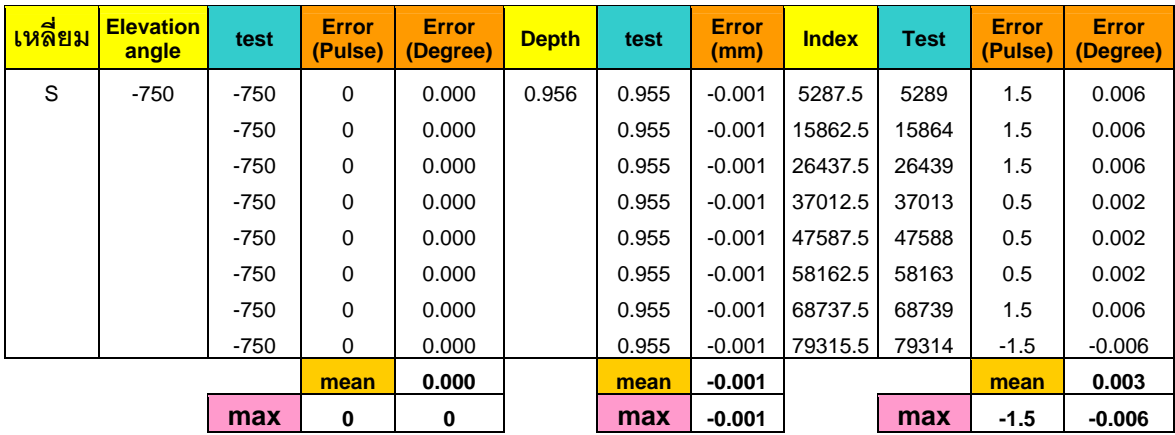

ตารางที่ ข.9 ตำแหน่งของการเคลื่อนที่แต่ละแกนในการเจียระไนด้านบนพลอยของเหลี่ยม ี่ Standard Round Brilliant ในการทดลองที่ 4 (ตอ)

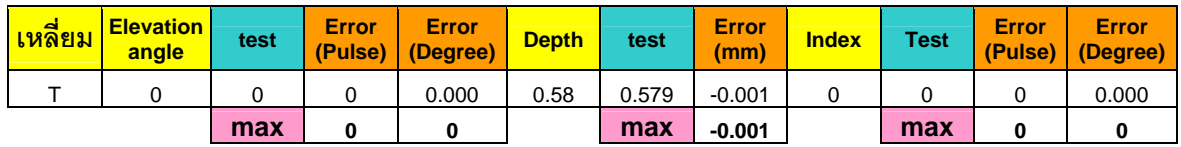

ตารางที่ ข.10 ตำแหน่งของการเคลื่อนที่แต่ละแกนในการเจียระไนด้านบนพลอยของเหลี่ยม ี่

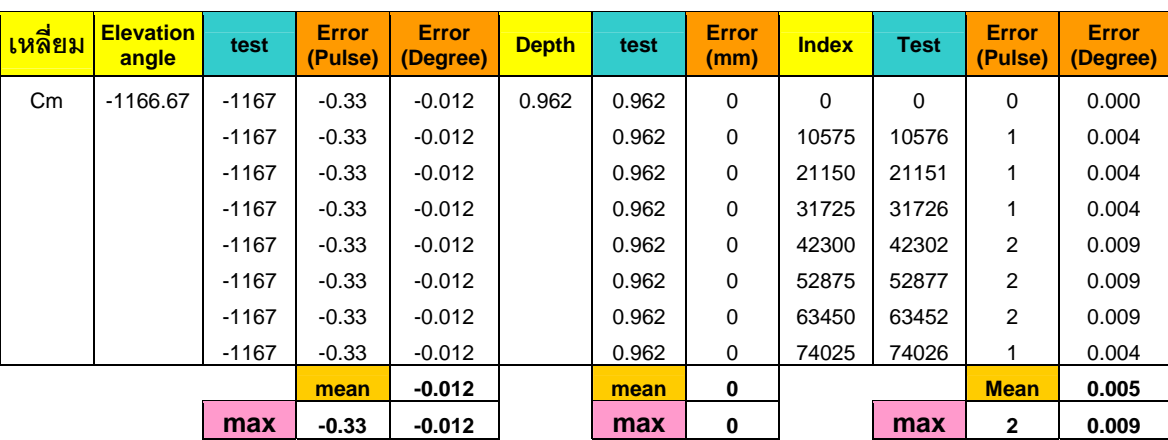

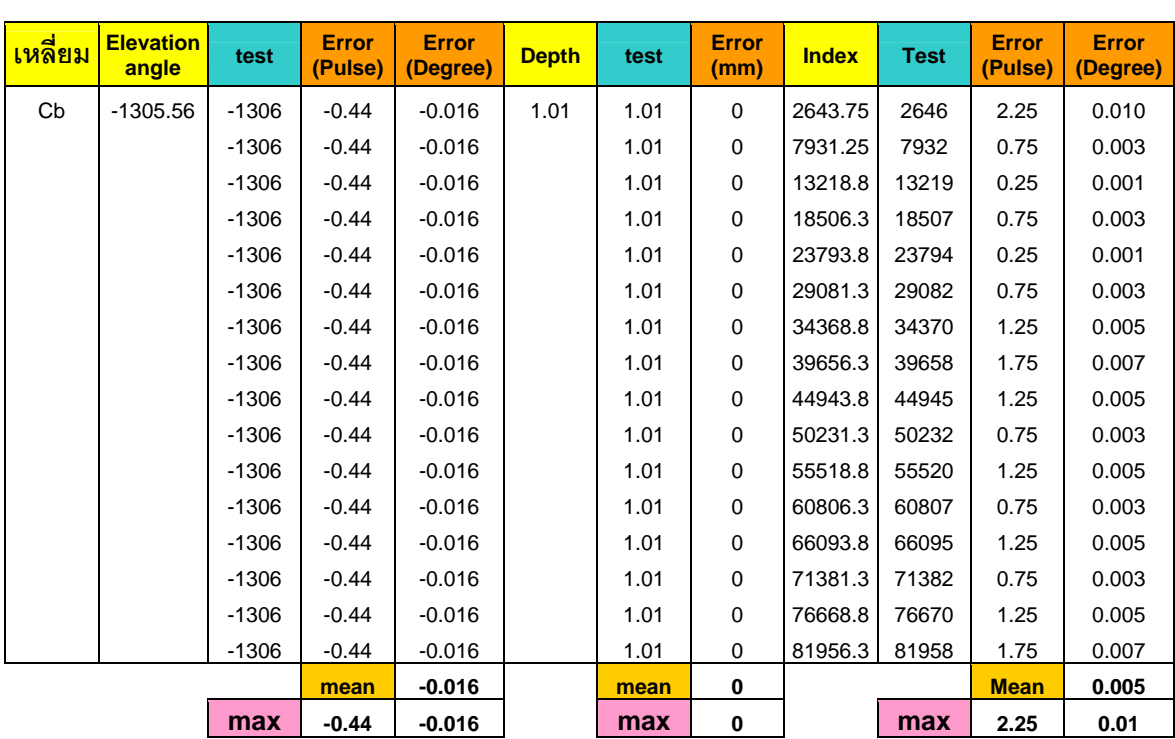

ตารางที่ ข.10 ตำแหน่งของการเคลื่อนที่แต่ละแกนในการเจียระไนด้านบนพลอยของเหลี่ยม ี่

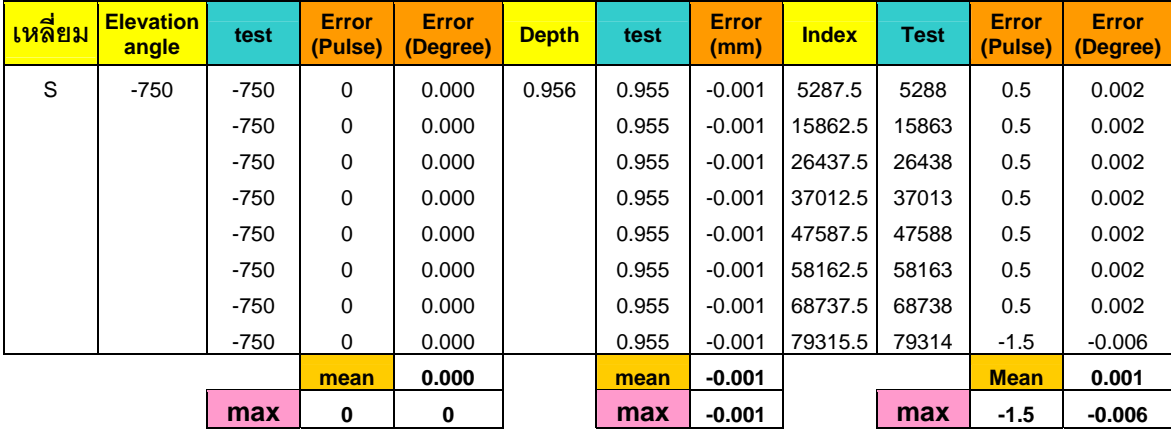

Standard Round Brilliant ในการทดลองที่ 5 (ตอ)

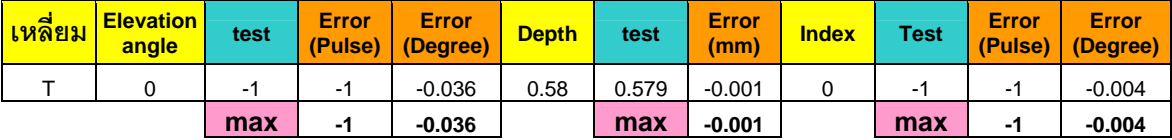

ตารางที่ ข.11 ตำแหน่งของการเคลื่อนที่แต่ละแกนในการเจียระไนด้านล่างพลอยของเหลี่ยม Four

Trianglesในการทดลองที่ 1

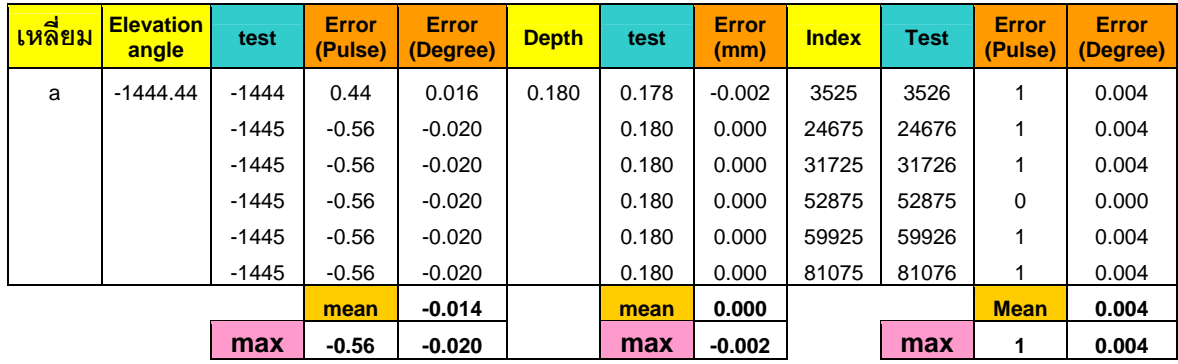

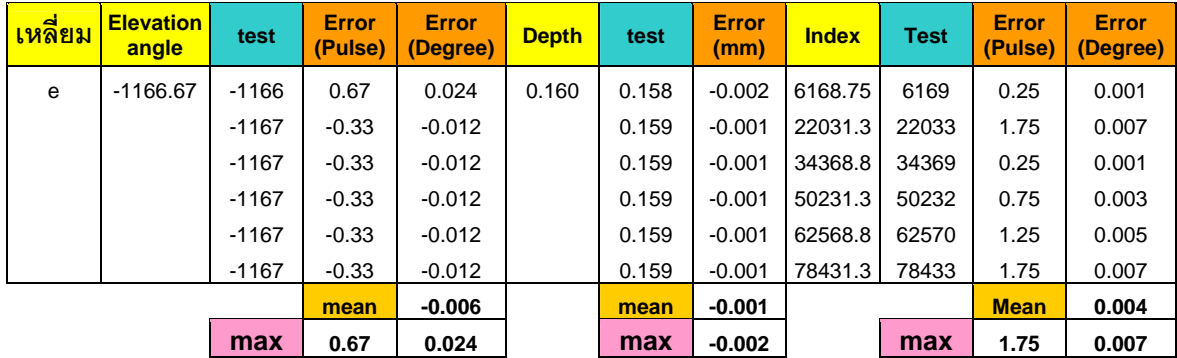

ตารางที่ ข.12 ตำแหน่งของการเคลื่อนที่แต่ละแกนในการเจียระไนด้านล่างพลอยของเหลี่ยม Four Trianglesในการทดลองที่ 2

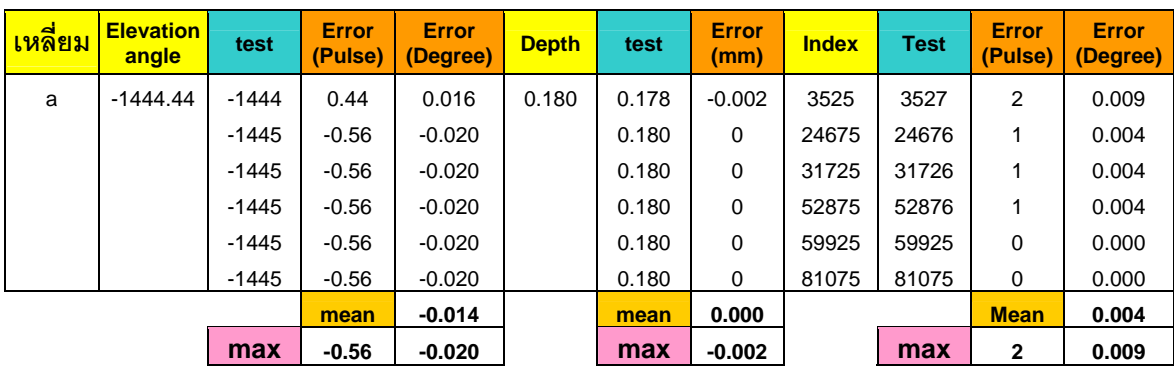

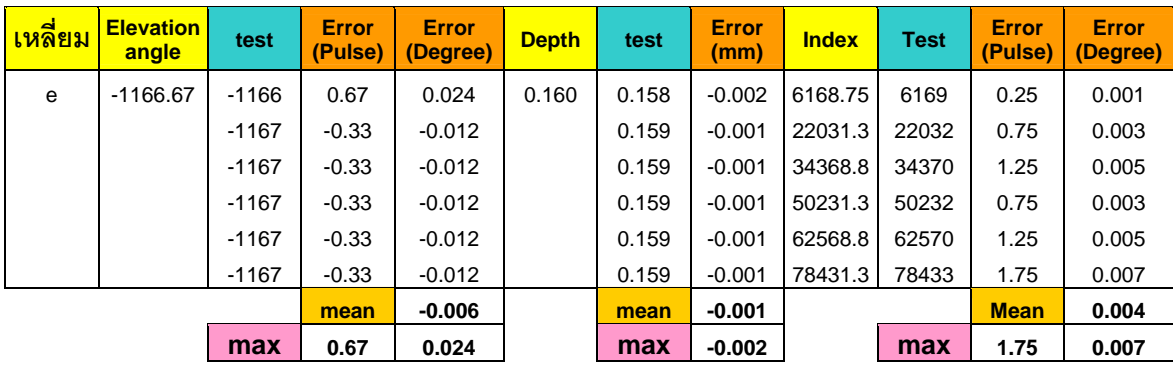

## ตารางที่ ข.13 ตำแหน่งของการเคลื่อนที่แต่ละแกนในการเจียระไนด้านล่างพลอยของเหลี่ยม Four Trianglesในการทดลองที่ 3

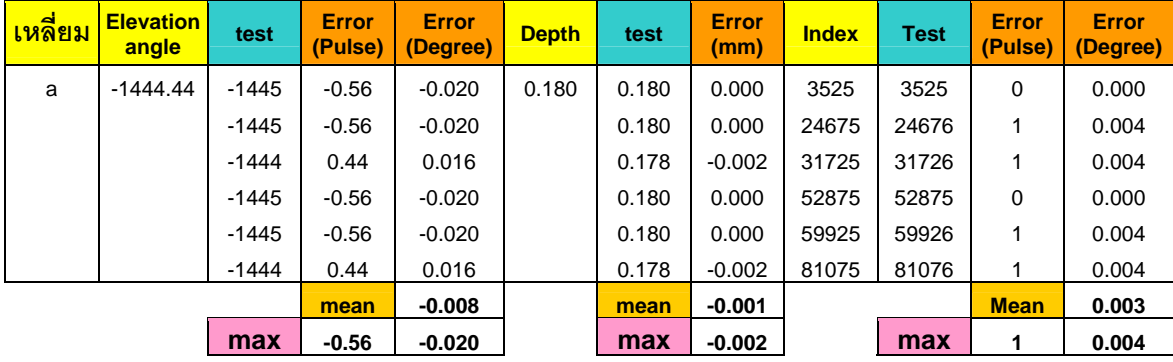

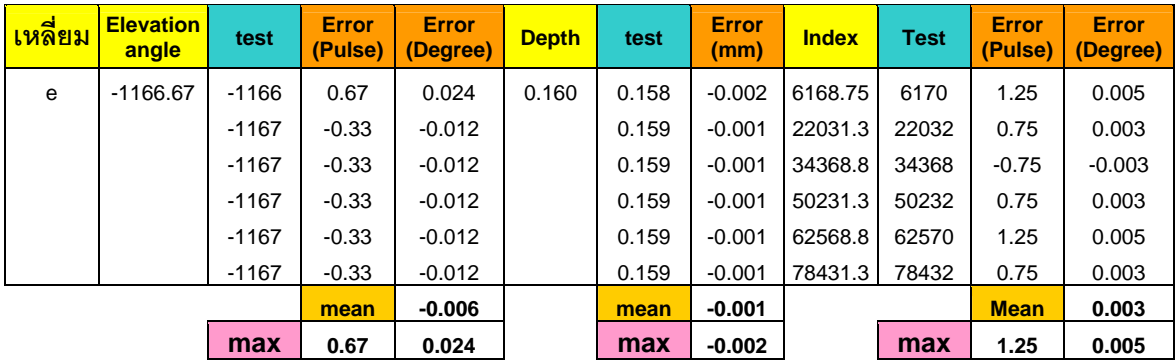

ตารางที่ ข.14 ตำแหน่งของการเคลื่อนที่แต่ละแกนในการเจียระไนด้านล่างพลอยของเหลี่ยม Four Trianglesในการทดลองที่ 4

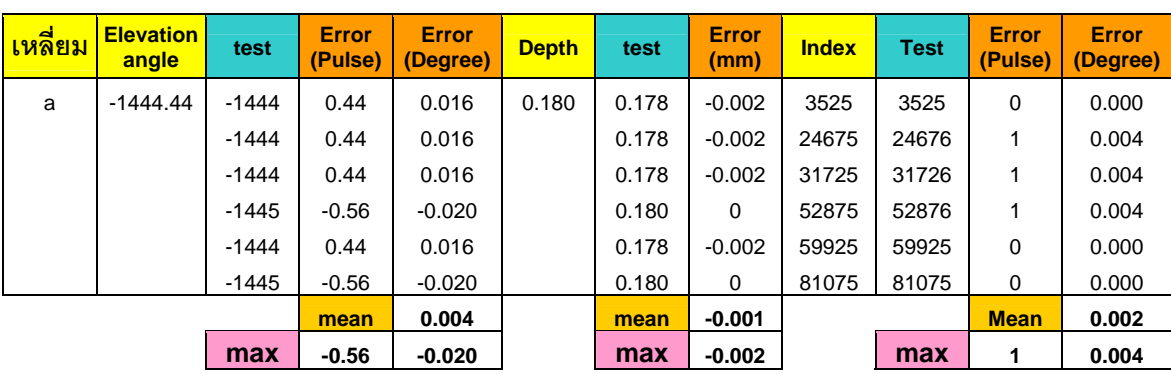

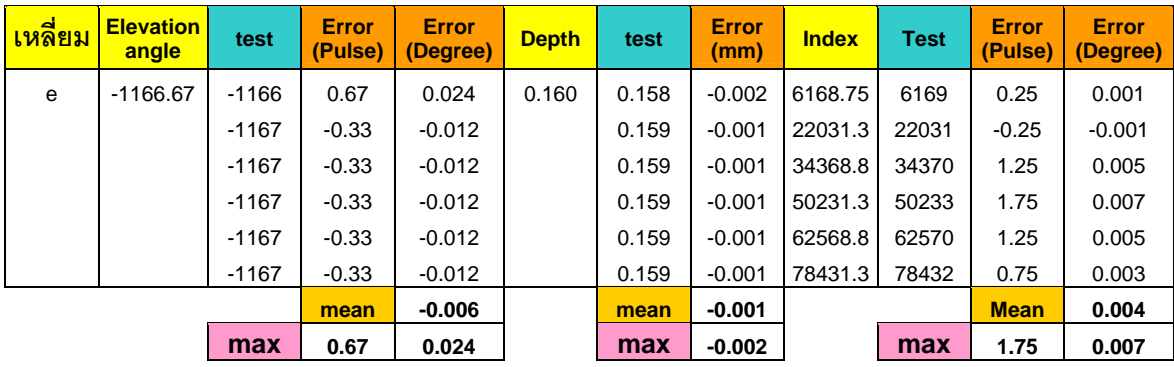

## ตารางที่ ข.15 ตำแหน่งของการเคลื่อนที่แต่ละแกนในการเจียระไนด้านล่างพลอยของเหลี่ยม Four Trianglesในการทดลองที่ 5

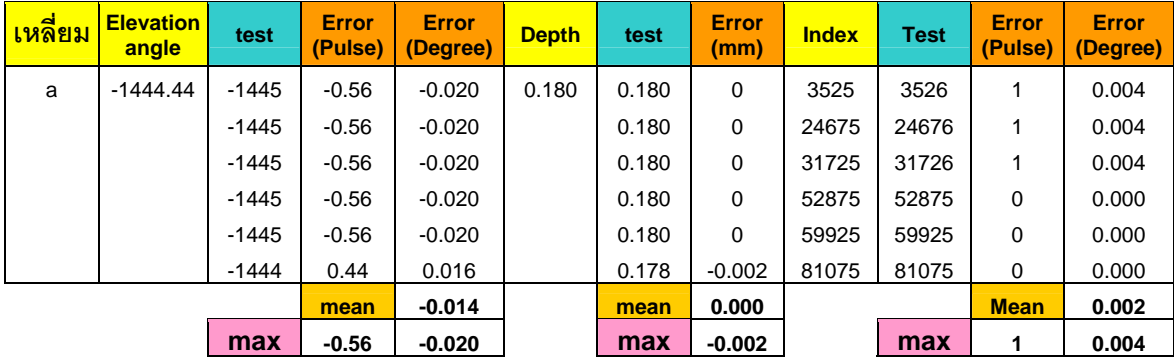

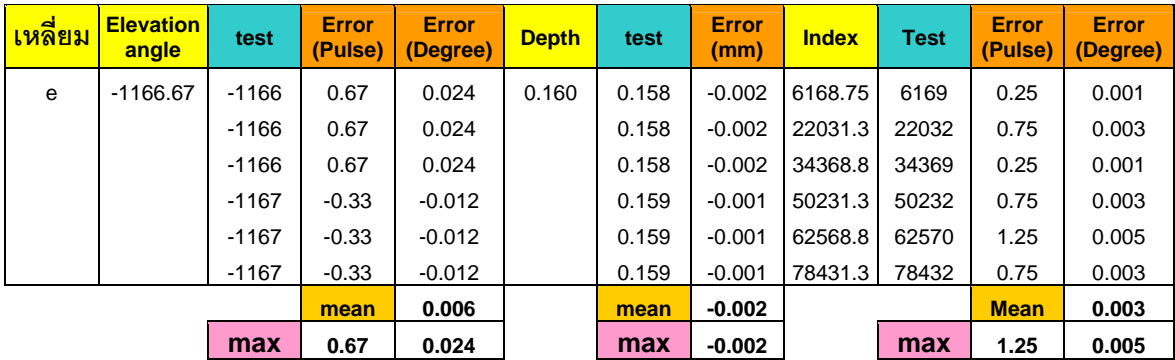

ตารางที่ ข.16 ตำแหน่งของการเคลื่อนที่แต่ละแกนในการเจียระไนด้านบนพลอยของเหลี่ยม Four Trianglesในการทดลองที่ 1

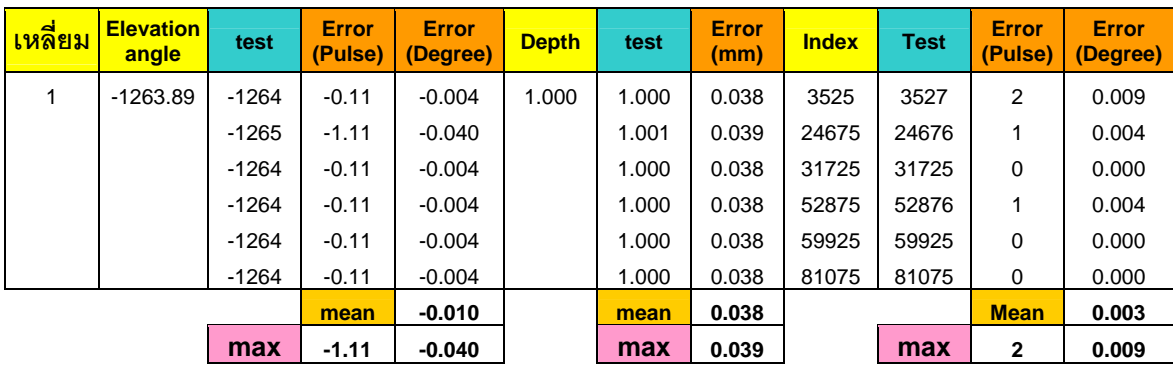

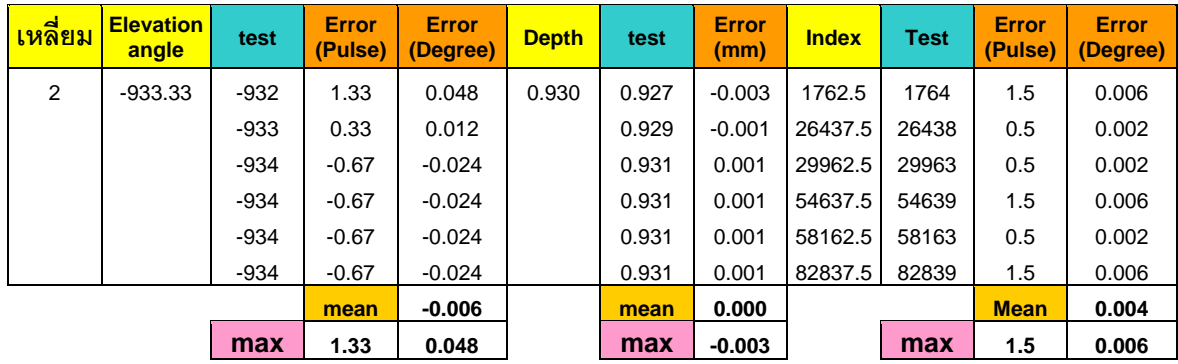

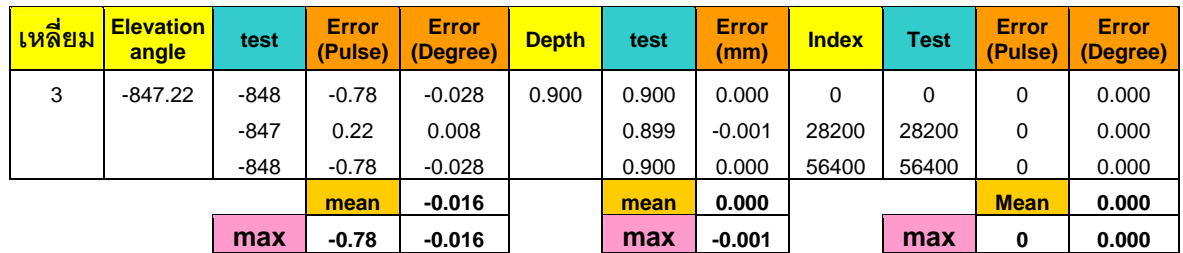

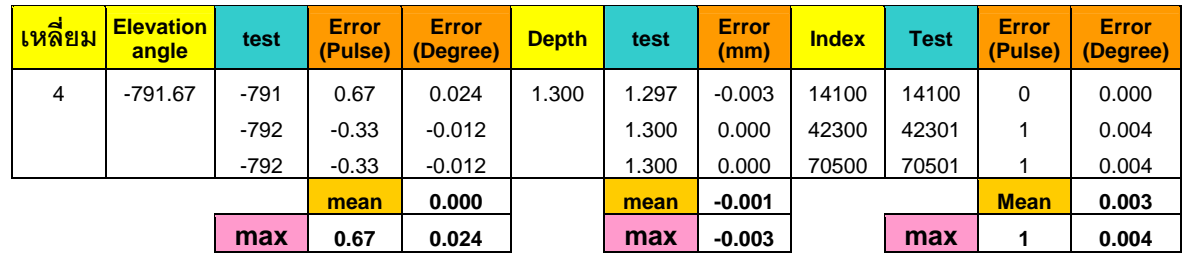

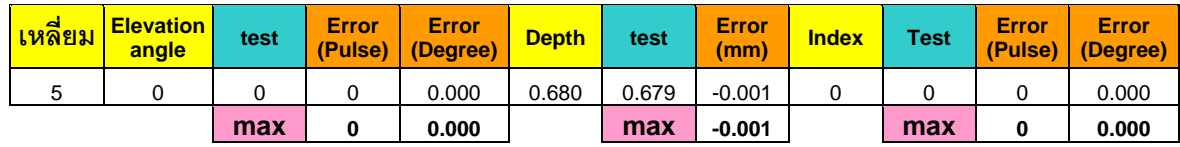

ตารางที่ ข.17 ตำแหน่งของการเคลื่อนที่แต่ละแกนในการเจียระไนด้านบนพลอยของเหลี่ยม Four Trianglesในการทดลองที่ 2

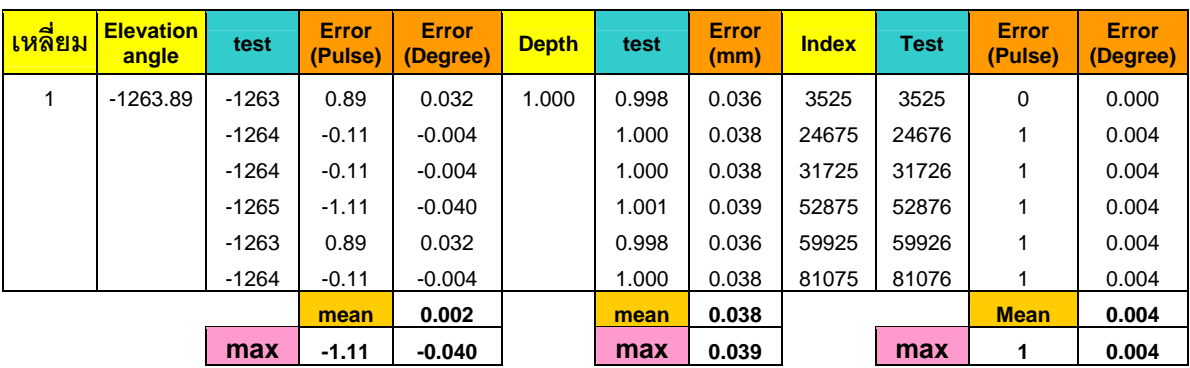

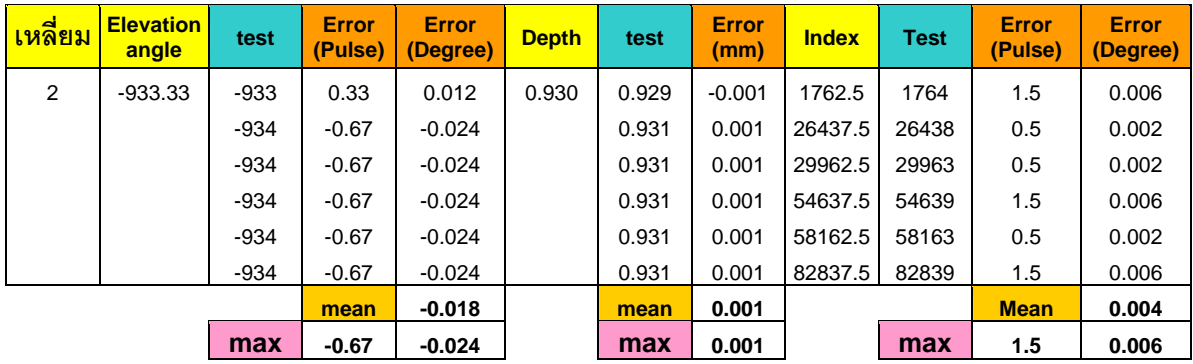

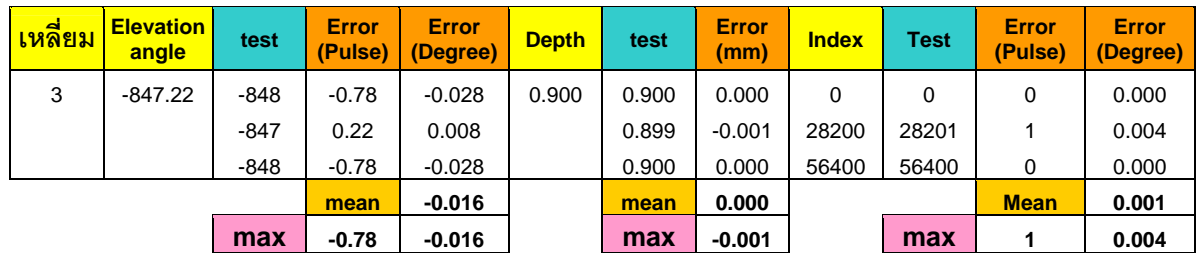

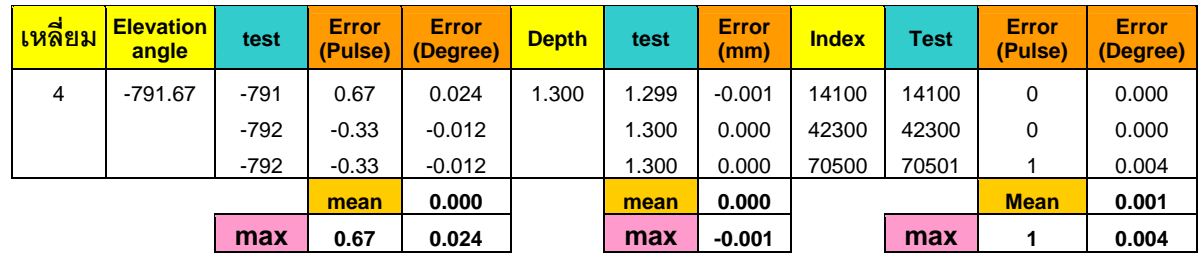

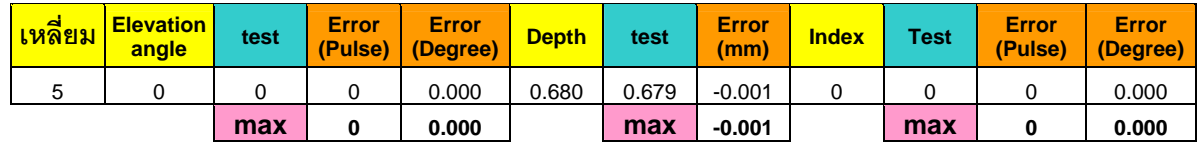

ตารางที่ ข.18 ตำแหน่งของการเคลื่อนที่แต่ละแกนในการเจียระไนด้านบนพลอยของเหลี่ยม Four Trianglesในการทดลองที่ 3

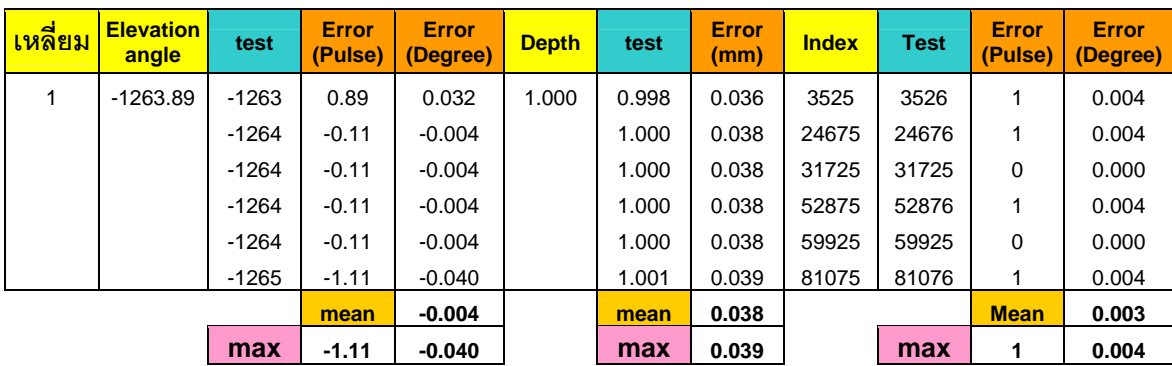

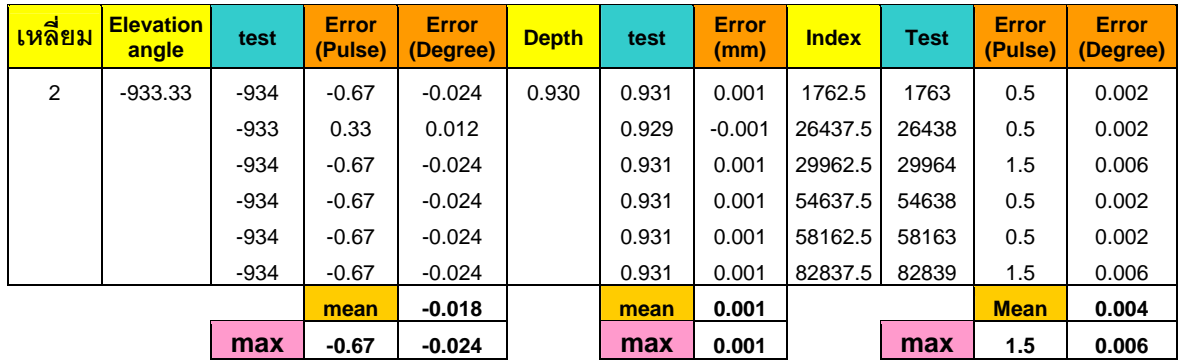

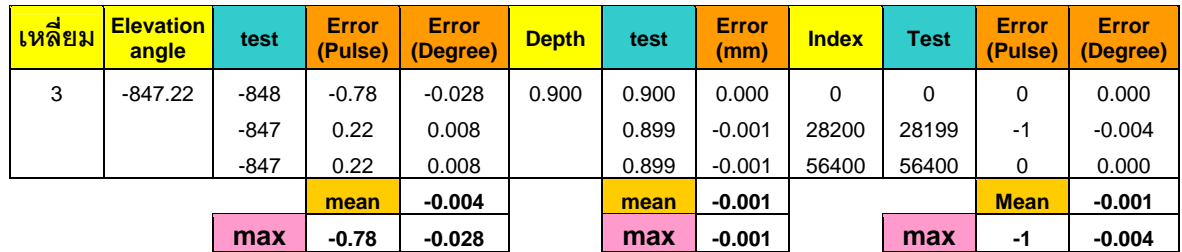

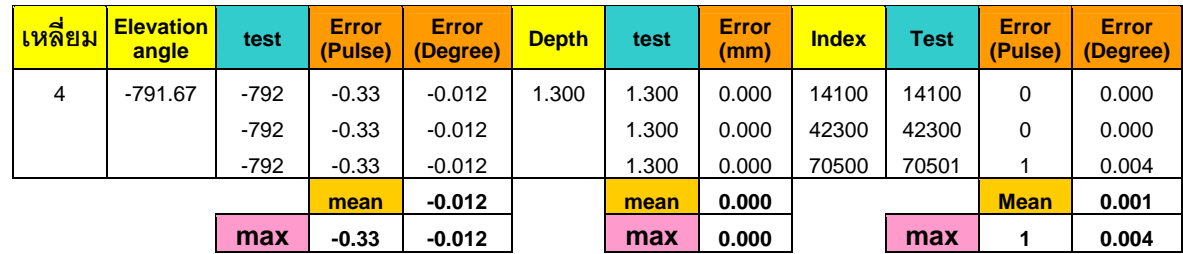

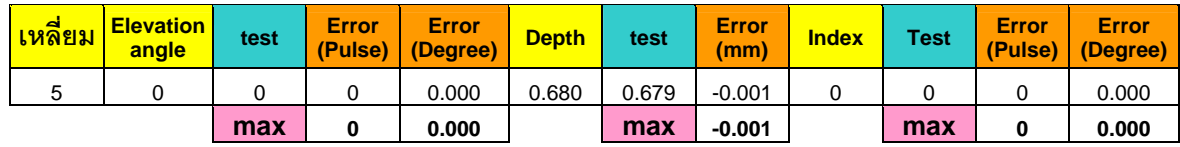

ตารางที่ ข.19 ตำแหน่งของการเคลื่อนที่แต่ละแกนในการเจียระไนด้านบนพลอยของเหลี่ยม Four Trianglesในการทดลองที่ 4

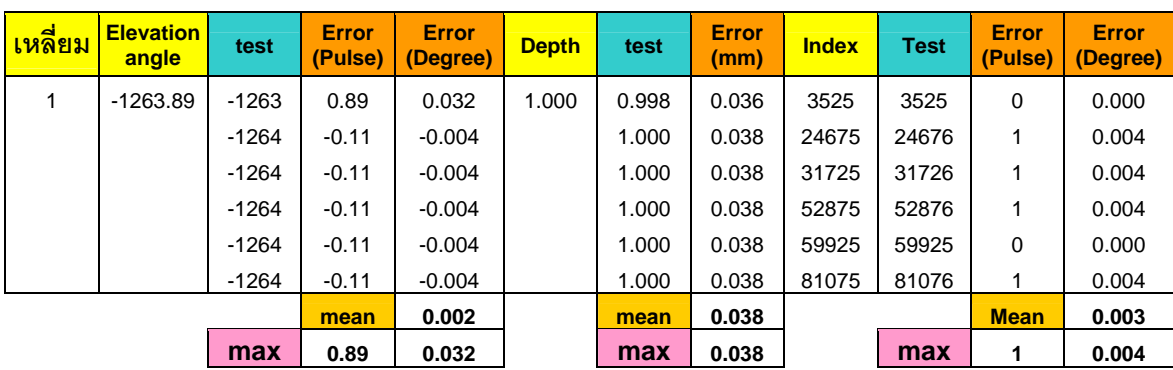

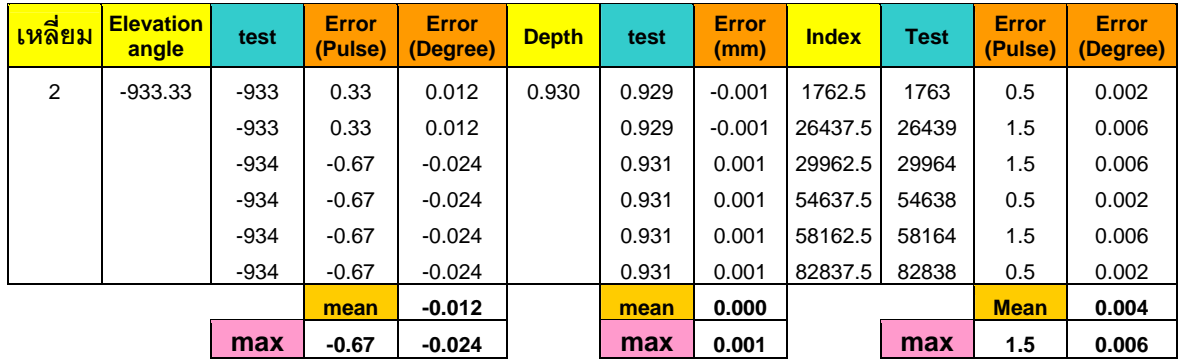

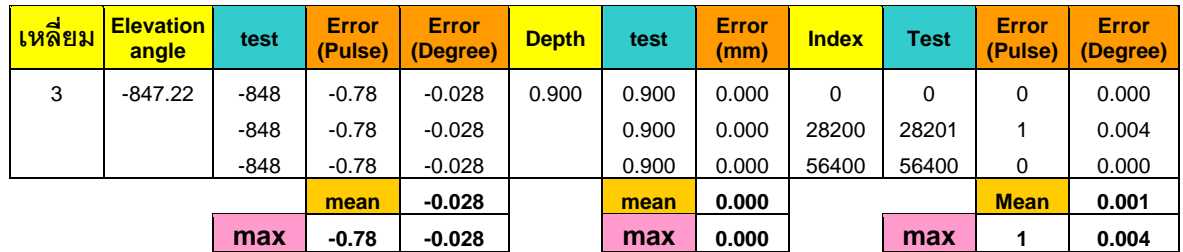

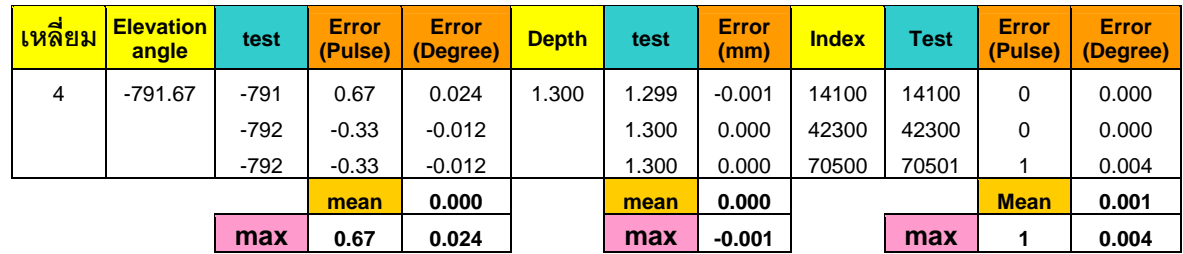

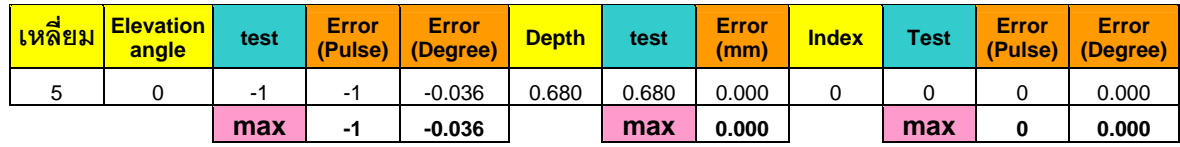

ตารางที่ ข.20 ตำแหน่งของการเคลื่อนที่แต่ละแกนในการเจียระไนด้านบนพลอยของเหลี่ยม Four Trianglesในการทดลองที่ 5

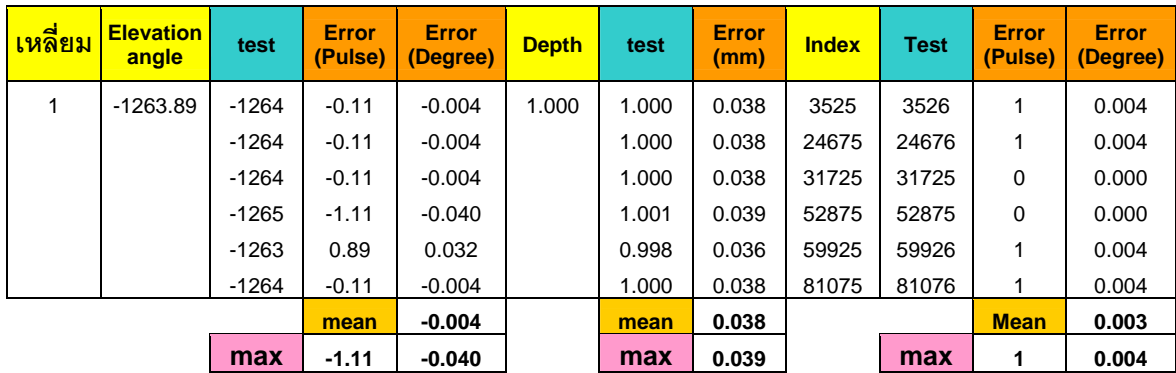

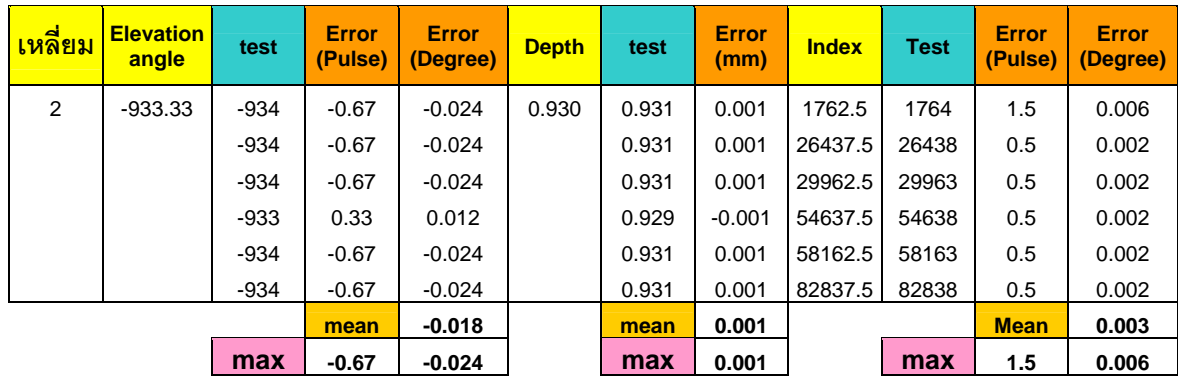

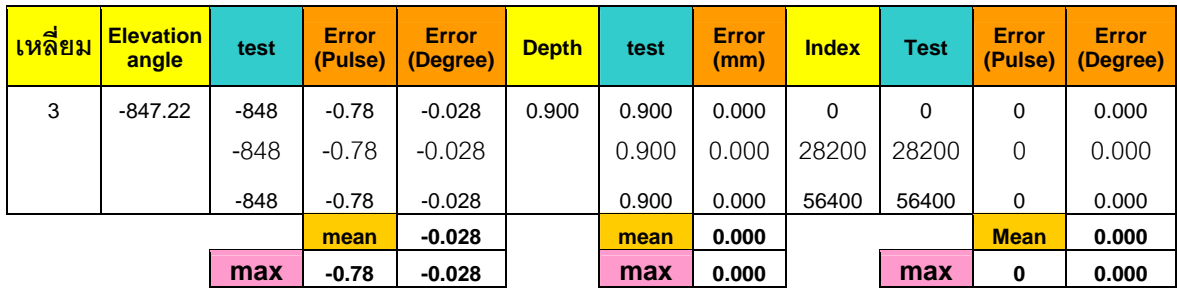

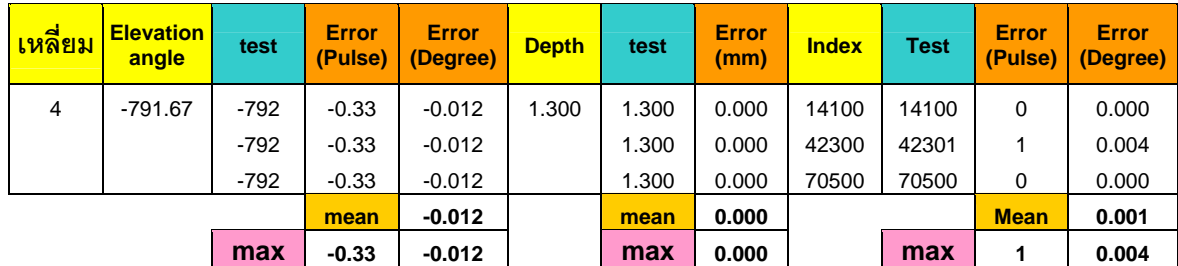

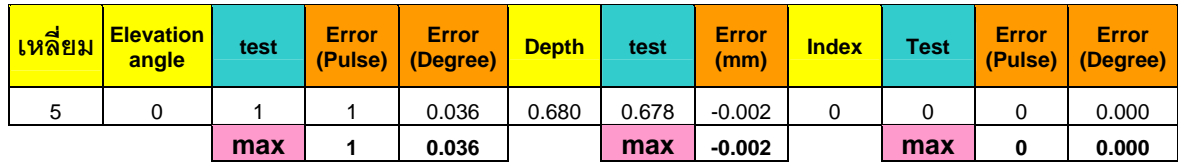

#### **ภาคผนวก ค**

## **การใชงานโปรแกรม Tune Motor**

จากที่กล่าวในบทที่ 7 ในการทดลองหาค่าอัตราขยายที่ใช้ในการควบคุมมอเตอร์แต่ละ ี่ แกน ได้ใช้โปรแกรม Tune Motor ที่สร้างขึ้นมาในการทดลอง โดยที่วิธีในการใช้โปรแกรมดังกล่าว อธิบายไดดังน

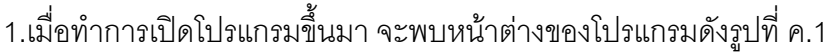

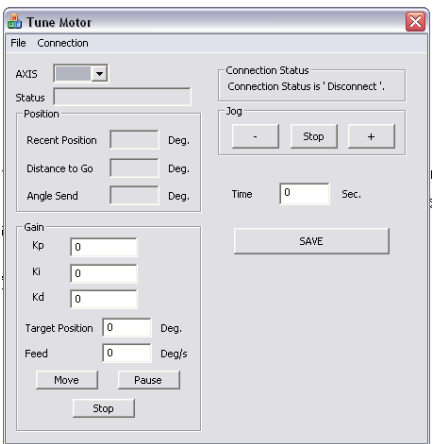

รูปที่ ค.1 หน้าต่างโปรแกรม Tune Motor

2.ทําการเช อมตอโปรแกรมกับอุปกรณภายนอกโดยเลือกแถบ ทูลบาร Connection -> ื่ Connect แถบแสดงสถานะของโปรแกรมจะแสดงสถานะวามีการเช อมตอแลว ดังรูปที่ ค.2 และ

**R**h Tune Motor Connect .<br>Connection Status Connection Status .<br>acent Porition Deg Stop Notice to the Deg Dea Time Sec SAVI  $\overline{16}$ Target Position Deg Deg/s Pause | Move stop | รูปที่ ค.2 คำสั่งเชื่อมต่อโปรแกรมกับอุปกรณ์ภายนอก บนแถบทูลบาร์

ค.3

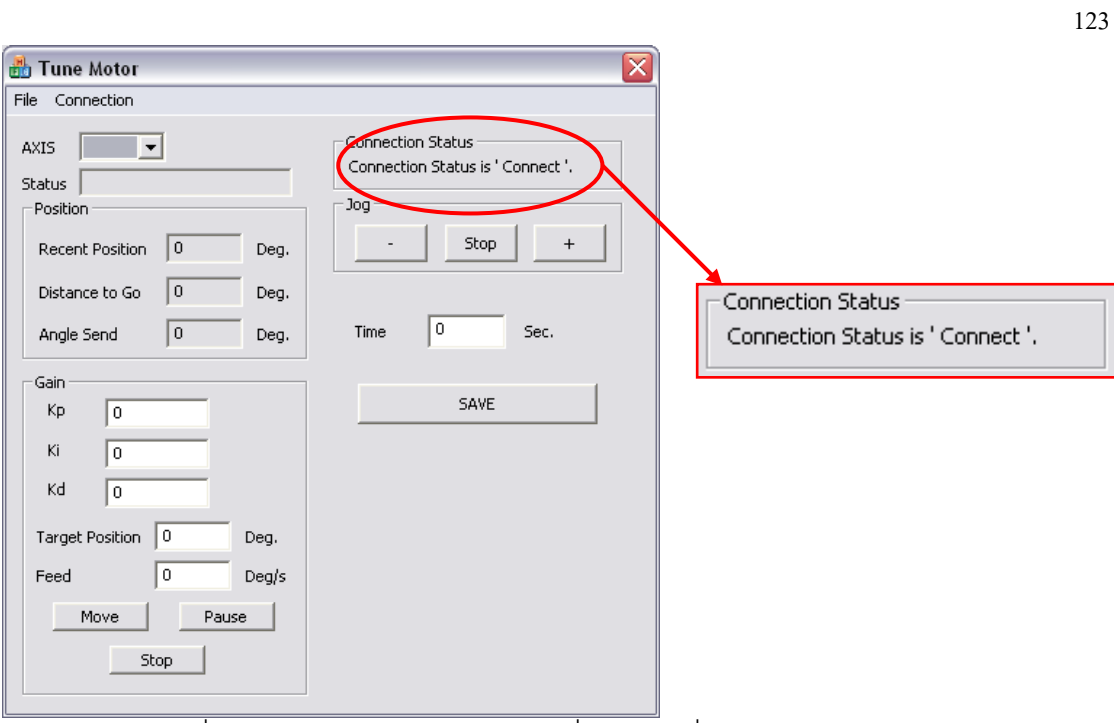

รูปที่ ค.3 แถบสถานะของโปรแกรมเมื่อทำการเชื่อมต่อกับอุปกรณ์ภายนอกแล้ว ื่

3.เลือกแกนของมอเตอร์ที่ต้องการจะทำการทดลองหาอัตราขยายโดยเลือกที่แถบ Axis ดัง รูปที่ ค.4 โดยสามารถเลือกไดทั้ง 4 แกน คือ X , Y , Z และ A

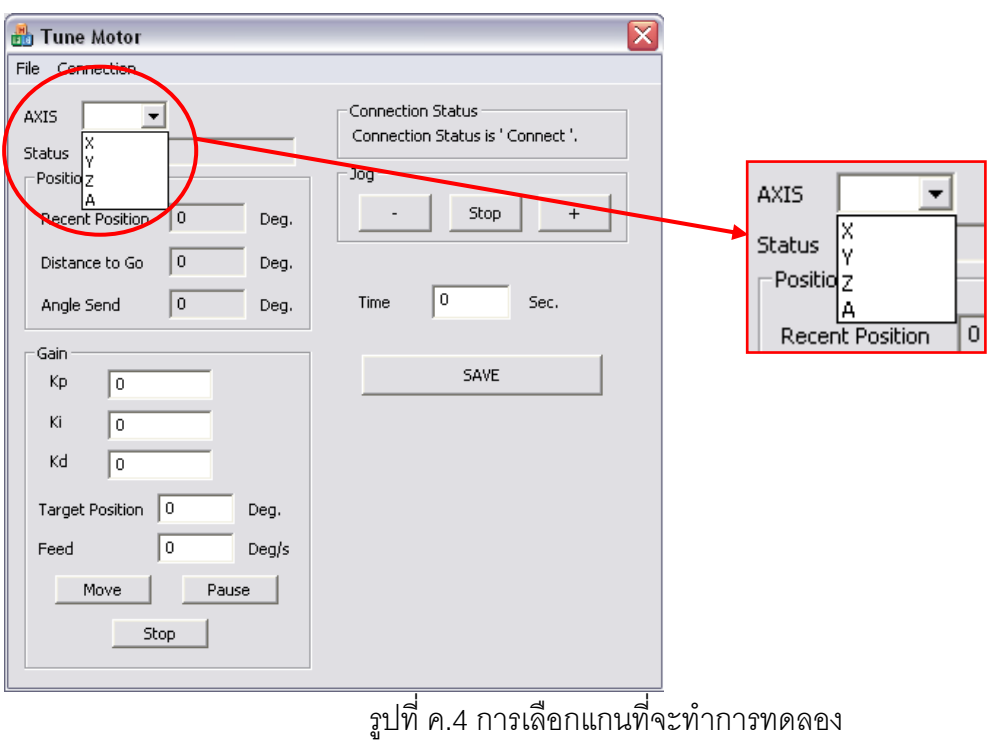

4.กำหนดค่าอัตราขยาย Kp , Ki และ Kd ที่ต้องการ ใส่ตำแหน่งปลายของการเคลื่อนที่ลง ในช่อง Target Position ใส่ความเร็วของการเคลื่อนที่ลงในช่อง Feed และใส่เวลาที่ใช้ในการ ื่ ทดลองเป็นหน่วยวินาทีลงในช่อง Time ดังรูปที่ ค.5 จากนั้นกดปุ่ม Move แล้วสังเกตการเคลื่อนที่ ื่ ของอุปกรณ

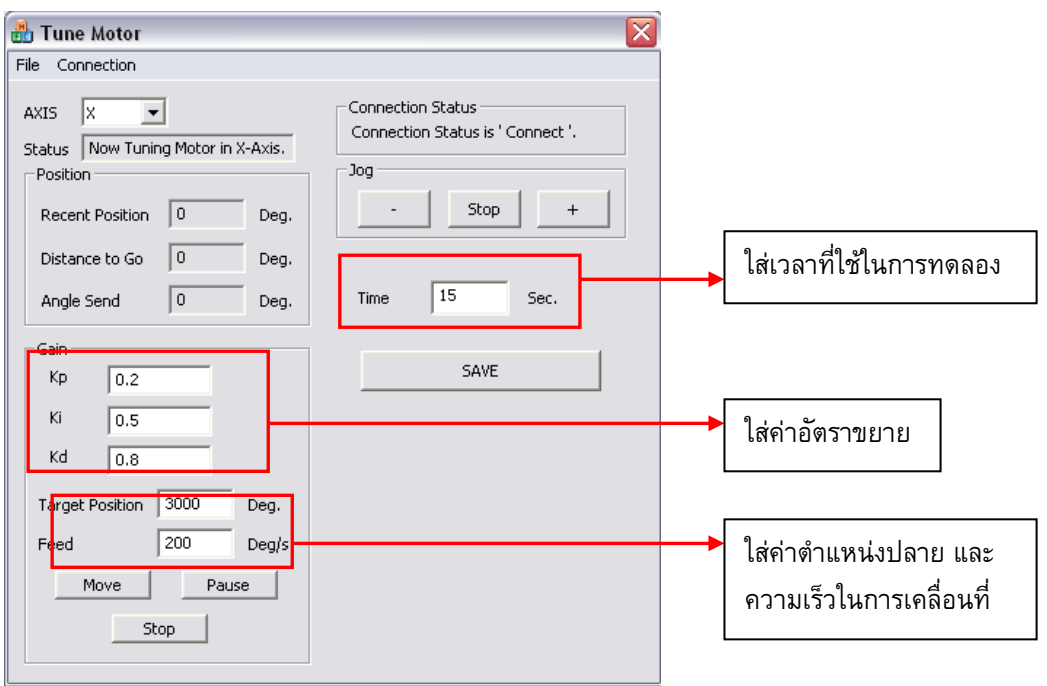

รูปที่ ค.5 การใสคาตางๆลงในโปรแกรม

5. เมื่อครบเวลาที่ทำการทดลองแล้ว หากต้องการเก็บข้อมูลการเคลื่อนที่เป็นตำแหน่ง ื่ เทียบกับเวลา ให้กดปุ่ม Save จะขึ้นหน้าต่าง Save ดังรูปที่ ค.6 ึ้

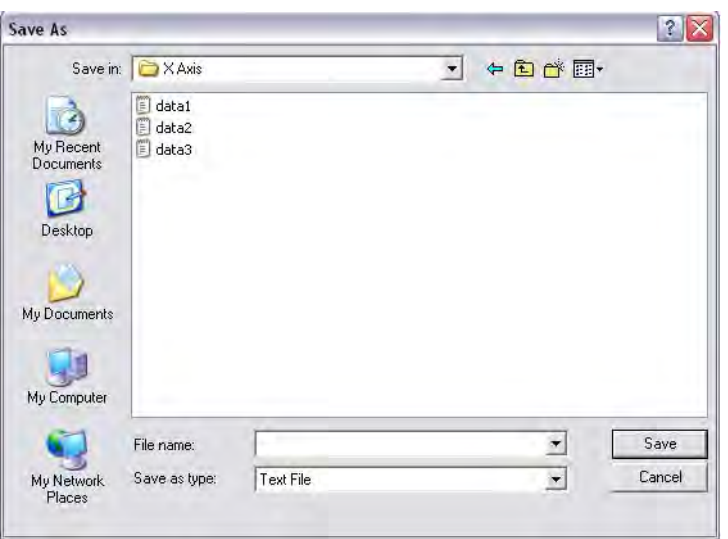

รูปที่ ค.6 หน้าต่างทำหรับทำการบันทึกค่าที่ได้จากการทดลอง

6.หากผลการทดลองยังไม่เป็นที่น่าพอใจ สามารถทำซ้ำได้อีกครั้งตั้งแต่ขั้นตอนที่ 3 หาก ั้ ั้ ต้องการเปลี่ยนแกนในการทดลอง ให้ทำการทดลองใหม่ตั้งแต่ขั้นตอนที่ 2 โดยก่อนทำการเปลี่ยน แกนการทดลอง ต้องมั่นในว่า แกนเดิมที่ทำการทดลองหยุดนิ่งแล้ว ิ่

7.เมื่อได้ผลเป็นที่พอใจแล้ว ให้ปิดโปรแกรม โดยทำการยกเลิกการเชื่อมต่อกับอุปกรณ์ ื่ ภายนอกก่อน โดยเลือกที่ทูลบาร์ Connection -> Disconnect ดังรูปที่ ค.7 จากนั้นทำการปิด ั้ โปรแกรมได

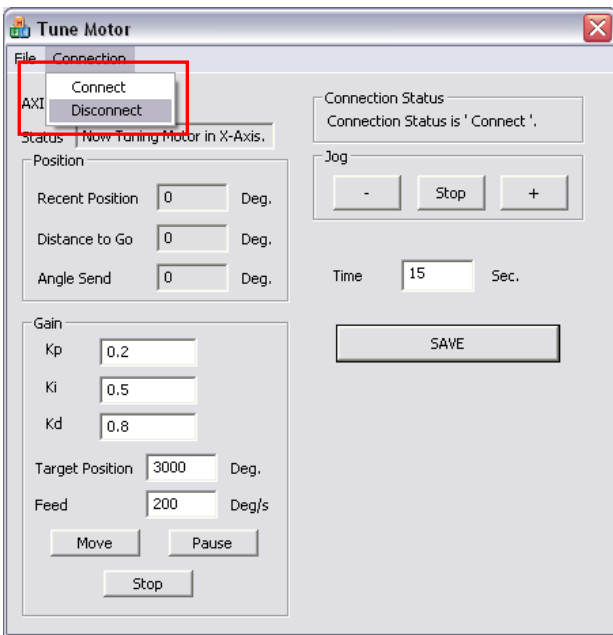

รูปที่ ค.7 คำสั่งยกเลิกการเชื่อมต่อโปรแกรมกับอุปกรณ์ภายนอก บนแถบทูลบาร์ ั่

#### **ภาคผนวก ง**

#### **การใชโปรแกรม CU Gems Grinding กับเคร องเจียระไนพลอยจุฬาแบบ ื่ อัตโนมัติ**

จากในบทที่ 5 ได้แสดงหน้าต่างของโปรแกรม CU Gems Grinding ให้เห็นแล้ว ในส่วนนี้ ี้ จะได้อธิบายถึงขั้นตอนการใช้งานโปรแกรมดังกล่าวโดยละเอียด ดังนี้ ี้

เมื่อเปิดโปรแกรมขึ้นมา จะพบหน้าต่างเตือนให้เปิดสวิตช์เครื่องเจียระไนพลอย และปลด ื่ ปุ่ม Emergency Stop ของเครื่อง ดังรูปที่ ง.1 ให้ผู้ใช้เปิดสวิตช์เครื่อง จากนั้นกดปุ่ม OK ต่อไป ื่ ื่

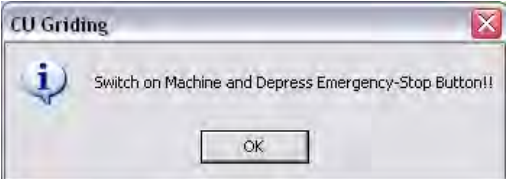

รูปที่ ง.1 หน้าต่างแสดงคำเตือนให้เปิดเครื่องเจียระไนพลอย ้<br>.

จากนั้นจะพบหน้าต่างคำเตือนถัดมาว่าให้ทำการตั้งตำแหน่งอ้างอิง (Home Position) ั้ ั้ ของแกน X และแกน Z ก่อนที่จะใช้งานเครื่องเสมอ ดังรูปที่ ง.2 จากนั้นให้กด OK ื่

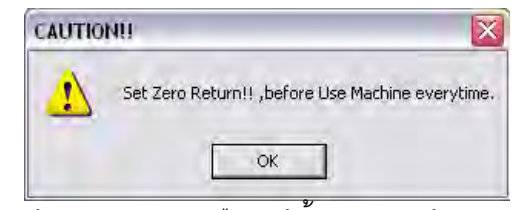

รูปที่ ง.2 หน้าต่างแสดงคำเตือนให้ตั้งตำแหน่งอ้างอิงก่อนใช้งาน

ต่อไปจะมีหน้าต่างใหม่ปรากฏขึ้นมา โดยจะให้ผู้ใช้ใส่ขนาดความสูงของเม็ดพลอยดิบที่ จะนำมาเจียระไนลงไปเป็นหน่วยมิลลิเมตร ดังรูปที่ ง.3 ให้ใส่ค่าลงไปจากนั้นกด OK

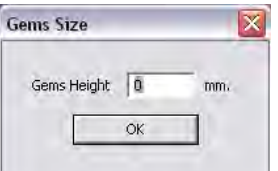

รูปที่ ง.3 หน้าต่างให้ใส่ขนาดความสูงของพลอยดิบที่นำมาเจียระไน

ต่อจากนั้นหน้าต่างหลักของโปรแกรมจะแสดงขึ้นมาดังรูปที่ ง.4 และสามารถอธิบายส่วน ั้ ตางๆของหนาตางหลังไดดังน

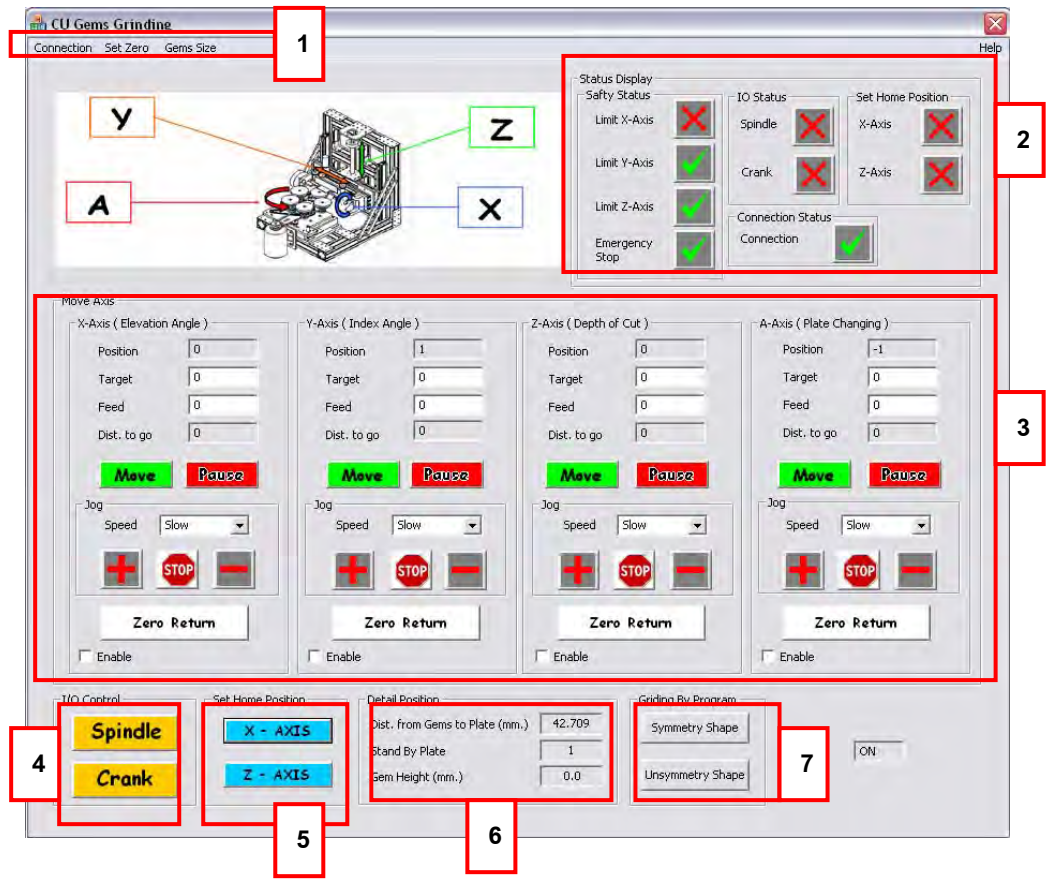

รูปที่ ง.4 หน้าต่างหลักของโปรแกรม CU Gems Grinding

จากรูปที่ ง.4 สามารถอธิบายส่วนประกอบต่างๆของโปรแกรมได้ดังนี้ ี้

- 1. ส่วนของทูลบาร์ ใช้ในเลือกการเชื่อมต่อ หรือยกเลิกการเชื่อมต่อระหว่างโปรแกรมและ ื่ เครื่อง ใช้ในการตั้งตำแหน่งแต่ละแกนการเคลื่อนที่ให้เป็นศูนย์ และ ใช้ในการกำหนด ื่ ขนาดของพลอยดิบที่นํามาเจียระไน ซึ่งจะไดกลาวตอไป
- 2. ส่วนของหน้าจอแสดงสถานะของเครื่องเจียระไนพลอย โดยจะแสดง ขอบเขตของแต่ละ ้<br>. แกน ว่าเครื่องวิ่งเลยตำแหน่งขอบเขตของเครื่องหรือไม่ แสดงสถานะ การเชื่อมต่อของ ื่ ิ่ ้<br>. โปรแกรมกับเครื่อง แสดงสถานะของจานเจียระไน ว่าเปิดหรือปิดอยู่ แสดงสถานะ การตั้ง **.** ตำแหน่งอ้างอิงของแกน X และแกน Z ว่าตั้งแล้วหรือยัง ั้
- 3. ส่วนของหน้าจอที่ใช้ในการควบคุมการเคลื่อนที่ในแต่ละแกนของเครื่องเจียระไนพลอย **่** โดยสามารถสั่งให้วิ่งไปทางบวก หรือลบได้ หรือจะป้อนเป็นตำแหน่งปลายทาง และ ความเร็ว ก็สามารถทําไดเชนกัน
- 4. ส่วนของหน้าจอที่ใช้ในการควบคุมการเปิด/ปิด และส่ายเข้า/ออก ของชุดจานเจียระไน
- 5. ส่วนของหน้าจอที่ใช้ในการควบคุมการตั้งตำแหน่งอ้างอิงแกน X และแกน Z ของเครื่อง ั้ ื่ เจียระไน
- 6. สวนของหนาจอแสดงคา โดยจะแสดงระยะระหวางจุดศูนยกลางพลอยไปจนถึงจาน เจียระไนเปนหนวยมิลลิเมตร นอกจากนี้ยังมีการแสดงผลวาจานเจียระไนใดอยูใน ตำแหน่งเจียระไน และ บอกขนาดของพลอยดิบที่ใช้ในการเจียระไนตามที่ผู้ใช้ได้ใส่ไว้
- 7. ส่วนของหน้าจอที่ใช้ในการเรียกหน้าต่างสำหรับการเจียระในตามโปรแกรม โดยสามารถ เลือกไดทั้งการเจียระไนแบบสมมาตรและ ไมสมมาตร

#### **1. การต งตําแหนงอางอิง ั้**

ในการตั้งตำแหน่งอ้างอิงของเครื่องเจียระไนพลอยจุฬาแบบอัตโนมัติสามารถแบ่งได้เป็น 2 ั้ แบบคือ การตั้งตำแหน่งอ้างอิงก่อนใช้งาน และการตั้งตำแหน่งอ้างอิงใหม่ที่ตำแหน่งใดๆ หลังจาก ั้ ั้ ใช้งาบไปแล้ว

#### **1.1 การต งตําแหนงอางอิงกอนท ี่จะใชงาน ั้**

ดังกล่าวมาแล้วในตอนต้นว่าก่อนที่จะใช้งานโปรแกรมจะต้องมีการตั้งตำแหน่งอ้างอิงก่อน ั้ เสมอ โดยต้องตั้งตำแหน่งอ้างอิงในแกน X และแกน Z ก่อนเป็นอันดับแรก มิฉะนั้นแล้วโปรแกรม ั้ ั้ ึ จะไม่สามารถใช้งานฟังก์ชันใดๆได้เลย โดยแนะนำว่าให้ตั้งตำแหน่งอ้างอิงในแกน Z ก่อน โดยการ ตั้งตำแหน่งค้างคิงสามารถทำได้ดังนี้ ี้

- 1. กดปุ่ม Z-Axis ในส่วนหน้าจอ Set Home Position หรือส่วนหมายเลข 5 ในรูป ง.4 จากนั้นแกน Z ของเครื่องจะวิ่งเข้าสู่ตำแหน่งอ้างอิงเองโดยอัตโนมัติ ั้ ื่ ิ่
- 2. รอจนกระทั้งสัญลักษณ์กากบาทสีแดงในหน้าจอแสดงสถานะ หรือส่วนหมายเลข 2 ในรูป ง.4 ของส่วน Set Home Position ของ Z-Axis กลายเป็นเครื่องหมายถูกสีเขียวดังรูปที่ ง.5 ื่

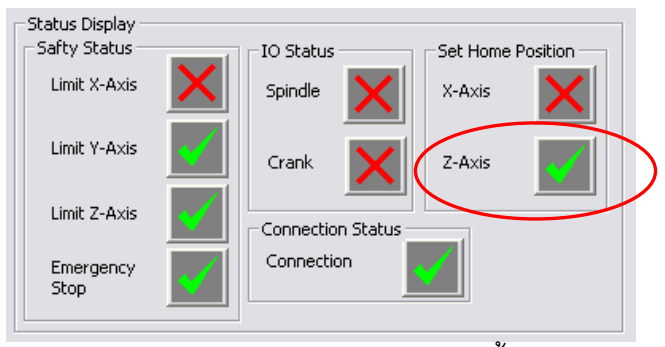

รูปที่ ง.5 สถานะของตำแหน่งอ้างอิงแกน Z หลังจากตั้งตำแหน่งอ้างอิงแล้ว

- 3. จากตั้นตั้งตำแหน่งอ้างอิงในแกน X โดยกดปุ่ม X-Axis ในส่วนหน้าจอ Set Home ั้ ั้ Position หรือส่วนหมายเลข 5 ในรูป ง.4 จากนั้นแกน X ของเครื่องจะวิ่งเข้าสู่ตำแหน่ง ั้ ื่ อางอิงเองโดยอัตโนมัติ
- ่ 4. รอจนกระทั้งสัญลักษณ์กากบาทสีแดงในหน้าจอแสดงสถานะ หรือส่วนหมายเลข 2 ในรูป ง.4 ของส่วน Set Home Position ของ X-Axis กลายเป็นเครื่องหมายถูกสีเขียวดังรูปที่ ง.6 ื่

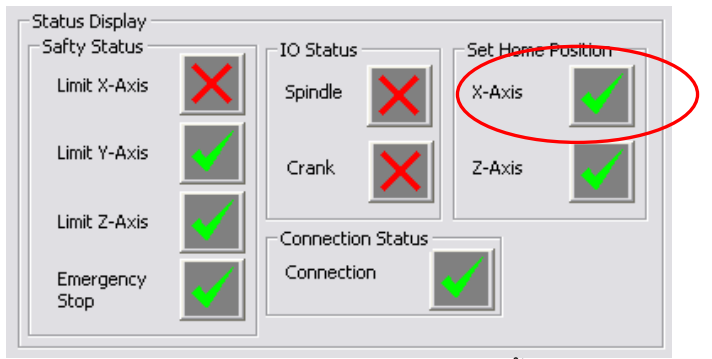

รูปที่ ง.6 สถานะของตำแหน่งอ้างอิงแกน X หลังจากตั้งตำแหน่งอ้างอิงแล้ว

5. หลักจากตั้งตำแหน่งอ้างอิงในแกน X และ Z แล้ว สามารถใช้งานฟังก์ชันอื่นได้ตามปกติ ั้

### 1.2 การตั้งตำแหน่งอ้างอิงใด ๆหลังจากใช้งานไปแล้ว **ั้**

หลังจากที่มีการใช้งานเครื่องไปแล้ว ผู้ใช้อาจมีความจำเป็นที่ตั้งตั้งตำแหน่งอ้างอิงใหม่ให้กับ ั้ เครื่อง นั่นก็คือการตั้งตำแหน่งที่เป็น 0 ใหม่ ให้กับเครื่อง ซึ่งมีวิธีการดังนี้ ื่ ้<br>. ี้

- 1. ขยับแกนที่ต้องการจะตั้งตำแหน่งอ้างอิงใหม่ ไปยังตำแหน่งอ้างอิงที่ต้องการ โดยการสั่ง ั้ โดยโปรแกรม หรือใช้มือในการเลื่อนก็ได้ (วิธีการขยับตำแหน่งแกนด้วยโปรแกรม และใช้ มือเลื่อน จะอธิบายไว้ในหัวข้อที่ 3 เรื่องการควบคุมตำแหน่งแต่ละแกนของเครื่องเจียระไน ื่ ื่ ื่ พลอย) ในที่นี้จะแสดงตัวอยางของแกน A
- 2. จากนั้นสังเกตว่าตำแหน่งที่อ่านได้ในแกนจะเป็นค่าตำแหน่งใดๆที่ผู้ใช้ต้องการกำหนดให้ ั้ เป็นตำแหน่งอ้างอิงใหม่ ดังรูปที่ ง.7

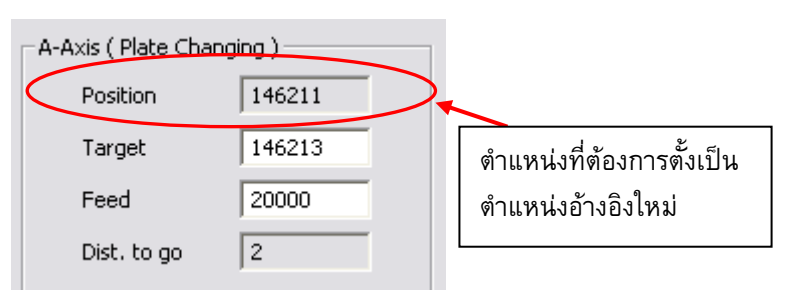

รูปที่ ง.7 หน้าต่างแสดงตำแหน่งที่ต้องการให้เป็นตำแหน่งอ้างอิงใหม่

- 3. จากนั้นให้กดเอาเครื่องหมายถูกหน้าคำว่า Enable ของแกนที่ต้องการจะตั้งตำแหน่ง ื่ ั้ ค้างคิงใหม่คคก
- 4. ทำการตั้งตำแหน่งอ้างอิงใหม่โดยไปที่แถบทูลบาร์แล้วเลือก Set Zero -> A-Axis Set ั้ Zero ดังรูปที่ ง.8 จากนั้นให้คลิกหนึ่งครั้ง ึ่

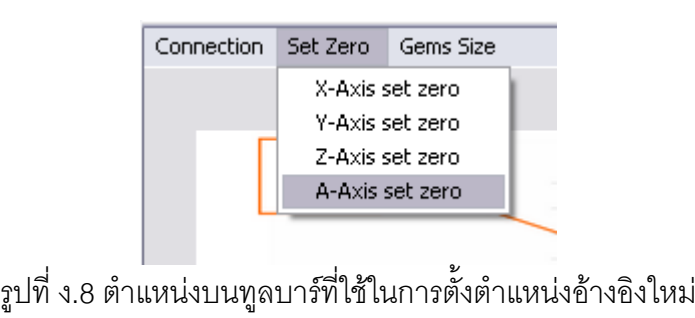

5. จะพบว่าตอนนี้ตำแหน่งที่เราเลื่อนแกนมาได้กลายเป็นตำแหน่งอ้างอิงใหม่แล้ว โดยค่า ตำแหน่งจะกลายเป็นศูนย์ ดังรูปที่ ง.9

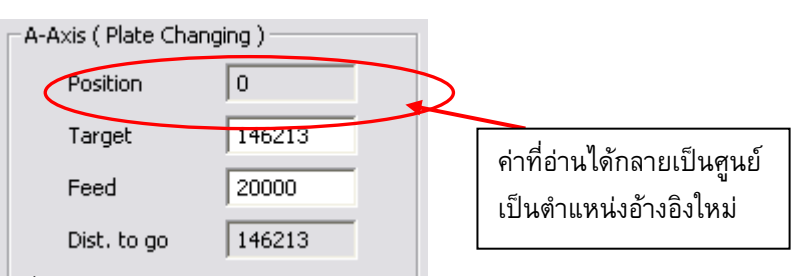

รูปที่ ง.9 หนาต างแสดงตําแหนงอ างอิงใหม มีคาตาแหน ํ งเป นศนยู

### **2. การปรับต งขนาดของพลอยดิบท ี่ใชในการเจียระไน ั้**

ดังที่กล่าวมาแล้วว่าก่อนการเจียระไนต้องมีการกำหนดขนาดของพลอยดิบที่ใช้ในการ เจียระไนลงไปในโปรแกรม เพื่อที่โปรแกรมจะได้สามารถคำนวณระยะห่างระหว่างจุดศูนย์กลาง ื่ ของเม็ดพลอยกับจานเจียระไนได้อย่างถูกต้อง โดยที่การกำหนดขนาด อาจจะกำหนดตั้งแต่ตอน ั้ เปิดโปรแกรม หรือ กำหนดขณะที่ใช้งานโปรแกรมก็ได้ ดังนี้ ี้

1. ที่หน้าจอหลัก สังเกตส่วนหมายเลข 6 ในรูปที่ ง.4 จะเป็นส่วนที่แสดงขนาดของพลอยดิบ ที่ผูใชปอนเขาไป และแสดงระยะระหวางจุดศูนยกลางพลอยไปยังจานเจียระไนเปนหนวย มิลลิเมตร อีกทั้งยังแสดงว่าจานเจียระไนใดอยู่ในตำแหน่งที่พร้อมเจียระไน ดังรูปที่ ง.10 ั้ ี่

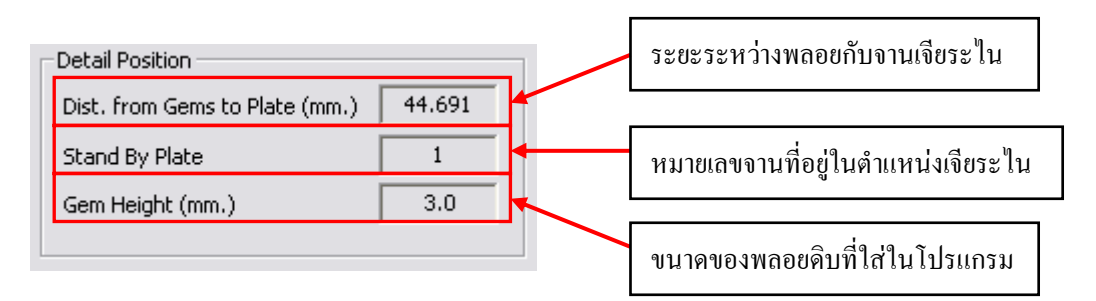

รูปที่ ง.10 ส่วนของหน้าจอที่แสดงขนาดของพลอยดิบ

2. ถ้าต้องการเปลี่ยนขนาดของพลอยดิบในโปรแกรม สามารถทำได้โดยไปที่แถบทูลบาร์ เลือก Gem Size -> Gem Height แล้วคลิก 1 ครั้ง จะปรากฏหน้าต่างดังรูปที่ ง.11

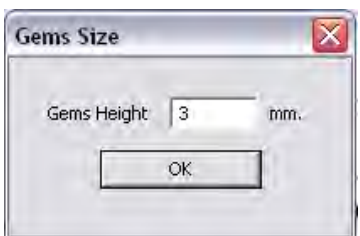

รูปที่ ง.11 หน้าต่างสำหรับกำหนดความสูงของพลอยดิบ

- 3. ให้ผู้ใช้ใส่ขนาดของพลอยดิบที่ต้องการลงไปในช่อง จากนั้นกด OK ในที่นี้จะลองเปลี่ยน ั้ ขนาดของพลอยเปน 5 มิลลิเมตร
- 4. จะพบว่าขนาดของพลอยที่แสดงในหน้าต่างจะเปลี่ยนเป็น 5 มิลลิเมตร และระยะระหว่าง พลอยกับจานเจียระไนก็จะเปลี่ยนไปด้วย ดังรูปที่ ง.12

| 44.721 |
|--------|
|        |
| 5.0    |
|        |

รูปที่ ง.12 หน้าต่างแสดงขนาดของพลอยดิบที่เปลี่ยนไปตามที่ผู้ใช้กำหนด

### **3. การควบคมการเคล ุ ื่ อนท ี่ในแตละแกนของเครื่องเจียระไนพลอย**

สำหรับการควบคุมการเคลื่อนที่ของเครื่องเจียระไนพลอยจะใช้หน้าจอในส่วนควบคุม นั่นคือ ื่ ื่ ส่วนหมายเลข 3 ของรูป ง.4 โดยการควบคุมการเคลื่อนที่ทำเหมือนกันทุกแกน โดยในที่นี้จะยกตัว ื่ ยางแกน X ซึ่งมีขั้นตอนดังน ี้

1. เมื่อพิจารณาในส่วนหน้าจอของการควบคุมการเคลื่อนที่ จะพบว่ามีลักษณะ และปุ่มที่ใช้ ื่ ื่ ในการควบคุมการเคลื่อนท ี่ ดังอธิบายไวในรูป ง.13

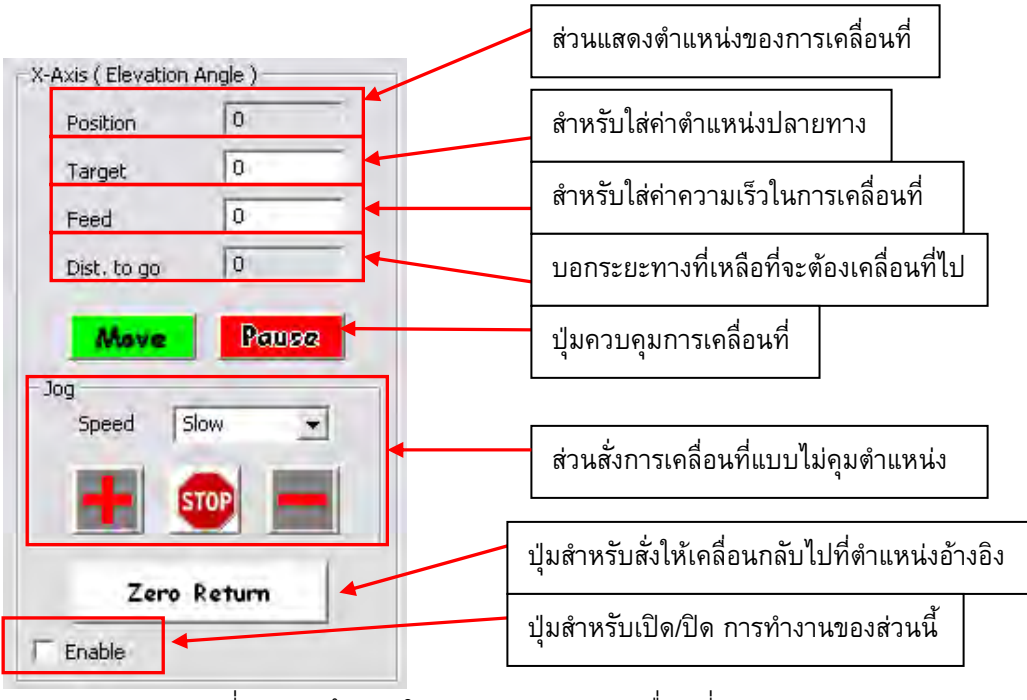

รูปที่ ง.13 หน้าต่างในส่วนควบคุมการเคลื่อนที่ของแต่ละแกน ี่

2. เมื่อต้องการควบคุมการเคลื่อนที่ด้วยโปรแกรมให้กดที่ปุ่ม Enable จะพบว่ามีเครื่องหมาย ื่ ื่ ื่ ถูกขึ้นมาหน้าข้อความ ดังรูปที่ ง.14 เมื่อกดแล้วจะพบว่า ผู้ใช้จะไม่สามารถใช้มือขยับ ึ้ ื่ แกนได้ เนื่องจากโปรแกรมเริ่มควบคุมตำแหน่งของแกนแล้ว ซึ่งถ้าหากผู้ใช้ต้องการใช้มือ ในการเลื่อนแกนของเครื่องเจียระไน ให้กดที่ปุ่ม Enable อักครั้ง เครื่องหมายถูกจะหายไป ื่ **่** และสามารถใช้มือขยับแกนการเคลื่อนที่ได้ ื่

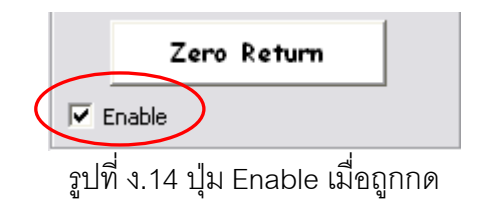

3. เมื่อปุ่ม Enable ถูกกดดังรูปที่ ง.14 แล้ว ผู้ใช้สามารถควบคุมการเคลื่อนที่ของแกนการ ี่ เคลื่อนที่ได้แล้ว โดยอาจจะควบคุมการเคลื่อนที่แบบไม่คุมตำแหน่ง หรือที่เรียกว่า Jog ได้ ื่

โดยการใช้ส่วนควบคุม Jog ดังรูปที่ ง.15 โดยในการเคลื่อนที่แบบ Jog สามารถเลือก ความเร็วได 3 ระดับคือ Slow , Normal และ Rapid โดยการเลือกที่สวน Speed ดังรูปที่ ง.16 เมื่อต้องการให้เคลื่อนที่ไปในทิศทางที่เป็นบวก ให้กดปุ่ม + และกดปุ่ม – เมื่อ ต้องการให้เคลื่อนที่ไปในทิศทางลบ หากต้องการหยุดให้กดปุ่ม Stop ื่

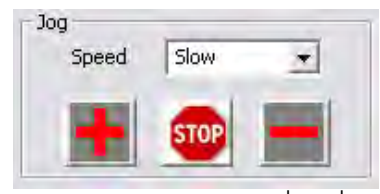

รูปที่ ง.15 สวนควบคุมการเคล อนท แบบJog

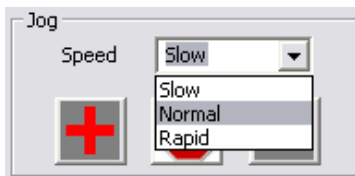

รูปที่ ง.16 การเลือกความเร็วของการเคล อนท แบบJog ื่

4. หากผูใชตองการควบคุมตําแหนง โดยควบคุมตําแหนงปลาย และความเร็วในการ เคลื่อนที่ ผู้ใช้สามารถทำได้เช่นกันโดยใช้ส่วนความคุมตำแหน่งปลาย และความเร็ว ดังรูป ื่ ที่ ง.17 โดยการควบคุมแบบนี้ ก่อนที่จะสั่งให้เคลื่อนที่ ผู้ใช้ต้องแน่ใจว่าทุกๆแกนการ  $\mathcal{L}^{\text{max}}_{\text{max}}$ ื่ เคลื่อนที่ของเครื่องหยุดนิ่ง เพื่อป้องกันความที่หายที่อาจเกิดขึ้นขณะเคลื่อนที่ ผู้ใช้จะต้อง ื่ ี่ ื่ ี่ ี่ ึ้ ป้อนตำแหน่งปลายของการเคลื่อนที่ และความเร็วที่จะใช้ในการเคลื่อนที่ลงไปในช่องโดย การปอนตําแหนงจะปอนในหนวยพัลส (Pulse) ของ Encoder เพ อความละเอียดในการ ื่ เคลื่อนที่ ดังรูปที่ ง.18 จากนั้นกดปุ่ม Move เพื่อสั่งให้เคลื่อนที่ หากระหว่างที่แกน ื่ เคลื่อนที่ ผู้ใช้ต้องการหยุดการเคลื่อนที่ให้กดปุ่ม Pause ื่ ื่

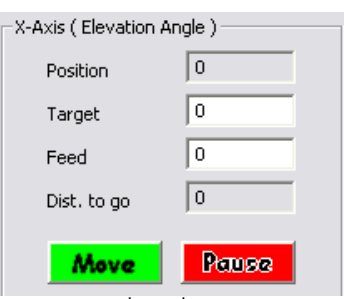

รูปที่ ง.17 ส่วนควบคุมการเคลื่อนที่แบบป้อนตำแหน่ง และความเร็ว ื่

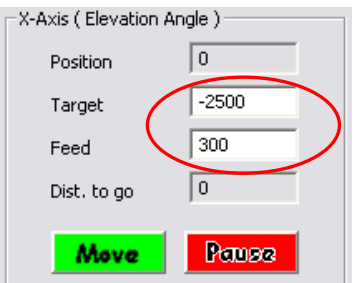

รูปที่ ง.18 การป้อนตำแหน่งปลายและความเร็ว ในการเคลื่อนที่

**หมายเหตุ** เนื่องจากการป้อนตำแหน่งจะป้อนเป็นหน่วยพัลส์ ดังนั้นระยะทางของแต่ละแกน ั้ เทียบกับหน่วยพัลส์ มีค่าดังนี้ ี้

- แกน X ระยะการหมุน 1 องศา มีคาเปน 27.78 พัลส
- แกน Y ระยะการเคลื่อนที่ 1 มิลลิเมตร มีค่าเป็น 4490 พัลส์ ื่
- แกน Z ระยะการเคลื่อนที่ 1 มิลลิเมตร มีค่าเป็น 640 พัลส์ ื่
- แกน A ระยะการเคลื่อนที่ 1 องศา มีค่าเป็น 2770 พัลส์ ื่

# **4. การควบคุมการเปด/ปด และ การสายเขา/ออก ของจานเจียระไน**

การควบคุมการเปิด/ปิด และส่ายเข้า/ออก ของชุดจานเจียระไนสามารถทำได้เช่นกันโดยใช้ สวนควบคุมชุดจานเจียระไน หรือหมายเลข 4 ในรูป ง.4

1. การเปด/ปด การหมุนจานเจียระไนสามารถทําไดโดยการกดปุม Spindle 1ครั้ง จาน เจียระไนจะหมุน หากต้องการปิดให้กดที่ปุ่มเดิมอีกครั้ง จานเจียระไนจะหยุด โดยเมื่อจาน เปิดจานเจียระไน ที่หน้าจอแสดงสถานะจานเจียระไน จะเป็นสัญลักษณ์เครื่องหมายถูก ื่ แต่เมื่อปิดจานเจียระไน สัญลักษณ์จะกลายเป็นกากบาทสีแดง ดังรูปที่ ง.19

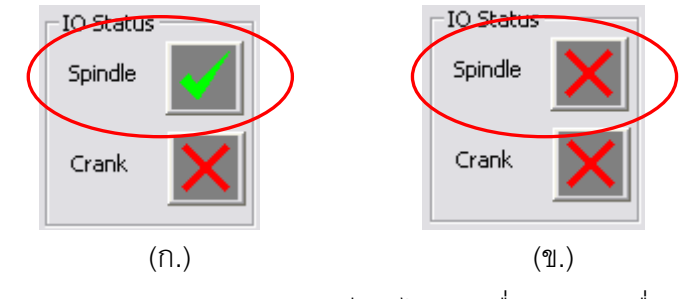

รูปที่ ง.19 สถานะของการหมุนจานเจียระไน (ก.)เมื่อเปิด (ข.)เมื่อปิด

2. การเปิด/ปิด การส่ายของจานเจียระไนทำได้โดยการกดปุ่ม Crank จานเจียระไนจะส่าย เข้า/ออก หากต้องการปิดให้กดที่ปุ่มเดิมอีกครั้ง จานเจียระไนจะหยุดส่าย โดยเมื่อจานเปิด จานเจียระไน ที่หน้าจอแสดงสถานะจานเจียระไน จะเป็นสัญลักษณ์เครื่องหมายถูก แต่ ื่ เมื่อปิดจานเจียระไน สัญลักษณ์จะกลายเป็นกากบาทสีแดง ดังรูปที่ ง.20

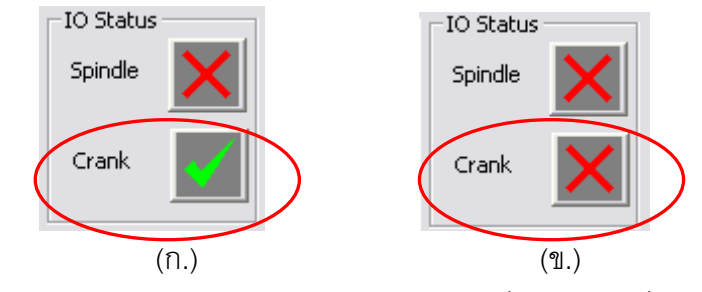

รูปที่ ง.20 สถานะของการส่ายจานเจียระไน (ก.)เมื่อเปิด (ข.)เมื่อปิด

## **5. การเจียระไนแบบอัตโนมัติตามโปรแกรม**

การเจียระไนตามโปรแกรมแบงออกเปน 2 แบบคือ การเจียระไนรูปรางสมมาตร และรูปรางไม สมมาตร

## **5.1 การเจียระไนรูปรางสมมาตร**

การเจียระไนดวยโปรแกรมเจียระไนสมมาตรมีขั้นตอนดังน

- 1. กดปุ่มเลือกหน้าต่างการเจียระไนแบบสมมาตรขึ้นมาโดยกดที่ปุ่ม Symmetry Shape ที่ อยูในสวนหมายเลข 7 ในรูปที่ ง.4
- 2. เมื่อเลือกขึ้นมาแล้ว จะปรากฏหน้าต่างดังรูปที่ ง.21 ื่

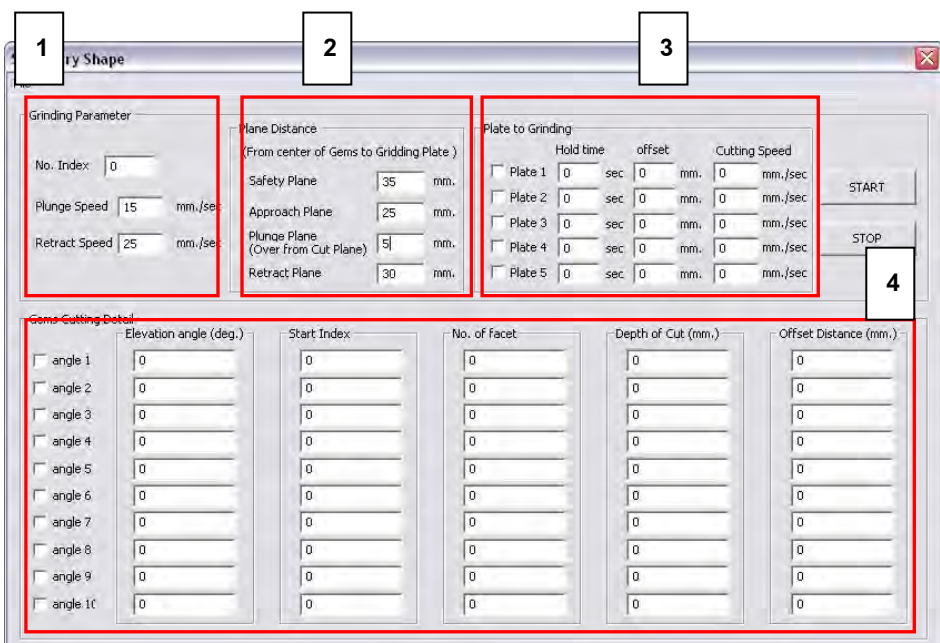

รูปที่ ง.21 หน้าต่างสำหรับการเจียระไนรูปร่างสมมาตร

โดยจากรูปที่ ง.21 พบว่าหน้าต่างของโปรแกรมถูกแบ่งออกเป็น 4 ส่วน โดยแต่ละส่วนมี รายละเอียดดังน

**สวนท ี่ 1** เปนสวนของ Grinding Parameter ประกอบไปดวย

**No. Index** ใหผูใชใสคาจํานวนมุมดัชนีที่ใชสําหรับพลอยที่ตองการเจียระไนลงไป Plunge Speed ให้ผู้ใช้ใส่ค่าความเร็วในการเคลื่อนที่ จาก Safety Plane ลงมายัง Plunge Plane โดยมีหนวยเปน มิลลิเมตร / วินาที

**Retract Speed** ใหผูใชใสคาความเร็วในการเคลื่ อนท ถอยหลังจาก Cut Plane มายัง Retract Plane โดยมีหนวยเปน มิลลิเมตร / วินาที

**สวนท ี่ 2** เปนสวนของ Plane Distance ใชสําหรับกําหนดระยะของระนาบตางๆ ดังบี้

Safety Plane เป็นระนาบปลอดภัย ระนาบนี้จะเป็นระนาบที่พลอยจะถูกยกขึ้นมา เมื่อมีการเปลี่ยนจานเจียระใน โดยระยะจะวัดเป็นระยะห่างระหว่างศูนย์กลางพลอยกับ ื่ จานเจียระไน เปนหนวยมิลลิเมตร

Approach Plane เป็นระนาบที่พลอยจะถูกยกขึ้นมา เมื่อมีการเปลี่ยนมุมยกเกิดขึ้น เพื่อ ี่ ึ้ ื่ ความปลอดภัยในการเจียระไน โดยระยะจะวัดเปนระยะหางระหวางศูนยกลางพลอย กับ จานเจียระไนเปนหนวยมิลลิเมตร

Plunge Plane เป็นระนาบสุดท้ายที่พลอยจะไปรออยู่ ก่อนที่จะวิ่งลงสู่จานเจียระไน เพื่อ ี่ ทําการเจียระไน โดยระยะจะเปนระยะที่วัดสูงข นมาจาก Cut Plane ึ้

Retract Plane เป็นระนาบที่พลอยจะถูกยกขึ้นมาหลังจากที่การเจียระไนเสร็จสิ้น โดย ี่ ระยะจะวัดเปนระยะหางระหวางศูนยกลางพลอย กับ จานเจียระไนเปนหนวยมิลลิเมตร

**สวนท ี่ 3** เปนสวนของ Plate to Grinding โดยจะเปนสวนที่กําหนดพารามิเตอร ตางๆเก ยวกับจานเจียระไนพลอยแตละจาน ดังน ี่ ี้

**Hold time** เปนการกําหนดเวลาวาจะแชพลอยนานขนาดเทาไรขณะที่ พลอยถูกเจียระไน อยูที่ Cut Plane

**Offset** เปนการกําหนดการเผ อระยะของจานแตละจานกับ Cut Plane โดยวัดเปนหนวย ื่ มิลลิเมตรจาก Cut Plane โดยถาใสเปนคาลบหมายถึงกดลึกลงไปจากระยะ Cut Plane ถ้าใส่ค่าบวกหมายถึงยกขึ้นมาจากระยะ Cut Plane โดยค่านี้จะเป็นค่าเฉพาะของแต่ละ ึ้ จานเจียระไน

**Cutting Speed** เปนการกําหนดความเร็วในการเจียระไน วาใหมีความเร็วเทาไร โดยมี หนวยเปน มิลลิเมตร / วินาที

**สวนท ี่ 4** เปนสวนของ Gems Cutting Detail โดยเปนสวนท บอกรายละเอียด  $\mathcal{L}^{\mathcal{L}}(\mathcal{L}^{\mathcal{L}})$  and  $\mathcal{L}^{\mathcal{L}}(\mathcal{L}^{\mathcal{L}})$  and  $\mathcal{L}^{\mathcal{L}}(\mathcal{L}^{\mathcal{L}})$ ของเหล ี่ยมพลอยในการเจียระไนทั้ งหมด ดังน

**Elevation Angle** ใหใสคามุมยกลงไป โดยใชหนวยเปนองศา

Start Index ให้ใส่มุมดัชนีเริ่มต้นของการเจียระไนที่มุมยกลงไป **No. of Facet** ใหใสคาจํานวนเหล ยมที่ตองการ ในมุมยกลงไป ี่ **Depth of Cut** ใหใสระยะลึกในการเจียระไนลงไป โดยใสเปนระยะหางระหวางจุด ศูนย์กลางพลอย กับจานเจียระไน โดยถ้าค่าเป็นบวกคือวัดจากจานเจียระไนขึ้นด้านบน ในขณะที่หากใส่ค่าลบ จะวัดจากจานเจียระไนลงด้านล่าง โดยวัดเป็นหน่วยมิลลิเมตร **Offset Plane** ใหใสการเผ อระยะของการเจียระไน โดยวัดจาก Cut Plane หรือคา ื่ Depth of Cut โดยถ้าใส่ค่าบวกจะเป็นการวัดขึ้นทางด้านบน ในขณะที่หากใส่ค่าลบ จะ ึ้ วัดจากจานเจียระไนลงด้านล่าง โดยวัดเป็นหน่วยมิลลิเมตร

3. สำหรับการใช้งานโปรแกรมทำได้โดยการกำหนดค่าพารามิเตอร์ต่างๆที่ได้อธิบายไว้แล้ว ในข้อ 2. ลงไปในโปรแกรมให้ครบถ้วน จากนั้นทำการเลือกว่าจะเจียระไน โดยใช้จาน ั้ เจียระไนหมายเลขใดบ้าง โดยทำการคลิกเลือกที่จาน เมื่อเลือกแล้วจะมีเครื่องหมายถูก  $\mathcal{L}^{\mathcal{L}}(\mathcal{L}^{\mathcal{L}})$  and  $\mathcal{L}^{\mathcal{L}}(\mathcal{L}^{\mathcal{L}})$  and  $\mathcal{L}^{\mathcal{L}}(\mathcal{L}^{\mathcal{L}})$ ื่ ื่ ปรากฏขึ้นดังรูปที่ ง.22 เป็นการเลือกเจียระไนที่จานที่ 1, 2 และ 4 ตามลำดับ

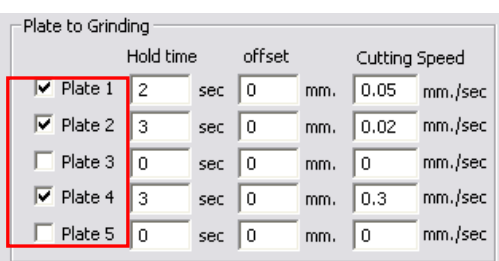

รูปที่ ง.22 การเลือกจานเจียระไนที่ใชในการเจียระไน

4. จากนั้นทำการเลือกมุมยกที่จะทำการเจียระไน โดยคลิกที่มุมยกที่ต้องการ เมื่อเลือกแล้ว ั้ ี่ ื่ จะมีเครื่องหมายถูกปรากฏขึ้นดังรูปที่ ง.23 ื่

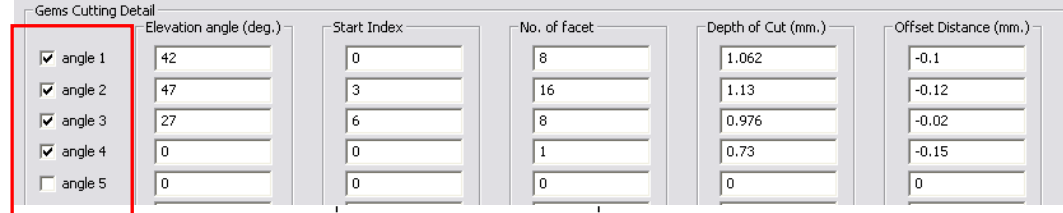

รูปที่ ง.23 การเลือกมุมยกที่ต้องการเจียระไน

5. เมื่อทำการกำหนดค่าต่างๆเรียบร้อยแล้ว เริ่มโปรแกรมการเจียระไนได้โดยการกดปุ่ม Start ื่ ที่อยู่ทางขวามือของหน้าต่าง ดังรูปที่ ง.21

- 6. โปรแกรมจะเริ่มสั่งการให้เครื่องเจียระไนเริ่มทำงานตามโปรแกรม ไปจนกระทั่งจบ ื่
- 7. หากขณะเจียระไน มีข้อผิดพลาดเกิดขึ้น หรือต้องการหยุดเจียระไน สามารถทำได้โดยการ กดปุ่ม Stop ที่อยู่ใต้ปุ่ม Start ดังรูปที่ ง.22 ทันที หรือกดปุ่ม Emergency Stop ของเครื่อง ื่ ก็ได้เช่นกัน จากนั้นแก้ไขโปรแกรมใหม่ และต้องเริ่มการเจียระไนใหม่ตั้งแต่ต้น ไม่สามารถ ั้ ้<br>. เจียระไนตอจากเดิมได

### **5.2 การเจียระไนรูปรางไมสมมาตร**

การเจียระไนดวยโปรแกรมเจียระไนแบบไมสมมาตรมีขั้นตอนดังน ี้

- 1. กดปุ่มเลือกหน้าต่างการเจียระไนแบบไม่สมมาตรขึ้นมาโดยกดที่ปุ่ม Unsymmetry Shape ที่อยูในสวนหมายเลข 7 ในรูปที่ ง.4
- 2. เมื่อเลือกขึ้นมาแล้ว จะปรากฏหน้าต่างดังรูปที่ ง.24 ื่

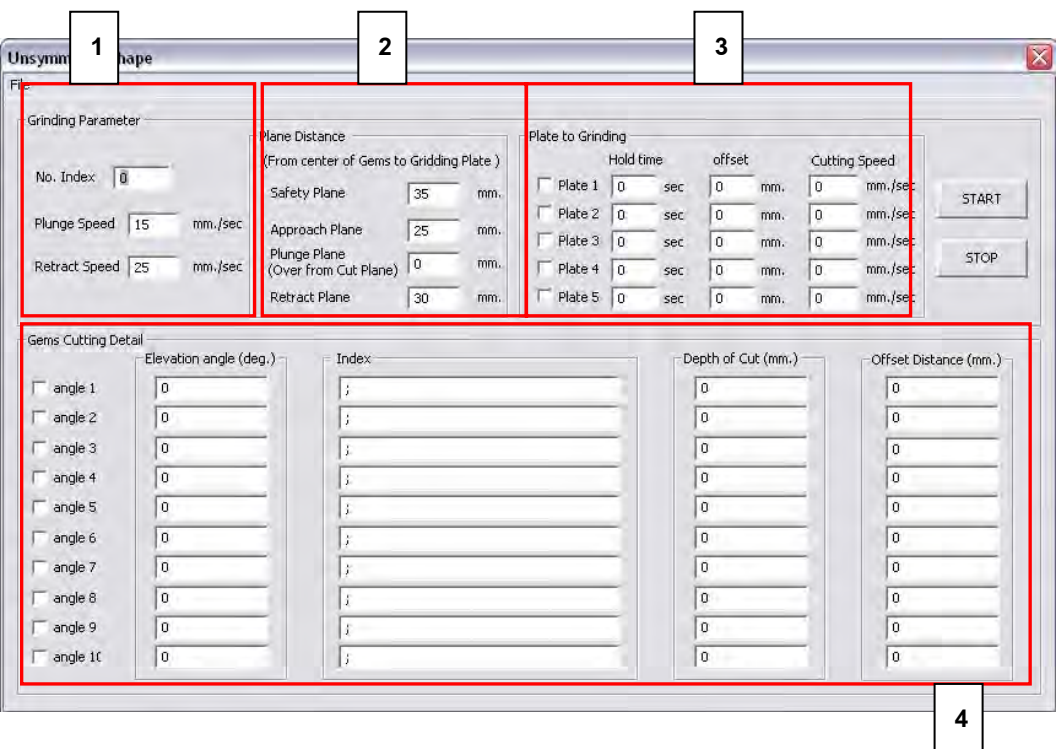

รูปที่ ง.24 หน้าต่างลำหรับการเจียระไนรูปร่างไม่สมมาตร

จากรูปที่ ง.24 จะเห็นว่าหน้าต่างที่ใช้ในการควบคุมโปรแกรมการเจียระไนแบบไม่ สมมาตรแบ่งออกเป็น 4 ส่วน เช่นเดียวกับหน้าต่างการเจียระไนแบบสมมาตร ซึ่งในส่วนที่ 1 ถึง ส่วนที่ 3 ของหน้าต่างสำหรับการเจียระไนทั้ง 2 แบบ มีรายละเอียดที่เหมือนกันทุก อย่าง ต่างกันแต่เพียงในส่วนที่ 4 เท่านั้น โดยจากเดิมที่เหลี่ยมสมมาตรจะมีช่อง Start  $\mathcal{L}^{\mathcal{L}}(\mathcal{L}^{\mathcal{L}})$  and  $\mathcal{L}^{\mathcal{L}}(\mathcal{L}^{\mathcal{L}})$  and  $\mathcal{L}^{\mathcal{L}}(\mathcal{L}^{\mathcal{L}})$ Index และ No. of Facet ให้ใส่ แต่สำหรับการเจียระไนแบบไม่สมมาตรจะไม่มี 2 ช่อง

้ดังกล่าว และถูกแทนที่ด้วยช่อง Index นั่นคือให้ใส่ค่ามุมดัชนีที่ต้องการเจียระไน ในมุมยก ลงไปเลย โดยขั้นแต่ละมุมด้วยเครื่องหมาย " - " และลงท้ายด้วยเครื่องหมาย " ; " ดัง ื่ ื่ แสดงในรูปที่ ง.25

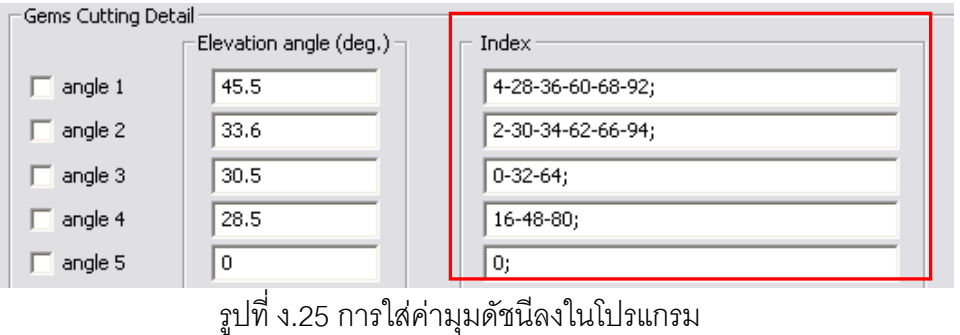

3. ส่วนขั้นตอนการเลือกจานเจียระไนที่จะใช้ การเลือกมุมยกที่จะเจียระไน และขั้นตอนการ ั้ ี่ ั้ สั่งการเจียระไนทําเหมือนกับการเจียระไนแบบสมมาตรทุกประการ

สำหรับโปรแกรมการเจียระไนทั้ง 2 แบบนี้สามารถบันทึกค่าพารามิเตอร์ที่ใช้ในการเจียระไนได้ ี้ โดยไปที่แถบทูลบาร์ แล้วเลือก File -> Save จะขึ้นหน้าต่างมาให้ Save ดังรูปที่ ง.26 ึ้

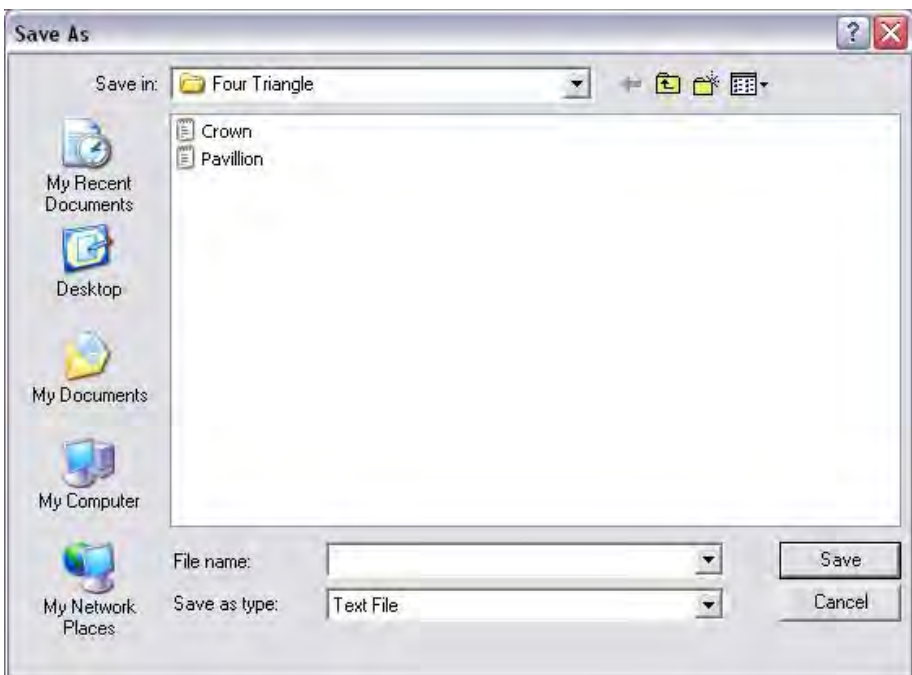

รูปที่ ง.26 หน้าต่างสำหรับบันทึกโปรแกรม

โดยไฟลที่บันทึกจะมีนามสกุลเปน .txt สามารถเปดและแกไขไดในขณะที่การโหลดไฟลเขามา ใช้ก็ทำได้เช่นกัน โดยไฟล์ที่เป็นแบบสมมาตรไม่สามารถเปิดในหน้าต่างการเจียระไนแบบไม่ สมมาตรได้ เช่นกันไฟล์ที่เป็นแบบไม่สมมาตรก็ไม่สามารถเปิดในหน้าต่างการเจียระไนแบบ สมมาตรได้ หากเปิดไฟล์ผิดประเภทจะมีข้อความเตือนแสดงขึ้นมาดังรูปที่ ง.27 ึ้

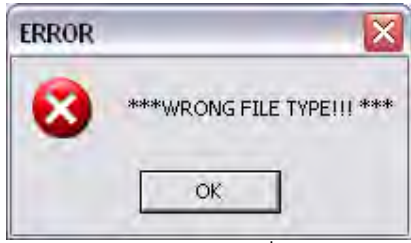

รูปที่ ง.27 ขอความเตือนกรณีที่เปดไฟลผิดประเภท

### **6. การปดโปรแกรมหลังเสร็จส นการทํางาน ิ้**

เมื่อใช้งานเสร็จสิ้นการปิดโปรแกรมสามารถทำได้ดังนี้ ี้

1. ที่หน้าต่างหลักของโปรแกรมไปที่แถบทูลบาร์ เลือก Connection -> Disconnect ดังรูปที่ ง.28 เพื่อปิดการเชื่อมต่อระหว่างโปรแกรม และเครื่องเจียระไน **่** 

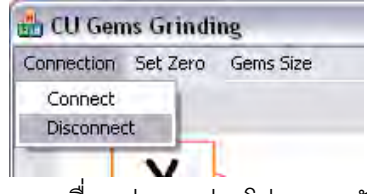

รูปที่ ง.28 การปิดการเชื่อมต่อระหว่างโปรแกรมกันเครื่องเจียระไน ื่

2. เมื่อกดแล้วให้รอทุกแกนของเครื่องเจียระไนจะเคลื่อนที่กลับสู่จุดอ้างอิงของเครื่อง จากนั้น ื่ ื่ **่** จะขึ้นข้อความเตือนให้ปิดเครื่องเจียระไนพลอยดังรูปที่ ง.29 ให้ปิดสวิตช์เครื่องเจียระไน ึ้ ื่ ื่ พลอย จากนั้นกดปุม OK

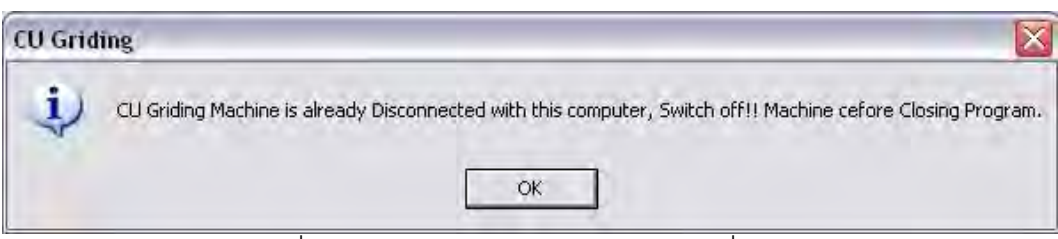

รูปที่ ง.29 ข้อความเตือนหลังจากปิดการเชื่อมต่อ ื่

3. ปดโปรแกรมเพื่ อจบการทํางาน

# **ประวัติผูเขียนวิทยานิพนธ**

นายปรัชญา พิพัฒนานนท์ เกิดเมื่อวันที่ 24 มีนาคม พ.ศ. 2527 เป็นชาว กรุงเทพมหานคร เข้าศึกษาในระดับอุดมศึกษาที่ คณะวิศวกรรมศาสตร์ จุฬาลงกรณ์มหาวิทยาลัย ในปการศึกษา 2545 สําเร็จการศึกษาปริญญาวิศวกรรมศาสตรบัณฑิต สาขาวิชา วิศวกรรมเครื่องกล ในปีการศึกษา 2548 และเข้าศึกษาต่อในระดับปริญญามหาบัณฑิต สาขาวิชา ื่ วิศวกรรมเครื่องกล จุฬาลงกรณ์มหาวิทยาลัยในปีการศึกษา 2549 ื่